**Utilisation du produit**

**GPS Multipe** 3th and register

**Trekking - Ski - Watersports** 

Ce orașul C

 $\bullet$ 

### 1 / Schéma de l'appareil

- 1) Antenne GPS 6) Confirmer/démarrer/arrêter<br>
2) Port USB 7) Annuler **2)** Port USB **7)** Annule<br> **3)** Marche/arrêt **8)** Ecran
- 
- 3) Marche/arrêt<br>4) Mode
- 5) Défilement des vues
- 9) Boîtier Etanche

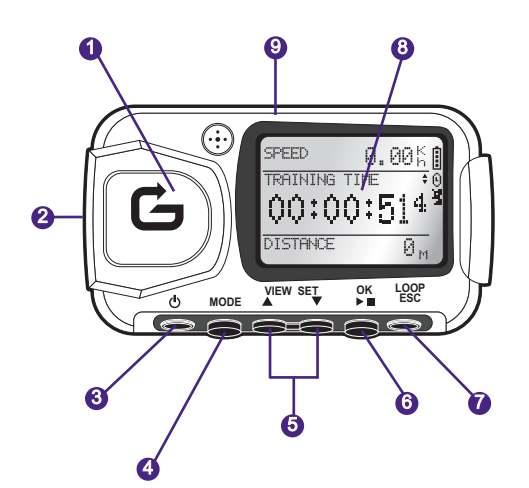

L'icône de la batterie indique le niveau d'énergie restant dans la batterie interne de ₿ l'appareil. Une batterie pleine sera symbolisée par une icône remplie de 4 éléments.

囟 L'icône du chrono d'exercice sera affichée quand le chronomètre est démarré.

icône de réception du signal satellite GPS. L'icône est affichée en permanence 瓐 (non clignotante) si l'appareil reçoit suffisamment de signal GPS pour établir un positionnement fiable.

### 2 / Le Mot du Geonaute

### Félicitations pour votre achat du GPS de poignet KeyMaze 300.

Ce produit vous accompagnera dans vos loisirs, votre pratique sportive ou tout simplement votre vie quotidienne. Résistant, étanche, précis et pratique il saura vite vous séduire par sa polyvalence et la pertinence de ses fonctions.

### 3 / Garantie limitée

DECATHLON garantit à l'acheteur initial de ce produit que celui-ci est exempte de défauts liés aux matériaux ou à la fabrication et ce, pendant une période de deux ans à compter de la date d'achat. Conservez bien la facture qui est votre preuve d'achat.

- La garantie ne couvre pas les dommages dûs à une mauvaise utilisation, au non-respect des précautions d'emploi ou aux accidents, ni un entretien incorrect ou un usage commercial de l'appareil.
- La garantie ne couvre pas les dommages occasionnés par des réparations effectuées par des personnes non-autorisées par DECATHLON.
- Les garanties comprises dans la présente remplacent de manière explicite toute autre garantie, y compris la garantie implicite de qualité loyale et marchande et/ou d'adaptation à l'usage. DECATHLON ne peut en aucun cas être tenu responsable pour tous dommages, directs ou indirects, de portée générale ou particulière, causés par ou liés à l'utilisation de ce mode d'emploi ou des produits qu'il décrit.
- Durant la période de garantie, l'appareil est soit réparé gratuitement par un service agréé, soit remplacé à titre gracieux (au gré du distributeur).
- La garantie ne couvre pas les piles ni les boîtiers fissurés ou brisés ou présentant des traces de chocs visibles.

### 4 / Usage/Précautions d'emploi

### 4.1. Description des conditions normales d'utilisation

Ce GPS est conçu pour être porté au poignet dans un usage loisirs et de pratique sportive légère. Il sert à chronométrer des activités sportives, à vous positionner géographiquement ainsi qu'à mesurer votre vitesse et la distance parcourue. A l'aide du logiciel fourni, vous pouvez exporter les données sur un PC et visualiser votre parcours à l'aide de Google Earth (logiciel disponible sur Internet).

### 4.2. Restriction d'usage/précautions d'emploi

- Etanchéité : ce produit est étanche **IPX7**. il est donc résistant aux projections d'eau et même à une immersion à faible profondeur (1m) pendant 30 minutes.

- Manipulez l'appareil avec soin, ne le faites pas tomber et ne le soumettez pas à des chocs importants.
- Ne démontez pas le produit. Cela entraînerait l'annulation de la garantie et risquerait de causer des dommages ou la perte de l'étanchéité.
- Lisez attentivement la notice avant utilisation. Conservez la notice pendant toute la durée de vie du GPS.
- Ne soumettez pas le GPS à des températures extrêmes.

- Ne nettoyez le produit qu'avec un chiffon doux et humide. N'utilisez pas de détergents, ils risquent d'endommager ses matériaux.

### 5 / Première utilisation

### 5.1 Batteries

Ce GPS de poignet fonctionne avec une batterie lithium ion intégrée de 1600 mAh . Il convient de la recharger complètement avant la Première utilisation.

- 1. Allumez votre PC.
- 2. Pour charger la batterie, connectez l'une des extrémités du cable USB à un des ports USB actifs de votre PC et l'autre extrémité à votre GPS KeyMaze 300.
- 3. Quand le KeyMaze 300 est complètement chargé, l'indicateur de batterie est complètement rempli (si le produit est allumé) ou le texte "BATTERY CHARGING COMPLETE" s'affiche (si le produit est éteint). Déconnectez alors l'appareil de la prise pour éviter d'endommager la batterie.

**Attention**, une quelconque anomalie de fonctionnement indique généralement que la batterie est déchargée. Afin de prolonger la durée de vie de la batterie, veillez bien à charger et décharger celle-ci le plus completement possible. Il est normal que la performance de la batterie diminue avec le temps. Ne chargez l'appareil qu'avec le cable USB fourni.

### **Recyclage**

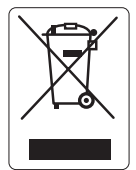

Le symbole "**poubelle barrée**" signifie que ce produit et les piles qu'il contient ne peuvent être jetés avec les déchets domestiques. Ils font l'objet d'un tri sélectif spécifique. Déposez les batteries ainsi que votre produit électronique en fin de vie dans un espace de collecte autorisé afin de les recycler. Cette valorisation de vos déchets électroniques permettra la protection de l'environnement et de votre santé.

### 5.2 Démarrage du KeyMaze 300 Go run

Quand l'appareil est complètement chargé, il est prêt à l'emploi.

1. Pour allumer l'appareil, maintenez appuyé le bouton  $\Phi$  jusqu'à l'apparition de l'écran d'ouverture. Toutes les manipulations l'apparition de l'écran d'ouverture. effectuées sur le produit dans ce manuel supposent qu'il est allumé.

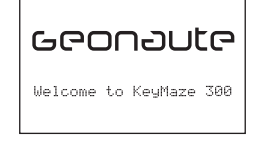

2. Par défaut le KeyMaze 300 commencera une détection automatique des satellites GPS. Selon votre position, votre vitesse de déplacement, la couverture nuageuse et le relief, L'acquisition des signaux satellites peut prendre de 15 secondes à 5 minutes.

Orientez alors le GPS vers le ciel. L'antenne doit être dégagée et orientée vers le haut.

Le temps typique de démarrage à froid (position d'allumage différente de la dernière position connue et appareil éteint depuis plusieurs heures par temps clair) est de 38s.

Dans le cas d'un démarrage à chaud (après la traversée d'un tunnel par exemple), le temps est de 2s environ.

NB : Afin d'économiser de l'énergie, il est possible de ne pas déclencher l'aquisition des satellites GPS en sélectionnant l'option "TURN OFF GPS" dans le menu NAVIGATION. Reportez vous à la section correspondante du manuel d'utilisation pour plus d'information.

### 5.3 Régler le fuseau horaire

Lorsque le **KeyMaze 300** est prêt à être utilisé pour la Première fois, vous devrez probablement régler le fuseau horaire. En effet, la date et l'heure sont des informations envoyées par le signal GPS. Pour ce faire, effectuez la procédure suivante :

- 1. Appuyez sur MODE jusqu'à selectionner l'écran MAIN MENU.
- 2. La date et l'heure actuelle sont affichées dans le bas de l'écran par défaut, l'appareil supposera que vous vous trouvez dans le fuseau horaire GMT.
- 3. Pour changer le fuseau horaire, sélectionnez avec les flèches VIEW/SET le menu CONFIGURATION puis l'option SETUP TIME ZONE et validez par OK.
- 4. Appuyez sur OK puis utilisez les flêches pour sélectionner le bon décalage horaire et validez par OK.

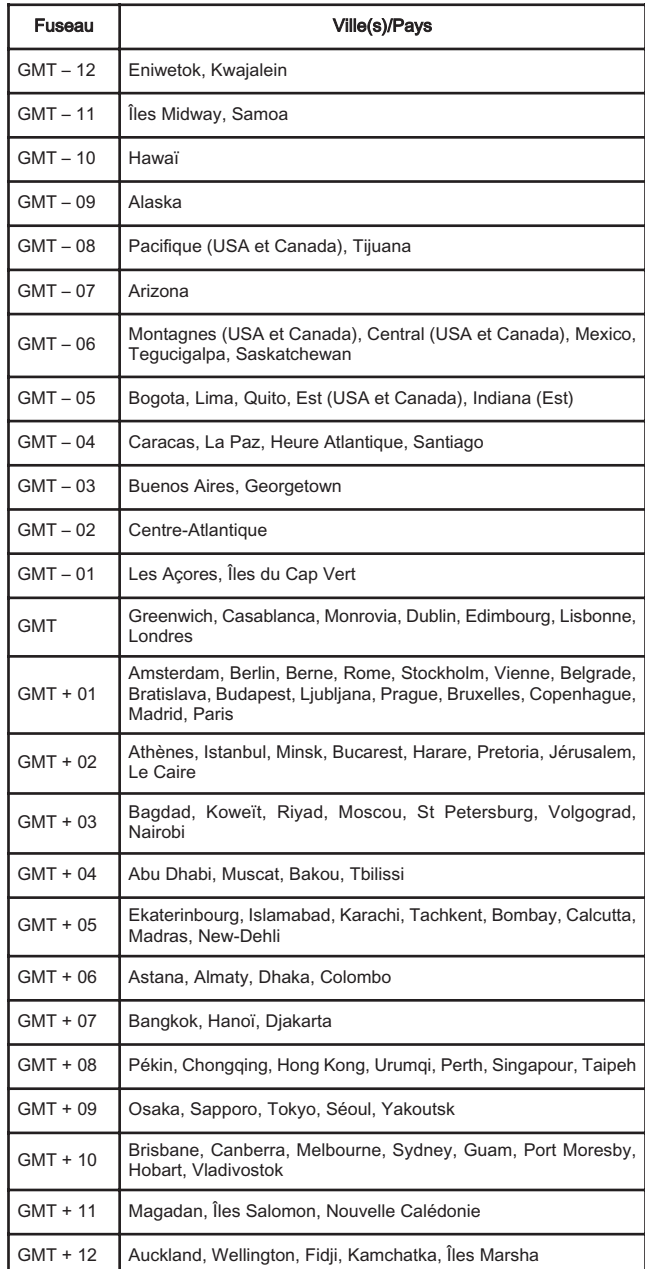

### 5.4 Positionner le KeyMaze 300 pendant les activités sportives

Le KeyMaze 300 est conçu pour être porté au poignet, à l'exterieur des vêtements. Il s'accroche sur l'avant bras par un système de sangle et de velcro.

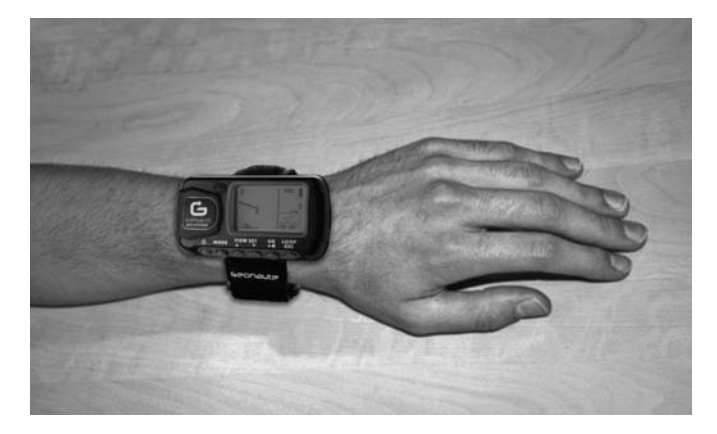

L'antenne est sous le capot plastique près de l'écran. Pour un fonctionnement optimal, il est necessaire que le plan supérieur de l'appareil soit orienté globalement face au ciel. Plus cette orientation sera respectée, meilleure sera la réception.

Le GPS KeyMaze 300 est équipé d'une puce SiRFstarIII de haute précision. Même si sa réception du signal satellite est l'une des meilleures actuellement, il est necessaire d'observer les précautions suivantes :

La réception du signal GPS n'est pas possible à l'interieur des bâtiments. Elle sera fortement degradée si le ciel est couvert, en sous bois ou sous un tunnel ou si le GPS est porté sous des vêtements.<br>La réception GPS est également soumise aux perturbations La réception GPS est également électromagnetiques (lignes à haute tension, téléphone portable, talkie walkie).

### 6 / Navigation dans les menus

1. Appuyez successivement sur MODE pour faire défiler les différents modes de fonctionnement.

Mode sport<br>
SPEED 0.00 K D<br>
MODE MAIN HEND<br>
MODE TRECORD **SPEED 0.00%** TRAINING TIME  $00:00:51$ DISTANCE

YOUR LOCATION IS: | N 24°59.7937' E121°29.2626' ELEV: 104 M

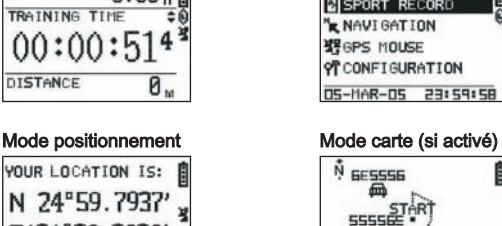

- 2. Mode sport : le mode sport vous permet de mesurer vos activités sportives et de déclencher l'enregistrement des données. Il est composé de deux écrans (appuyez sur VIEW/SET pour passer de l'un à l'autre) :
	- L'écran horloge indique l'heure (TIME OF DAY), votre vitesse moyenne depuis le début de l'exercice (**AVG SPEED**) et l'altitude instantanée (ELEVATION).
	- L'écran de chronomètre d'exercice affiche le temps depuis le début de l'exercice (TRAINING TIME) ainsi que la distance parcourue (DISTANCE) et la vitesse instantanée (SPEED).
- 3. Mode menu : le mode MAIN MENU donne accés aux différentes fonctions et paramétrages de l'appareil.
- 4. Mode positionnement : Le mode positionnement (LOCATION) indique les coordonnées géodesiques de votre position actuelle (longitude et latitude).
- 5. Mode carte : Lorqu'il est activé, le mode carte (MAP) vous permet de visualiser votre route et vos points de passage sur un diagramme graphique.

### 7 / Explication de chacun des modes

### 7.0. Mode sport

Dans le mode Sport, 2 vues sont possibles. Appuyez sur VIEW/SET pour passer de l'une à l'autre :

• L'écran chronomètre d'exercice affiche le temps depuis le début de l'exercice (TRAINING TIME), votre vitesse instantanée (SPEED) et la distance parcourue depuis le départ (DISTANCE).

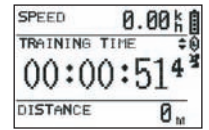

- L'écran de l'horloge affiche le temps depuis le début de l'exercice (TRAINING TIME) ainsi que la distance parcourue (DISTANCE) et la vitesse moyenne depuis le début de l'exercice.
- L'écran horloge indique l'heure (TIME OF DAY), votre vitesse moyenne (AVG SPEED) depuis le début de l'exercice et l'altitude instantanée (ELEVATION).

Ce mode chronomètre, calcule et enregistre les données de votre activité (position, vitesse et distance).

 $\Delta$  Attention : prenez bien garde à ce que le signal GPS soit capté par l'appareil (symbole satellite affiché en permanence, non clignotant) au départ de votre activité. Dans le cas contraire, les données enregistrées risquent d'être erronées.

Appuyez sur OK pour démarrer ou arrêter le chronométrage de l'activité (le bouton ESC permet également d'arrêter le chronométrage en cours).

Lorsque le chronomètre est arrêté, appuyez sur ESC/LOOP pour le remettre à 0. L'appareil vous propose alors de sauvegarder votre parcours (SAVE THIS TRAINING DATA YES/NO).

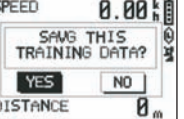

Sélectionnez la réponse avec les flèches (VIEW/SET). Sauvegardez le fichier afin de pouvoir le télécharger plus tard sur votre PC, le visualiser sur Google Earth ou de le visualiser directement sur l'appareil (SPORT RECORD). Le chrono d'exercice est ainsi remis à 0.

### 7.1. Mode Menu

### 7.1.1 SPORT RECORD

Ce mode permet à l'utilisateur de visualiser les parcours et séances d'entrainements enregistrées dans l'appareil.

Appuyez successivement sur **MODE** pour entrer dans le mode menu. A l'aide des flèches VIEW/SET selectionnez l'option SPORT RECORD.

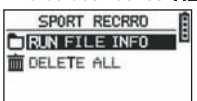

Sélectionnez RUN FILE INFO afin de choisir un parcours ou une scéance que vous avez préalablement enregistré.

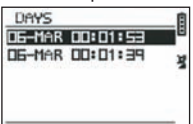

Sélectionnez un des parcours (historisés par la date et l'heure de celui-ci) afin

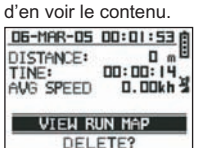

Sur ce resumé de la scéance, vous pouvez lire :

La distance parcourue (DISTANCE)

Le temps global de votre parcours (TIME)

La vitesse moyenne sur votre parcours (AVG SPEED)

Vous pouvez également choisir l'option VIEW RUN MAP afin de visualiser la trace de votre parcours.

Vous pouvez sortir de ce mode carte en appuyant sur le bouton MODE.

L'option DELETE permet l'effacement de ce parcours de la mémoire de l'appareil.

L'option DELETE ALL permet l'effacement de tous les parcours stockés en mémoire.

### 7.1.2 NAVIGATION

Cette option permet l'accès à différentes fonctions de marquages de points intermediaires et de retour à la position initiale.

Appuyez successivement sur MODE pour entrer dans le mode menu. A l'aide des flèches VIEW/SET sélectionner l'option NAVIGATION.

Vous avez alors accès à un menu composé de 7 points.

#### 7.1.2.1 ADD/REMOVE MAP MODE

Cette option permet d'activer ou de désactiver le mode Carte. Si le mode est désactivé, la carte ne sera plus visible lorsque l'utilisateur fera défiler les différents modes en appuyant sur le bouton MODE. Appuyez sur OK pour activer ou desactiver le mode CARTE.

#### 7.1.2.2 TURN ON/OFF GPS

Cette option permet d'activer ou de désactiver la mesure du signal GPS. Utiliser cette option pour forcer la non détection du signal lorsque le signal ne peut

pas être recu correctement ou afin d'économiser de la batterie. Attention de bien activer la réception GPS lorsque vous voulez enregistrer un parcours.

#### 7.1.2.3 SAVE WAYPOINT

Sélectionnez cette option puis appuyez sur OK afin de memoriser un point de passage (WAYPOINT).

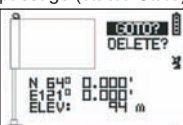

Les données suivantes seront mémorisées pour ce point de passage :

- Le numéro du Waypoint.
- La longitude et lattitude de ce waypoint.
- L'altitude de ce waypoint.

confirmez la mise en mémoire de ce point de passage par un appui sur OK.

#### 7.1.2.4 FIND WAYPOINT

Sélectionnez cette option pour retrouver un waypoint déjà mémorisé dans l'appareil afin de vous y rendre.

Sélectionnez LIST ALL afin de choisir ce waypoint dans la liste de tous les waypoints présents dans l'appareil.

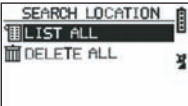

Sélectionnez le waypoint dans la liste et affichez ses informations.

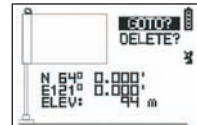

L'appareil propose alors l'option GOTO afin d'aller vers ce Waypoint.<br>
Nome **a** 

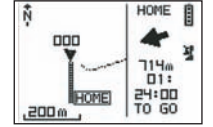

Le chemin à suivre est clairement indiqué sur la carte ainsi qu'au moyen d'une flèche indiquant la direction à suivre.

 $\triangle$  Attention : Cette flèche necessite un mouvement afin de fonctionner correctement. Si l'utilisateur est statique, les informations données par la flèche sont fausses.

A droite de l'écran, est également indiqué le temps restant pour rejoindre la cible, si l'on progresse à la même vitesse movenne que mesurée jusqu'alors.

Si l'option GOTO Waypoint a été activée, un point de menu : STOP GOTO apparaît, de manière à pouvoir stopper le guidage vers ce point.

#### 7.1.2.5 RETURN TO ORIGINE

Sélectionnez cette option pour retourner à votre point de départ (celui où vous avez demarré le chrono à condition que le signal GPS ait bien été fixé à ce moment là).

La direction à suivre ainsi que le temps necessaire à rejoindre ce point sont affichés en permanence dans ce mode

Attention. Si le chrono a été démarré alors que le signal GPS n'était pas capté correctement (antenne GPS clignotante), le chemin à suivre sera érroné et pointera vers les coordonnees geodesiques (0°, 0°) independamment du point de départ réél de votre parcours.

### 7.1.2.6 ALERTS

Cette option vous permet de déclencher des alarmes si une certaine condition de temps, de distance ou de vitesse est atteinte. Elle permet par exemple de cadencer un marathon en bipant tous les kilomètres par exemple ou toutes les 5 minutes de course.

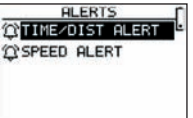

Sélectionnez le mode d'alarme souhaité avec les flèches VIEW/SET puis OK. Après une nouvelle pression sur OK, une fenêtre de sélection vous propose de choisir entre :

### Pas d'alarme : OFF.

Une alarme ponctuelle : ONCE Des alarmes répétitives : REPEAT

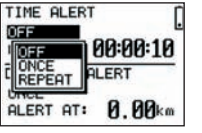

Sélectionnez ensuite les valeurs d'alarmes en utilisant les flèches VIEW/SET pour déplacer le curseur sur les chiffres à modifier. Utiliser ensuite OK pour ouvrir une fenêtre de sélection du chiffre à modifier.

L'option SPEED ALERT permet de programmer des limites inférieures et supérieure de la vitesse de déplacement. L'appareil bipera en cas de dépassement de l'une ou l'autre.

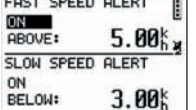

### 7.1.2.7 GPS INFO

Cette option vous permet de visualiser l'état de réception des signaux des différents satellites.

Si le signal est réceptionné correctement (au moins 4 satellites), le mot 3D FIXED apparait en vertical à coté de l'icône satellite qui sera affichée en permanence (non clignotante). Les numéros des satellites captés sont affichés en inverse vidéo. Si le signal est plus faible (3 satellites) le mot 2D FIXED apparait en vertical. Cela signifie que seules les coordonnées longitude, lattitude sont fiables, pas l'altitude.

### 7.1.3 GPS MOUSE

Ce point de menu vous permet d'utiliser le KeyMaze 300 comme une antenne GPS pour votre PC portable.

Il nécessite préalablement l'installation des pilotes USB et du logiciel PC disponibles sur le CD d'installation (voir chapitre correspondant de la notice du logiciel PC).

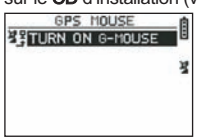

Après avoir sélectionné l'option GPS MOUSE dans le menu principal, activer ou désactiver le fonctionnemment en tant qu'antenne GPS : TURN ON GPS MOUSE (activer) ou TURN OFF GPS MOUSE (Désactiver).

Installer le driver USB sur le PC si vous ne l'avez pas déjà fait. Connectez le KeyMaze 300 au PC par l'intermédiaire du cable USB fourni.

Pour le paramètrage du logiciel PC, reportez-vous au passage correspondant dans la notice du logiciel PC.

Vous pouvez alors utiliser le KeyMaze 300 comme antenne GPS dans un logiciel de navigation.

### 7.1.3 CONFIGURATION 7.1.3.1 SETUP TIME ZONE

#### Cette option permet de configurer le décalage horaire entre l'heure GPS (assumée au méridien de greenwich) et le fuseau horaire dans lequel vous vous trouvez afin de recaler l'heure affichée à l'heure réelle.

Sélectionnez le décalage proposé et modifiez le en utilisant les flèches VIEW/SET puis validez en utilisant OK. Pour plus d'informations, reportez-vous au paragraphe 5.3 de ce document.

#### 7.1.3.2 SETUP GPS

Cette option permet de configurer le GPS en mode WAAS/EGNOS.

Cela permet au GPS de s'appuyer sur un certain nombre de stations relais sur la terre pour améliorer la qualité de signal et donc la précision de votre enregistrement. Ce système n'est valable qu'en europe et consomme plus de ressources

énergétiques que la simple réception. Il est donc conseillé de désactiver cette option à moins d'avoir besoin d'une précision particulièrement élevée.

Sélectionnez la valeur proposée et modifiez-là en utilisant les flèches VIEW/SET puis validez en utilisant OK.

#### 7.1.3.3 SET UNITS

Cette option permet de sélectionner le système d'unité métriques (m, km/h) en vigueur en europe ou le système STATUTE (ft et mph) en vigueur dans la plupart des pays anglo saxons.

#### 7.1.3.4 USER NAME

Cette option permet de rentrer son Nom et son sexe afin de personnaliser le KeyMaze 300.

Sélectionnez le 1er caractère avec OK puis faire défiler les lettres de la liste de sélection avec les flèches VIEW/SET. Valider la valeur choisie par OK.

Sélectionnez alors les autres lettres de votre nom en les choisissant dans la liste (avec les flèches VIEW/SET) puis en appuyant sur OK. Lorsque toutes les lettres ont été rentrées, appuyez sur ESC.

Appuyez alors sur une des flèches VIEW/SET pour pouvoir paramétrer votre sexe. Ceci se fera ensuite au moyen des touches OK, VIEW/SET puis encore OK.

### 7.1.3.5 LCD CONTRAST

Cette option permet de modifier le contraste de l'affichage.

#### 7.1.3.6 SET BEEPER

Cette option permet de régler le bip lors de l'appui des touches.

### 7.1.3.7 UPLOAD TO PC

Cette option permet de placer l'appareil dans un mode de transfert de données vers le PC.

#### Le KeyMaze 300 confirme l'entrée dans ce mode par le message « waiting for PC command ».

Il faut alors connecter l'appareil au PC via le cable USB fourni selon la procédure décrite dans le paragraphe « exportez vos données ».

### 7.1.3.8 FACTORY RESET

Cette option permet de restituer les réglages initiaux de l'appareil Sélectionnez l'option puis confirmez (OK) ou pressez ESC pour sortir du mode sans sélectionner cette remise à 0.

### 7.1.3.9 ABOUT PRODUCT

Cette option permet de visualiser la version du logiciel interne de l'appareil (Firmware).

### 7.1.3.10 UPDATE FROM PC

Cette option permet de réactualiser le Firmware (logiciel interne de le KeyMaze 300) à partir du PC.

Cliquez sur YES pour confirmer votre choix puis connectez l'appareil au PC par le cable USB fourni.

Se reporter alors à la notice du logiciel PC pour la procédure exacte de réactualisation.

Tant que la procédure n'a pas été démarrée depuis votre ordinateur, il est possible de sortir de ce mode en appuyant simultanément sur ON/OFF et sur ESC. Le firmware ne sera alors pas actualisé.

### 7.2 Mode carte

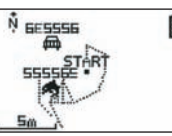

Si le mode carte est activé, cet écran affiche le tracé sommaire de votre parcours ainsi que les waypoints mémorisés.

La carte est automatiquement orientée vers le nord (voir schéma)

L'échelle est indiquée en bas à gauche de l'écran. Il est possible de zoomer et dézoomer en utilisant les flèches VIEW/SET (flèche vers le bas pour zoomer, flèche vers le haut pour dézoomer)

Le personnage au centre de la carte représente votre position actuelle ou votre dernière position connue. Celui-ci clignote si le signal GPS n'est pas correctement capté. Dans ce cas, le personnage se trouvera à la dernière position mesurée avant d'avoir perdu le signal.

Le symbole satellite représente comme à l'accoutumée la qualité du signal satellite de positionnement. Si elle clignote, le signal n'est pas aquis, et la position sur le tracé n'est pas fiable.

### 7.2 Mode positionnement

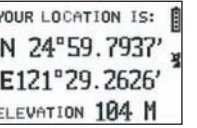

Ce mode permet de lire la valeur numérique des coordonnéees Géographiques correspondant à votre position actuelle.

La Première ligne correspond à la lattitude (position Nord sud par rapport à l'équateur)

La deuxieme ligne correspond à la longitude (position Est ouest par rapport au méridien de Greenwich)

Ces coordonnées se composent d'une lettre correspondant à un point cardinal et d'une valeur angulaire de 0 à 90°

La 3e ligne correspond à l'altitude (ELEVATION) par rapport au niveau de la mer.

Si la réception du signal GPS n'est pas correcte (- de 3 satellites) :

les coordonnées seront nulles (0°, 0°).

Si le signal est faible (3 satellites) les coordonnées 2D seront fiables mais pas l'altitude (dans le menu navigation/GPS info, la mention 2D FIXED est indiquée). Si le signal est complet (icône antenne allumée de manière fixe et 3D FIXED dans le menu GPS INFO) alors les coordonnées seront fiables et l'altitude sera correcte.

### 8. Fonctions utiles

### 8.1. Mesurer une séance de sport et enregistrer les données de position

- 1. Au départ de votre séance de sport, bien verifier que : - Le KeyMaze 300 est correctement allumé et vous disposez d'une charge
	- batterie suffisante pour la durée de votre activité. - Le signal GPS est correctement capté (icône antenne allumée de manière fixe). Au besoin déplacez vous afin d'obtenir une vue claire du ciel (évitez les feuillages, tunnels, hauts immeubles) puis restez le plus fixe possible afin de réduire la durée du démarrage (typiquement une trentaine de secondes).
	- L'appareil est positionné de manière à ce que l'antenne (sous la partie plastique à gauche de l'écran) soit orientée de la manière la plus directe possible vers le ciel.
- 2. Appuyez successivement sur le bouton MODE afin de se placer dans le mode SPORT. Vous pouvez modifier la vue initiale en appuyant sur les touches VIEW/SET pour changer les informations à l'écran.
- 3. Lorsque vous êtes prêt à partir, appuyez sur OK pour démarrer le chrono d'exercice et l'enregistrement des données.
- 4. Au cours de l'exercice, vous pouvez stopper et redémarrer le chrono en appuyant sur OK (les positions GPS ne seront alors pas enregistrées lorsque le chrono est arrêté, par contre, la distance parcourue (en ligne droite) sera bien prise en compte malgré l'arrêt momentané du GPS).
- 5. A la fin de votre exercice, stoppez le chrono par un appui sur OK.
- 6. Sauvegardez votre fichier d'exercice en appuyant sur ESC puis confirmez la demande par OK. Le fichier est alors prêt a être transferé sur PC ou peut être directement visualisé par l'option SPORT RECORD.
- 7.Vous pouvez maintenant éteindre le GPS ou enregistrer une nouvelle activité sportive.

### 8.2. Transférer ses données sur PC et les exporter sur Google Earth

Reportez- vous aux paragraphes 4 et 5 de la notice du logiciel PC (après en avoir lu les paragraphes 1 et 2).

### **FCC Notices**

Cet appareil est conforme à la section 15 du règlement FCC. Son fonctionnement est soumis aux deux conditions suivantes :

- 1 Cet appareil ne risque pas de produire d'interférences nuisibles.
- 2 Cet appareil doit accepter toutes les interférences reçues, y compris celles qui risquent d'entraîner un fonctionnement indésirable.

Cet équipement a été testé et reconnu conforme aux limites des appareils numériques de classe B, conformément à la section 15 du règlement FCC. Ces limitations visent à assurer une protection raisonnable contre les interférences néfastes dans le cadre d'une installation résidentielle. Cet équipement génère, utilise et émet de l'énergie de fréquence radio et, s'il n'est pas installé conformément aux instructions, peut provoquer des interférences nuisibles aux communications radio. Toutefois, il n'est aucunement garanti qu'il ne se produira aucune interférence dans une installation particulière. Si cet équipement provoque des interférences néfastes pour la réception de la radio ou de la télévision, interférences pouvant être déterminées en éteignant puis en rallumant l'appareil, il est recommandé à l'utilisateur de remédier à ces interférences en appliquant une ou plusieurs des mesures suivantes :

- Réorienter ou déplacer l'antenne de réception.
- Augmenter la distance entre l'appareil et le récepteur.
- Brancher l'équipement sur une prise de courant d'un circuit différent de celui sur lequel est branché le récepteur.
- Prendre conseil auprès du vendeur ou d'un technicien expérimenté en radio/télévision.

#### ATTENTION : TOUT CHANGEMENT OU MODIFICATION NON EXPRESSÉMENT APPROUVÉ PAR DÉCATHLON EST SUSCEPTIBLE D'ANNULER L'AUTORISATION ACCORDÉE À L'UTILISATEUR D'UTILISER L'ÉQUIPEMENT.

### 9 / Contact

En vue d'accroitre toujours plus la pertinence de nos développements, nous sommes à l'écoute de vos remontées d'informations, quant à la qualité, la fonctionnalité ou l'usage de nos produits.

- En France, vous pouvez contacter le centre de relations client au : No Azur 0810 080808 (prix appel local)
- Pour les autres pays, vous pouvez laisser un message à la rubrique concernée sur notre site www.decathlon.com.

Nous nous engageons à vous répondre dans les plus brefs délais.

### 10 / Divers

© Copyright 2007. Google™ et Google Earth sont des marques commerciales de GoogleTM Inc. Tous les autres noms de sociétés et de produits sont des marques commerciales des sociétés auxquelles ils sont associés.

Pour des informations complémentaires relatives à votre KeyMaze 300, réferrez

vous à la rubrique FAQ (questions fréquentes) de notre site internet www.geonaute.com.

### 1 / Device diagram

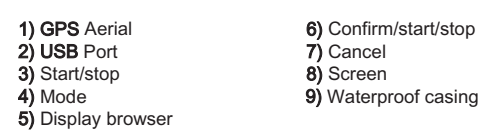

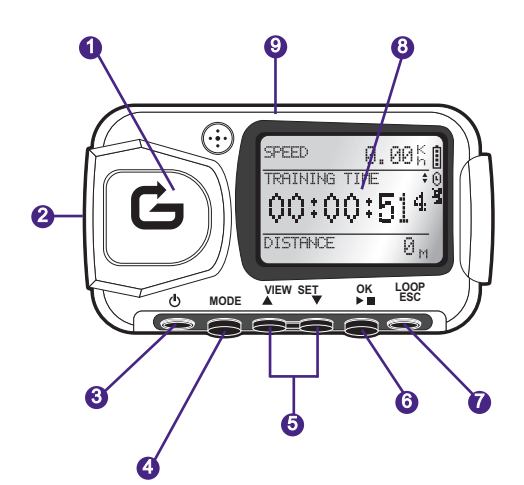

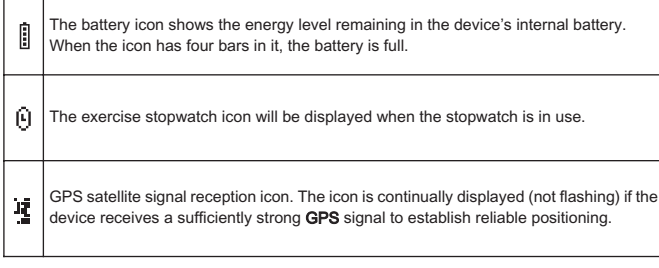

### 2 / A word from Geonaute

### Congratulations on your purchase of the KeyMaze 300 wrist GPS.

This product will go everywhere with you - in leisure or sports activities or simply in your day-to-day life. It is shock-resistant, waterproof, accurate and practical, and its versatility and range of useful functions will soon win you over.

### 3 / Limited warranty

DECATHLON guarantees the initial purchaser that this product is free from defects of materials or manufacture for a period of two years from the date of purchase. Please keep your receipt as proof of purchase.

- This guarantee does not cover damage resulting from misuse, from a failure to respect the precautions for use, from accidents, from improper maintenance or from commercial use.
- This warranty does not cover damage resulting from repairs carried out by persons not authorised by Decathlon.
- The guarantees contained herein explicitly replace all other guarantees including the implicit guarantee of merchantability and/or suitability for use. Decathlon cannot under any circumstances be held liable for any damage, whether direct or indirect, general or specific, caused by or related to these instructions for use or the products they describe.
- During the warranty period, the item will either be repaired free of charge by an authorised repair service or replaced free of charge (depending on the retailer). - The warranty does not cover batteries or cracked or broken casings where signs
- of a blow are evident.

### 4 / Use/Precautions for use

### 4.1. Normal conditions of use

This GPS is designed to be worn on the wrist for leisure and light sporting activities. It can be used as a stopwatch during sporting activities, to find your geographical position and to measure your speed and distance covered.

Using the software provided, you can export data to a PC and display your journey using Google Earth (software available online).

### 4.2. Usage restrictions/precautions for use

- Waterproof design: This product is IPX7 waterproof, meaning it is splash resistant and even resistant to shallow submersion (1m) for 30 minutes.
- Handle the device with care: do not drop it or subject it to strong impacts. - Do not disassemble the product. This would void the warranty and could cause
- damage and loss of waterproofing. - Please read the owner's manual carefully before use. Keep these instructions for the entire life of the GPS.
- Do not subject the GPS to extreme temperatures.
- Use only a soft, damp cloth to clean. Do not use detergents, as they could damage the equipment.

# 5 / First use

### 5.1 Batteries

This wrist GPS uses a 1600 mAh Lithium-Ion battery pack . You should charge it fully before first using the device.

1. Turn on your PC

- 2. To charge the battery, connect one end of the USB cable to one of your PC's active USB ports, and the other end to your KeyMaze 300 GPS.
- 3. When the KeyMaze 300 is fully charged, the battery indicator is completely full (if the device is on) or the words "BATTERY CHARGING COMPLETE" are displayed (if the device is off). Disconnect the device from the port to avoid damaging the battery.

 $\triangle$  Important! Most malfunctions usually indicate that the battery is not charged. To extend battery life, ensure that you charge and discharge it as fully as possible. You should expect battery performance to reduce over time. Only charge the device using the USB cable provided.

### **Recycling**

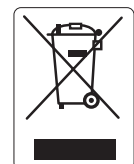

The "crossed-out bin" symbol indicates that this product and the batteries it contains cannot be disposed of with household waste. They are subject to a specific type of sorting. Deposit the batteries and your unusable electronic product in an authorised collection area for recycling. This treatment of your electronic waste will protect the environment and your health.

### 5.2 Turning on the KeyMaze 300 Go run

When the device is fully charged, it is ready to use.

1. To turn the device on, hold down the button  $\Phi$  until the opening screen is displayed. All operations performed on the product in this manual assume that the product is turned on.

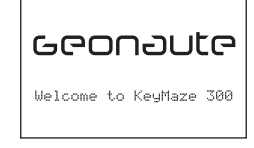

2. By default, the KeyMaze 300 will automatically begin searching for GPS satellites. Depending on your location, your speed, cloud cover and relief, signal acquisition can take between 15 seconds and 5 minutes.

Orient the GPS towards the sky. The aerial should be pulled out and facing upwards.

It typically takes 38 seconds to start the device from cold (at a different position from where it was turned off and having been turned off for several hours, in clear weather).

To turn it on from warm (after passing through a tunnel, for example), takes around 2 seconds.

NB : To save energy, it is possible to turn off the satellite search by selecting the "TURN OFF GPS" option in the NAVIGATION menu. See the relevant section of the user's manual for more information.

### 5.3 Setting the time zone

When the KeyMaze 300 is ready to be used for the first time, you will probably have to set the time zone. Date and time information are sent by GPS signal. To do this, carry out the following procedure:

- 1. Press MODE until the MAIN MENU screen is selected.
- 2. Current date and time are displayed at the bottom of the screen; by default the device will assume that you are in the GMT time zone.
- 3. To change time zone, use the VIEW/SET arrows to select the CON-FIGURATION menu then the SETUP TIME ZONE option, and confirm by pressing OK.
- 4. Press OK then use the arrows to select the correct time difference and confirm with OK.

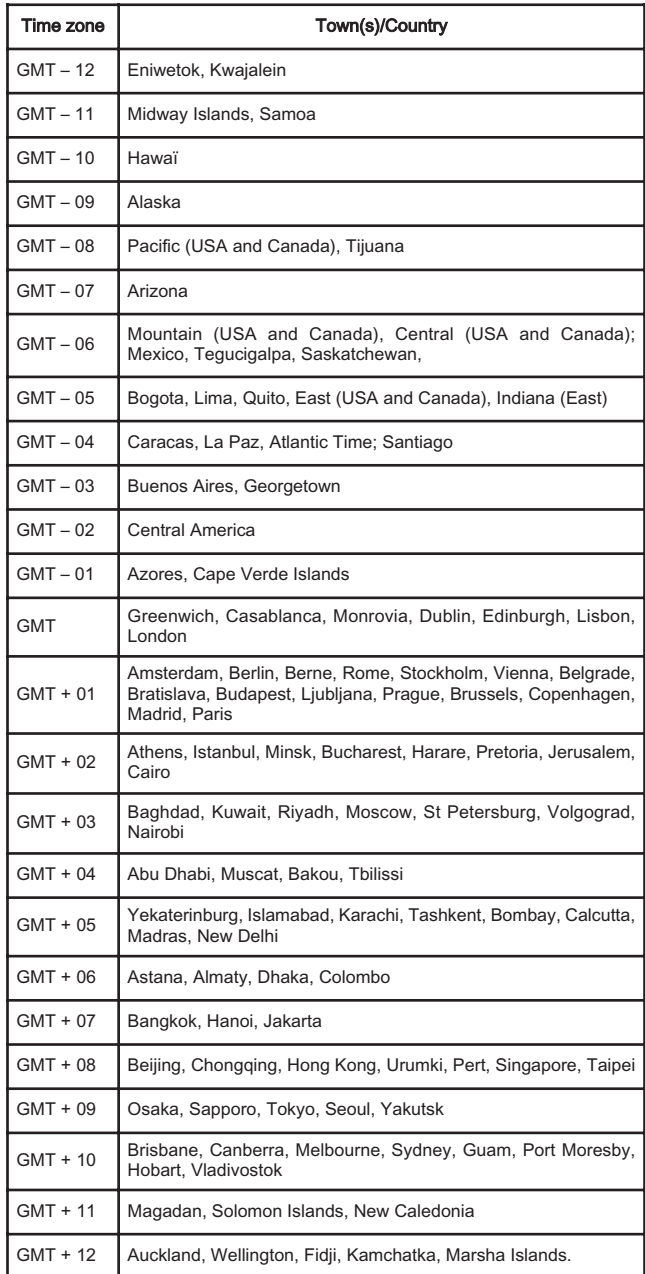

### 5.4 Positioning the KeyMaze 300 during sporting activites

The KeyMaze 300 is designed to be worn on the wrist, outside clothing. It fastens to your forearm using a Velcro strap system.

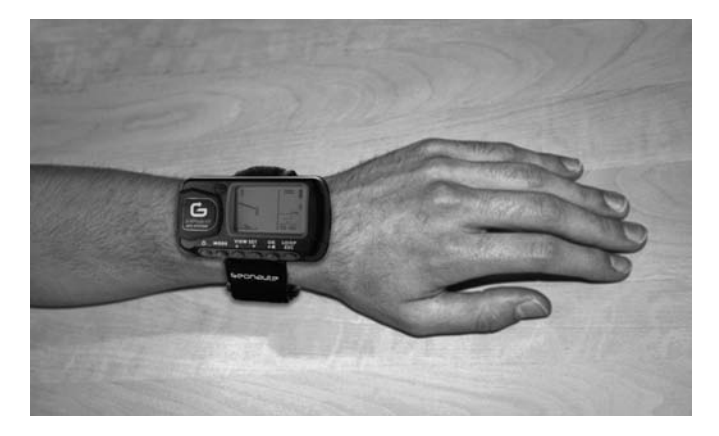

The aerial is under the plastic cover, near the screen. For optimum performance, the top of the device should be facing the sky. The more it is oriented towards the sky, the better the reception will be.

The GPS KeyMaze 300 features a high-precision SiRFstarIII receiver. Even if satellite signal reception is currently excellent, you need to take the following precautions:

GPS signal reception is not available inside buildings. Reception will be greatly reduced in cloudy conditions, in wooded areas, in tunnels or if the GPS is worn under clothing. GPS reception is also impaired by electromagnetic interference (power lines, mobile telephones, walkie talkies, etc).

### 6 / Navigation in the menus

1. Keep pressing MODE to scroll through the various operating modes.

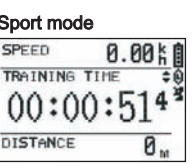

### Positioning mode Map mode (if activated) YOUR LOCATION IS: N 24°59.7937' E121°29.2626' FI FV: 104 M

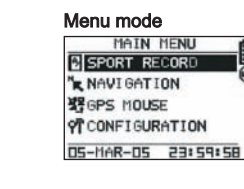

EN

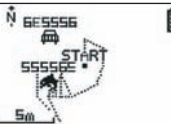

- 2. Sport mode: Sport mode allows you to measure your sporting activities and to record data. It has two screens (press VIEW/SET to go from one to the next):
	- The clock screen shows the time (TIME OF DAY), your average speed since exercise started (AVG SPEED) and instant altitude (ELEVATION).
	- The exercise stopwatch screen displays time since exercise started (TRAINING TIME), distance covered (DISTANCE) and instant speed (SPEED).
- 3. Menu mode: MENU MODE gives access to the device's various functions and settings.
- 4. Positioning mode: Positioning mode (LOCATION) displays the geodesic coordinates of your current location (latitude and longitude).
- 5. Map mode: When activated, map mode (MAP) displays your route and your waypoints on a graphical diagram.

### 7 / How each mode works 7.0. Sport mode

# In Sport mode, two views are possible. Press VIEW/SET to go from one to the other:

• The exercise stopwatch screen displays time since exercise started (TRAINING TIME), your instant speed (SPEED) and distance covered since departure (DISTANCE).

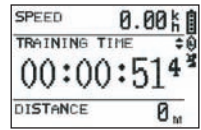

- The clock screen displays time since exercise started (TRAINING TIME), distance covered (DISTANCE) and average speed since exercise started.
- The clock screen shows the time (TIME OF DAY), your average speed since exercise started (AVG SPEED) and instant altitude (ELEVATION).

The stopwatch mode calculates and records your training data (location, speed and distance)

#### $\triangle$  Important: remember to check that the device is receiving the GPS signal (satellite symbol displayed continually, not flashing) at the start of your training. If not, the data recorded may be incorrect.

Press OK to start or stop the exercise stopwatch (the ESC button is also used to stop the stopwatch when in use)..

When the stopwatch is stopped, press **ESC/LOOP** to reset it to zero. The device then gives you the option of saving your journey (SAVE THIS TRAINING DATA YES/NO).

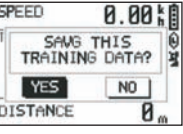

Select your response using the arrows (VIEW/SET).

Save the file so you can upload it to your PC later, display it on Google Earth or display it immediately on the device (SPORT RECORD). This resets the exercise stopwatch to zero.

#### 7.1. Menu mode 7.1.1 SPORT RECORD

This mode allows the user to display the routes and training sessions recorded on the device.

Keep pressing MODE to enter menu mode.

Select the SPORT RECORD option using the VIEW/SET arrows.

SPORT RECRRD **NRUN FILE INFO m** DELETE ALL

Select RUN FILE INFO to choose a route or a session which you have already recorded.

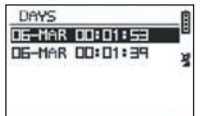

Select one of the routes (archived by date and time) to display the content.

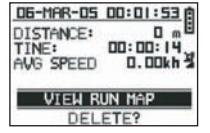

This session summary lists: The distance covered (DISTANCE)

Your overall route time (TIME)

#### Your average speed (AVG SPEED)

You can also choose the VIEW RUN MAP option to display the outline of your route. You can exit map mode by pressing the MODE button.

You can remove the route from the device's memory using the DELETE option.

You can delete all routes stored in the memory using the **DELETE ALL** option.

### 7.1.2 NAVIGATION

This option gives you access to various waypoint marking functions and the return to initial location function.

Keep pressing MODE to enter menu mode. Select the **NAVIGATION** option using the **VIEW/SET** arrows.

You then have access to a 7-point menu.

#### 7.1.2.1 ADD/REMOVE MAP MODE

If the mode is deactivated, the map will no longer be visible when the user scrolls through the different modes by pressing the MODE button. Press OK to activate or deactivate MAP mode.

#### 7.1.2.2 TURN ON/OFF GPS

This option activates or deactivates detection of the GPS signal. Use this option to disable detection of the signal when it cannot be received cor-

rectly or to save the battery. ie sure you activate GPS signal reception when you want to record a route.

### 7.1.2.3 SAVE WAYPOINT

Select this option then press OK to record a WAYPOINT.

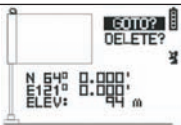

The following data will be recorded for the waypoint:

- The Waypoint number.
- The latitude and longitude of the waypoint.
- The altitude of the waypoint.

Press OK to confirm waypoint recording.

#### 7.1.2.4 FIND WAYPOINT

Select this option to find a waypoint you have already recorded in order to return there.

Select LIST ALL to choose the waypoint from the list of all waypoints recorded on the device.

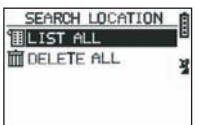

Select the waypoint from the list and display its data.

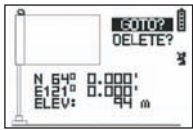

The device then displays the **GOTO** option in order to head towards this Waypoint.

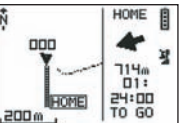

The route to take is clearly indicated on the map and with an arrow indicating the direction to follow.

 $\Delta$  Important: This arrow needs you to move to function correctly. If the user is static, the information given by the arrow will be incorrect.

On the right of the screen, the time remaining before reaching the target, assuming progression at the present average speed, is also displayed.

If the GOTO Waypoint option has been activated, there is one menu option: STOP GOTO appears, to stop guiding the user to this point.

#### 7.1.2.5 RETURN TO ORIGIN

Select this option to return to your departure point (the point where you started the stopwatch provided the GPS signal was detected at that time).

The direction to follow and the time needed to return to that point are continually displayed in this mode.

Important: If the stopwatch was started when GPS signal reception was not strong enough (GPS aerial flashing), the route to take will be incorrect and will indicate geodesic coordinates (0°, 0°) which do not match the real starting point of your route.

#### 7.1.2.6 ALERTS

This option enables you to set alarms which are activated if a time, distance or speed requirement is fulfilled. For example, you can set the alarm to beep every kilometre or every five minutes of a marathon.

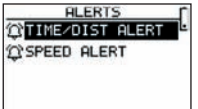

Select the alarm mode you want using the VIEW/SET arrows and then OK. After pressing OK again, a window appears giving you the choice between: No alarm: OFF.

A one-off alarm: ONCE Recurring alarms: REPEAT

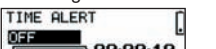

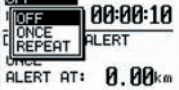

Next, select the alarm settings using the VIEW/SET arrows to move the cursor to the figures to be modified. Next use OK to open a window with the values to be modified.

With the **SPEED ALERT** option you can programme upper and lower movement speed limits. The device will beep if you go over one or the other.

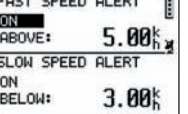

#### 7.1.2.7 GPS INFO

This option displays the state of the different satellites' signal reception.

If the signal is detected correctly (at least 4 satellites), the words 3D FIXED appear next to the satellite icon, which will be continually displayed (not flashing). The numbers of the satellites detected are displayed in reverse video. If the signal is weak (3 satellites) the words 2D FIXED appear vertically. This means that only the latitude and longitude coordinates are reliable, and not altitude.

### 7.1.3 GPS MOUSE

This menu allows you to use the KeyMaze 300 as a portable GPS aerial for your laptop computer.

This requires the prior installation of the USB drivers and PC software on the installation CD (see chapter on PC software instructions).

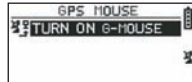

After selecting the GPS MOUSE option from the main menu, activate or deactivate it as a GPS aerial: Select TURN ON GPS MOUSE or TURN OFF GPS MOUSE.

Install the USB driver on your PC if you have not done so already. Connect the KeyMaze300 to your PC using the USB cable provided

To install the PC software, see the relevant section in the PC software instructions.

You can then use the **KeyMaze 300** as a GPS aerial in conjunction with navigation software.

### 7.1.3 CONFIGURATION

### 7.1.3.1 SETUP TIME ZONE

This option allows you to configure the time difference between GPS time (taken to be GMT) and the time zone which you are in, to bring the display time in line with actual time.

Select the difference suggested and modify it using the VIEW/SET arrows then confirm using OK. For more information, see paragraph 5.3 in this manual.

#### 7.1.3.2 SETUP GPS

### This option configures GPS in WAAS/EGNOS mode.

This allows the GPS to take measurements from a number of terrestrial relay stations to improve reception and therefore recording accuracy.

This system does not function in Europe and uses more energy than simple reception.

You are therefore advised to deactivate this option unless you need a particularly high level of accuracy.

Select the value suggested and modify it using the **VIEW/SET** arrows then confirm using OK.

#### 7.1.3.3 SET UNITS

This option gives you the choice between the metric system (m, km/h) used in Europe and the imperial system (ft and mph) used in most Anglo-Saxon countries.

#### 7.1.3.4 USER NAME

With this option you can personalise your KeyMaze 300 by entering your name and sex.

Select the first character with OK then scroll through the letters in the list using the VIEW/SET arrows. Confirm your chosen letter with OK.

Then select the other letters of your name by choosing them from the list (with the VIEW/SET arrows) before pressing OK. When all letters have been entered, press ESC.

Then use one of the VIEW/SET arrows to set your sex. Press OK, VIEW/SET then OK again to complete the operation

### 7.1.3.5 LCD CONTRAST

This option modifies the display contrast

7.1.3.6 SET BEEPER

#### This sets the key tones.

#### 7.1.3.7 UPLOAD TO PC

With this option you can put the device into PC data transfer mode.

The KeyMaze 300 confirms that this mode has been selected with the message "waiting for PC command".

You then need to connect the device to your PC using the USB cable provided according to the procedure set out in the "export your data" chapter.

#### 7.1.3.8 FACTORY RESET

With this option you can restore the device's original settings. Select the option then confirm using OK or press ESC to exit the mode without resetting.

### 7.1.3.9 ABOUT THE PRODUCT

This option displays the version of the device's internal software (Firmware).

#### 7.1.3.10 UPDATE FROM PC

This option allows you to update the Firmware (the **KeyMaze 300**'s internal software) from your **PC**.

Click YES to confirm your choice then connect the device to your PC using the USB cable provided.

Then refer to the PC software manual for the exact updating procedure.

Until you start the procedure on your PC, you can exit this mode by pressing ON/OFF and ESC at the same time. The Firmware will not be updated.

### 7.2 Map mode

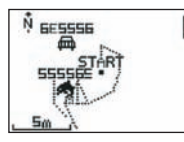

If map mode is activated, this screen displays the outline summary of your route and the recorded waypoints.

The map is automatically oriented towards north (see diagram). The scale is shown in the bottom-left of the screen. You can zoom in and out using the VIEW/SET arrows (down arrow to zoom in, up arrow to zoom out).

The figure in the middle of the screen represents your current location or your last known location. This flashes if the GPS signal is not correctly detected. In this case, the figure will be located in the last location measured before the signal was lost. The satellite symbol, as above, represents the quality of the positioning satellite signal. If it flashes, the signal is not detected, and positioning on the map is not reliable.

### 7.2 Positioning mode

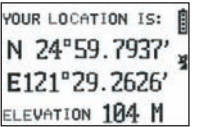

This mode displays the numerical value of the geographical coordinates of your current location.

The first line corresponds to latitude (north-south position in relation to the equator). The second line is longitude (east-west position in relation to the Greenwich Meridian).

These coordinates are made up of a letter which corresponds to a cardinal point and an angle between 0 and 90°.

The third line corresponds to altitude (ELEVATION) in relation to sea level.

#### If GPS signal reception is not correct (< 3 satellites):

The coordinates will be zero (0°, 0°).

If the signal is weak (3 satellites) the 2D coordinates will be reliable but not elevation (in the navigation menu/GPS info, the words 2D FIXED are displayed). If the signal is full (aerial symbol displayed continually and 3D FIXED shown in the GPS INFO menu), the coordinates and the elevation reading will all be reliable.

### 8. Useful functions

### 8.1. Measuring a sporting session and recording position data

- 1. At the beginning of your training session, check that: - The KeyMaze 300 is correctly turned on and the battery is sufficiently charged for the duration of your activity.
	- The GPS signal is correctly detected (aerial icon continually displayed). If necessary change location to get a clear view of the sky (avoid tree cover, tunnels and high buildings) then stay as still as possible to reduce start-up time (usually around 30 seconds).
	- The device is positioned so that the aerial (under the plastic part to the left of the screen) is oriented skywards as directly as possible.
- 2. Keep pressing the MODE button to go to SPORT mode. You can change the initial view by pressing the VIEW/SET keys in order to change the information displayed on the screen.
- 3. When you are ready to go, press OK to start the exercise stopwatch and to start recording data.
- 4. During exercise you can stop and restart the stopwatch by pressing OK (GPS positions will not be recorded while the stopwatch is stopped, but the distance covered (in a straight line) will still be recorded).
- 5. At the end of your training session, stop the stopwatch by pressing OK.
- 6. Save the training file by pressing ESC and confirming by pressing OK. The file is then ready to be transferred to PC or can be viewed immediately using the SPORT RECORD option.
- 7.You can now turn off GPS or record a new sports session.

### 8.2. Transferring your data to PC or exporting them to Google Earth.

See paragraphs 4 and 5 of the PC software manual (after reading paragraphs 1 and 2 of the same manual).

### FCC Information

This product conforms to section 15 of the FCC rules. It functions according to the following two conditions:

- 1 This device will not produce harmful interference.
- 2 This device must accept any interference received, including interference that may cause undesired operations.

This equipment has been tested and certified as complying with the restrictions on class **B** digital devices, in accordance with section 15 of the **FCC** rules. These restrictions are designed to ensure reasonable protection against harmful interference in a residential environment. This equipment generates, uses and emits radio frequency energy and, if it is not installed in accordance with the instructions, may cause interference which is harmful to radio communication. However, there is no guarantee that it will not produce interference in a particular environment. If this equipment causes interference which is harmful to radio or television reception, bearing in mind that interference can be controlled by turning the device off and then on again, the user is advised to guard against this interference by taking one or more of the following actions:

- Reorienting or moving the reception aerial.
- Increasing the distance between the device and the receiver.
- Connecting the device to a socket on a different circuit to that to which the receiver is connected.
- Seeking the advice of the retailer or a technician specialising in radio/television.

#### IMPORTANT: ANY CHANGE OR MODIFICATION NOT EXPLICITLY APPRO-VED BY DÉCATHLON MAY VOID THE AUTHORISATION GRANTED TO THE USER TO USE THE EQUIPMENT.

### 9 / Contact

So that we continue to develop improved products which meet your needs, we are pleased to receive your feedback with regard to the quality, functionality and usage of our products.

- In France, you can contact the customer relations centre on: 0810 080808 (price of a local call)
- In other countries, you can leave a message on the appropriate section of our website at www.decathlon.com

### We will reply as soon as possible.

### 10 / Miscellaneous

© Copyright 2007. Google™ and **Google Earth** are trading brands of Google™ Inc. All other names of companies and products are trading brands of the companies with which they are associated.

For further information regarding your **KeyMaze 300**, refer to the FAQ section of our website: **www.geonaute.com** 

### 1 / Esquema del aparato

- 1) Antena GPS 6) Confirmar/iniciar/parar<br>
2) Puerto USB 7) Cancelar 2) Puerto USB  $\overline{7}$ ) Cancelar<br>3) Marcha/parada  $\overline{8}$ ) Pantalla 3) Marcha/parada<br>4) Modo
- 
- 5) Desfile de las vistas
- 9) Caja Estanque

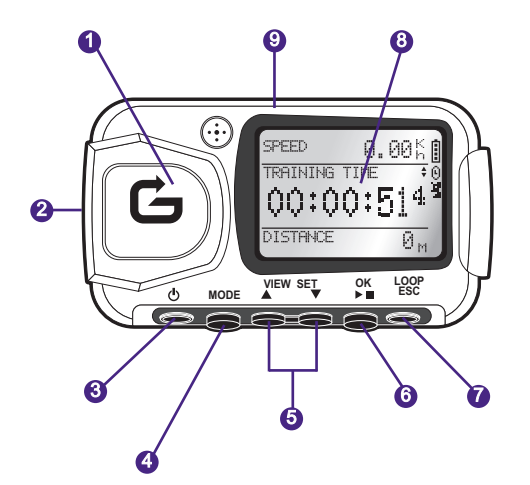

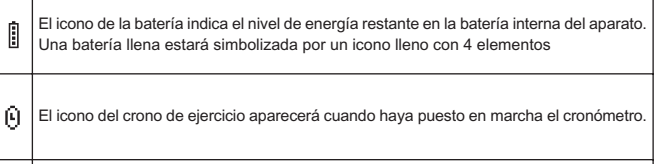

icono de recepción de la señal satélite GPS. El icono aparece en permanencia (no 瓐 intermitente) si el aparato recibe una señal GPS suficiente para establecer un posicionamiento fiable.

### 2 / La Palabra del Geonaute

¡Enhorabuena por su compra de este GPS de muñeca KeyMaze 300. Este producto le acompañará en sus ratos de ocio, durante la práctica de deportes o, sobre todo, en las actividades diarias. Resistente, estanque, preciso y práctico, le seducirá debido a su polivalencia y la pertinencia de sus funciones.

### 3 / Garantía limitada

DECATHLON garantiza al comprador inicial de este producto que éste está exento de defectos relacionados con los materiales o la fabricación, durante un período de dos años a partir de la fecha de compra. Conserve la factura, que es su prueba de compra.

- La garantía no cubre los daños debidos a una mala utilización, al incumplimiento de las precauciones de empleo, a accidentes, a un mantenimiento incorrecto o a un uso comercial del aparato.
- La garantía no cubre los daños ocasionados por reparaciones efectuadas por personas no autorizadas por DECATHLON.
- Las garantías incluidas en la presente sustituyen de manera explícita a las demás garantías, incluida la garantía implícita de calidad cabal y comercial y/o de adaptación al uso. DECATHLON no puede ser considerado, en ningún caso, responsable por todos los daños, directos o indirectos, de carácter general o particular, causados o debidos a la utilización de este modo de empleo o de los productos que describe.
- Durante el período de garantía, el aparato es reparado gratuitamente por un servicio autorizado o sustituido gratuitamente (a discreción del distribuidor).
- La garantía no cubre las pilas ni las cajas fisuradas, rotas o que presenten indicios de golpes visibles.

### 4 / Uso/Precauciones de empleo

### 4.1. Descripción de las condiciones normales de utilización

Este GPS ha sido diseñado para llevarse a la muñeca, para usos de ocio y la práctica deportiva ligera. Sirve para cronometrar actividades deportivas, situarse geográficamente así como medir su velocidad y la distancia recorrida. Gracias al software suministrado, puede exportar los datos hacia un PC y visualizar su recorrido con Google Earth (software disponible en Internet).

### 4.2. Restricción de uso/precauciones de empleo

- Estanqueidad: Este producto es estanque IPX7. Es resistente a las proyecciones de agua e incluso una inmersión de poca profundidad (1m) durante 30 minutos.
- Manipule el aparato con cuidado, no lo deje caer y no lo someta a golpes fuertes. - No desmonte el producto. Ello supondría la anulación de la garantía y acarrea-
- ría el riesgo de causar daños o la pérdida de la impermeabilidad. - Lea atentamente las instrucciones antes de su uso. Conserve las instrucciones
- durante todo el período de vida útil del GPS. - No exponga el GPS a temperaturas extremas.
- 
- Limpie el reloj sólo con un paño suave y húmedo. No utilice detergentes, ya que pueden dañar sus materiales.

### 5 / Primera utilización

### 5.1 Baterías

Este GPS de muñeca funciona con una batería litio ion integrada de 1600 mAh. Conviene recargarla completamente antes de la Primera utilización.

- 1. Encienda su PC.
- 2. Para cargar la batería, conecte uno de los extremos del cable USB a uno de los puertos USB activos de su PC y otro extremo a su GPS KeyMaze 300.
- 3. Cuando el KeyMaze 300 está completamente cargado, el indicador de batería está completamente lleno (si el producto está encendido) o el texto "BATTERY CHARGING COMPLETE" aparece (si el producto está apagado). Desconecte el aparato de la toma para evitar dañar la batería.

**Ajatención!**, cualquier anomalía de funcionamiento indica generalmente que la batería está descargada. A fin de prolongar la duración de vida de la batería, procure cargar y descargar la misma lo más completamente posible. Es normal que la eficacia de la batería diminuya con el tiempo. Cargue el aparato únicamente con el cable USB suministrado.

### **Reciclaje**

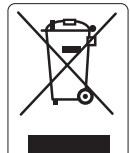

El símbolo "contenedor tachado" significa que este producto y las pilas que contiene no pueden eliminarse con los desechos domésticos. Son objeto de una selección específica. Elimine las pilas y el producto electrónico al final de su vida en un espacio de recogida autorizado a fin de reciclarlos. Esta valorización de sus desechos electrónicos permitirá la protección del medioambiente y de su salud.

### 5.2 Inicio del KeyMaze 300 Go run

Cuando el aparato está completamente cargado, está listo para el empleo.

1. Para encender el aparato, mantenga pulsado el botón  $\Phi$  hasta la aparición de la pantalla de inicio. Todas las manipulaciones efectuadas en el producto en este manual suponen que esté encendido.

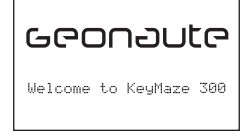

2. Por defecto el KeyMaze 300 empezará una detección automática de satélites GPS. Según su posición, su velocidad de desplazamiento, la capa de nubes y el relieve, la adquisición de las señales satélites puede durar 15 segundos a 5 minutos.

Oriente el GPS hacia el cielo. La antena debe estar sacada y orientada hacia arriba.

La duración típica de inicio en frío (posición de encendido diferente de la última posición conocida y aparato apagado desde hace varias horas por tiempo despejado) es de 38s

En el caso de un inicio en caliente (después de pasar por un túnel por ejemplo), el tiempo es de 2s aproximadamente.

NB : A fin de ahorrar energía, es posible no activar la adquisición de los satélites GPS seleccionando la opción "TURN OFF GPS" en el menú NAVEGACIÓN. Véase la sección correspondiente del manual de utilización para más de información.

### 5.3 Ajustar el huso horario

Cuando el KeyMaze 300 está listo para ser utilizado por la primera vez, deberá probablemente ajustar el huso horario. En efecto, la fecha y la hora son informaciones enviadas por la señal GPS. Para ello, efectúe el procedimiento siguiente:

- 1. Pulse MODE hasta seleccionar la pantalla MAIN MENU.
- 2. La fecha y la hora actual aparecen en la parte inferior de la pantalla por defecto, el aparato supondrá que se encuentra en el huso horario GMT.
- 3. Para cambiar el huso horario, seleccione con las flechas VIEW/SET el menú CONFIGURATION y la opción SETUP TIME ZONE y valide con OK.
- 4. Pulse OK y utilice las flechas para seleccionar el desajuste horario y validecon OK.

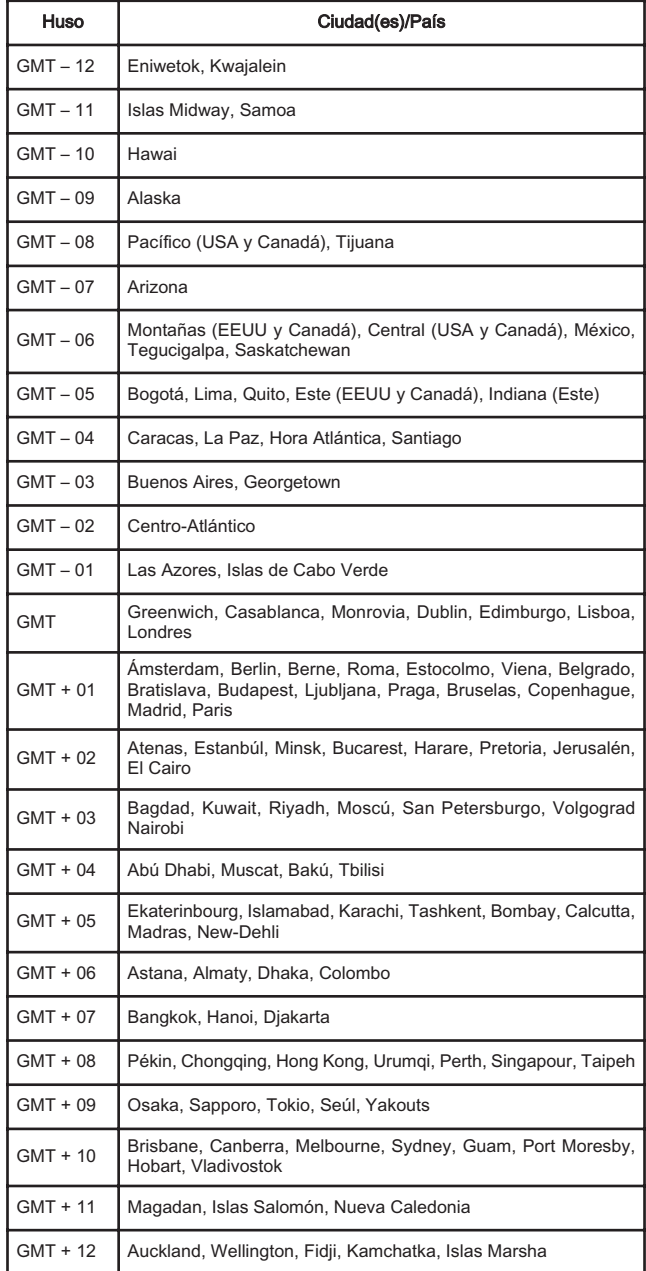

### 5.4 Posicionar el KeyMaze 300 durante las actividades deportivas

El KeyMaze 300 es concebido para ser llevado a la muñeca, al exterior de las prendas. Se engancha al antebrazo gracias a un sistema de correa y de velcro.

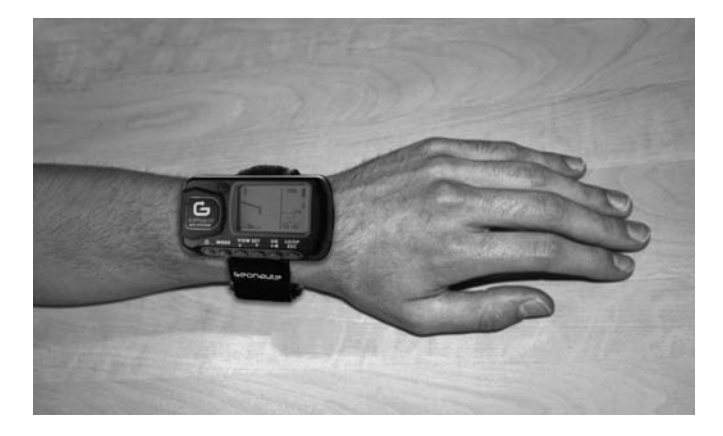

La antena está debajo del capot de plástico cerca de la pantalla. Para un funcionamiento óptimo, es necesario que el plano superior del aparato esté orientado globalmente hacia el cielo. Cuanto más se respete esta orientación, mejor será la recepción.

Le GPS KeyMaze 300 dispone de un chip SiRFstarIII de alta precisión. Aunque su recepción de la señal satélite es en la actualidad una de las mejores, es necesario observar las precauciones siguientes :

La recepción de la señal GPS no es posible en el interior de los edificios.

Se verá fuertemente afectada si el cielo está cubierto, en un bosque o en un túnel o si se lleva el GPS debajo de la ropa. La recepción GPS también está sometida a las perturbaciones electromagnéticas (líneas de alta tensión, teléfono móvil, talkie walkie).

### 6 / Navegación en los menús

1. Pulse sucesivamente MODE para hacer desfilar los diferentes modos de funcionamiento.

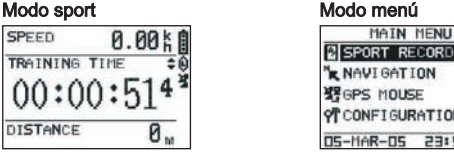

# YOUR LOCATION IS:

N 24°59.7937 E121°29.2626' 104 M ELEV:

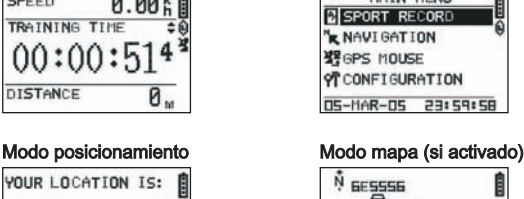

ES

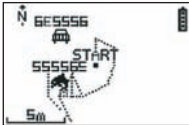

- 2. Modo deporte: el modo deporte le permite medir sus actividades deportivas y activar el archivado de los datos. Se compone de dos pantallas (pulse VIEW/SET para pasar de una a otra) :
	- La pantalla reloj indica la hora (TIME OF DAY), su velocidad media desde el principio del ejercicio (AVG SPEED) y la altura instantánea (ELEVATION).
	- La pantalla de cronómetro de ejercicio muestra el tiempo desde el principio del ejercicio (TRAINING TIME) así como la distancia recorrida (DISTANCIA) y la velocidad instantánea (SPEED).
- 3. Modo menú : el modo MAIN MENÚ da acceso a las diferentes funciones y parámetros del aparato.
- 4. Modo posicionamiento: El modo posicionamiento (LOCATION) indica los datos geodésicos de su posición actual (longitud y latitud).
- 5. Modo mapa: Cuando está activado, el modo mapa (MAP) le permite visualizar su recorrido y puntos de paso en un diagrama gráfico.

#### 7 / Explicación de cada uno de los modos 7.0. Modo deporte

En el modo Deporte, 2 vistas son posibles. Pulse VIEW/SET para pasar de una a otra:

• La pantalla cronómetro de ejercicio muestra el tiempo desde el principio del ejercicio (TRAINING TIME), su velocidad instantánea (SPEED) y la distancia recorrida desde la salida (DISTANCIA).

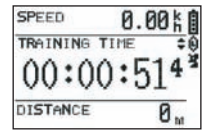

- La pantalla del reloj muestra el tiempo desde el principio del ejercicio (TRAINING TIME) así como la distancia recorrida (DISTANCIA) y la velocidad media desde el principio del ejercicio.
- La pantalla reloj indica la hora (TIME OF DAY), su velocidad media (AVG SPEED) desde el principio del ejercicio y la altitud instantánea (ELEVATION).

Este modo cronómetro, calcula y guarda los datos de su actividad (posición, velocidad y distancia).

i iAtención!: Procure que la señal GPS sea captada por el aparato (símbolo satélite mostrado en permanencia, no intermitente) al principio de su actividad. En caso contrario, los datos archivados pueden ser erróneos.

Pulse OK para iniciar o parar el cronometraje de la actividad (el botón ESC también permite parar el cronometraje en curso).

Cuando el cronómetro está detenido, pulse ESC/LOOP para ponerlo a 0. El aparato le propone guardar su recorrido (SAVE THIS TRAINING DATA YES/NO).

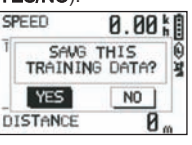

#### Seleccione la respuesta con les flechas (VIEW/SET).

Guarde el archivo a fin de poder descargarlo más tarde en su PC, visualizarlo en Google Earth o visualizarlo directamente en el aparato (SPORT RECORD). El crono de ejercicio es puesto a 0.

### 7.1. Modo Menú

### 7.1.1 SPORT RECORD

Este modo permite al usuario visualizar los recorridos y sesiones de entrenamientos guardados en el aparato.

Pulse sucesivamente MODE para entrar en el modo menú. Con las flechas VIEW/SET seleccione la opción SPORT RECORD.

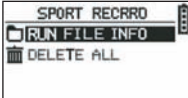

Seleccione RUN FILE INFO a fin de elegir un recorrido o una sesión previamente guardada.

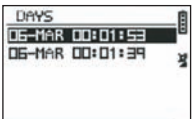

Seleccione uno de los recorridos (clasificados por la fecha y hora del mismo) a fin

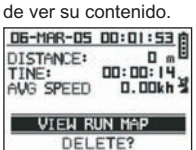

En este resumen de la sesión puede leer:

La distancia recorrida (DISTANCIA)

El tiempo global de su recorrido (TIME)

La velocidad media en su recorrido (AVG SPEED)

También puede elegir la opción VIEW RUN MAP a fin de visualizar la huella de su recorrido.

Puede salir de este modo mapa pulsando el botón MODE.

La opción DELETE permite borrar este recorrido de la memoria del aparato.

La opción **DELETE ALL** permite borrar todos los recorridos almacenados en memoria.

### 7.1.2 NAVEGACIÓN

Esta opción permite el acceso a diferentes funciones de marcado de puntos intermedios y de vuelta a la posición inicial.

Pulse sucesivamente MODE para entrar en el modo menú. Con las flechas VIEW/SET seleccionar la opción NAVIGATION.

Tiene acceso a un menú compuesto de 7 puntos.

#### 7.1.2.1 ADD/REMOVE MAP MODE

Esta opción permite activar o desactivar el modo Mapa. Si le modo está desactivado, el mapa ya no será visible cuando el usuario hará desfilar los diferentes modos pulsando el botón MODE. Pulse OK para activar o desactivar el modo MAPA.

#### 7.1.2.2 TURN ON/OFF GPS

Esta opción permite activar o desactivar la medida de la señal GPS. Utilizar esta opción para forzar la no detección de la señal cuando la señal no puede correctamente recibida o a fin de ahorrar la batería.

i i Procure activar la recepción GPS cuando quiere guardar un recorrido!.

### 7.1.2.3 SAVE WAYPOINT

Seleccione esta opción y pulse OK a fin de memorizar un punto del recorrido (WAYPOINT).

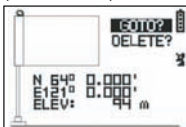

Les datos siguientes serán memorizados para este punto de recorrido:

- El número del Waypoint.
- La longitud y latitud de este waypoint.
- La altura de este waypoint.

confirme la memorización de este punto de itinerario pulsando OK.

#### 7.1.2.4 FIND WAYPOINT

Seleccione esta opción para encontrar un waypoint ya memorizado en el aparato y dirigirse hacia él.

Seleccione LIST ALL a fin de elegir este waypoint en la lista de todos los waypoints presentes en el aparato.

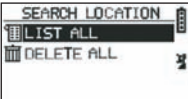

Seleccione le waypoint en la lista y muestre sus informaciones.

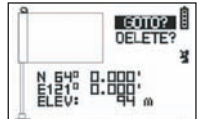

El aparato propone entonces la opción GOTO para ir hacia este Waypoint.<br>
Manuel B

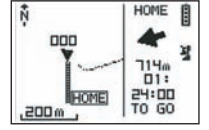

El camino a seguir es claramente indicado en el mapa así como una flecha indicando la dirección a seguir.

A **iAtención!:** Esta flecha necesita un movimiento a fin de funcionar correctamente. Si el usuario está estático, las informaciones dadas por la flecha son falsas.

A la derecha de la pantalla, también aparece tiempo restante para alcanzar el blanco, si se progresa a la misma velocidad media que la velocidad medida hasta entonces.

Si la opción GOTO Waypoint ha sido activada, un punto de menú : STOP GOTO aparece, de manera a poder parar el guiado hacia este punto.

#### 7.1.2.5 RETURN TO ORIGINE

Seleccione esta opción para volver hasta su punto de salida (donde ha arrancado el crono a condición que la señal GPS haya sido fijada en ese momento). La dirección a seguir así como el tiempo necesario para alcanzar este punto son mostrados en permanencia en este modo.

Atención. Si el crono ha arrancado cuando la señal GPS no era captada correctamente (antena GPS intermitente), el camino a seguir será erróneo y apuntará hacia las coordenadas geodésicas (0°, 0°) independientemente del punto de salida real de su recorrido.

### 7.1.2.6 ALERTS

Esta opción le permite activar alarmas si cierta condición de tiempo, de distancia o de velocidad ha sido alcanzada. Permite por ejemplo de marcar el ritmo de una maratón emitiendo un bip cada kilómetro por ejemplo o cada 5 minutos de carrera.

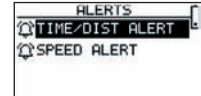

Seleccione el modo de alarma deseado con las flechas VIEW/SET y OK. Con una nueva presión sobre OK, una ventana de selección le propone elegir entre: Alarma desactivada: OFF. Una alarma puntual: ONCE

Alarmas repetitivas: REPEAT  $\overline{\phantom{a}}$ 

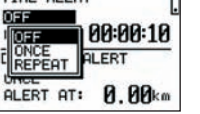

Seleccione a continuación los valores de alarmas utilizando las flechas VIEW/SET para desplazar el cursor sobre las cifras a modificar. Utilizar a continuación OK para abrir una ventana de selección de la cifra a modificar.

La opción SPEED ALERT permite programar los límites inferiores y superiores de la velocidad de desplazamiento. El aparato suena en caso de rebasamiento de uno u otro.

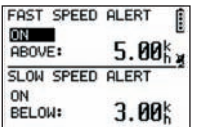

#### 7.1.2.7 GPS INFO

Esta opción le permite visualizar el estado de recepción de las señales de los diferentes satélites.

Si se recibe la señal correctamente (por lo menos de 4 satélites), la palabra 3D FIXED aparece en vertical al lado del icono satélite que aparece fija (no intermitente). Los números de los satélites captados son mostrado a la inversa. Si la señal es más débil (3 satélites) la palabra 2D FIXED aparece en vertical. esto significa que solo las coordenadas longitud, latitud son fiables, y no la altura.

#### 7.1.3 GPS MOUSE

Este punto de menú le permite utilizar el KeyMaze 300 como una antena GPS para su PC portátil.

Necesita la previa instalación de los pilotos USB y del software PC disponibles en el CD de instalación (véase capítulo correspondiente del manual del software PC).

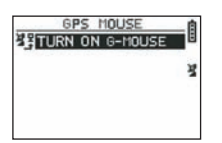

Tras haber seleccionado la opción GPS MOUSE en el menú principal, activar o desactivar el funcionamiento como antena GPS : TURN ON GPS MOUSE (activar) ou TURN OFF GPS MOUSE (desactivar).

Instalar el driver USB en el PC si no lo ha hecho anteriormente. Conecte el KeyMaze 300 al PC con el cable USB suministrado.

Para la configuración del software PC, véase el párrafo correspondiente en el manual del software PC.

Puede utilizar el KeyMaze 300 como antena GPS en un software de navegación.

# 7.1.3 CONFIGURATION

### 7.1.3.1 SETUP TIME ZONE

Esta opción permite configurar el desfase horario entre la hora GPS (asumida en el meridiano de greenwich) y el huso horario en el cual se encuentra a fin de ajustar la hora mostrada en hora real.

Seleccione el desfase propuesto y modifíquelo utilizando las flechas VIEW/SET y valide utilizando OK. Para más información, véase el párrafo 5.3 de este documento.

### 7.1.3.2 SETUP GPS

#### Esta opción permite configurar el GPS en modo WAAS/EGNOS.

Esto permite al GPS basarse en un cierto número de estaciones relé en la tierra para mejorar la calidad de señal y de ahí la precisión de su archivado. Este sistema solo es válido en Europa y consume más recursos energéticos que

la simple recepción

Se aconseja desactivar esta opción salvo necesidad de tener una precisión particularmente elevada.

Seleccione el valor propuesto y modifíquelo utilizando las flechas VIEW/SET y valide utilizando OK.

#### 7.1.3.3 SET UNITS

Esta opción permite seleccionar el sistema de unidad métrico (m, km/h) en vigor en Europa o el sistema STATUTE (ft y mph) en vigor en la mayoría de los países anglosajones.

#### 7.1.3.4 USER NAME

Esta opción permite introducir su Nombre y su sexo a fin de personalizar el Key-Maze 300.

Seleccione el 1er carácter con OK y hacer desfilar las letras de la lista de selección con las flechas VIEW/SET. Validar el valor elegido con OK.

Seleccione con las otras letras de su nombre seleccionándolas en la lista (con las flechas VIEW/SET) y pulsando OK. Cuando todas las letras han sido introducidas, pulse ESC.

.<br>Pulse entonces una de las flechas **VIEW/SET** para poder configurar su sexo. Esto se hará a continuación con las teclas OK, VIEW/SET y otra vez OK.

#### 7.1.3.5 LCD CONTRAST

Esta opción permite de modificar el contraste de la pantalla.

#### 7.1.3.6 SET BEEPER

Esta opción permite ajustar el bip al pulsar las teclas.

### 7.1.3.7 UPLOAD TO PC

Esta opción permite utilizar el aparato en modo de transferencia de datos hacia el PC.

#### El KeyMaze 300 confirma la introducción en este modo con el mensaje « waiting for PC command ».

Es necesario conectar el aparato al PC con el cable USB suministrado según el procedimiento descrito en el párrafo « exporte sus datos ».

#### 7.1.3.8 FACTORY RESET

Esta opción permite restituir los reglajes iniciales del aparato Seleccione la opción y confirme (OK) o pulse ESC para salir del modo sin seleccionar esta puesta a 0.

#### 7.1.3.9 ABOUT PRODUCT

Esta opción permite visualizar la versión del software interno del aparato (Firmware)

#### 7.1.3.10 UPDATE FROM PC

Esta opción permite reactualizar el Firmware (software interno del KeyMaze 300) a partir del PC.

Haga clic sobre YES para confirmar su elección y conecte el aparato al PC con el cable USB suministrado.

Véase entonces el manual del software PC para el procedimiento exacto de actualización.

Hasta que no haya empezado el procedimiento desde su ordenador, es posible salir de este modo pulsando simultáneamente ON/OFF y ESC. El firmware no será actualizado.

### 7.2 Modo mapa

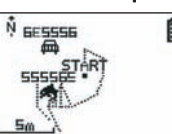

Si le modo mapa está activado, esta pantalla muestra el trazado somero de sus recorridos así como los waypuntos memorizados.

El mapa es automáticamente orientado hacia el norte (véase esquema)

La escala es indicada en la parte inferior de la pantalla. Es posible ampliar y reducir utilizando las flechas VIEW/SET (flecha hacia abajo para ampliar, flecha hacia arriba para reducir)

El personaje en el centro del mapa representa su posición actual o su última posición conocida. Este parpadea si la señal GPS no es correctamente captada. En este caso, el personaje se encontrará en la última posición medida antes de haber perdido la señal.

El símbolo satélite representa como de costumbre la calidad de la señal satélite de posicionamiento. Si parpadea, la señal no es adquirida, y la posición sobre el trazado no es fiable.

#### 7.2 Modo posicionamiento

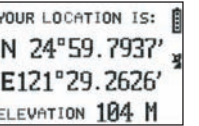

Este modo permite leer el valor numérico de las coordenadas Geográficas correspondientes a su posición actual.

La Primera línea corresponde a la latitud (posición Norte sur respecto al ecuador) La segunda línea corresponde a la longitud (posición Este oeste respecto al meridiano de Greenwich)

Esta coordenadas se componen de una letra correspondiente a un punto cardinal y de un valor angular de 0 a 90°

La 3e línea corresponde a la altitud (ELEVATION) respecto al nivel del mar.

Si la recepción de la señal GPS no es correcta (- de 3 satélites) :

las coordenadas serán nulas (0°, 0°).

Si la señal es floja (3 satélites) las coordenadas 2D serán fiables y no la altitud (en el menú navegación/GPS info, la mención 2D FIXED aparece). Si la señal está completa (icono antena encendido de manera fija y 3D FIXED en el menú GPS INFO) entonces las coordenadas serán fiables y la altitud será correcta.

### 8. Funciones útiles

### 8.1. Medir una sesión de deporte y guardar los datos de posición

1. Al principio de su sesión de deporte, verificar que:

- El KeyMaze 300 está correctamente encendido y dispone de una carga batería suficiente para la duración de su actividad.
- La señal GPS sea correctamente captada (icono antena encendida de manera fija). Si necesario muévase para obtener una vista despejada del cielo (evite las follajes, túneles, altos edificios) y permanezca lo más fijo posible a fin de reducir la duración de inicio (típicamente unos treinta segundos).
- El aparato está colocado de manera que la antena (debajo de la parte de plástico a la izquierda de la pantalla) esté orientada de la manera más directa posible hacia el cielo.
- 2. Pulse sucesivamente el botón MODO para seleccionar el modo SPORT. Puede modificar la vista inicial pulsando las teclas VIEW/SET para cambiar las informaciones en la pantalla.
- 3. Cuando esté listo para salir, pulse OK para poner en marcha el crono de ejercicio y el archivado de datos.
- 4. Durante el ejercicio, puede detener y poner en marcha el crono pulsando OK (las posiciones GPS no serán guardadas cuando el crono está retenido, en cambio, la distancia recorrida (en línea recta) será tomada en cuenta a pesar de la interrupción momentánea del GPS).
- 5. Al final de su ejercicio, pare el crono pulsando OK.
- 6. Guarde su archivo de ejercicio pulsando ESC y confirme la petición con OK. El archivo está listo para ser transferido a su PC o puede ser directamente visualizado con la opción SPORT RECORD.
- 7.Ahora puede apagar el GPS o archivar una nueva actividad deportiva.

### 8.2. Transferir sus datos a su PC y exportarlos en Google Earth

Véanse los párrafos 4 y 5 del manual del software PC (tras haber leído los párrafos  $1 y 2$ ).

### FCC Manuals

Este aparato es conforme a la sección 15 del reglamento FCC. Su funcionamiento está sometido a dos condiciones siguientes:

- 1 Cet aparato no puede producir interferencias nocibles.
- 2 este aparato debe aceptar todas las interferencias recibidas, incluidas las que pueden acarrear un funcionamiento indeseable.

Este equipo ha sido testado y reconocido como conforme a los límites de los aparatos numéricos de clase B, conforme a la sección 15 del reglamento FCC. Estas limitaciones tienden a garantizar una protección razonable contra las interferencias nefastas en el marco de una instalación residencial. Este equipo genera, utiliza y emite energía de frecuencia radio y, en caso de no ser instalado conforme a las instrucciones, puede provocar interferencias nocibles para las comunicaciones radio. Dicho esto, no se garantiza que no se produzca ninguna interferencia en una instalación particular.Si este equipo provoca interferencias nefastas para la recepción de la radio o de la televisión, interferencias que pueden ser determinadas apagando y encendiendo el aparato, se recomienda al usuario evitar estas interferencias aplicando una o varias medidas siguientes:

- Reorientar o desplazar la antena de recepción.
- Aumentar la distancia entre el aparato y el receptor. - - Conectar el equipo a una toma de corriente de un circuito diferente del circuito al que está conectado el receptor.
- Pedir consejo al vendedor o un técnico experimentado en radio/televisión.

#### ATENCIÓN: CUALQUIER CAMBIO O MODIFICACIÓN NO EXPRESAMENTE APROBADO POR DÉCATHLON ES SUSCEPTIBLE DE CANCELAR LA AUTO-RIZACIÓN OTORGADA AL USUARIO DE UTILIZAR EL EQUIPO.

### 9 / Contacto

En vista de incrementar cada vez más la pertinencia de nuestros desarrollos, estamos a la escucha de sus transmisiones de información, en cuanto a la calidad, la funcionalidad o la utilización de nuestros productos.

- En Francia, puede contactar el centro de relaciones cliente al: No Azur 0810 080808 (precio llamada local)
- Para los otros países, nos puede dejar un mensaje en la rúbrica concernida en nuestra página web www.decathlon.com.

### Nos comprometemos a contestarle con la mayor brevedad.

### 10 / Informaciones diversas

© Copyright 2007. Google™ y Google Earth son marcas comerciales de Google™ Inc. Todos los demás nombres de sociedades y productos son marcas comerciales de las sociedades a las cuales están asociados.

Para informaciones complementarias relativas a su KeyMaze 300, consulte la rúbrica FAQ (preguntas frecuentes) de nuestro sitio web www.geonaute.com.

ES

### 1 / Geräteschema

- 
- 
- $3)$  EIN/AUS<br>4) Modus
- 
- 5) Ablauf der Anzeigen
- 1) GPS Antenne 6) bestätigen, starten, stoppen<br>
2) USB Port 7) Annullieren 7) Annullieren<br>8) Display
	- 9) Dichtes Gehäuse

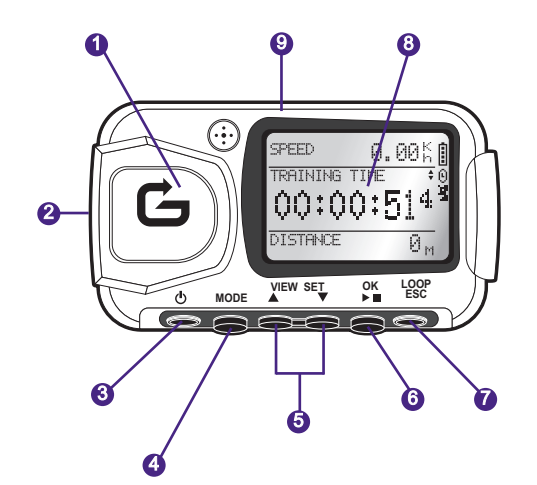

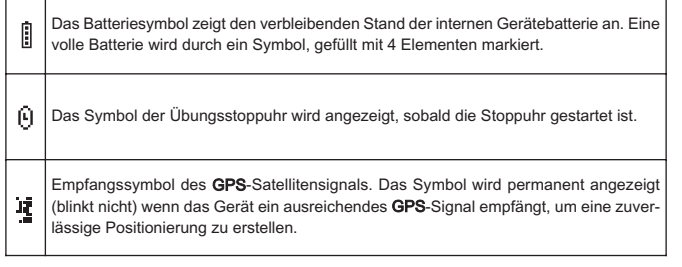

### 2 / Hinweis von Geonaute

### Herzlichen Glückwunsch zum Kauf des GPS-Armbands KeyMaze 300.

Dieses Produkt begleitet Sie während Freizeit, Sport oder ganz einfach im Alltag. Es ist beständig, wasserdicht, präzise und praktisch und wird Sie aufgrund seiner vielseitigen Einsatzfähigkeit und der Sachdienlichkeit seiner Funktionen überzeugen.

### 3 / beschränkte Garantie

DECATHLON gewährt dem Erstkäufer dieses Produktes, dass er keine Materialoder Herstellungsfehler aufweist, und dies während einem Zeitraum von zwei Jahren ab Kaufdatum. Bitte bewahren Sie Ihre Rechnung als Kaufbeweis auf.

- Die Garantie schließt Schäden durch unsachgemäßen Gebrauch, Nichteinhaltung der Gebrauchsanweisung, Unfälle, fehlerhafte Wartung oder kommerziellen Gebrauch der Uhr aus
- Schäden durch Reparaturen aus, welche durch nicht von DECATHLON autorisierte Personen durchgeführt wurden.
- Diese Garantie soll ausdrücklich jedwede andere Garantie ersetzen, einschließlich impliziter Garantien auf Handelsqualität und/oder Anpassungen an besondere Verwendungen. DECATHLON haftet darüber hinaus weder für direkte noch indirekte Schäden allgemeiner oder konkreter Art, die durch diese Gebrauchsanleitung bzw. die in ihr beschriebenen Produkte entstehen oder damit zusammenhängen
- Während des Garantiezeitraums wird das Produkt entweder durch einen autorisierten Kundendienst repariert oder unentgeltlich ersetzt (nach Ermessen des Verkäufers)
- Die Garantie gilt weder für die Batterien noch bei Rissen, Brüchen oder sichtbaren Stoßspuren am Gehäuse.

### 4 / Verwendung / Gebrauchsvorkehrungen

### 4.1. Beschreibung und normale Benutzungsbedingungen

Der GPS wurde entwickelt, um während der Freizeit und leichten Sportaktivitäten am Handgelenk getragen zu werden. Er dienstet als Stoppuhr für Sportaktivitäten, ein geographisches Positionieren sowie das Messen Ihrer Geschwindigkeit und zurückgelegten Distanz.

Anhand der mitgelieferten Software können Sie die Daten auf einen PC exportieren und Ihre Strecke anhand von Google Earth nachverfolgen (Im Internet verfügbare Software).

### 4.2. Benutzungseinschränkungen / Gebrauchsvorkehrungen

- Wasserdichtigkeit: Dieses Produkt ist wasserdicht IPX7. Es ist daher gegen Wasserspritzer und selbst gegen ein Untertauchen in geringe Tiefe (1 m) 30 Minuten lang beständig.
- Gerät vorsichtig behandeln, nicht fallen lassen oder starken Schlägen auszusetzen. - Bauen Sie das Produkt nicht auseinander. Dies würde zum Verfall der Garantie
- führen und es könnte dadurch beschädigt oder undicht werden.
- Bitte die Notiz vor der Verwendung aufmerksam durchlesen. Bewahren Sie die Notiz während der gesamten Lebensdauer des GPS auf.
- Den GPS nicht extremen Temperaturen aussetzen.
- Benutzen Sie für die Reinigung des Produktes nur ein weiches, feuchtes Tuch. Verwenden Sie keine Reinigungsmittel, da diese Materialschäden verursachen können

### 5 / Erste Verwendung

### 5.1 Batterien

Dieses GPS-Armband funktioniert mit einer integrierten Lithium-Ionbattrie mit 1600 mAh. Diese sollte vor der ersten Verwendung vollkommen geladen werden.

- 1. Schalten Sie Ihren PC ein.
- 2. Zum Laden der Batterie, schließen Sie eines der Enden des USB-Kabels an einen aktiven USB-Port Ihres PCs an und das andere Ende an Ihren GPS KeyMaze 300.
- 3. Wenn der KeyMaze 300 vollkommen geladen ist, ist die Batterieanzeige ganz voll (Wenn das Produkt eingeschaltet ist) oder der Text "BATTERY CHARGING COMPLETE" wird angezeigt (wenn das Produkt ausgeschaltet ist). Ziehen Sie den Stecker des Geräts, um ein Beschädigen der Batterie zu vermeiden.

**Achtung, jegliche Betriebsanomalie bedeutet im allgemeinen, dass die Batterie** leer ist. Um die Lebensdauer der Batterie zu verlängern achten Sie bitte darauf, diese so komplett wie möglich zu leeren und zu laden. Es ist normal dass die Batterieleistung mit der Zeit nachlässt.

### Laden Sie die Batterie nur mit dem mitgelieferten USB-Kabel.

### **Recycling**

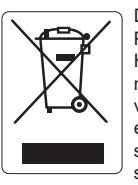

Das Symbol "durchgestrichene Mülltonne" bedeutet, dass dieses Produkt sowie die darin enthaltenen Batterien nicht mit dem Hausmüll entsorgt werden dürfen. Sie werden mit dem Spezialmüll entsorgt. Entsorgen Sie die Batterien sowie Ihre nicht mehr verwendeten, elektronischen Produkte zum Recycling an einer entsprechenden Sammelstelle. Die Wiederverwertung elektronischer Abfälle ermöglicht den Schutz der Umwelt und Ihrer Gesundheit.

### 5.2 Einschalten des KeyMaze 300 Go

Sobald das Gerät vollkommen geladen ist, ist es betriebsbereit.

1. Um das Gerät einzuschalten, halten Sie die Taste durchgedrückt, bis der  $\mathbf \Theta$ Startbildschirm angezeigt wird. Alle in dieser Bedienungsanleitung beschriebenen, an diesem Produkt durchgeführten Aktionen setzen voraus, dass es eingeschaltet ist.

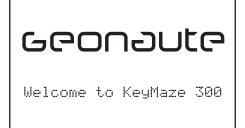

2. Als Standard beginnt der KeyMaze 300 ein automatisches Erkennen des GPS-Satelliten. Je nach Ihrer Position, Fortbewegungsgeschwindigkeit, Wolkendecke und Relief kann das auffangen der Satellitensignale zwischen 15 Sekunden und 5 Minuten dauern.

Richten Sie in diesem Fall den GPS dem Himmel zu. Die Antenne muss frei liegen und nach oben gerichtet sein.

Die typische Zeit eines Kaltstarts (Einschaltposition unterscheidet sich von der letzten bekannten Position und das Gerät ist seit mehreren Stunden bei klarem Wetter ausgeschaltet) beträgt 38s.

Im Fall eines Warmstarts (zum Beispiel nach Durchqueren eines Tunnels) beträgt die Zeit etwa 2s.

NB : Um Energie zu sparen ist es möglich, die GPS-Satellitensuche nicht auszulösen, indem die Option "TURN OFF GPS" im NAVIGATIONSMENÜ gewählt wird. Für nähere Informationen siehe bitte entsprechenden Abschnitt der Gebrauchsanleitung.

### 5.3 Zeitzone einstellen

Sobald der KeyMaze 300 zum ersten Mal betriebsbereit ist, müssen Sie wahrscheinlich die Zeitzone einstellen. In der Tat sind das Datum und die Uhrzeit Informationen, die über GPS-Signal gesandt werden. Befolgen Sie hierfür folgende Schritte:

- 1. Drücken Sie auf MODE bis das Display MAIN MENU gewählt ist.
- 2. Das Datum und die aktuelle Uhrzeit werden als Standard unten am Display angezeigt. Das Gerät nimmt an, dass Sie sich in der GMT-Zeitzone befinden.
- 3. Um die Zeitzone zu ändern, wählen Sie mit den Pfeilen VIEW/SET das Menü CONFIGURATION dann die Option SETUP TIME ZONE und bestätigen Sie mit OK.
- 4. Drücken Sie auf OK, dann verwenden Sie die Pfeile, um die richtige Zeitzone zu verwenden und bestätigen Sie mit OK.

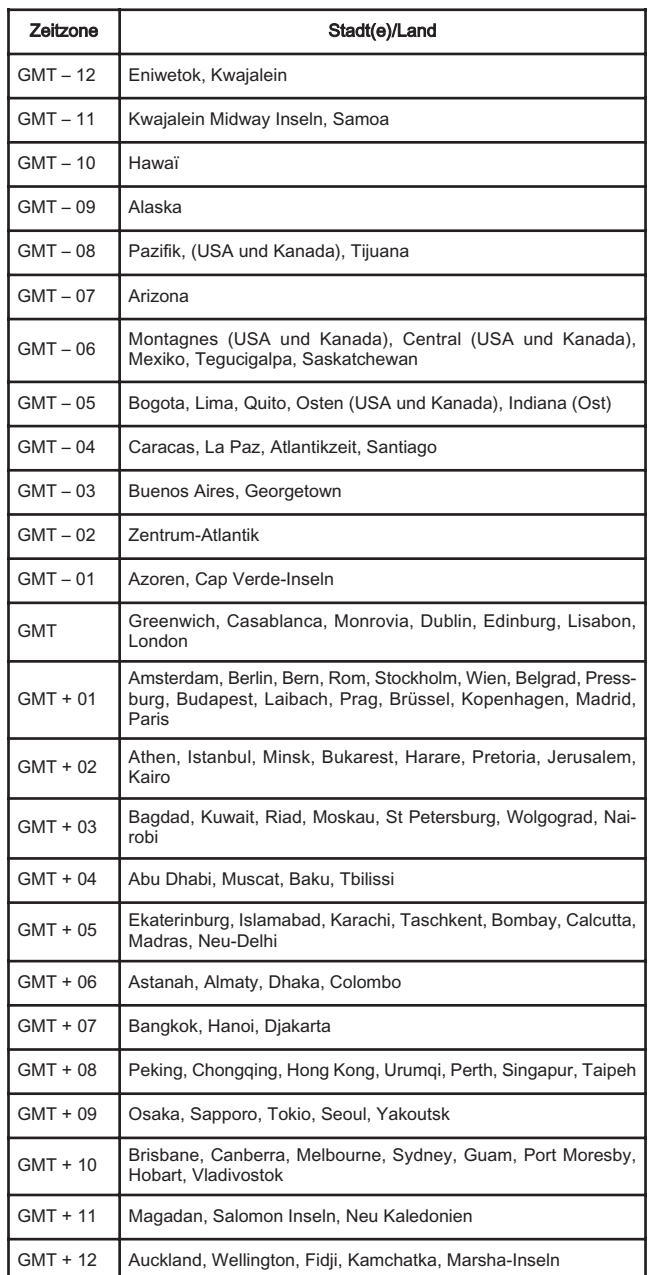

### 5.4 Positionieren Sie den KeyMaze 300 während der Sportaktivitäten

Der KeyMaze 300 ist geschaffen, über der Kleidung am Handgelenk getragen zu werden. Er wird mit einem System Gurten- und Haftband-System am Vorderarm angebracht.

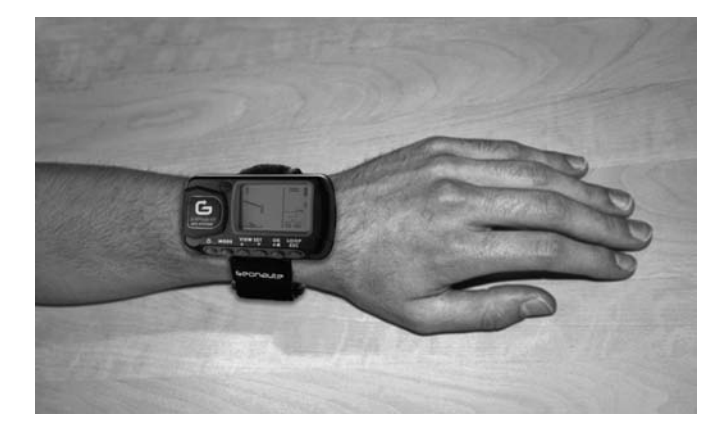

Die Antenne befindet sich unter dem Kunststoffdeckel in der Nähe des Displays. Für einen optimalen Betrieb ist es notwendig, dass die obere Fläche des Geräts im allgemeinen dem Himmel zu gerichtet ist. Je genauer diese Ausrichtung eingehalten wird, desto besser ist der Empfang.

Der GPS KeyMaze 300 ist mit einem Hochpräzisions-Chip SiRFstarIII ausgestattet. Selbst wenn sein Satellitensignalempfang derzeit einer der besten ist, ist es notwendig, die folgenden Hinweise zu beachten:

Der Empfang des GPS-Signals ist innerhalb von Gebäuden nicht möglich. Es ist bei bedecktem Himmel, im Unterholz oder Tunnels oder wenn der GPS unter der Kleidung getragen wird, stark beeinträchtigt. Der GPS-Empfang ist ebenfalls bei elektromagnetischen Störungen anfällig (Hochspannungsleitungen, Handys, Talkie walkie).

### 6 / Navigation in den Menüs

1. Drücken Sie hintereinander auf MODE um die verschiedenen Funktionsmodi ablaufen zu lassen.

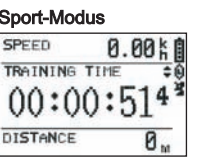

YOUR LOCATION IS: N 24°59.7937' E121°29.2626' ELEV: 104 M

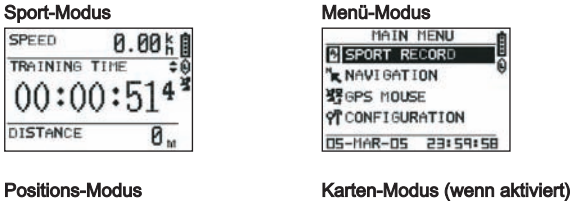

# **GESSSE**

2. Sport-Modus : Der Sport-Modus ermöglicht es Ihnen, Ihre Sportaktivitäten zu messen und das Aufzeichnen der Daten auszulösen. Er besteht aus zwei Displays (Drücken Sie auf VIEW/SET um vom einen zum anderen zu wechseln) ·

- Der Uhrbildschirm zeigt die Uhrzeit (TIME OF DAY), Ihre Durchschnittsgeschwindigkeit seit Beginn der Übung (AVG SPEED) und die momentane Höhe (ELEVATION) an.
- Das Display der Trainingsstoppuhr zeigt die Zeit seit Trainingsbeginn (TRAINING TIME) sowie die zurückgelegte Distanz (DIS-TANCE) und die momentane Geschwindigkeit (SPEED) an.
- 3. Menü-Modus : Der Modus MAIN MENU bietet den Zugang zu den verschiedenen Funktionen und Einstellungen des Geräts.
- 4. Positions-Modus : Der Positions-Modus (LOCATION) gibt die geodätische Information Ihrer derzeitigen Position an (Länge und Breite).
- 5. Karten-Modus : Wenn er aktiviert ist, ermöglicht es Ihnen der Karten-Modus (MAP) Ihre Strecke und Passagepunkte auf einem graphischen Diagramm anzuzeigen.

### 7 / Erklärung jedes Modus 7.0. Sport-Modus

Im Sport-Modus, 2 sind zwei Anzeigen möglich. Drücken Sie auf VIEW/SET um vom einer zur anderen zu wechseln :

• Das Display der Trainingsstoppuhr zeigt die Zeit seit Trainingsbeginn (TRAINING TIME), ihre momentane Geschwindigkeit (SPEED) und die seit Beginn zurückgelegte Distanz (DISTANCE). an

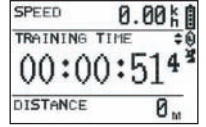

- Der Uhrbildschirm zeigt die Zeit seit Trainingsbeginn (TRAINING TIME) sowie die zurückgelegte Distanz (DISTANCE) und die durchschnittliche Geschwindigkeit seit Beginn er Übung an.
- Das Uhrdisplay zeigt die Zeit (TIME OF DAY), Ihre Durchschnittsgeschwindigkeit (AVG SPEED) seit Trainingsbeginn und die momentane Höhe (ELEVA-TION) an.

Dieser Stoppuhrmodus berechnet und zeichnet die Daten Ihrer Aktivität auf (Position, Geschwindigkeit und Distanz).

 $\triangle$  Vorsicht: Achten Sie gut darauf, dass das GPS-Signal von Ihrem Gerät empfangen wird. (Satellitensymbol dauernd angezeigt, nicht blinkend) am Beginn Ihrer Aktivität. Ansonsten könnten die aufgezeichneten Daten falsch sein.

Drücken Sie auf OK um das Stoppen der Aktivität zu starten oder anzuhalten (mit der Taste ESC kann das laufende Stoppen ebenfalls angehalten werden.

Sobald die Stoppuhr abgestellt ist, drücken Sie auf ESC/LOOP um diese auf 0 zu stellen. Das Gerät bietet Ihnen nun an, Ihren Parcours zu speichern. (SAVE THIS TRAINING DATA YES/NO).

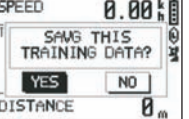

Wählen Sie die Antwort mit den Pfeilen (VIEW/SET). Speichern Sie die Datei, um sie später auf Ihren PC laden zu können, ihn in

# DE

Google Earth oder direkt auf dem Gerät anzusehen (SPORT RECORD). Damit wird die Trainingsstoppuhr auf 0 gestellt.

### 7.1. Menü-Modus

### 7.1.1 SPORT RECORD

Dieser Modus ermöglicht es dem Benutzer, die im Gerät aufgezeichneten Trainingsstrecken und –übungen anzusehen.

Drücken Sie hintereinander auf MODE um in den Menü-Modus zu kommen. Wählen Sie mit den Pfeilen VIEW/SET die Option SPORT RECORD.

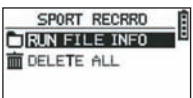

Wählen sie RUN FILE INFO um eine Strecke oder Übung zu wählen, die Sie vorher aufgezeichnet haben.

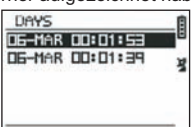

Wählen Sie eine der Strecke (nach deren Datum und Uhrzeit aufgelistet) um den

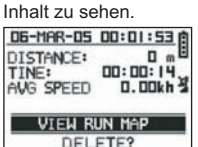

Auf dieser Zusammenfassung der Übung können Sie folgendes ablesen: Die zurückgelegte Distanz (DISTANCE)

Die Gesamtheit Ihrer Strecke (TIME)

Die Durchschnittsgeschwindigkeit Ihrer Strecke (AVG SPEED)

Sie können ebenfalls die Option VIEW RUN MAP wählen, um den Verlauf Ihrer Strecke anzuzeigen.

Sie können diesen Karten-Modus verlassen, indem Sie auf die Taste MODE drücken.

Die Option DELETE ermöglicht es, diese Strecke aus dem Gerätspeicher zu löschen.

Die Option DELETE ALL ermöglicht es, alle im Speicher enthaltenen Strecken zu löschen.

### 7.1.2 NAVIGATION

Diese Option ermöglicht den Zugriff zu verschiedenen Markierungsfunktionen von Zwischen-Punkten und die Rückkehr zur ursprünglichen Position.

Drücken Sie hintereinander auf MODE um in den Menü-Modus zu kommen. Wählen Sie mit den Pfeilen VIEW/SET die Option NAVIGATION.

Damit kommen Sie in ein Menü, das aus 7 Punkten besteht.

### 7.1.2.1 ADD/REMOVE MAP MODE

Diese Option ermöglicht es den Karten-Modus zu aktivieren oder deaktivieren. Ist der Modus deaktiviert, ist die Karte nicht mehr sichtbar, wenn der Benutzer die verschiedenen Modi durch Drücken auf die Taste MODUS ablaufen lässt. Drücken Sie auf OK um den Karten-Modus zu aktivieren oder deaktivieren.

#### 7.1.2.2 TURN ON/OFF GPS

Diese Option ermöglicht es das Maß des GPS-Signals zu aktivieren oder deaktivieren. Verwenden Sie diese Option, um das Nichterkennen des Signals zu setzen, wenn das Signal nicht korrekt empfangen werden kann oder um die Batterie zu sparen.  $\triangle$  Achten Sie darauf, den GPS-Empfang sicher zu aktivieren, wenn Sie eine Strecke aufzeichnen wollen.

#### 7.1.2.3 SAVE WAYPOINT

Wählen Sie diese Option und drücken Sie auf OK, um einen Passagepunkt zu speichern (WAYPOINT).

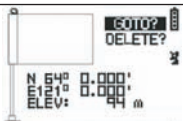

Die folgenden Daten werden über den Passagepunkt gespeichert:

- Die Nummer des Waypoints.
	- Längen- und Breitengrad dieses Waypoints.
	- Die Höhenlage dieses Waypoints.

Bestätigen Sie das Speichern dieses Passagepunktes durch Drücken auf OK.

### 7.1.2.4 FIND WAYPOINT

Wählen Sie diese Option, um einen bereits im Gerät gespeicherten Waypoint wieder zu finden, um sich dahin zu begeben.

Wählen Sie LIST ALL um diesen Waypoint in der Liste aller, im Gerät vorhandenen Waypoints zu wählen.

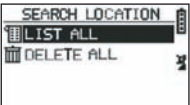

Wählen Sie den Waypoint in der Liste und zeigen Sie die Informationen an.

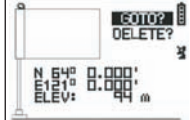

Das Gerät bietet dann die Option GOTO an, um zu diesem Waypoint zu gehen.<br> **External diese die die die die diese die diese diese diese diese diese diese diese diese diese diese diese di** 

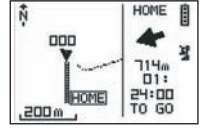

Der zu folgende Weg wird klar auf der Karte anhand eines Pfeils angezeigt, der die einzuhaltende Richtung angibt.

 $\Delta$  Vorsicht: Für diesen Pfeil ist eine Bewegung notwendig, damit der korrekt funktioniert. Bewegt sich der Benutzer nicht, sind die vom Pfeil gegebenen Daten falsch. Rechts vom Bildschirm ist ebenfalls die verbleibende Zeit angezeigt, um den Zielpunkt zu erreichen, wenn man sich mit derselben Durchschnittsgeschwindigkeit

Wurde die Option GOTO Waypoint aktiviert, erscheint ein Menüpunkt: STOP GOTO um das Führen zu diesem Punkt anzuhalten.

#### 7.1.2.5 RETURN TO ORIGINE

wie vorher gemessen weiterbewegt.

Wählen Sie diese Option, um zu Ihrem Ausgangspunkt zurückzukehren (jenen an welche Sie Ihre Stoppuhr gestartet haben, unter der Bedingung, dass das GPS-Signal wirklich zu diesem Zeitpunkt empfangen wurde).

Die einzuhaltende Richtung sowie die notwendige Zeit um diesen Punkt zu erreichen, werden in diesem Modus permanent angezeigt.

Vorsicht. Wurde die Stoppuhr gestartet, während das GPS-Signal nicht korrekt empfangen wurde (GPS-Antenne blinkt), ist der zu verfolgende Weg falsch und zeigt zu den geodätischen Angaben (0°, 0°), unabhängig vom wirklichen Ausgangspunkt Ihrer Strecke.

### 7.1.2.6 WARNUNGEN

Diese Option ermöglicht es Ihnen, Alarme auszulösen, wenn gewisse Wetter-, Distanz- oder Geschwindigkeitsbedingungen erreicht sind. Sie ermöglicht zum Beispiel einen Marathon aufzugliedern, indem z.B. alle Kilometer oder alle 5 Minuten im Rennen ein Bip ertönt.

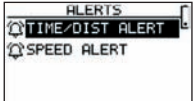

Wählen Sie den gewünschten Alarmmodus mit den Pfeilen VIEW/SET dann OK. Durch neues Drücken auf OK bietet Ihnen ein Fenster die Wahl zwischen: Kein Alarm: OFF.

Ein punktueller Alarm: ONCE Wiederholte Alarme: REPEAT TIME ALERT

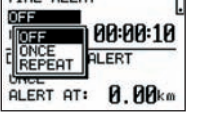

Wählen Sie dann die Alarmwerte mit den Pfeilen VIEW/SET um den Cursor auf die verschiedenen, zu ändernden Werte zu bewegen. Verwenden Sie dann OK, um ein Wahlfenster der zu ändernden Zahl zu öffnen.

Die Option SPEED ALERT ermöglicht es, die unteren und oberen Grenzen der Laufgeschwindigkeit zu programmieren. Das Gerät gibt im Fall eines Überschreitens des einen oder anderen Werts einen Bipton ab.

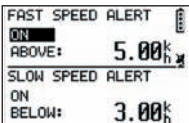

#### 7.1.2.7 GPS INFO

Diese Option ermöglicht es Ihnen, den Empfangszustand der Signale der verschiedenen Satelliten anzuzeigen.

Wird das Signal korrekt empfangen (mindestens 4 Satelliten), erscheint das Wort<br>**3D FIXED** vertikal neben dem Satellitensymbol, welches permanent (nicht blinkend) angezeigt wird. Die Nummern der empfangenen Satelliten werden in Videoumkehr empfangen. Ist das Signal schwächer (3 Satelliten), erscheint das Wort 2D FIXED vertikal. Dies bedeutet, dass einzig die Längs- und Breitengrade und nicht die Höhe richtig sind. l

#### 7.1.3 GPS MOUSE

Dieser Menüpunkt ermöglicht es Ihnen, den KeyMaze 300 für Ihren Laptop wie eine GPS-Antenne zu verwenden.

Er erfordert vorher die Installation von USB-Drivern und der, auf der Installations-CD verfügbaren PC-Software (Siehe entsprechenden Abschnitt der Anleitung der PC-Software).

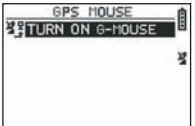

Nachdem die Option GPS MOUSE im Hauptmenü gewählt wurde, die Funktion als GPS-Antenne aktivieren oder deaktivieren: TURN ON GPS MOUSE (aktivieren) oder TURN OFF GPS MOUSE (deaktivieren).

Den USB-Driver auf dem PC installieren, wenn Sie dies nicht bereits gemacht haben. Schließen Sie den KeyMaze 300 mit dem mitgelieferten USB-Kabel an den PC an.

Zum Einstellen der PC-Software siehe entsprechenden Abschnitt in der Anleitung der PC-Software.

Nun können Sie den KeyMaze 300 wie eine GPS-Antenne in einem Navigationsprogramm verwenden.

### 7.1.3 CONFIGURATION

### 7.1.3.1 SETUP TIME ZONE

Diese Option ermöglicht es, den Zeitunterschied zwischen der GPS-Zeit (im Greenwich-Meridian angegeben) und der Zeitzone in welcher Sie sich befinden einzugeben, um die angezeigte Uhrzeit auf die reelle zu stellen.

#### Wählen Sie den angebotenen Unterschied und ändern Sie ihn mit den Pfeilen VIEW/SET dann mit OK bestätigen. Weitere Informationen siehe Paragraph 5.3 in dieser Unterlage.

#### 7.1.3.2 SETUP GPS

Diese Option ermöglicht es den GPS im Modus WAAS/EGNOS zu konfigurieren. Dies ermöglicht es dem GPS, sich auf eine gewisse Anzahl von Relaisstationen auf der Erde zu stützen, um die Signalqualität und damit die Präzision Ihrer Aufzeichnung zu verbessern.

Dieses System ist nur in Europa gültig und verbraucht mehr Energie als ein einfacher Empfang.

Es wird daher empfohlen, diese Option zu deaktivieren, außer wenn Sie eine besonders hohe Präzision benötigen.

Wählen Sie den angebotenen Unterschied und ändern Sie ihn mit den Pfeilen VIEW/SET dann mit OK bestätigen.

#### 7.1.3.3 SET UNITS

Diese Option ermöglicht es, das in Europa geltende metrische Einheitssystem (m, km/h) oder das STATUTE System (ft und mph) das in den meisten anglosachsischen Ländern gilt, zu wählen.

#### 7.1.3.4 USER NAME

Diese Option ermöglicht es, seinen Namen und sein Geschlecht einzugeben, um den KeyMaze 300 zu personalisieren.

Wählen Sie den ersten Buchstaben mit OK und lassen Sie dann die Buchstaben der Wahllisten mit den Pfeilen VIEW/SET ablaufen. Den gewählten Wert mit OK bestätigen. Wählen Sie dann die anderen Buchstaben Ihres Namens in der Liste (mit den Pfeilen VIEW/SET) und dann auf OK drücken. Sobald alle Buchstaben eingegeben sind, drücken Sie auf ESC.

Drücken Sie dann auf einen der Pfeile VIEW/SET um Ihr Geschlecht einzugeben. Dies erfolgt dann mit den Tasten OK, VIEW/SET dann nochmals OK.

#### 7.1.3.5 LCD CONTRAST

Diese Option ermöglicht es den Kontrast der Anzeige zu ändern.

#### 7.1.3.6 SET BEEPER

Diese Option ermöglicht es den Bipton beim Drücken auf die Tasten einzustellen.

### 7.1.3.7 UPLOAD TO PC

Diese Option ermöglicht es das Gerät in einen Datentransfermodus zum PC zu bringen.

Der KeyMaze 300 bestätigt den Übergang in diesen Modus durch die Mitteilung « waiting for PC command ».

In diesem Fall muss das Gerät über das mitgelieferte USB-Kabel nach dem in Paragraph "Ihre Daten exportieren" beschriebenen Vorgang an den Computer angeschlossen werden.

### 7.1.3.8 FACTORY RESET

Diese Option ermöglicht es, die Werkeinstellungen wieder herzustellen. Wählen Sie die Option und bestätigen Sie (OK) oder drücken Sie ESC um diesen Modus zu verlassen, ohne diese Nullstellung zu wählen.

#### 7.1.3.9 ABOUT PRODUCT

Diese Option ermöglicht es, die Version das interne Programm des Geräts anzuzeigen (Firmware).

#### 7.1.3.10 UPDATE FROM PC

Diese Option ermöglicht es, die Firmware (interne Software von **KeyMaze 300**) vom PC aus neu zu aktualisieren.

Klicken Sie auf YES, um Ihre Wahl zu bestätigen und schließen Sie dann das Gerät über das mitgelieferte USB-Kabel an den PC an.

Siehe dann die Gebrauchsanleitung der PC-Software betreffend den genauen Vorgang der Neuaktualisierung.

Solange der Vorgang von Ihrem Computer aus nicht gestartet wurde ist es möglich, diesen Modus zu verlassen indem gleichzeitig auf ON/OFF und ESC gedrückt wird. Der Firmware wird in diesem Fall nicht aktualisiert.

### 7.2 Karten-Modus

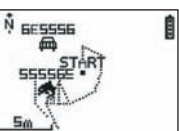

Ist der Karten-Modus aktiviert, zeigt dieses Display im großen den Verlauf Ihrer Strecke sowie die gespeicherten Waypoints an.

Die Karte wird automatisch nach Norden ausgerichtet (siehe Schema)

Der Maßstab wird unten links am Display angezeigt. Es ist möglich anhand der Pfeile VIEW/SET zu zoomen oder entzoomen (Pfeil nach unten zum Zoomen, Pfeil nach oben zum Entzoomen)

Die Figur in der Mitte der Karte stellt ihre derzeitige Position oder Ihre letzte bekannte Position dar. Diese blinkt, wenn das GPS-Signal nicht korrekt empfangen wird. In diesem Fall befindet sich die Figur an der letzten, gemessenen Position bevor Verlust des Signals.

Das Satellitensymbol stellt wie üblich die Qualität des Positions-Satellitensignals dar. Wenn das Signal blinkt, sind die Bedingungen nicht erfüllt und die Position auf der Strecke ist nicht richtig.

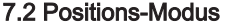

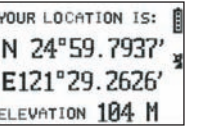

Dieser Modus ermöglicht es, den numerischen Wert der geographischen Daten, die ihrer derzeitigen Position entsprechen, abzulesen.

Die erste Zeile entspricht dem Breitengrad (Position nördlich/südlich im Verhältnis zum Äquator). Die zweite Zeile entspricht dem Längengrad (Position östlich/westlich im Verhältnis zum Greenwich-Meridian).

Diese Daten setzen sich aus einem Buchstaben, der einem Kardinalpunkt entspricht, und einem Winkelwert von 0 bis 90° zusammen.

Die 3. Linie entspricht der Höhenlage (ELEVATION) im Verhältnis zu Meeresspiegel.

Wenn der Empfang des GPS-Signals nicht korrekt ist (weniger als 3 Satelliten) : Sine die Daten ungültig (0°, 0°).

Ist das Signal schwach (3 Satelliten) sind die 2D-Daten gültig, aber nicht die Höhenlage (im Navigationsmenü/GPS Info wird 2D FIXED angegeben). Ist das Signal komplett (Antennensymbol leuchtet dauernd auf und 3D FIXED im Menü GPS INFO), dann sind die Daten richtig und die Höhenlage korrekt.

### 8. Nützliche Funktionen

### 8.1. Ein Sporttraining messen und die Positionsdaten speichern.

- 1. Zu Beginn Ihres Sporttrainings sicherstellen, dass: - Der KeyMaze 300 richtig eingeschaltet ist und Sie über genügend Batterieladung für die Dauer Ihrer Aktivität verfügen.
	- Das GPS-Signal korrekt empfangen wird (Antennensymbol leuchtet permanent auf). Ändern Sie gegebenenfalls Ihren Standort, um den offenen Himmel zu sehen (Vermeiden Sie Laubwerk, Tunnels, hohe Gebäude) und bleiben Sie so unbeweglich wie möglich, um die Startzeit zu reduzieren. (meistens etwa dreißig Sekunden).
	- Das Gerät ist positioniert damit die Antenne (unter dem Kunststoffteil links am Display) so direkt wie möglich zum Himmel gerichtet ist.
- 2. Drücken Sie hintereinander auf die Taste MODE um in den Sport-Modus zu kommen. Sie können das Startbild ändern, indem Sie auf die Tasten VIEW/SET drücken, um die Informationen am Display zu ändern.
- 3. Wenn Sie Startbereit sind, drücken Sie auf OK um die Trainingsstoppuhr und das Speichern der Daten zu starten.
- 4. Während der Übung können sie die Stoppuhr stoppen und wieder starten, indem Sie auf OK drücken (die GPS-Positionen werden in diesem Fall nicht aufgezeichnet, wenn die Stoppuhr still steht. Hingegen wird die zurückgelegte Strecke (gerade Linie) trotz des momentanen Stillstands des GPS trotzdem berücksichtigt.
- 5. Am Ende Ihrer Übung halten Sie die Stoppuhr durch Drücken auf OK an.
- 6. Speichern sie Ihre Trainingsdatei durch Drücken auf ESC und bestätigen Sie mit OK. Damit ist die Datei bereit auf den PC übertragen zu werden oder kann direkt über die Option SPORT RECORD angezeigt werden.
- 7.Sie können den GPS nun ausschalten oder eine neue Sportaktivität speichern.

### 8.2. Seine Daten auf den PC laden und auf Google Earth exportieren.

Siehe Paragraph 4 und 5 der Gebrauchsanleitung der PC-Software (Nachdem Sie die Paragraphen 1 und 2 gelesen haben)

### FCC Notizen

Dieses Gerät entspricht dem Abschnitt 15 der FCC-Bestimmungen. Sein Betrieb untersteht den zwei folgenden Bedingungen:

- 1 Dieses Gerät kann keine schädlichen Störgeräusche bilden.
- 2 Dieses Gerät muss alle empfangenen Störgeräusche akzeptieren, inbegriffen jene, die einen unerwünschten Betrieb bewirken könnten.

Diese Ausstattung wurde getestet und mit dem Grenzwerden für numerische Geräte der Klasse B gemäß Abschnitt 15 der FCC-Bestimmung als konform anerkannt. Ziel dieser Begrenzungen ist es, einen angemessenen Schutz gegen schädliche Störgeräusche im Rahmen eines Wohngebiets sicherzustellen. Dieses Gerät erzeugt, verwendet und sendet Funkfrequenzenergie aus und wenn es nicht gemäß den Anleitungen installiert wird, kann es schädliche Störgeräusche für den Funkverkehr darstellen. Es ist jedoch keinesfalls gewährleistet, dass in einer speziellen Installation keinerlei Störgeräusch auftritt. Wenn diese Ausstattung schädliche Störgeräusche für den Radio- oder Fernsehempfang auslöst, wobei diese Störgeräusche durch ausschalten und neuerliches Einschalten des Geräts festgestellt werden können, wird dem Benutzer empfohlen diese Störgeräusche zu unterbinden, indem eine oder mehrere der folgenden Maßnahmen befolgt werden:

- Die Empfangsantenne anders ausrichten oder verstellen.
- Die Distanz zwischen Gerät und Empfänger erhöhen.
- Die Ausstattung an eine Steckdose eines anderen Stromkreises anstecken als jener, an welchen der Empfänger angeschlossen ist.
- einen erfahrenen Verkäufer oder Radio/Fernseh-Techniker zu Rat ziehen.

#### VORSICHT: JEDER NICHT AUSDRÜCKLICH VON DÉCATHLON GENEH-MIGTE AUSTAUSCH ODER ÄNDERUNG KANN DIE, DEM BENUTZER ER-TEILE GENEHMIGUNG ZUR VERWENDUNG DER AUSSTATTUNG ANNULLIEREN.

#### 9 / Kontakt

Um die Sachdienlichkeit unserer Entwicklungen laufend zu verbessern, bedanken wir uns für Ihre Informationen über Qualität, Funktionen oder Verwendung unserer Produkte.

- In Frankreich können Sie unser Kundendienstzentrum unter folgender Nr. erreichen: No Azur 0810 080808 (Ortstarif)
- In den anderen Ländern können Sie in der entsprechenden Rubrik unserer Internetsite www.decathlon.com eine Nachricht hinterlassen.

### Wir verpflichten uns, kurzfristig zu antworten.

### 10 / Diverses

© Copyright 2007. Google™ und Google Earth sind Handelsmarken von Google™ Inc. Alle anderen Firmen- und Produktnamen sind Handelsmarken der Firmen, mit welchen sie verbunden sind.

Für zusätzliche Auskünfte über Ihren KeyMaze 300, siehe die Rubrik FAQ (häufig gestellte Fragen) unserer Internetsite www.geonaute.com.

DE

### 1 / Schema dell'apparecchio

- 1) Antenna GPS 6) Confermare/avviare/fermare<br>
2) Porta USB 7) Annullare
- 2) Porta USB<br>3) On/off
- 
- 5) Scorrimento delle viste
- 
- 3) On/off 8) Schermo<br>
4) Modalità 9) Cassa im 9) Cassa impermeabile
	-

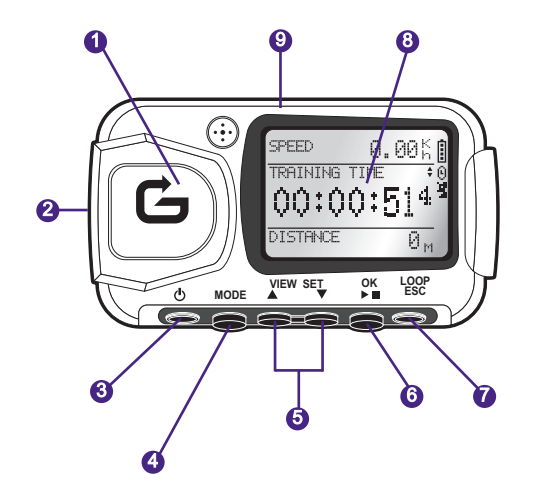

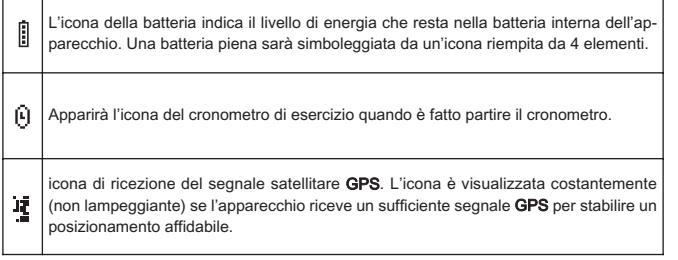

### 2 / Parola di Geonaute

### Congratulazioni per il vostro acquisto del GPS da polso KeyMaze 300.

Questo prodotto vi accompagnerà nel vostro tempo libero, nella vostra pratica sportiva o semplicemente nella vostra vita quotidiana. Resistente, impermeabile, preciso e pratico, saprà presto conquistarvi con la sua polivalenza e la pertinenza delle sue funzioni.

### 3 / Garanzia limitata

DECATHLON garantisce all'acquirente iniziale di questo prodotto che questo è esente da difetti legati ai materiali o alla fabbricazione e questo per un periodo di due anni a partire dalla data di acquisto. Conservate bene la fattura che è la vostra prova di acquisto.

- La garanzia non copre i danni dovuti a un cattivo utilizzo, al mancato rispetto delle precauzioni d'impiego o agli incidenti, né a una manutenzione sbagliata o un uso commerciale dell'apparecchio.
- La garanzia non copre i danni causati da riparazioni effettuate da persone non autorizzate da DECATHLON.
- Le garanzie comprese nella presente sostituiscono in modo esplicito qualsiasi altra garanzia, compresa la garanzia implicita di qualità leale e mercantile e/o di adattamento all'uso. DECATHLON non può in nessun caso essere considerata responsabile per tutti i danni, diretti o indiretti, di portata generale o particolare, causati o legati all'utilizzo di queste istruzioni per l'uso o dei prodotti che descrivono.
- Durante il periodo di garanzia, l'apparecchio è riparato gratuitamente da un centro assistenza autorizzato, oppure sostituito a titolo gratuito (a discrezione del distributore).
- La garanzia non copre le pile né le casse crepate o rotte o che presentano tracce visibili di urti.

### 4 / Uso / Precauzioni d'impiego

### 4.1. Descrizione delle condizioni normali d'utilizzo

Questo GPS è progettato per essere portato al polso durante il tempo libero o la pratica di un'attività sportiva leggera. Serve a cronometrare attività sportive, a posizionarvi geograficamente e anche a misurare la vostra velocità e la distanza percorsa.

Usando il software fornito, potete esportare i dati su un PC e visualizzare il vostro percorso usando Google Earth (software disponibile su Internet).

### 4.2. Restrizione d'uso/precauzioni d'impiego

- Impermeabilità: questo prodotto è impermeabile IPX7, è quindi resistente agli schizzi d'acqua e anche a un'immersione a piccola profondità (1m) per 30 minuti. - Maneggiate l'apparecchio con cura, non fatelo cadere e non sottoponetelo a forti
- urti. - Non smontate il prodotto. Questo comporterebbe l'annullamento della garanzia e rischierebbe di causare dei danni o la perdita dell'impermeabilità.
- Leggete attentamente le istruzioni prima dell'utilizzo. Conservate le istruzioni per tutta la durata di vita del GPS.
- Non sottoponete il GPS a temperature estreme.
- Pulite il prodotto solo con uno straccio morbido e umido. Non utilizzate detergenti, rischiano di danneggiare i suoi materiali.

### 5 / Primo utilizzo

### 5.1 Batterie

Questo GPS da polso funziona con una batteria al litio ione incorporata da 1600 mAh. Conviene ricaricarla completamente prima del primo utilizzo.

- 1. Accendete il vostro PC.
- 2. Per caricare la batteria, connettete una delle estremità del cavo USB a una delle porte USB attive del vostro PC e l'altra estremità al vostro GPS Key-Maze 300.
- 3. Quando il KeyMaze 300 è completamente caricato, l'indicatore di batteria è completamente riempito (se il prodotto è acceso) o appare il testo "BAT-TERY CHARGING COMPLETE" (se il prodotto è spento). Sconnettete allora l'apparecchio della presa per evitare di danneggiare la batteria.

Attenzione, una qualsiasi anomalia di funzionamento indica generalmente che la batteria è scarica. Per prolungare la durata di vita della batteria, cercate di caricarla e scaricarla il più completamente possibile. È normale che la prestazione della batteria diminuisca con il tempo. Caricate l'apparecchio solo con il cavo USB fornito.

### **Riciclaggio**

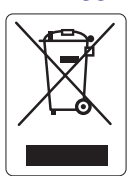

Il simbolo "cestino barrato" significa che questo prodotto e le pile che contiene non possono essere buttati con i rifiuti domestici. Sono l'oggetto di una specifica raccolta differenziata. Depositate le batterie così come il prodotto elettronico a fine ciclo di vita in uno spazio di raccolta autorizzato per riciclarli. Questa valorizzazione dei vostri rifiuti elettronici permetterà la protezione dell'ambiente e della vostra salute.

### 5.2 Avviamento del KeyMaze 300

Quando l'apparecchio è completamente caricato, è pronto all'uso.

1. Per accendere l'apparecchio, tenete premuto il pulsante  $\Phi$  fino alla comparsa dello schermo di apertura. Tutte le manipolazioni effettuate sul prodotto descritte in questo manuale suppongono che sia acceso.

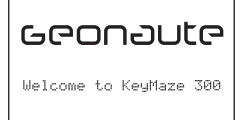

2. Di default il KeyMaze 300 inizierà un rilevamento automatico dei satelliti GPS. Secondo la vostra posizione, la vostra velocità di spostamento, la copertura nuvolosa e i rilievi, l'acquisizione dei segnali satelliti può richiedere da 15 secondi a 5 minuti.

Orientate allora il GPS verso il cielo. L'antenna deve essere libera e orientata verso l'alto.

Il tempo tipico di avviamento a freddo (posizione di accensione diversa dall'ultima posizione conosciuta e apparecchio spento da parecchie ore con tempo sereno) è di 38s.

In caso di un avviamento a caldo (dopo l'attraversamento di un tunnel per esempio) il tempo è di circa 2s.

NB : Per risparmiare energia, è possibile non avviare l'acquisizione dei satelliti GPS selezionando l'opzione "TURN OFF GPS" nel menù "NAVIGATION". Consultate la sezione corrispondente del manuale d'utilizzo per maggiori informazioni.

### 5.3 Impostare il fuso orario

Quando il **KeyMaze 300** è pronto per essere utilizzato per la prima volta, dovrete probabilmente impostare il fuso orario. Infatti, la data e l'ora sono informazioni inviate dal segnale GPS. Per farlo, effettuate la seguente procedura:

- 1. Premete MODE fino a selezionare lo schermo MAIN MENU.
- 2. La data e l'ora attuale sono visualizzate nella parte inferiore dello schermo predefinito, l'apparecchio supporrà che vi trovate nel fuso orario GMT.
- 3. Per cambiare il fuso orario, selezionate con le frecce **VIEW/SET** il menù CONFIGURATION poi l'opzione SETUP TIME ZONE e convalidate con OK.
- 4. Premete OK poi utilizzate le frecce per selezionare il giusto intervallo orario e convalidate con OK.

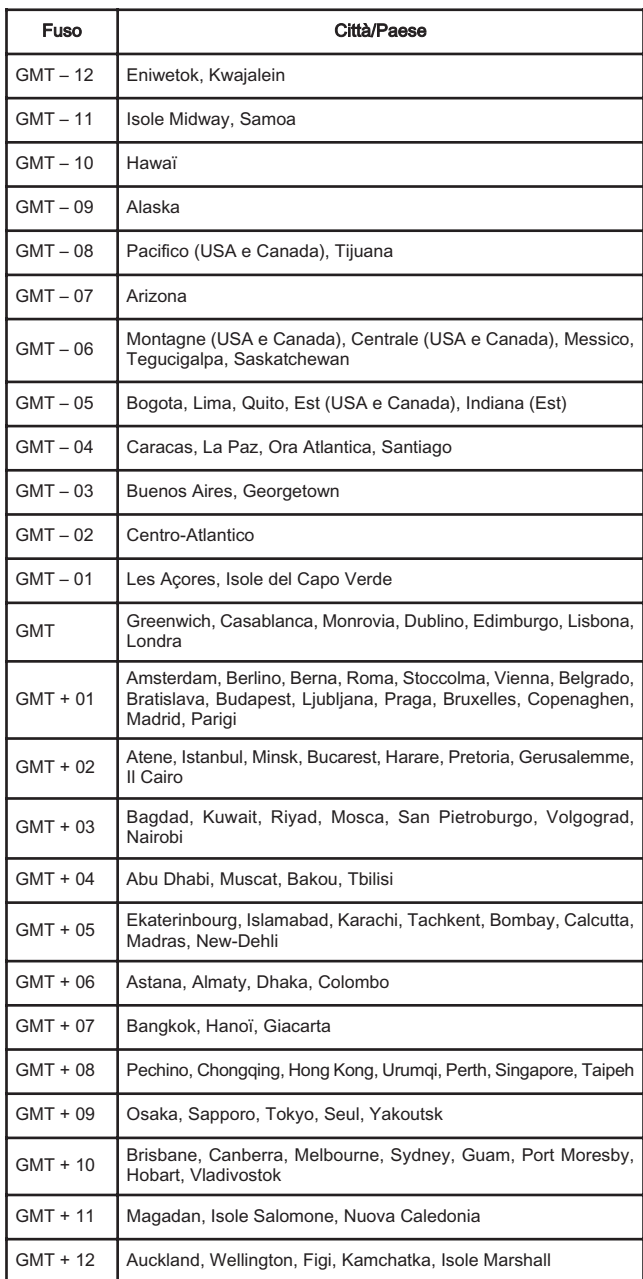

### 5.4 Posizionare il KeyMaze 300 durante le attività sportive

Il KeyMaze 300 è progettato per essere portato al polso, sopra i vestiti. Si aggancia sull'avambraccio con un insieme di cinghie e velcro.

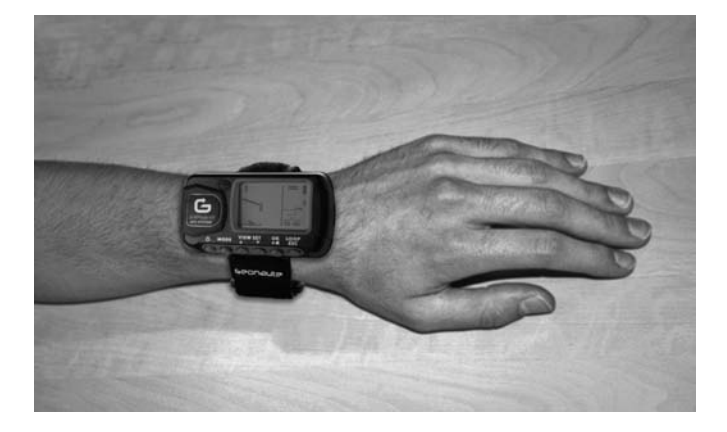

L'antenna è sotto il coperchio di plastica vicino allo schermo. Per un funzionamento ottimale, è necessario che il piano superiore dell'apparecchio sia orientato globalmente di fronte al cielo. Più sarà rispettato questo orientamento, migliore sarà la ricezione.

Il GPS KeyMaze 300 è dotato di un chip SiRFstarIII di alta precisione. Anche se la sua ricezione del segnale satellitare è una delle migliori attualmente, è necessario osservare le seguenti precauzioni:

La ricezione del segnale GPS non è possibile all'interno di edifici. Sarà fortemente attenuata se il cielo è coperto, in sottobosco o sotto un tunnel o se il GPS è portato sotto i vestiti. La ricezione GPS è anche soggetta a disturbi elettromagnetici (linee ad alta tensione, telefono cellulare, talkie walkie).

### 6 / Navigazione nei menù

1. Premete successivamente MODE per fare scorrere le diverse modalità di funzionamento.

ELEV:

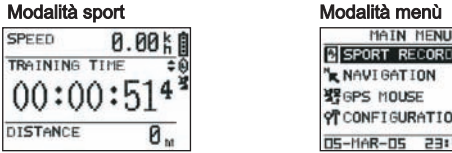

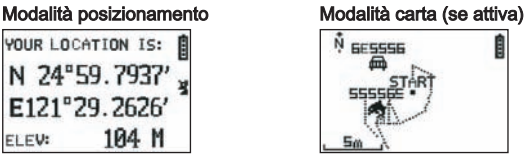

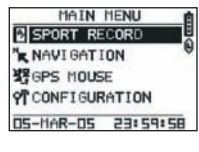

IT

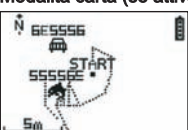

- 2. Modalità sport: la modalità sport vi permette di misurare le vostre attività sportive e di avviare la registrazione dei dati. È composta da due schermi (premete VIEW/SET per passare da uno all'altro):
	- Lo schermo orologio indica l'ora (TIME OF DAY), la vostra velocità media dall'inizio dell'esercizio (AVG SPEED) e l'altitudine istantanea (ELEVATION).
	- Lo schermo del cronometro di esercizio visualizza il tempo dall'inizio dell'esercizio (TRAINING TIME) e anche la distanza percorsa (DIS-TANCE) e la velocità istantanea (SPEED).
- 3. Modalità menù: la modalità MAIN MENU dà accesso alle diverse funzioni e configurazioni dell'apparecchio.
- 4. Modalità posizionamento: La modalità posizionamento (LOCATION) indica le coordinate geodetiche della vostra posizione attuale (longitudine e latitudine).
- 5. Quando è attivata, la modalità carta (MAP) vi permette di visualizzare la vostra strada e i vostri punti di passaggio su un diagramma grafico.

### 7 / Spiegazione di ognuna delle modalità 7.0. Modalità sport

Nella modalità Sport, sono possibili 2 viste. Premete VIEW/SET per passare da una all'altra:

• Lo schermo cronometro di esercizio visualizza il tempo dall'inizio dell'esercizio (TRAINING TIME), la vostra velocità istantanea (SPEED) e la distanza percorsa dalla partenza (DISTANCE).

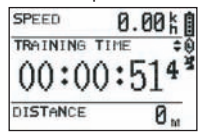

- Lo schermo dell'orologio visualizza il tempo dall'inizio dell'esercizio (TRAINING TIME) e anche la distanza percorsa (DISTANCE) e la velocità media dall'inizio dell'esercizio.
- Lo schermo orologio indica l'ora (TIME OF DAY), la vostra velocità media (AVG SPEED) dall'inizio dell'esercizio e l'altitudine istantanea (ELEVATION).

Questa modalità cronometro, calcola e salva i dati della vostra attività (posizione, velocità e distanza).

 $\Delta$  Attenzione: fate molta attenzione che il segnale GPS sia captato dall'apparecchio (simbolo satellite visualizzato costantemente, non lampeggiante) alla partenza della vostra attività. In caso contrario, i dati salvati rischiano di essere errati.

Premete OK per fare partire o fermare il cronometraggio dell'attività (il tasto ESC permette anche di fermare il cronometraggio in corso).

Quando il cronometro è fermato, premete ESC/LOOP per azzerarlo. L'apparecchio vi propone allora di salvare il vostro percorso (SAVE THIS TRAI-NING DATA YES/NO).

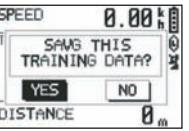

Selezionate la risposta con le frecce (VIEW/SET).

Salvate il file per poterlo scaricare più tardi sul vostro PC, visualizzarlo su Google Earth o visualizzarlo direttamente sull'apparecchio (SPORT RECORD). Il cronometro di esercizio è così azzerato.

### 7.1. Modalità Menu

### 7.1.1 SPORT RECORD

Questa modalità permette all'utilizzatore di visualizzare il percorso e le sedute di allenamenti salvati nell'apparecchio.

Premete successivamente MODE per entrare nella modalità menù. Usando le frecce VIEW/SET selezionate l'opzione SPORT RECORD.

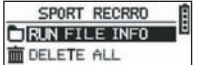

Selezionate RUN FILE INFO per scegliere un percorso o una seduta che avete precedentemente salvato.

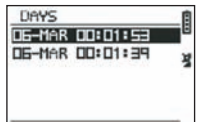

Selezionate uno dei percorsi (storicizzati per la sua data e ora) per vederne il

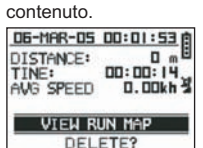

Su questo riassunto della seduta, potete leggere:

La distanza percorsa (DISTANCE)

Il tempo complessivo del vostro percorso (TIME) La velocità media sul vostro percorso (AVG SPEED)

Potete anche scegliere l'opzione VIEW RUN MAP per visualizzare la traccia del vostro percorso.

Potete uscire da questa modalità carta premendo il tasto MODE.

L'opzione DELETE permette la cancellazione di questo percorso dalla memoria dell'apparecchio.

L'opzione DELETE ALL permette la cancellazione di tutti i percorsi salvati in memoria.

### 7.1.2 NAVIGATION

Questa opzione permette l'accesso a diverse funzioni per marcare dei punti intermedi e per il ritorno alla posizione iniziale.

Premete successivamente MODE per entrare nella modalità menù. Usando le frecce VIEW/SET selezionare l'opzione NAVIGATION.

Avete allora accesso a un menù composto da 7 punti.

### 7.1.2.1 ADD/REMOVE MAP MODE

Questa opzione permette di attivare o di disattivare la modalità Carta. Se la modalità è disattivata, la carta non sarà più visibile quando l'utilizzatore farà scorrere le diverse modalità premendo il tasto MODE. Premete OK per attivare o disattivare la modalità CARTA.

#### 7.1.2.2 TURN ON/OFF GPS

Utilizzare questa opzione per forzare il non rilevamento del segnale quando il segnale non può essere ricevuto correttamente o per risparmiare la batteria. i Attenzione ad attivare bene la ricezione GPS quando volete memorizzare un percorso.

#### 7.1.2.3 SAVE WAYPOINT

Selezionate questa opzione poi premete OK per memorizzare un punto di passaggio (WAYPOINT)

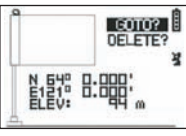

Per questo punto di passaggio saranno memorizzati i seguenti dati:

- Il numero del Waypoint.

- La longitudine e latitudine di questo waypoint.

- L'altitudine di questo waypoint.

confermate la memorizzazione di questo punto di passaggio premendo OK.

### 7.1.2.4 FIND WAYPOINT

Selezionate questa opzione per ritrovare un waypoint già memorizzato nell'apparecchio per andarci.

Selezionate LIST ALL per scegliere questo waypoint nell'elenco di tutti i waypoint presenti nell'apparecchio.

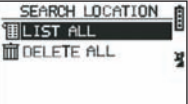

Selezionate il waypoint nell'elenco e visualizzate le sue informazioni.

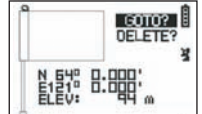

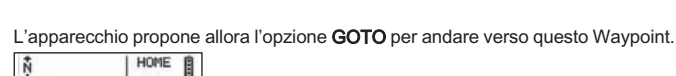

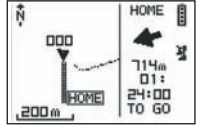

Il percorso da seguire è chiaramente indicato sulla carta anche per mezzo di una freccia che indica la direzione da seguire.

 $\triangle$  Attenzione: Questa freccia ha bisogno di un movimento per funzionare correttamente. Se l'utilizzatore è statico, le informazioni date dalla freccia sono sbagliate. A destra dello schermo, è indicato anche il tempo restante per raggiungere l'obiettivo, se si procede alla stessa velocità media di quella misurata fino ad allora.

Se l'opzione GOTO Waypoint è stata attivata, un punto di menù: STOP GOTO compare, in modo da poter interrompere la guida verso questo punto.

#### 7.1.2.5 RETURN TO ORIGINE

Selezionate questa opzione per tornare al vostro punto di partenza (quello dove avete attivato il cronometro a condizione che il segnale GPS sia stato fissato bene in quel momento).

In questa modalità sono visualizzati costantemente la direzione da seguire e anche il tempo necessario a raggiungere questo punto.

Attenzione. Se il cronometro è stato avviato mentre il segnale GPS non era captato correttamente (antenna GPS lampeggiante), il percorso da seguire sarà errato e punterà verso le coordinate geodetiche (0°, 0°) indipendentemente dal punto di partenza reale del vostro percorso.

### 7.1.2.6 ALERTS

Questa opzione vi permette di attivare degli allarmi se è raggiunta una certa condizione di tempo, di distanza o di velocità. Permette per esempio di ritmare una maratona suonando ogni chilometro per esempio o ogni 5 minuti di corsa.

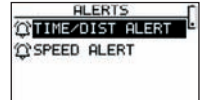

Selezionate la modalità d'allarme desiderata con le frecce VIEW/SET poi OK. Dopo una nuova pressione di OK, una finestra di selezione vi propone di scegliere tra

Nessun allarme: OFF. Un allarme specifico: ONCE Degli allarmi ripetitivi: REPEAT TIME ALERT

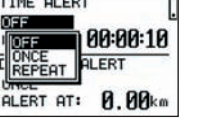

Selezionate poi i valori degli allarmi utilizzando le frecce VIEW/SET per spostare il cursore sulle cifre da modificare. Utilizzare poi OK per aprire una finestra di selezione della cifra da modificare.

L'opzione SPEED ALERT permette di programmare dei limiti inferiori e superiori della velocità di spostamento. L'apparecchio suonerà in caso di superamento di uno o l'altro.

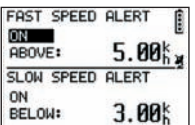

#### 7.1.2.7 GPS INFO

Questa opzione vi permette di visualizzare lo stato di ricezione dei segnali dei vari **satelliti**.

Se il segnale è ricevuto correttamente (almeno 4 satelliti), compare in verticale la parola 3D FIXED accanto all'icona satellite che sarà visualizzata costantemente (non lampeggiante). I numeri dei satelliti captati sono visualizzati in video inverso. Se il segnale è più debole (3 satelliti) compare in verticale la parola 2D FIXED. Questo significa che solo le coordinate longitudine, latitudine sono affidabili, non l'altitudine.

#### 7.1.3 GPS MOUSE

Questo punto del menu vi permette di utilizzare il **KeyMaze 300** come un'antenna **GPS** per il vostro PC portatile.<br>Necessita preventivamente l'il

ssita preventivamente l'installazione dei driver USB e del software PC disponibili sul CD d'installazione (vedere capitolo corrispondente delle istruzioni del software PC).

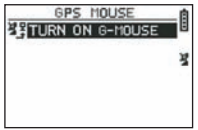

Dopo avere selezionato l'opzione GPS MOUSE nel menù principale, attivare o disattivare il funzionamento in quanto antenna GPS: TURN ON GPS MOUSE (attivare) o TURN OFF GPS MOUSE (Disattivare).

Installare il driver USB sul PC se non l'avete già fatto. Connettete il KeyMaze 300 al PC tramite il cavo USB fornito.

Per la configurazione del software PC, consultate il passaggio corrispondente nelle istruzioni del software PC.

Potete utilizzare il KeyMaze 300 come antenna GPS in un software di navigazione.

### 7.1.3 CONFIGURATION

### 7.1.3.1 SETUP TIME ZONE

Questa opzione permette di configurare la differenza di fuso orario tra l'ora GPS (presunta al meridiano di Greenwich) e il fuso orario in cui vi trovate per riportare l'ora visualizzata all'ora reale.

#### Selezionate la differenza proposta e modificatela utilizzando le frecce VIEW/SET poi confermate utilizzando OK. Per maggiori informazioni, consultate il paragrafo 5.3 di questo documento.

#### 7.1.3.2 SETUP GPS

Questa opzione permette di configurare il GPS in modalità WAAS/EGNOS. Questo permette al GPS di basarsi su un certo numero di stazioni intermedie per migliorare la qualità del segnale e quindi la precisione della vostra registrazione. Questo sistema è valido solo in Europa e consuma più risorse energetiche della semplice ricezione.

Si consiglia quindi di disattivare questa opzione a meno che abbiate bisogno di una precisione particolarmente elevata.

Selezionate il valore proposto e modificatelo utilizzando le frecce VIEW/SET poi confermate utilizzando OK.

#### 7.1.3.3 SET UNITS

Questa opzione permette di selezionare il sistema di unità metrico (m, km/h) in vigore in Europa o il sistema STATUTE (ft e mph) in vigore nella maggior parte dei paesi anglosassoni.

#### 7.1.3.4 USER NAME

#### Questa opzione permette di inserire il proprio Nome e il proprio sesso per personalizzare il KeyMaze 300.

Selezionate il 1° carattere con OK poi fate scorrere le lettere dell'elenco di selezione con le frecce VIEW/SET. Confermare il valore scelto con OK. Selezionate allora le altre lettere del vostro nome scegliendole nell'elenco (con le frecce VIEW/SET) poi premendo OK. Quando tutte le lettere sono state inserite,

premete ESC. Premete allora una delle frecce VIEW/SET per poter impostare il vostro sesso. Questa operazione sarà fatta poi con i tasti OK, VIEW/SET poi ancora OK.

#### 7.1.3.5 LCD CONTRAST

Questa opzione permette di modificare il contrasto del display.

### 7.1.3.6 SET BEEPER

Questa opzione permette di impostare il "bip" quando sono schiacciati i tasti.

#### 7.1.3.7 UPLOAD TO PC

Questa opzione permette di mettere l'apparecchio in una modalità di trasferimento di dati verso il PC.

#### Il KeyMaze 300 conferma l'ingresso in questa modalità con il messaggio "waiting for PC command".

Bisogna allora connettere l'apparecchio al PC tramite il cavo USB fornito secondo la procedura descritta nel paragrafo "esportate i vostri dati".

### 7.1.3.8 FACTORY RESET

Selezionate l'opzione poi confermate (OK) o premete ESC per uscire dalla modalità senza selezionare questo azzeramento.

### 7.1.3.9 ABOUT PRODUCT

Questa opzione permette di visualizzare la versione del software interno dell'apparecchio (Firmware).

### 7.1.3.10 UPDATE FROM PC

Questa opzione permette di riaggiornare il Firmware (software interno del Key-Maze 300) a partire dal PC.

Cliccate su YES per confermare la vostra scelta poi connettete l'apparecchio al PC tramite il cavo USB fornito.

Consultare allora le istruzioni del software PC per la procedura esatta di riaggiornamento.

Finché la procedura non è stata avviata dal vostro computer, è possibile uscire da questa modalità premendo contemporaneamente ON/OFF e ESC. Il firmware non sarà allora aggiornato.

### 7.2 Modalità carta

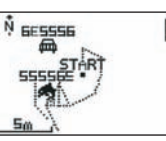

Se la modalità carta è attivata, questo schermo visualizza il tracciato sommario del vostro percorso così come i waypoint memorizzati.

La carta è automaticamente orientata verso il nord (vedere schema)

La scala è indicata sulla parte in basso a sinistra dello schermo. È possibile zoomare avanti e indietro utilizzando le frecce VIEW/SET (freccia verso il basso per zoomare avanti, freccia verso l'alto per zoomare indietro)

Il personaggio al centro della carta rappresenta la vostra posizione attuale o la vostra ultima posizione conosciuta. Questo lampeggia se il segnale GPS non è captato correttamente. In questo caso, il personaggio si troverà nell'ultima posizione misurata prima di avere perso il segnale.

Il simbolo satellite rappresenta come al solito la qualità del segnale satellitare di posizionamento. Se lampeggia, il segnale non è acquisito, e la posizione sul tracciato non è affidabile.

### 7.2 Modalità posizionamento

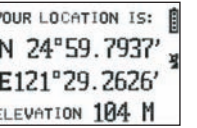

Questa modalità permette di leggere il valore numerico delle coordinate geografiche corrispondenti alla vostra posizione attuale.

La prima riga corrisponde alla latitudine (posizione nord sud rispetto all'equatore). La seconda riga corrisponde alla longitudine (posizione est ovest rispetto al meridiano di Greenwich)

Queste coordinate sono composte da una lettera corrispondente a un punto cardinale e da un valore angolare da 0 a 90°

La 3a riga corrisponde all'altitudine (ELEVATION) rispetto al livello del mare.

Se la ricezione del segnale GPS non è corretta (- di 3 satelliti):

le coordinate saranno nulle (0°, 0°).

Se il segnale è debole (3 satelliti) le coordinate 2D saranno affidabili ma non l'altitudine (nel menù navigazione/GPS info, è indicata la scritta 2D FIXED). Se il segnale è completo (icona antenna accesa in modo fisso e 3D FIXED nel menù GPS INFO) allora le coordinate saranno affidabili e l'altitudine sarà giusta.

### 8. Funzioni utili

### 8.1. Misurare una seduta di sport e registrare i dati di posizione

- 1. All'inizio della vostra seduta di sport, verificare bene che: - Il KeyMaze 300 è correttamente acceso e disponete di una carica di batte
	- ria sufficiente per la durata della vostra attività. - Il segnale GPS è captato correttamente (icona antenna accesa in modo fisso). Al bisogno spostatevi per ottenere una vista chiara del cielo (evitate il fogliame, tunnel, edifici alti) poi restate il più fermi possibile per ridurre la durata dell'avviamento (tipicamente una trentina di secondi).
	- L'apparecchio è posizionato in modo che l'antenna (sotto la parte in plastica a sinistra dello schermo) sia orientata nel modo più diretto possibile verso il cielo.
- 2. Premete successivamente il pulsante MODE per entrare nella modalità SPORT. Potete modificare la vista iniziale premendo i tasti VIEW/SET per cambiare le informazioni sullo schermo.
- 3. Quando siete pronti a partire, premete OK per fare partire il cronometro di esercizio e la registrazione dei dati.
- 4. Nel corso dell'esercizio, potete interrompere e riavviare il cronometro premendo OK (le posizioni GPS non saranno allora salvate quando il cronometro è fermato, invece la distanza percorsa (in linea dritta) sarà correttamente presa in considerazione nonostante l'arresto momentaneo del GPS).
- 5. Alla fine del vostro esercizio, fermate il cronometro premendo OK.
- 6. Salvate il vostro file di esercizio premendo ESC poi confermate la domanda con OK. Il file è allora pronto per essere trasferito su PC o può essere direttamente visualizzato dall'opzione **SPORT RECORD**.
- 7. Adesso potete spegnere il GPS o registrare una nuova attività sportiva.

### 8.2. Trasferire i suoi dati su PC e esportarli su Google Earth

Consultate i paragrafi 4 e 5 delle istruzioni del software PC (dopo avere letto i paragrafi 1 e 2).

### Norme FCC

Questo apparecchio è conforme alla sezione 15 del regolamento FCC. Il suo funzionamento è soggetto alla due seguenti condizioni:

- 1 Questo apparecchio non rischia di produrre interferenze dannose.
- 2 Questo apparecchio deve accettare tutte le interferenze ricevute, comprese quelle che rischiano di comportare un funzionamento indesiderabile.

Questa attrezzatura è stata testata e riconosciuta conforme ai limiti degli apparecchi digitali di classe B, conformemente alla sezione 15 del regolamento FCC. Queste limitazioni mirano ad assicurare una protezione ragionevole contro le interferenze dannose nell'ambito di un'installazione residenziale. Questo apparecchio genera, utilizza ed emette dell'energia di frequenza radio e, se non è installata conformemente alle istruzioni, può provocare delle interferenze nocive alle comunicazioni radio. Però, non è assolutamente garantito che non si produrrà nessuna interferenza in un'installazione particolare. Se questo apparecchio provoca delle interferenze nefaste per la ricezione della radio o della televisione, interferenze che possono essere determinate spegnendo poi riaccendendo l'apparecchio, si raccomanda all'utilizzatore di rimediare a queste interferenze applicando una o più delle seguenti misure:

- Riorientare o spostare l'antenna di ricezione.
- Aumentare la distanza tra l'apparecchio e il ricevitore.
- Collegare l'apparecchio su una presa di corrente di un circuito diverso da quello su cui è collegato il ricevitore.
- Chiedere consiglio al rivenditore o a un tecnico esperto di radio/televisione.

#### ATTENZIONE: QUALSIASI CAMBIAMENTO O MODIFICA NON ESPRESSA-MENTE APPROVATO DA DÉCATHLON È SUSCETTIBILE DI ANNULLARE L'AUTORIZZAZIONE CONCESSA ALL'UTILIZZATORE DI USARE L'ATTREZ-ZATURA.

### 9 / Contatto

Allo scopo di aumentare sempre di più la pertinenza dei nostri sviluppi, attendiamo i vostri riscontri, relativi sia alla qualità che alla funzionalità o all'uso dei nostri prodotti.

- In Francia, potete contattare il centro di relazioni con i clienti al: Numero Azzurro 0810 080808 (tariffa chiamata locale)
- Per gli altri paesi, potete lasciare un messaggio nella relativa sezione sul nostro sito www.decathlon.com.

### Ci impegniamo a rispondervi il prima possibile.

### 10 / Varie

© Copyright 2007. Google™ e Google Earth sono dei marchi commerciali di GoogleTM Inc. Tutti gli altri nomi di società e di prodotti sono dei marchi commerciali delle società alle quali sono associate.

Per delle informazioni complementari relative al vostro KeyMaze 300, consultate la sezione FAQ (domande frequenti) del nostro sito Internet www.geonaute.com.

IT

### 1 / Schema van het apparaat

- 
- 
- 1) GPS-antenne 6) Bevestigen/starten/stoppen<br>
2) USB-poort 7) Annuleren 2) USB-poort 7) Annulerend 3) Start/stop 31 Start 31 Start 2012
	- 9) Waterdichte kas
- 3) Start/stop<br>4) Stand 5) Afspelen van de afbeeldingen

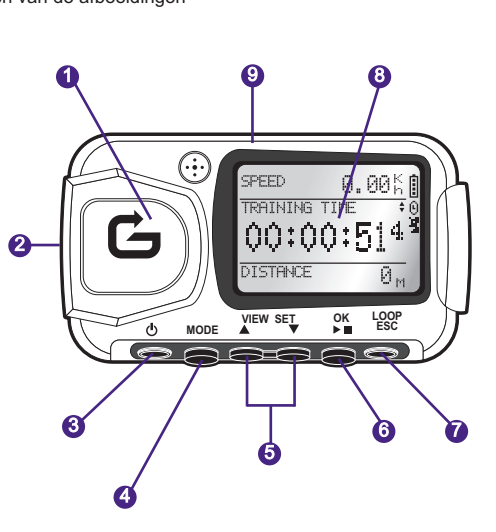

- Het symbool van de batterij geeft de energiewaarde weer die overblijft in de interne ₿ batterij van het apparaat. Een volle batterij zal worden gesymboliseerd door een symbool gevuld met 4 elementen. Het symbool van het klokje zal worden weergegeven wanneer de tijdsmeter wordt 0 aangezet.
- Het symbool voor de ontvangst van het GPS-satellietsignaal. Het symbool wordt 瓐 permanent weergegeven (niet knipperend) indien het apparaat voldoende GPS-signaal ontvangt om te zorgen voor een betrouwbare positionering.

### 2 / Het Woord van de Geonaute

Gefeliciteerd met de aankoop van de KeyMaze 300 pols-GPS. Dit product zal u begeleiden tijdens uw vrije tijd, uw sportbeoefening, of gewoon tijdens uw dagelijks leven. Het is bestendig,waterdicht, nauwkeurig en praktisch, en het zal u snel weten te verleiden door z'n polyvalentie en de toepasselijke functies.

### 3 / Beperkte waarborg

DECATHLON garandeert aan de initiële koper van dit product dat het vrij is van materiaalfouten of fabricagefouten, en dit gedurende een periode van twee jaar vanaf de aankoopdatum. Bewaar de factuur goed, het is uw aankoopbewijs.

- De waarborg dekt geenszins de schade die te wijten is aan een slecht gebruik, aan het niet-respecteren van de gebruiksvoorschriften of aan ongevallen, noch het onjuist gebruik of een commercieel gebruik van het apparaat.
- De waarborg dekt de schade die wordt veroorzaakt door herstellingen die werden uitgevoerd door niet gemachtigde DECATHLON-personen niet.
- De waarborgen die zijn inbegrepen in dit document vervangen op uitdrukkelijke wijze elke andere waarborg, met inbegrip van de impliciete kwaliteitsgarantie, van de koopwaar en van de geschiktheid voor het gebruik. DECATHLON kan geenszins verantwoordelijk worden gehouden voor alle rechtstreekse of onrechtstreekse schade, van algemene of bijzondere aard, die wordt veroorzaakt door, of die te maken heeft met het gebruik van deze gebruikswijze, of van de producten die het omschrijft.
- Tijdens de garantieperiode wordt het apparaat ofwel gratis hersteld door een erkende dienst, ofwel wordt het kosteloos vervangen (afhankelijk van de verdeler). - De waarborg dekt de batterijen en de gebarsten of gebroken kassen die zicht-
- bare sporen van schokken vertonen niet.

### 4 / Gebruik/Gebruiksvoorzorgen

### 4.1. Beschrijving van de gewone gebruiksvoorwaarden

Deze GPS werd ontworpen om gedragen te worden aan de pols tijdens uw vrije tijd en wanneer u sport beoefent. Hij dient om sportactiviteiten te beoefenen, om u grafisch te positioneren, en om uw snelheid en de afgelegde afstand te meten. Met behulp van de geleverde software kunt u de gegevens op een PC exporteren en uw parcours visualiseren met behulp van de Google Earth (software beschikbaar op internet)

### 4.2. Gebruiksbeperking/gebruiksvoorzorgen

- Dichtheid: dit product is IPX7-dicht, het is dus bestand tegen waterprojecties en
- zelfs tegen onderdompeling op geringe diepte (1m) gedurende 30 minuten. - Hanteer het apparaat met zorg, laat het niet vallen en stel het niet bloot aan grote schokken.
- Demonteer het product niet. Dit kan leiden tot de annulering van de waarborg en riskeert schade te veroorzaken of een verlies aan waterdichtheid.
- Lees aandachtig de handleiding voor gebruik. Bewaar de handleiding tijdens de volledige levensduur van de GPS.
- Stel de GPS niet bloot aan extreme temperaturen.
- Reinig het product enkel met een zachte en vochtige doek. Gebruik geen reinigingsmiddelen, ze kunnen het materiaal beschadigen.

# 5 / Eerste gebruik

### 5.1 Batterijen

Deze pols-GPS werkt met een geïntegreerde lithium-ion batterij van 1600 mAh. Deze moet volledig worden opgeladen voor het eerste gebruik.

- 1. Leg uw PC aan.
- 2. Om de batterij te laden sluit u een van de uiteinden van de USB-kabel aan op een van de actieve USB-poorten van uw PC, en het andere uiteinde op uw GPS KeyMaze 300.
- 3. Wanneer de KeyMaze 300 volledig geladen is, is de batterij-indicator volledig gevuld (indien het product in werking werd gesteld) of de tekst "BATTERY CHARGING COMPLETE" wordt weergegeven (indien het product is uitgeschakeld). Haal dan de stekker van het apparaat uit het stopcontact zodat de batterij niet wordt beschadigd.

 $\triangle$ Opgelet, eender welke storing in de werking wijst er over het algemeen op dat de batterij niet geladen is. Teneinde de levensduur van de batterij te verlengen moet de batterij geladen zijn en volledig zijn leeggelopen. Het is normaal dat de werking van de batterij na verloop van tijd afneemt.

Laad het apparaat enkel met de meegeleverde USB-kabel.

### Recyclage

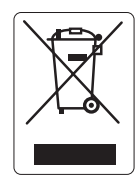

Het symbool « doorstreepte vuilnisbak » betekent dat dit product en de batterijen die het bevat niet bij het huishoudelijk afval mogen worden gegooid. Zij maken het voorwerp uit van een specifieke selectieve sortering. Plaats de batterijen samen met uw elektronisch product op het einde van de levenstijd in een toegelaten verzamelruimte, teneinde ze te recycleren. Deze valorisatie van uw elektronisch afval zal de mogelijkheid bieden om het milieu en uw gezondheid te beschermen.

### 5.2 Opstart van de KeyMaze 300 Go run

Wanneer het apparaat volledig is geladen, is het gebruiksklaar.

1. Om het apparaat in werking te stellen houdt u de knop  $\Phi$  ingedrukt tot het openingsscherm verschijnt. Alle handelingen die op het product worden uitgevoerd in deze handleiding veronderstellen dat het apparaat werkt.

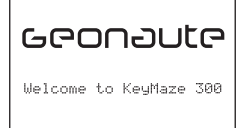

2. De KeyMaze 300 zal starten met een automatische detectie van de GPSsatellieten. Al naargelang uw positie, uw verplaatsingssnelheid, de bewolking en het reliëf, kan de opsporing van de satellietsignalen 15 seconden tot 5 minuten in beslag nemen.

Richt dan de GPS naar de hemel. De antenne moet vrij zijn en naar boven gericht worden.

De gebruikelijke opstarttijd (koud, andere opstartpositie dan de laatste gekende positie en het apparaat is reeds verschillende uren uitgeschakeld bij helder weer) bedraagt 38 s.

In het geval van een warme opstart ( na de doortocht van een tunnel bijvoorbeeld) bedraagt de tijd 2s.

NB : Teneinde energie te besparen is het mogelijk om de GPS-satellieten niet in te schakelen door te kiezen voor de optie "TURN OFF GPS" in het menu NAVIGATIE. Zoek het overeenkomend hoofdstuk van het handboek op voor meer informatie.

### 5.3 Stel de tijdzone in

Wanneer de KeyMaze 300 klaar is om voor de eerste keer gebruikt te worden, dan moet u wellicht de tijdzone instellen. De datum en het uur is inderdaad informatie die wordt verstuurd door het GPS-signaal. Om dit te doen, volgt u de volgende procedure:

- 1. Druk op MODE tot u het scherm MAIN MENU selecteert.
- 2. De datum en het actuele uur worden weergegeven onderaan het scherm, het apparaat zal veronderstellen dat u zich in de GMT-tijdzone bevindt.
- 3. Om de tijdzone te wijzigen,selecteert u met de pijltjes VIEW/SET het menu CONFIGURATION en daarna de optie SETUP TIME ZONE en u bevestigt uw keuze met OK.
- 4. Druk op OK en gebruik de pijltjes om het juiste uurverschil te kiezen en bevestig met OK.

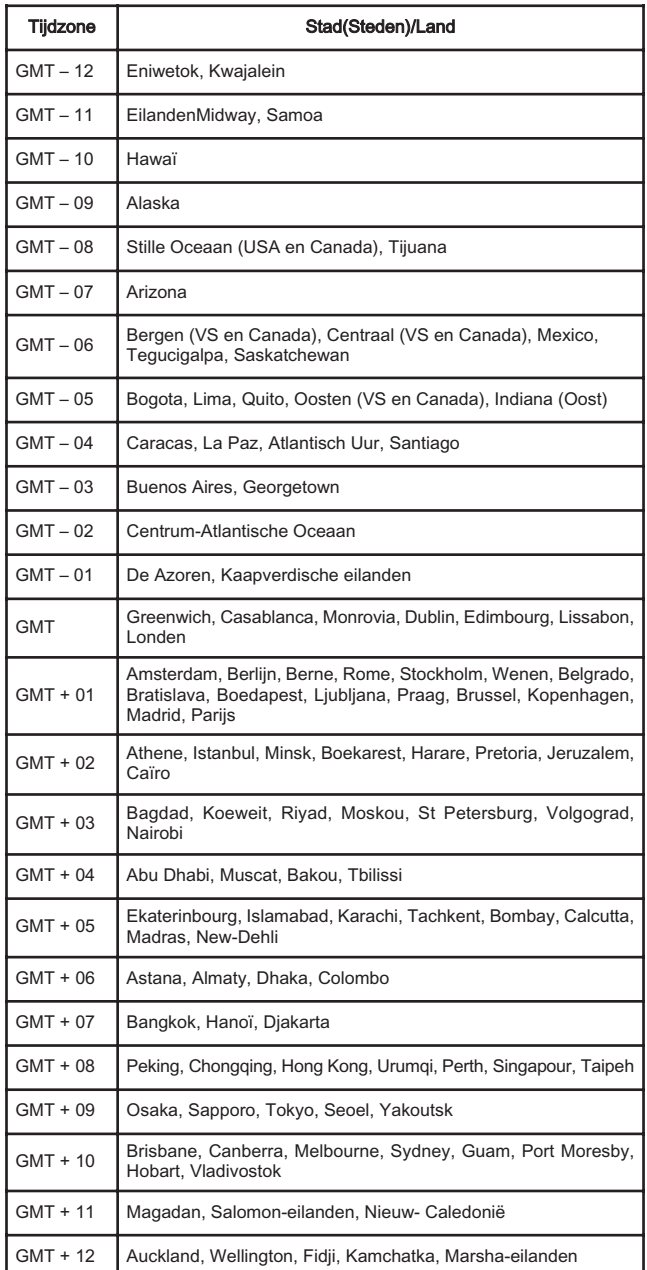

### 5.4 Positioneer de KeyMaze 300 tijdens sportactiviteiten

De KeyMaze 300 werd ontworpen om gedragen te worden aan de pols, aan de buitenkant van de kledij. Hij wordt bevestigd op de voorarm via een riem- en velcrosysteem.

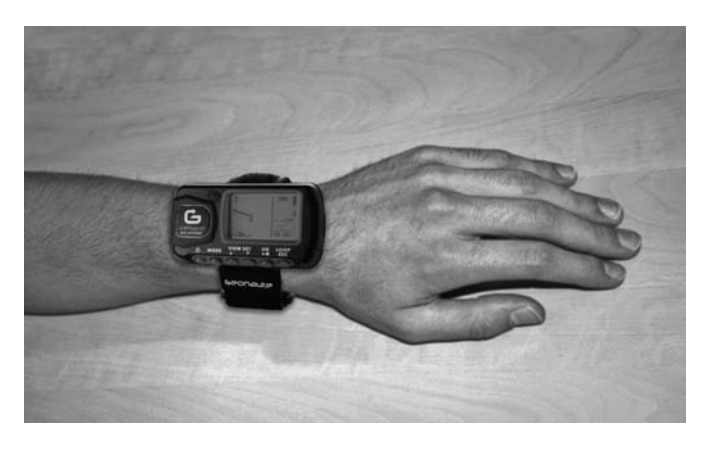

De antenne bevindt zich onder het plastic deksel bij het scherm. Voor een optimale werking is het nodig dat het bovenste vlak van het apparaat globaal gericht wordt naar de hemel. Hoe meer die oriëntering gerespecteerd wordt, hoe beter de ontvangst.

De KeyMaze 300-GPS is uitgerust met een uiterst nauwkeurige SiRFstarIII-chip. Ook al is de ontvangst van het satellietsignaal momenteel een van de beste, het

is nodig om de volgende voorzorgsmaatregelen in acht te nemen:

Het GPS-signaal kan niet worden ontvangen aan de binnenkant van gebouwen. De kwaliteit zal er sterk op achteruit gaan indien de hemel betrokken is, tussen het onderhout of onder een tunnel, of indien de GPS gedragen wordt onder kledij. Ook de GPS-ontvangst is onderhevig aan elektromagnetische storingen (hoogspanningskabels, draagbare telefoon, walkie talkie).

### 6 / Navigeren in de menu's

1. Druk achtereenvolgens op MODE om de verschillende werkingsmodussen te laten afspelen.

Mode sport Mode menu **SPEED 0.00k** TRAINING TIME  $00:00:5$ DISTANCE

**YOUR LOCATION IS:** N 24°59.7937 E121°29.2626' ELEV: 104 M

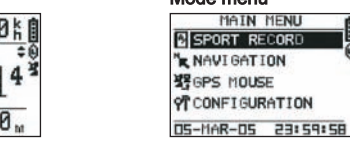

Mode positionering Mode kaart (indien geactiveerd)

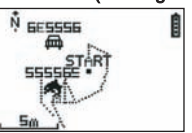

- 2. Mode sport : de sportstand biedt u de mogelijkheid om uw sportactiviteiten te meten en de gegevens te registreren. Hij bestaat uit twee schermen (druk op VIEW/SET om over te schakelen van het ene naar het andere) :
	- Het uurwerkscherm geeft de tijd weer (TIME OF DAY), uw gemiddelde snelheid vanaf het begin van de oefening (AVG SPEED) en de actuele hoogte (ELEVATION).
	- Het scherm van de tijdsmeter geeft de tijd weer vanaf het begin van de oefening (TRAINING TIME), de afgelegde afstand (DISTANCE) en de actuele snelheid (SPEED).
- 3. Mode menu : de stand MAIN MENU biedt toegang tot de verschillende functies en parameters van het apparaat.
- 4. Instellingsstand: de instellingsstand (LOCATION) geeft de geodetische gegevens van uw huidige positie weer (lengte en breedte).
- 5. Mode kaart: Wanneer hij is ingesteld geeft de kaartstand (MAP) u een beeld van uw traject en de punten die u voorbijkomt komen op een grafisch diagram.

### 7 / Uitleg van elk van de standen 7.0. Stand sport

In de stand Sport zijn er 2 weergaven mogelijk. Druk op VIEW/SET om over te schakelen van het ene naar het andere:

• Het tijdmeterscherm geeft de tijd weer vanaf het begin van de oefening (TRAINING TIME), uw snelheid op dit moment (SPEED) en de afstand die werd afgelegd vanaf de start (AFSTAND).

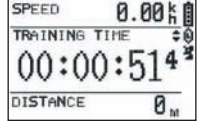

- Het scherm van het uurwerk geeft de tijd weer vanaf het begin van de oefening (TRAINING TIME), alsook de afgelegde afstand (DISTANCE) en de gemiddelde afstand vanaf het begin van de oefening.
- Het uurwerkscherm geeft de tijd weer (TIME OF DAY), uw gemiddelde snelheid (AVG SPEED) vanaf het begin van de oefening en de actuele hoogte (ELEVATION).

Deze tijdmeterstand berekent en registreert de gegevens van uw activiteit (positie, snelheid en afstand).

 $\Delta$  Opgelet : zorg ervoor dat het GPS-signaal ontvangen wordt door het apparaat (satellietsymbool wordt permanent weergegeven, flikkert niet) bij het begin van uw activiteit. In het tegenovergestelde geval kunnen de geregistreerde gegevens verkeerd zijn.

Druk op OK om de tijdsmeting te starten of te stoppen (de ESC-knop biedt eveneens de mogelijkheid om de lopende tijdsmeting stop te zetten).

Wanneer de tijdsmeter wordt stopgezet, druk dan op ESC/LOOP om opnieuw op 0 te zetten. Het apparaat stelt u dan voor om uw traject op te slaan (SAVE THIS TRAINING DATA YES/NO).

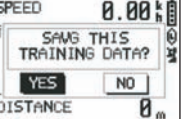

Selecteer het antwoord met de pijltjes (VIEW/SET).

Bewaar het bestand teneinde het later te kunnen downloaden op uw PC,

om het te visualiseren op Google Earth of om het rechtstreeks te visualiseren op het apparaat (SPORT RECORD). De tijdmeter wordt zodoende opnieuw op 0 gezet.

### 7.1. Mode Menu

### 7.1.1 SPORT RECORD

Deze stand biedt de gebruiker de mogelijkheid om de trajecten te visualiseren en de trainingsessies die werden geregistreerd in het apparaat.

Druk achtereenvolgens op MODE om in het mode menu terecht te komen. Met behulp van de pijlen VIEW/SET selecteert u de optie SPORT RECORD.

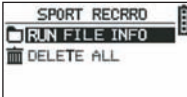

Selecteer RUN FILE INFO om een traject of een sessie te kiezen die u eerder hebt geselecteerd.

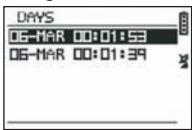

Selecteer een van de trajecten (gerangschikt op datum en uur) teneinde de inhoud

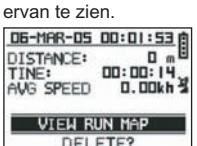

Op de samenvatting van de sessie, kan u het volgende lezen: De afgelegde afstand (DISTANCE)

De globale tijd van uw traject (TIME)

De gemiddelde snelheid op uw traject (AVG SPEED)

U kan ook de optie VIEW RUN MAP kiezen teneinde het spoor van uw traject te visualiseren.

U kan deze kaartstand verlaten door te drukken op de MODE-knop.

De optie DELETE biedt de mogelijkheid om dit traject te wissen uit het geheugen van het apparaat.

De optie **DELETE ALL** biedt de mogelijkheid om alle trajecten die werden opgeslagen in het geheugen te wissen.

### 7.1.2 NAVIGEREN

Deze optie biedt de mogelijkheid om toegang te hebben tot de verschillende functies om tussenpunten te markeren en terug te keren naar de initiële positie.

Druk achtereenvolgens op MODE om in het mode menu terecht te komen Kies met behulp van de pijlen VIEW/SET de optie NAVIGATION.

Dan hebt u toegang tot een menu dat bestaat uit 7 punten.

#### 7.1.2.1 ADD/REMOVE MAP MODE

Deze optie biedt de mogelijkheid om de kaartstand in- of uit te schakelen Indien deze stand is uitgeschakeld, dan zal de kaart niet meer zichtbaar zijn wanneer de gebruiker de verschillende standen laat afdraaien door te drukken op de knop MODE.

Druk op OK om de KAART-stand in- of uit te schakelen.

#### 7.1.2.2 TURN ON/OFF GPS

Deze optie biedt de mogelijkheid om de meetfunctie van het GPS-signaal in- of uit te schakelen.

Gebruik deze optie om het niet-detecteren van het signaal te forceren indien het signaal niet correct kan worden ontvangen, of om de batterij te sparen.  $\triangle$  Let erop dat u de GPS-ontvangst goed activeert indien u een traject wil registreren.

### 7.1.2.3 SAVE WAYPOINT

Selecteer deze optie en druk vervolgens op OK om een wegpunt te memoriseren

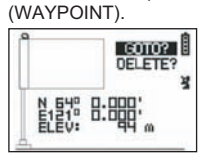

De volgende gegevens zullen worden gememoriseerd voor dit wegpunt:

- Het nummer van Waypoint

- De lengte en breedte van dit waypoint.
- De hoogte van dit waypoint

bevestig de registratie in het geheugen van dit wegpunt door te drukken op OK.

#### 7.1.2.4 FIND WAYPOINT

Selecteer deze optie om een waypoint terug te vinden dat reeds werd gememoriseerd in het apparaat, teneinde u daar naartoe te begeven.

Selecteer LIST ALL teneinde dit waypoint te kiezen in de lijst van alle waypoints die aanwezig zijn in het apparaat.

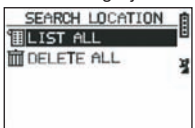

Selecteer het waypoint in de lijst en geef de informatie weer.

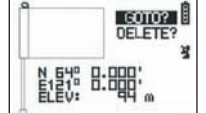

Het apparaat stelt dan de optie GOTO voor, teneinde te gaan naar dit Waypoint.

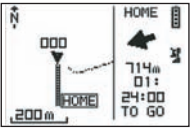

De te volgen weg wordt duidelijk aangeduid op de kaart, alsook door middel van een pijl die de te volgen richting weergeeft.

 $\triangle$  Opgelet : Deze pijl vereist een beweging teneinde correct te werken. Indien de gebruiker stilstaat, dan is de informatie die wordt weergegeven door de pijl verkeerd. Rechts op het scherm wordt ook de resterende tijd weergegeven die nodig is om de bestemming te bereiken, indien men vooruit gaat aan dezelfde gemiddelde snelheid als diegene die tot dan werd gemeten.

Indien de optie GOTO Waypoint werd geactiveerd, een menupunt : STOP GOTO verschijnt, zodat u de geleiding naar dit punt kan stoppen.

#### 7.1.2.5 RETURN TO ORIGINE

Selecteer deze optie om terug te keren naar uw vertrekpunt (het punt waarop u de tijdsmeter hebt gestart op voorwaarde dat het GPS-signaal goed werd ingesteld op dat moment).

De te volgen richting alsook de tijd die nodig is om dit punt te bereiken worden permanent weergegeven in deze stand.

Opgelet. Indien de tijdsmeter werd ingesteld terwijl het GPS-signaal niet correct werd ontvangen (flikkerende GPS-antenne), dan zal de te volgen weg verkeerd zijn en zal hij uitkomen bij de geodetische gegevens (0°,0°), ongeacht het reële vertrekpunt van uw traject.

### 7.1.2.6 ALERTS

Deze optie biedt u de mogelijkheid om alarmen in werking te stellen indien een bepaalde voorwaarde qua tijd, afstand of snelheid werd ingelost. Met deze optie kan je ook een marathon cadanceren door elke kilometer een biepgeluid te laten horen of om de 5 minuten wedstrijd.

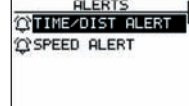

Selecteer de gewenste alarmstand met de pijlen VIEW/SET en druk daarna op OK. Na opnieuw op OK te hebben gedrukt, opent er zich een selectievenster dat u voorstelt om te kiezen tussen:

Geen alarm: OFF. Een punctueel alarm: ONCE Repetitieve alarmen: REPEAT TIME ALERT

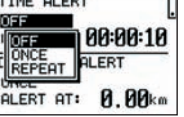

Selecteer vervolgens de alarmwaarden door gebruik te maken van de pijlen VIEW/SET om de cursor te plaatsen op de cijfers die moeten worden gewijzigd. Gebruik vervolgens OK om een selectievenster van het te wijzigen cijfer te openen. De optie SPEED ALERT biedt de mogelijkheid om onder- en bovenlimieten van de verplaatsingssnelheid te programmeren. Het apparaat zal biepen indien een van beide waarden wordt overschreden.

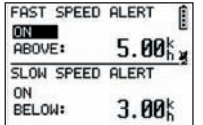

#### 7.1.2.7 GPS INFO

Deze optie biedt u de mogelijkheid om de ontvangstkwaliteit van de signalen van de verschillende satellieten te visualiseren.

Indien het signaal correct wordt ontvangen (minstens 4 satellieten), dan verschijnt het woord 3D FIXED verticaal naast het satellietsymbool dat permanent zal worden weergegeven (flikkert niet). De nummers van de ontvangen satellieten worden weergegeven in omgekeerde beeldvolgorde. Indien het signaal zwakker is (3 satellieten) dan verschijnt verticaal het woord 2D FIXED. Dat betekent dat enkel de gegevens met betrekking tot de lengte en de breedte betrouwbaar zijn, niet met betrekking tot de hoogte.

### 7.1.3 GPS MOUSE

Dit menupunt biedt u de mogelijkheid om de KeyMaze 300 te gebruiken als een GPS-antenne voor uw draagbare PC.

Dit vereist de voorafgaande installatie van USB-geleiders en van PC-software die beschikbaar is op de installatie-cd (zie overeenkomstig hoofdstuk van de handleiding van de PC-software).<br> **EPS HOUSE**<br> **ERTURN ON G-HOUSE** 

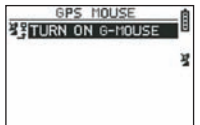

Na de optie GPS MOUSE geselecteerd te hebben in het hoofdmenu, schakelt u de werking als GPS-antenne in of uit: TURN ON GPS MOUSE (inschakelen) of TURN OFF GPS MOUSE (uitschakelen).

Installeer de USB-driver op de PC indien u dat nog niet hebt gedaan. Sluit de KeyMaze 300 aan op de PC door middel van de bijgeleverde USB-kabel.

Voor de parameterinstelling van de PC-software, leest u best het overeenkomstige hoofdstuk na in de handleiding van de PC-software.

U kan dan de KeyMaze 300 gebruiken als GPS-antenne in een navigatieprogramma.

### 7.1.3 CONFIGURATIE

### 7.1.3.1 SETUP TIME ZONE

Deze optie biedt de mogelijkheid om het uurverschil te configureren tussen het GPS-uur (ingesteld op de Greenwichmeridiaan) en de tijdzone waarin u zich bevindt, teneinde het weergegeven uur af te stellen op het reële uur.

Selecteer het voorgestelde verschil en wijzig het door gebruik te maken van de VIEW/SET pijlen en valideer vervolgens met OK. Voor meer informatie kan u de paragraaf 5.3 van dit document nalezen.

#### 7.1.3.2 SETUP GPS

Deze optie biedt de mogelijkheid om de GPS te configureren in WAAS/EGNOS-stand. Dit biedt aan de GPS de mogelijkheid om te steunen op een aantal relaisstations op aarde om de signaalkwaliteit te verbeteren en ook de nauwkeurigheid van uw registratie. Dit systeem is enkel geldig in Europa en is meer belastend voor de energiebronnen dan de eenvoudige ontvangst. Er wordt dus aangeraden om deze optie uit te schakelen, toch als u bijzonder veel nauwkeurigheid nodig hebt.

#### Selecteer de voorgestelde waarde en wijzig deze door gebruik te maken van de pijlen VIEW/SET en bevestig vervolgens door gebruik te maken van OK.

### 7.1.3.3 SET UNITS

Deze optie biedt de mogelijkheid om het systeem voor de meeteenheid te selecteren (m, km/u) dat geldt in Europa of het STATUTE-systeem (ft en mph) dat geldig is in de meeste Angelsaksische landen.

#### 7.1.3.4 USER NAME

Deze optie biedt de mogelijkheid om naam en geslacht in te geven teneinde de KeyMaze 300 te personaliseren.

Selecteer het 1ste karakter met OK en laat vervolgens de letters van de selectielijst afspelen met de VIEW/SET-pijlen. Valideer de gekozen waarde met OK.

Selecteer dan de andere letters van uw naam door ze te kiezen in de lijst (met de pijlen VIEW/SET) en druk vervolgens op OK. Van zodra alle letters werden ingegeven drukt u op ESC.

Druk dan op een van de VIEW/SET-pijlen om uw geslacht in te geven. Dat zal vervolgens gebeuren door middel van de OK-toetsen, VIEW/SET en vervolgens OK.

#### 7.1.3.5 LCD CONTRAST

Deze optie biedt de mogelijkheid om het weergavecontrast te wijzigen

### 7.1.3.6 SET BEEPER

Deze optie biedt de mogelijkheid om de biep te regelen als u op de toetsen drukt.

#### 7.1.3.7 UPLOAD TO PC

Deze optie biedt de mogelijkheid om het apparaat te plaatsen in een stand om gegevens door te sturen naar de PC.

De KeyMaze 300 bevestigt dat u in deze stand bent terecht gekomen dankzij de boodschap « waiting for PC command ».

Dan moet u het apparaat aansluiten op de PC via de geleverde USB-kabel overeenkomstig de procedure omschreven in de paragraaf « uw gegevens exporteren ».

#### 7.1.3.8 FACTORY RESET

Deze optie biedt de mogelijkheid om de initiële instellingen van het apparaat te herstellen. Selecteer de optie en bevestig daarna (OK) of druk ESC om deze mode te verlaten zonder alles opnieuw op 0 te zetten.

### 7.1.3.9 ABOUT PRODUCT

Deze optie biedt de mogelijkheid om de versie van de interne software van het apparaat te visualiseren (Firmware).

#### 7.1.3.10 UPDATE FROM PC

Deze optie biedt de mogelijkheid om de Firmware te reactualiseren (interne software van de **KeyMaze 300**) vanaf de **PC**.

Klik op YES om uw keuze te bevestigen en sluit daarna het apparaat aan op de PC met de geleverde USB-kabel. Bekijk de handleiding van de PC-software voor de juiste reactualiseringsprocedure.

Zolang u de procedure niet hebt opgestart vanaf uw computer is het mogelijk om deze stand te verlaten door tegelijkertijd te drukken op ON/OFF en op ESC. De firmware zal dan niet geactualiseerd zijn.

### 7.2 Stand kaart

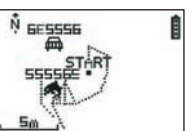

Indien de stand voor de kaart geactiveerd is, dan geeft dit scherm het traject van uw parcours weer, en ook de gememoriseerde waypoints.

De kaart is automatisch gericht naar het noorden (zie schema).

De schaal wordt weergegeven onderaan links op het scherm. Het is mogelijk om in- en uit te zoemen door gebruik te maken van de pijlen VIEW/SET(pijl naar beneden om in te zoemen, pijl naar boven om terug te zoemen).

De persoon in het midden van de kaart toont uw huidige positie of uw laatst gekende positie. Hij flikkert indien het GPS-signaal niet correct wordt ontvangen. In dit geval bevindt de persoon zich op de laatste gemeten positie voor het signaal verloren ging.

Het satellietsymbool vertegenwoordigt zoals gewoonlijk de kwaliteit van het satellietsignaal voor de positionering. Indien het symbool flikkert, dan is er geen signaal, en de positie op het traject is niet betrouwbaar.

### 7.2 Stand instelling

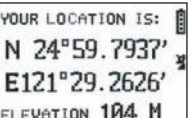

Deze stand biedt de mogelijkheid om de numerieke waarde te lezen van de geografische gegevens die overeenstemmen met uw huidige positie.

De eerste lijn stemt overeen met de breedte (positie noord-zuid ten aanzien van de evenaar). De tweede lijn stemt overeen met de lengte (positie oost-west ten aanzien van de Meridiaan van Greenwich).

Deze gegevens bestaan uit een letter die overeenstemt met een cardinaalpunt en een hoekwaarde van 0 tot 90°

De 3de lijn stemt overeen met de hoogte (ELEVATION) ten aanzien van de zeespiegel.

Indien de ontvangst van het GPS-signaal niet correct is (- dan 3 satellieten): de gegevens zullen nul zijn (0°, 0°).

Indien het signaal zwak is ( 3 satellieten), dan zullen de 2D gegevens zwak zijn, maar niet de hoogte (in het navigatiemenu/ GPS-info wordt de vermelding 2D FIXED weergegeven). Indien het signaal volledig is (symbool antenne licht blijvend op en 3D FIXED in het GPS INFO-menu), dan zullen de gegevens betrouwbaar zijn en zal de hoogte juist zijn.

### 8. Nuttige functies

### 8.1. Een sportsessie meten en de positiegegevens registreren.

1. Gelieve bij het begin van uw sportsessie te controleren of :

- de KeyMaze 300 correct is ingeschakeld en uw batterij voldoende geladen is voor de duur van uw activiteit.
- Het GPS-signaal is correct gecapteerd (icoon antenne ingeschakeld op een vaste manier). Verplaats u indien nodig zodat u een klaar zicht hebt naar de hemel toe (vermijd bladeren, tunnels, hoge gebouwen) en beweeg daarna zo weinig mogelijk, teneinde de opstartduur te beperken (doorgaans een dertigtal seconden).
- Het apparaat is ingeschakeld zodanig dat de antenne (onder het plastic deel links van het scherm) zo rechtstreeks mogelijk gericht is naar de lucht.
- 2. Druk achtereenvolgens op de knop MODE om terecht te komen in de stand **SPORT**. U kan het initiële beeld veranderen door te drukken op de toetsen VIEW/SET om de informatie op het scherm te wijzigen.
- 3. Indien u klaar bent om te vertrekken, druk dan op OK om de oefenchrono op te starten en de gegevens te registreren.
- 4. Tijdens de oefening kan u stoppen en de chrono heropstarten door te drukken op OK (de GPS-instellingen zullen niet worden geregistreerd indien de chrono wordt stopgezet, er zal echter wel worden rekening gehouden met de afgelegde afstand (in rechte lijn) ondanks de kortstondige uitschakeling van de GPS).

5. Op het einde van uw oefening stopt u de chrono door te drukken op OK.

6. Sla uw oefenbestand op door te drukken op ESC en bevestig de vraag vervolgens met OK. Dit bestand is dan klaar om te worden doorgegeven op PC of kan rechtstreeks worden gevisualiseerd met de optie SPORT RECORD.

7.U kunt nu de GPS uitschakelen of een nieuwe sportactiviteit registreren.

### 8.2. Uw gegevens overzetten op PC en ze exporteren op Google Earth

Lees de paragrafen 4 en 5 van de handleiding van de PC-software (nadat u de paragrafen 1 en 2 hebt gelezen).

### FCC Handleiding

Dit apparaat stemt overeen met deel 15 van het FCC-reglement. De werking hangt af van de volgende twee voorwaarden::

- 1 Dit apparaat riskeert geen schadelijke interferenties te veroorzaken.
- 2 Dit apparaat moet alle ontvangen referenties aanvaarden, met inbegrip van deze die kunnen leiden tot een ongewenste werking.

Deze apparatuur werd getest en werd conform bevonden met de limieten voor digitale apparaten van klasse B, overeenkomstig deel 15 van het FCC-reglement. Deze beperkingen beogen de garantie van een redelijke bescherming tegen nefaste interferenties in het kader van een residentiële installatie. Dit apparaat genereert, gebruikt en stuurt energie van radiofrequentie uit, en indien het niet is geïnstalleerd overeenkomstig de richtlijnen, kan dit leiden tot schadelijke interferenties met de radiocommunicatie. Er wordt echter geenszins gegarandeerd dat er geen enkele interferentie zal optreden in het geval van een specifieke installatie. Indien dit apparaat negatieve interferenties veroorzaakt voor de ontvangst van radio of televisie, interferenties die kunnen optreden door het licht te doven of opnieuw in te schakelen, dan wordt aan de gebruiker aangeraden om iets te doen aan deze interferenties door een of verschillende van de volgende maatregelen toe te passen:

- De ontvangstantenne heroriënteren of verplaatsen.
- De afstand vergroten tussen het apparaat en de ontvanger.
- Het apparaat aansluiten op een stopcontact van een ander circuit dan dat waarop de ontvanger is aangesloten.
- Advies inwinnen bij een verkoper of een technicus met ervaring op het gebied van radio/televisie.

OPGELET: ELKE VERANDERING OF WIJZIGING DIE NIET UITDRUKKELIJK WERD GOEDGEKEURD DOOR DECATHLON ANNULEERT DE TOESTEMMING DIE WERD VERLEEND AAN DE GEBRUIKER OM DIT APPARAAT TE GEBRUIKEN.

### 9 / Contact

Teneinde onze ontwikkelingen alsmaar te verbeteren, horen wij graag uw reactie met betrekking tot de kwaliteit, de functionaliteit of het gebruik van onze producten.

- In Frankrijk kunt u het klantencentrum bereiken op: Nr. 0810 080808 (prijs lokale oproep)
- Voor de andere landen kan u een bericht achterlaten bij de desbetreffende rubriek op onze website www.decathlon.com

Wij verbinden ons ertoe om u zo snel mogelijk te antwoorden.

### 10 / Varia

© Copyright 2007. Google™ en Google Earth zijn handelsmerken van Google™ Inc. Alle andere bedrijfs- en productnamen zijn namen van handelsmerken van aanverwante bedrijven.

Voor aanvullende informatie betreffende uw KeyMaze 300, kunt u de FAQ-rubriek (veelgestelde vragen) van onze website www.geonaute.com raadplegen.

NL

### 1 / Esquema do aparelho

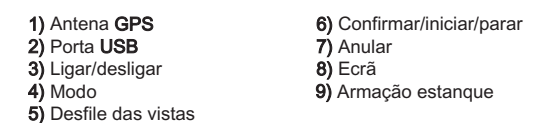

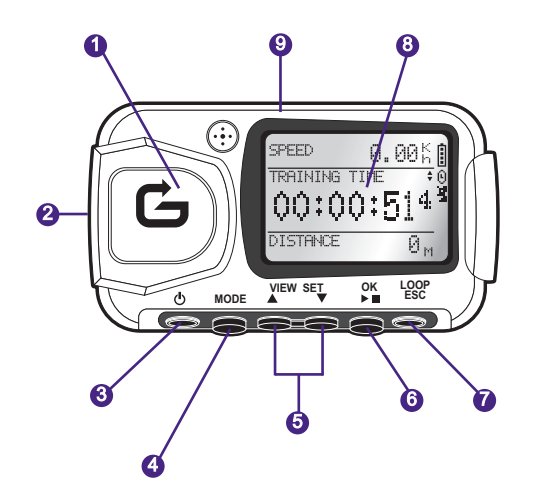

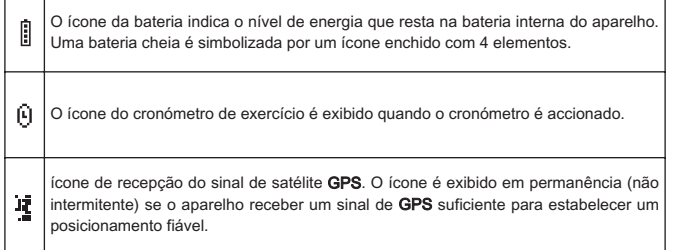

### 2 / A palavra da Geonaute

### Parabéns pela sua compra do GPS de pulso KeyMaze 300.

Este produto acompanhá-lo-á nos seus tempos livres, na sua prática desportiva ou, muito simplesmente, na sua vida quotidiana. Resistente, estanque, preciso e prático, rapidamente o seduzirá pela sua polivalência e pela pertinência das suas funções.

### 3 / Garantia limitada

A DECATHLON garante ao primeiro comprador deste produto que o mesmo está isento de defeitos relacionados com os materiais ou com o fabrico, durante um período de dois anos a contar da data da compra. Guarde a factura em lugar seguro, dado que é a sua prova de compra.

- A garantia não cobre os danos devidos à má utilização, ao não respeito das precauções de emprego ou aos acidentes, nem a uma manutenção incorrecta ou à utilização comercial do aparelho.
- A garantia não cobre os danos provocados por reparações efectuadas por pessoas não autorizadas pela DECATHLON.
- As garantias incluídas na presente substituem de modo explícito qualquer outra garantia, incluindo a garantia implícita de qualidade leal e comercial e/ou de adaptação à utilização. A DECATHLON não pode, em caso algum, ser considerada responsável por quaisquer danos, directos ou indirectos, de alcance geral ou particular, causados pela ou relacionados com a utilização deste modo de emprego ou dos produtos que descreve.
- Durante o período de garantia, o aparelho é ou reparado gratuitamente por um serviço autorizado ou substituído a título gracioso (de acordo com o distribuidor).
- A garantia não cobre as pilhas nem as caixas com fissuras ou quebradas ou que apresentem traços de choques visíveis.

### 4 / Uso/Precauções de emprego

### 4.1. Descrição das condições normais de utilização

Este GPS é concebido para ser usado no pulso durante os tempos livres e na prática desportiva ligeira. Destina-se a cronometrar actividades desportivas, a posicionar-se geograficamente bem como a medir a sua velocidade e a distância percorrida. Com a ajuda do software fornecido, pode exportar os dados para um PC e visualizar o seu percurso com a ajuda do Google Earth (software disponível na Internet).

### 4.2. Restrição de uso/precauções de emprego

- Estanquicidade: este produto é estanque IPX7. É, pois, resistente aos salpicos de água e, inclusivamente, a uma imersão a pouca profundidade (1m) durante 30 minutos.
- Manuseie o aparelho com cuidado, não o deixe cair e não o submeta a grandes choques.
- Não desmonte o produto. Tal causaria a anulação da garantia e arriscar-se-ia a causar danos ou a perda da estanquicidade.
- Leia atentamente as instruções antes da utilização. Guarde o prospecto durante todo o tempo de duração do GPS.
- Não submeta o GPS a temperaturas extremas.
- Limpe o produto somente com um pano macio e húmido. Não utilize detergentes, pois podem danificar os materiais.

### 5 / Primeira utilização

### 5.1 Baterias

Este GPS de pulso funciona com uma bateria de lítio de ião integrada de 1600 mAh. É aconselhável recarregá-la na totalidade antes da primeira utilização.

- 1. Ligue o seu PC.
- 2. Para carregar a bateria, ligue uma das extremidades do cabo USB a uma das portas USB activas do seu PC e a outra extremidade ao seu GPS KeyMaze 300.
- 3. Quando o KeyMaze 300 está totalmente carregado, o indicador da bateria fica totalmente cheio (se o produto estiver ligado) ou o texto "BATTERY CHARGING COMPLETE" é exibido (se o produto estiver desligado). Desligue, então, o aparelho da tomada para evitar danificar a bateria.

**Atenção,** uma qualquer anomalia de funcionamento indica, regra geral, que a bateria está descarregada. Para prolongar a duração de vida da bateria, certifique-se de que a carrega e descarrega na totalidade. É normal que o desempenho da bateria diminua com o tempo.

Carregue o aparelho apenas com o cabo USB fornecido.

### Reciclagem

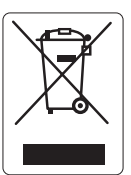

O símbolo "caixote do lixo com traço oblíquo por cima" significa que este produto e as pilhas que contém não podem ser deitados fora com o lixo doméstico. Estão sujeitos a uma triagem selectiva específica. Deposite as pilhas, bem como o seu produto electrónico em fim de vida útil, num local de recolha autorizado para os reciclar. Esta reciclagem do seu lixo electrónico permitirá a protecção do ambiente e da sua saúde.

### 5.2 Arranque do KeyMaze 300 Go run

Quando totalmente carregado, o aparelho está pronto a ser utilizado.

1. Para ligar o aparelho, mantenha premido o botão  $\Phi$  até ao aparecimento do ecrã de abertura. Todas as manipulações efectuadas no produto descritas neste manual supõem que este está ligado.

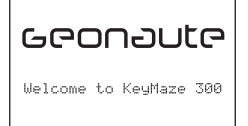

2. O KeyMaze 300 inicia, por defeito, uma detecção automática dos satélites GPS. Consoante a sua posição, a velocidade de deslocação, a cobertura nebulosa e o relevo, a obtenção dos sinais dos satélites pode demorar entre 15 segundos a 5 minutos.

Oriente, então, o GPS para o céu. A antena tem de ser esticada e direccionada para cima.

O tempo típico de arranque com temperaturas frias (posição de activação diferente da última posição conhecida e aparelho desligado há várias horas com tempo límpido) é de 38 segundos.

No caso de um arranque com temperaturas quentes (após a travessia de um túnel, por exemplo), o tempo é de cerca de 2 segundos.

NB : para economizar energia, é possível não accionar a aquisição dos satélites GPS seleccionando a opção "TURN OFF GPS" no menu NAVIGATION. Consulte a secção correspondente do manual do utilizador para obter mais informações.

### 5.3 Regular o fuso horário

Quando o KeyMaze 300 está pronto para ser utilizado pela primeira vez, é provável que tenha de regular o fuso horário. Com efeito, a data e a hora são informações enviadas pelo sinal de GPS. Para tal, efectue o seguinte procedimento:

- 1. Prima MODE até seleccionar o ecrã MAIN MENU.
- 2. A data e a hora actuais são exibidas, por defeito, na parte de baixo do ecrã. O aparelho parte do princípio de que o utilizador se encontra no fuso horário GMT.
- 3. Para alterar o fuso horário, seleccione com as setas VIEW/SET o menu CONFIGURATION e, de seguida, a opção SETUP TIME ZONE e valide com OK.
- 4. Prima OK e, de seguida, utilize as setas para seleccionar o desfasamento horário adequado e validez com OK.

#### Eis as principais cidades ou países dos fusos horários:

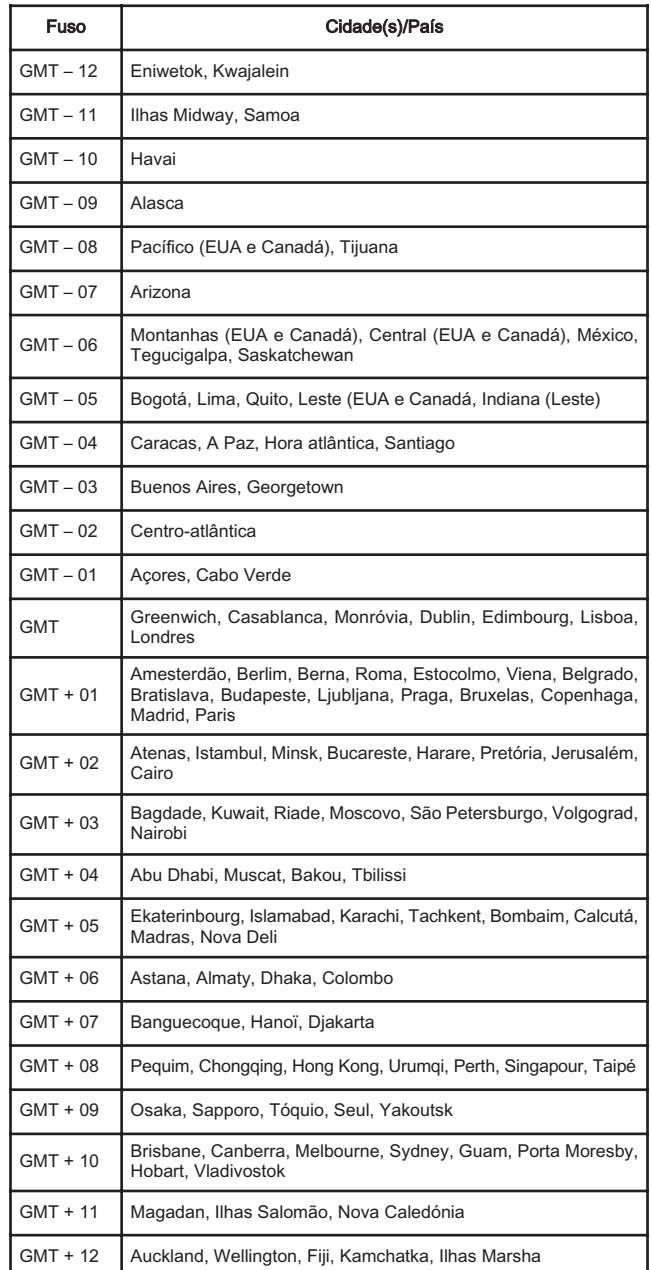

### 5.4 Posicionar o KeyMaze 300 durante as actividades desportivas

O KeyMaze 300 é concebido para ser usado no pulso, por fora da roupa. Prenda-o ao antebraço através de um sistema de corrente e de velcro.

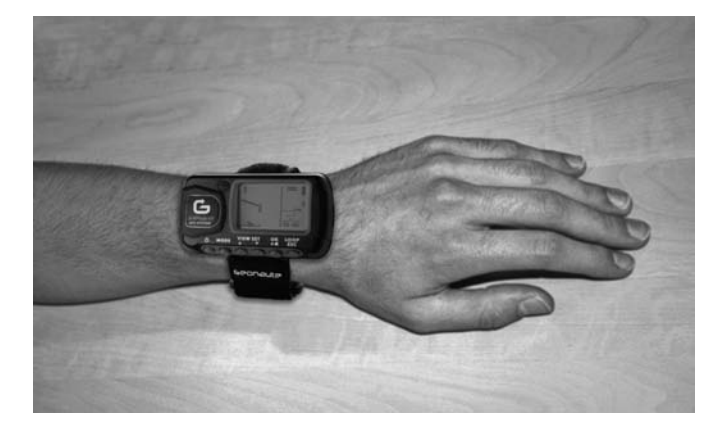

A antena situa-se sob a tampa de plástico próxima do ecrã. Para um funcionamento ideal, é necessário que o plano superior do aparelho fique globalmente direccionado para o céu. Quanto mais respeitada for esta orientação, melhor será a recepção.

O GPS KeyMaze 300 está equipado com uma chip SiRFstarIII de alta precisão. Mesmo que a recepção do sinal de satélite seja uma das melhores actualmente, é necessário observar as seguintes precauções:

A recepção do sinal de GPS deixa de ser possível no interior dos edifícios. A recepção sofre, ainda, uma forte degradação se o céu estiver coberto, se o aparelho for usado debaixo de objectos de madeira ou debaixo de um túnel ou se o GPS for usado debaixo da roupa. A recepção GPS está, igualmente, sujeita às perturbações electromagnéticas (linhas de alta tensão, telemóvel, walkie talkie).

### 6 / Navegação nos menus

1. Prima sucessivamente o botão MODE para fazer desfilar os diferentes modos de funcionamento.

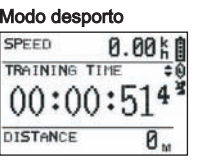

YOUR LOCATION IS: 自 N 24°59.7937' E121°29.2626' **ELEV:** 104 M

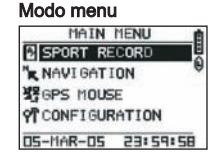

#### Modo posicionamento Modo mapa (se activado)

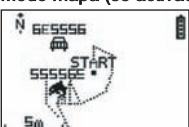

- 2. Modo desporto: o modo desporto permite-lhe medir as suas actividades desportivas e accionar o registo dos dados. É constituído por dois ecrãs (prima o botão VIEW/SET para passar de um para outro):
	- O ecrã do relógio indica a hora (TIME OF DAY), a sua velocidade média desde o início do exercício (AVG SPEED) e a altitude instantânea (ELEVATION).
	- O ecrã do cronómetro de exercício exibe o tempo desde o início do exercício (TRAINING TIME) bem como a distância percorrida (DIS-TANCE) e a velocidade imediata (SPEED).
- 3. Modo menu: o modo MAIN MENU proporciona acesso às diferentes funções e parâmetros do aparelho.
- 4. Modo posicionamento: O modo posicionamento (LOCATION) indica as coordenadas geodésicas da sua posição actual (longitude e latitude).
- 5. Modo mapa: Quando activo, o modo mapa (MAP) permite-lhe visualizar a estrada e os pontos de passagem num diagrama gráfico.

### 7 / Explicação de cada um dos modos 7.0. Modo desporto

No modo Desporto, são possíveis 2 vistas. Prima VIEW/SET para passar de uma para outra:

• O ecrã do cronómetro do exercício exibe o tempo desde o início do exercício (TRAINING TIME), a sua velocidade instantânea (SPEED) e a distância percorrida desde a partida (DISTANCE).

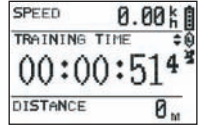

- O ecrã do relógio exibe o tempo desde o início do exercício (TRAINING TIME) bem como a distância percorrida (DISTÂNCIA) e a velocidade média desde o início do exercício.
- O ecrã do relógio indica a hora (TIME OF DAY), a sua velocidade média (AVG SPEED) desde o início do exercício e altitude instantânea (ELEVATION).

Este modo cronómetro calcula e regista os dados da sua actividade (posição, velocidade e distância).

 $\Delta$  Atenção: certifique-se de que o sinal de GPS é captado pelo aparelho (símbolo do satélite exibido em permanência, não intermitente) no início da sua actividade. Caso contrário, os dados registados podem estar errados.

Prima OK para iniciar ou parar a cronometragem da actividade (o botão ESC permite também parar a cronometragem em curso).

Quando o cronómetro é parado, prima ESC/LOOP para reiniciá-lo para 0. O aparelho propõe-lhe, então, guardar o percurso (SAVE THIS TRAINING DATA YES/NO).<br>SPEED **A DALA** 

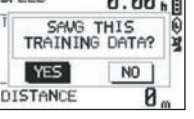

#### Seleccione a resposta com as setas (VIEW/SET).

Guarde o ficheiro de modo a poder descarregá-lo mais tarde para o seu PC, visualizá-lo no Google Earth ou visualizá-lo directamente no aparelho (SPORT RECORD). O cronómetro do exercício é, assim, reposto para 0.

### 7.1. Modo Menu

### 7.1.1 SPORT RECORD

Este modo permite ao utilizador visualizar os percursos e sessões de treino registados no aparelho.

Prima sucessivamente no botão MODE para entrar no modo menu. Com a ajuda das setas VIEW/SET seleccione a opção SPORT RECORD.

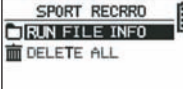

Seleccione RUN FILE INFO de modo a escolher um percurso ou uma sessão por si previamente registado.

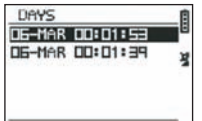

Seleccione um dos percursos (por data e hora destes últimos) de modo a visualizar

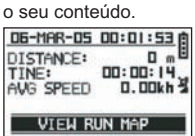

DELETES

Neste resumo da sessão, pode ler:

A distância percorrida (DISTANCE)

O tempo global do seu percurso (TIME) A velocidade média no seu percurso (AVG SPEED)

Pode também escolher a opção VIEW RUN MAP de modo a visualizar o traçado do seu percurso.

Pode sair deste modo mapa premindo o botão MODE.

A opção DELETE permite apagar este percurso da memória do aparelho.

A opção DELETE ALL permite apagar todos os percursos guardados na memória.

### 7.1.2 NAVIGATION

Esta opção permite o acesso a diferentes funções de marcação de pontos intermédios e de retorno à posição inicial.

Prima sucessivamente no botão MODE para entrar no modo menu. Com a ajuda das setas VIEW/SET, seleccione a opção NAVIGATION.

Terá, então, acesso a um menu composto por 7 pontos.

#### 7.1.2.1 ADD/REMOVE MAP MODE

Esta opção permite activar ou desactivar o modo Mapa. Se o modo for desactivado, o mapa deixa de ser visível quando o utilizador fizer desfilar os diferentes modos premindo o botão MODE. Prima OK para activar ou desactivar o modo MAPA.

#### 7.1.2.2 TURN ON/OFF GPS

Esta opção permite activar ou desactivar a medição do sinal de GPS Utilize esta opção para forçar a não detecção do sinal quando o sinal não pode ser recebido correctamente ou com o propósito de economizar a bateria. ertifique-se de que activa devidamente a recepção GPS sempre que pre registar um percurso.

#### 7.1.2.3 SAVE WAYPOINT

Seleccione esta opção e, de seguida, prima OK para memorizar um ponto de passagem (WAYPOINT).

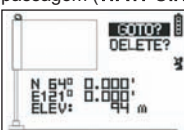

Os dados seguintes serão memorizados para este ponto de passagem:

- O número do Waypoint.
- A longitude e latitude deste waypoint.
- A altitude deste waypoint.

confirme a memorização deste ponto de passagem premindo OK.

#### 7.1.2.4 FIND WAYPOINT

Seleccione esta opção para encontrar um waypoint já memorizado no aparelho para se deslocar a este último.

Seleccione LIST ALL para escolher este waypoint na lista de todos os waypoints presentes no aparelho.

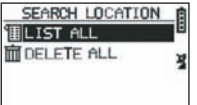

Seleccione o waypoint na lista e exiba as respectivas informações.

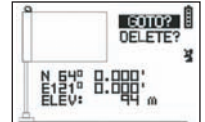

O aparelho propõe, então, a opção GOTO de modo a ir para este Waypoint.<br>
Nome A

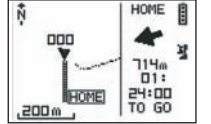

O caminho a seguir é indicado de forma clara no mapa bem como através de uma seta que indica a direcção a seguir.

 $\triangle$  Atenção: Esta seta implica um movimento para funcionar correctamente. Se o utilizador estiver estático, as informações dadas pela seta são falsas.

À direita do ecrã é igualmente indicado o tempo que resta para alcançar o alvo, se progredir a uma velocidade média idêntica à medida até agora.

Se a opção GOTO Waypoint tiver sido activada, um ponto do menu: STOP GOTO aparece, de maneira a poder parar a orientação para este ponto.

### 7.1.2.5 RETURN TO ORIGINE

Seleccione esta opção para regressar ao seu ponto de partida (aquele onde activou o cronómetro, desde que o sinal de GPS tenha sido devidamente fixado A direcção a seguir, bem como o tempo necessário para alcançar esse ponto, são exibidos de forma permanente neste modo.

Atenção. Se o cronómetro tiver sido activado quando o sinal de GPS não era captado correctamente (antena GPS intermitente), o caminho a seguir será errado e apontará para as coordenadas geodésicas (0°, 0°), independentemente do ponto de partida real do seu percurso.

### 7.1.2.6 ALERTS

Esta opção permite-lhe accionar alarmes se uma determinada condição de tempo, de distância ou de velocidade for alcançada. Permite, por exemplo, cadenciar uma maratona, emitindo um bip a todos os quilómetros, por exemplo, ou a todos os 5 minutos da corrida.

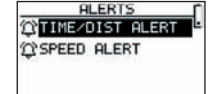

Seleccione o modo de alarme pretendido com as setas VIEW/SET e, de seguida, OK. Depois de premir OK de novo, uma janela de selecção permite-lhe escolher entre:

Nenhum alarme: : OFF. Um alarme pontual: ONCE Alarmes repetitivos: REPEAT TIME ALERT

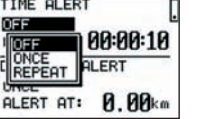

Seleccione, de seguida, os valores dos alarmes utilizando as setas VIEW/SET para deslocar o cursor para os algarismos a modificar. Utilize, de seguida, OK para abrir uma janela de selecção do algarismo a modificar.

A opção SPEED ALERT permite programar limites inferiores e superiores da velocidade de deslocamento. O aparelho emite um bip no caso de ultrapassagem de um ou de outro.

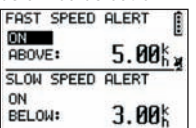

#### 7.1.2.7 GPS INFO

Esta opção permite-lhe visualizar o estado de recepção dos sinais dos diferentes satélites.

Se o sinal for recebido correctamente (pelo menos 4 satélites), a palavra 3D FIXED aparece na vertical, ao lado do ícone do satélite, que será exibido de forma fixa (não intermitente). Os números dos satélites captados são exibidos em inverso no vídeo. Se o sinal for mais fraco (3 satélites), a palavra 2D FIXED aparece na vertical. Tal significa que apenas as coordenadas longitude e latitude são fiáveis, não a altitude.

#### 7.1.3 GPS MOUSE

Este ponto do menu permite-lhe utilizar o KeyMaze 300 como uma antena de GPS para o seu PC portátil.

Implica a instalação prévia dos pilotos USB e do software do PC disponíveis no CD de instalação (consultar o capítulo correspondente às instruções de utilização do software do PC).

# FITURN ON G-HOUSE 望

Depois de ter seleccionado a opção GPS MOUSE no menu principal, active ou desactive o funcionamento enquanto antena de GPS: TURN ON GPS MOUSE (activar) ou TURN OFF GPS MOUSE (desactivar).

Instale o controlador USB no PC se ainda não o tiver feito. Ligue o KeyMaze 300 ao PC pelo intermédio do cabo USB fornecido.

Para a parametragem do software do PC, consulte a passagem correspondente nas instruções de utilização do software do PC.

Pode, então, utilizar o KeyMaze 300 como antena de GPS num software de navegação.

### 7.1.3 CONFIGURATION

#### 7.1.3.1 SETUP TIME ZONE

Esta opção permite configurar o desfasamento horário entre a hora GPS (assumido como o meridiano de Greenwich) e o fuso horário no qual se encontra de modo a colar a hora exibida à hora real.

#### Seleccione o desfasamento proposto e modifique utilizando as setas VIEW/SET e, de seguida, valide utilizando OK. Para a obtenção de mais informações, consulte o parágrafo 5.3 deste documento.

#### 7.1.3.2 SETUP GPS

Esta opção permite configurar o GPS no modo WAAS/EGNOS.

Tal permite ao GPS apoiar-se num determinado número de estações relé na terra para melhorar a qualidade do sinal e, consequentemente, a precisão do seu registo. Este sistema só é válido na Europa e consome mais recursos energéticos do que a recepção simples.

É, pois, aconselhável desactivar esta opção, excepto no caso da necessidade de uma precisão particularmente elevada.

Seleccione o valor proposto e modifique-o utilizando as setas VIEW/SET e, de seguida, valide utilizando OK.

#### 7.1.3.3 SET UNITS

Esta opção permite seleccionar o sistema de unidade métrica (m, km/h) em vigor na Europa ou o sistema STATUTE (ft e mph) em vigor na maior parte dos países anglo-saxónicos.

#### 7.1.3.4 USER NAME

#### Esta opção permite introduzir o seu nome e o seu sexo de modo a personalizar o KeyMaze 300.

Seleccione o 1.º carácter com OK e, de seguida, faça desfilar as letras da lista de selecção com as setas VIEW/SET. Valide o valor escolhido com OK. Seleccione, então, as outras letras do seu nome escolhendo-as na lista (com as

setas VIEW/SET) e, de seguida, premindo OK. Após a introdução de todas as letras, prima ESC.

Prima, então, uma das setas VIEW/SET para poder ajustar o seu sexo. Tal farse-á, de seguida, através dos botões OK, VIEW/SET e, de seguida, premindo OK mais uma vez.

#### 7.1.3.5 LCD CONTRAST

Esta opção permite modificar o contraste da exibição.

#### 7.1.3.6 SET BEEPER

Esta opção permite regular o bip no decorrer da pressão dos botões.

#### 7.1.3.7 UPLOAD TO PC

Esta opção permite regular o aparelho num modo de transferência de dados para o PC

#### O KeyMaze 300 confirma a entrada neste modo através da mensagem "waiting for PC command".

É, então, necessário ligar o aparelho ao PC através do cabo USB fornecido de acordo com o procedimento descrito no parágrafo "Exporte os seus dados".

#### 7.1.3.8 FACTORY RESET

Esta opção permite restabelecer as definições iniciais do aparelho. Seleccione a opção e, de seguida, confirme (OK) ou prima ESC para sortir do modo sem seleccionar esta reposição para 0.

#### 7.1.3.9 ABOUT PRODUCT

Esta opção permite visualizar a versão do software interno do aparelho (Firmware).

### 7.1.3.10 UPDATE FROM PC

Esta opção permite reactualizar o Firmware (software interno do KeyMaze 300) a partir do PC.

Clique em YES para confirmar a sua escolha e, de seguida, ligue o aparelho ao

### PC através do cabo USB fornecido.

Consulte, então, as instruções de utilização do software do PC para o procedimento exacto de reactualização.

Enquanto o procedimento não arrancar a partir do seu computador, torna-se possível sair deste modo premindo simultaneamente ON/OFF e ESC. O firmware não será, então, actualizado.

### 7.2 Modo mapa

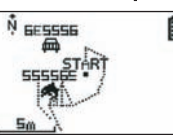

Se o modo mapa for activado, este ecrã exibe o traçado resumido do seu percurso bem como os waypoints memorizados.

O mapa é automaticamente orientado para Norte (ver esquema).

A escala é indicada no canto inferior esquerdo do ecrã. É possível aumentar e diminuir o zoom utilizando as setas VIEW/SET (seta para cima para aumentar o zoom, seta para baixo para diminuir o zoom).

A personagem no centro do mapa representa a sua posição actual ou a sua última posição conhecida. Esta pisca se o sinal de GPS não for correctamente captado. Neste caso, a personagem encontrar-se-á na última posição medida antes da perda do sinal.

O símbolo do satélite representa, como sempre, a qualidade do sinal do satélite de posicionamento. Se piscar, o sinal não é adquirido e a posição no traçado não é fiável.

### 7.2 Modo posicionamento

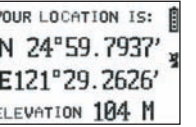

Este modo permite ler o valor numérico das coordenadas geográficas que correspondem à sua posição actual.

A primeira linha corresponde à latitude (posição Norte-Sul relativamente ao Equador) A segunda linha corresponde à longitude (posição Este-Oeste relativamente ao meridiano de Greenwich).

Estas coordenadas são constituídas por uma letra, que corresponde a um ponto cardinal, e por um valor angular de 0 a 90°

A 3.ª linha corresponde à altitude (ELEVATION) relativamente ao nível do mar. Se a recepção do sinal de GPS não for a correcta (- de 3 satélites):

as coordenadas serão nulas (0°, 0°).

Se o sinal for fraco (3 satélites) as coordenadas 2D serão fiáveis mas não a altitude (no menu navigation/GPS info, a menção 2D FIXED é indicada). Se o sinal estiver completo (ícone da antena aceso de forma fixa e 3D FIXED no menu GPS INFO) as coordenadas serão, então, fiáveis e a altitude será a correcta.

### 8. Funções úteis

### 8.1. Medir uma sessão de desporto e registar os dados da posição

- 1. No início da sua sessão de desporto, certifique-se de que:
	- O KeyMaze 300 está correctamente ligado e de que dispõe de uma bateria com carga suficiente para toda a duração da sua actividade.
	- O sinal de GPS é correctamente captado (ícone da antena aceso de forma fixa). Se necessário, mude de sítio de forma a obter uma visão nítida do céu (evite ramagens, túneis, imóveis altos) e permaneça nesse local numa posição que seja a mais fixa possível de modo a reduzir a duração do arranque (habitualmente, cerca de trinta segundos).
	- O aparelho é posicionado de forma a que a antena (sob a parte de plástico à esquerda do ecrã) fique orientada da forma mais directa possível em direcção ao céu.
- 2. Prima sucessivamente o botão MODE de modo a passar para o modo SPORT. Pode modificar a vista inicial premindo os botões VIEW/SET para alterar as informações no ecrã.
- 3. Quando estiver pronto para começar, prima OK para iniciar o cronómetro do exercício e o registo dos dados.
- 4. Pode, no decorrer do exercício, parar e reiniciar o cronómetro premindo o botão OK (as posições GPS não serão, então, registadas quando o cronómetro estiver parado; a distância percorrida (em linha recta) será, pelo contrário, tomada devidamente em linha de conta apesar da paragem momentânea do GPS).
- 5. No final do exercício, pare o cronómetro carregando em OK.
- 6. Guarde o seu ficheiro de exercício premindo ESC e, de seguida, confirme a pergunta com OK. O ficheiro está, então, pronto a ser transferido para o PC ou pode ser directamente visualizado através da opção SPORT RECORD.
- 7.Pode, agora, desligar o GPS ou registar uma nova actividade desportiva.

**35**

### 8.2. Transferir os dados para o PC e exportá-los do Google Earth

Consulte os parágrafos 4 e 5 das instruções de utilização do software do PC (depois de ter lido os parágrafos 1 e 2).

### Avisos FCC

Este aparelho está em conformidade com a secção 15 do regulamento FCC. O seu funcionamento está sujeito às duas condições seguintes:

- 1 Este aparelho não corre o risco de gerar interferências nocivas.
- 2 Este aparelho deve aceitar todas as interferências recebidas, incluindo aquelas que podem causar um funcionamento indesejável.

Este equipamento foi testado e reconhecido como estando em conformidade com os limites dos aparelhos digitais de classe B, nos termos da secção 15 do regulamento FCC. Estas limitações destinam-se a assegurar uma protecção razoável contra as interferências nefastas no âmbito de uma instalação residencial. Este equipamento gera, utiliza e emite energia de radiofrequência e, se não for instalado em conformidade com as instruções, pode provocar interferências nocivas para as comunicações de rádio. Não obstante, não existe qualquer garantia de que não ocorrerão interferências numa instalação específica. Se este equipamento provocar interferências nefastas para a recepção do rádio ou da televisão, interferências passíveis de ser determinadas desligando e, de seguida, voltando a ligar aparelho, é aconselhável que o utilizador corrija estas interferências aplicando uma ou várias das medidas seguintes:

- Reorientar ou deslocar a antena de recepção.
- Aumentar a distância entre o aparelho e o receptor.

- Ligar o equipamento a uma tomada de corrente de um circuito diferente daquele onde está ligado o receptor.

- Aconselhar-se com o vendedor ou um técnico especializado em rádio/televisão.

#### ATENÇÃO: QUALQUER ALTERAÇÃO OU MODIFICAÇÃO NÃO EXPRESSA-MENTE APROVADA PELA DÉCATHLON PODE ANULAR A AUTORIZAÇÃO DADA AO UTILIZADOR NO SENTIDO DE UTILIZAR O EQUIPAMENTO.

### 9 / Contacto

Para reforçarmos constantemente a pertinência dos nossos desenvolvimentos, estamos sempre abertos a receber informações quanto à qualidade, à funcionalidade ou ao uso dos nossos produtos.

- Em França, pode contactar o centro de assistência ao cliente através do número **n.º azul 0810 080808** (preço de uma chamada local)
- Para os outros países, pode deixar uma mensagem na rubrica em questão no nosso site www.decathlon.com.

### Comprometemo-nos a responder-lhe no mais curto espaço de tempo.

### 10 / Diversos

© Copyright 2007. Google™ e Google Earth são marcas comerciais da Google™ Inc. Todos os outros nomes de empresas e de produtos são marcas comerciais das empresas a que estão associadas.

Para obter informações complementares referentes ao seu KeyMaze 300, consulte a rubrica FAQ (perguntas frequentes) no nosso site da Internet www.geonaute.com.

# PT

### 1 / Schemat urządzenia

- 
- 3) Włączanie/wyłączanie<br>4) Tryb

5) Przesuwanie widoków

- 1) Antena GPS 6) Potwierdzanie/uruchomienie/zatrzymywanie<br>
2) Port USB 7) Anulowanie
	- 7) Anulowanie<br>8) Ekran
	- 9) Szczelna obudowa

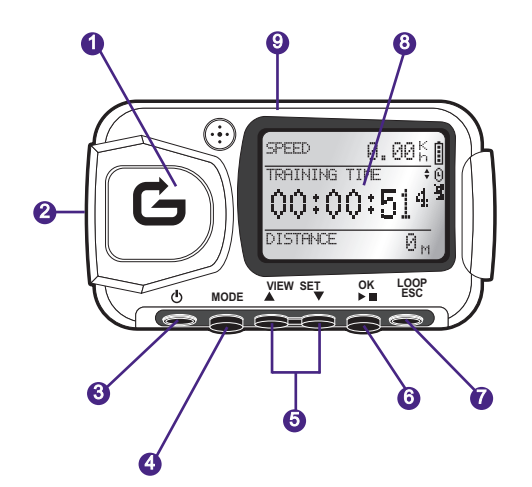

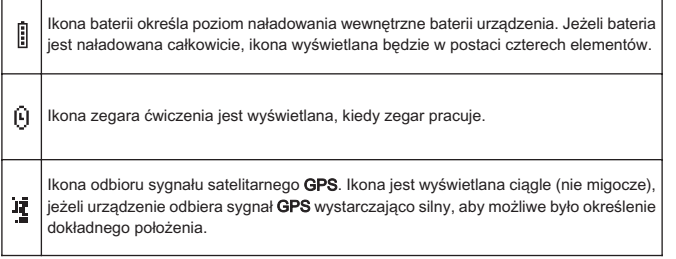

### 2 / Informacja firmy Geonaute

Gratulujemy zakupu zakładanego na nadgarstek urządzenia GPS KeyMaze 300. Produkt będzie Państwu towarzyszył podczas wycieczek, uprawiania sportu lub po prostu w codziennym życiu. Odporne, szczelne, dokładne i praktyczne urządzenie szybko zadziwi Państwa swoją wszechstronnością oraz precyzją funkcji.

### 3 / Gwarancja ograniczona

DECATHON gwarantuje nabywcy urządzenia, że jest ono pozbawione wszelkich wad materiałowych lub produkcyjnych na okres dwóch lat licząc od daty zakupu. Prosimy o zachowanie faktury, która jest dowodem zakupu.

- Gwarancja nie pokrywa szkód spowodowanych nieprawidłowym użytkowaniem, nieprzestrzeganiem zaleceń obsługi lub wypadkami oraz nieprawidłową konserwacją lub wykorzystaniem komercyjnym urządzenia.
- Gwarancja nie obejmuje szkód spowodowanych przez naprawy wykonywane osoby nieupoważnione przez DECATHLON.
- Niniejsza gwarancja zastępuje wszelkie inne gwarancje, w tym gwarancje domyślne dotyczące jakości, wartości handlowej i/lub dostosowania do użytkowania. DECATHLON nie może w żadnym wypadku ponosić odpowiedzialności za szkody, bezpośrednie lub pośrednie, spowodowane lub związane z użytkowaniem instrukcji obsługi i urządzenia, którego instrukcja dotyczy.
- W okresie gwarancyjnym urządzenie będzie naprawiane darmowo przez autoryzowany serwis lub wymienione (zgodnie z uznaniem dystrybutora).
- Gwarancja nie obejmuje baterii oraz pękniętych lub porysowanych kopert lub noszących wyraźne ślady uderzenia.

### 4 / Użytkowanie/Wskazówki bezpieczeństwa

### 4.1. Opis normalnych warunków użytkowania

Urządzenie GPS jest przeznaczone do noszenia na nadgarstku podczas uprawiania turystyki oraz amatorskiego uprawiania sportu. Urządzenie może mierzyć czas treningu, a także określa położenie geograficzne użytkownika, mierzy prędkość oraz pokonaną odległość.

Dostarczone oprogramowanie umożliwia eksport danych do komputera i wyświetlenie trasy za pomocą Google Earth (oprogramowanie dostępne w sieci Internet).

### 4.2. Ograniczenia użytkowania/wskazówki bezpieczeństwa

- Szczelność : klasa szczelności produktu to IPX7. Urządzenie jest więc odporne

- na rozpryski wody oraz zanurzenie na niewielkiej głębokości (1 m) przez 30 minut. - Urządzeniem należy posługiwać się z ostrożnością, nie upuszczać go i chronić przed silnymi uderzeniami.
- Nie demontować produktu. Spowoduje to anulowanie gwarancji i może prowadzić do uszkodzenia lub utraty szczelności.
- Przed przystąpieniem do użytkowania produktu należy dokładnie przeczytać niniejszą instrukcję. Należy zachować instrukcję przez cały okres użytkowania urządzenia GPS.
- Nie należy narażać urządzenia na działanie ekstremalnych temperatur.

- Produkt może być czyszczony jedynie miękką, nawilżoną szmatką. Nie należy używać detergentów – mogą one uszkodzić materiały, z których wykonane jest urządzenie.

### 5 / Pierwsze użytkowanie

### 5.1 Baterie

Niniejsze ręczne urządzenie GPS pracuje z jedną wbudowaną baterią litowo-jonową 1600 mAh. Przed pierwszym użytkowaniem urządzenia bateria powinna zostać całkowicie naładowana.

- 1. Włączyć komputer.
- 2. Aby naładować baterię, należy podłączyć jedną z końcówek kabla USB do aktywnego portu USB komputera, a drugą końcówkę do urządzenia GPS KeyMaze 300.
- 3. Kiedy urządzenie KeyMaze 300 jest całkowicie naładowane, wskaźnik naładowania baterii jest całkowicie wypełniony (kiedy urządzenie jest włączone) lub pojawia się komunikat "BATTERY CHARGING COM-PLETE" (Ładowanie baterii zakończone) (jeżeli urządzenie jest wyłączone). Należy wówczas wyłączyć urządzenie z gniazdka zasilania, aby uniknąć uszkodzenia baterii.

 $\Delta$ Jakiekolwiek nieprawidłowości funkcjonowania wskazują zwykle, że bateria jest wyładowana. Aby przedłużyć trwałość baterii, należy w miarę możliwości rozładowywać ją do końca po naładowaniu. Wydajność baterii zmniejsza się w miarę upływu czasu.

Urządzenie może być ładowane wyłącznie za pomocą dostarczonego kabla USB.

### **Utylizacja**

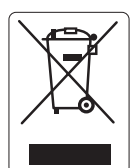

Symbol "przekreślony kosz" oznacza, że ani produkt ani baterie nie mogą być wyrzucane do śmieci komunalnych. Podlegają one zbiórce selektywnej. Zużyte baterie i urządzenie elektroniczne powinny być pozostawione w autoryzowanym punkcie zbiórki w celu poddania ich recyklingowi. Utylizacja odpadów elektronicznych pomaga chronić środowisko i zdrowie użytkownika.

### 5.2 Uruchamianie urządzenia KeyMaze 300 Go run

Po całkowitym naładowaniu baterii, urządzenie jest gotowe do użycia.

1. Aby włączyć urządzenie, należy wcisnąć i przytrzymąć przycisk  $\Phi$  aż do wyświetlenia ekranu powitalnego. Wszystkie opisane w niniejszej instrukcji operacje dotyczące obsługi urządzenia mogą być wykonywane tylko, kiedy urządzenie jest włączone.

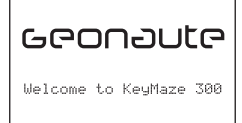

2. Urządzenie KeyMaze 300 rozpocznie automatyczne wyszukiwanie satelitów GPS. W zależności od położenia użytkownika, prędkości poruszania się, zachmurzenia oraz ukształtowania terenu, odbiór sygnału z satelity może wymagać od 15 sekund do 5 minut.

Urządzenie GPS powinno być skierowane do góry.

Standardowy czas uruchamiania od zera (położenie geograficzne inne, niż kiedy urządzenie było włączone poprzednio, produkt wyłączony przez wiele godzin, dobre warunki pogodowe) wynosi 38 s.

Czas uruchamiania po krótkotrwałej przerwie (na przykład po przejeździe przez tunel) wynosi około 2 s.

UWAGA : W celu zaoszczędzenia energii, możliwe jest wyłączenie funkcji wyszukiwania satelitów GPS, wybierając opcję "TURN OFF GPS" (Wyłącz GPS) w menu NAVIGATION (Nawigacja). Informacje szczegółowe zostały zamieszczone w odpowiednim rozdziale niniejszej instrukcji.

### 5.3 Ustawianie strefy czasowej

Kiedy urządzenie KeyMaze 300 jest używane po raz pierwszy, konieczne będzie prawdopodobnie ustawienie strefy czasowej. Data i godzina są wyświetlane zgodnie z informacjami otrzymywanymi za pośrednictwem sygnału GPS. W tym celu należy postępować w sposób następujący :

- 1. Nacisnąć przycisk MODE (Tryb) aż do wyświetlenia MAIN MENU (Menu głównego).
- 2. Bieżąca data i godzina są wyświetlane w dolnej części ekranu urządzenie domyślnie przyjmuje, że użytkownik znajduje się w strefie czasowej GMT.
- 3. Aby zmienić strefę czasową, należy wybrać menu CONFIGURATION (Konfiguracja), a następnie opcję SETUP TIME ZONE (Ustawianie strefy czasowej) za pomocą strzałek VIEW/SET (Widok/Ustawienie). Zatwierdzić przyciskiem OK.
- 4. Nacisnąć przycisk OK, a następnie wybrać za pomocą strzałek odpowiednią strefę czasową i zatwierdzić poprzez OK.

#### Poniżej wymienione zostały największe miasta lub kraje, znajdujące się w poszczególnych strefach czasowych:

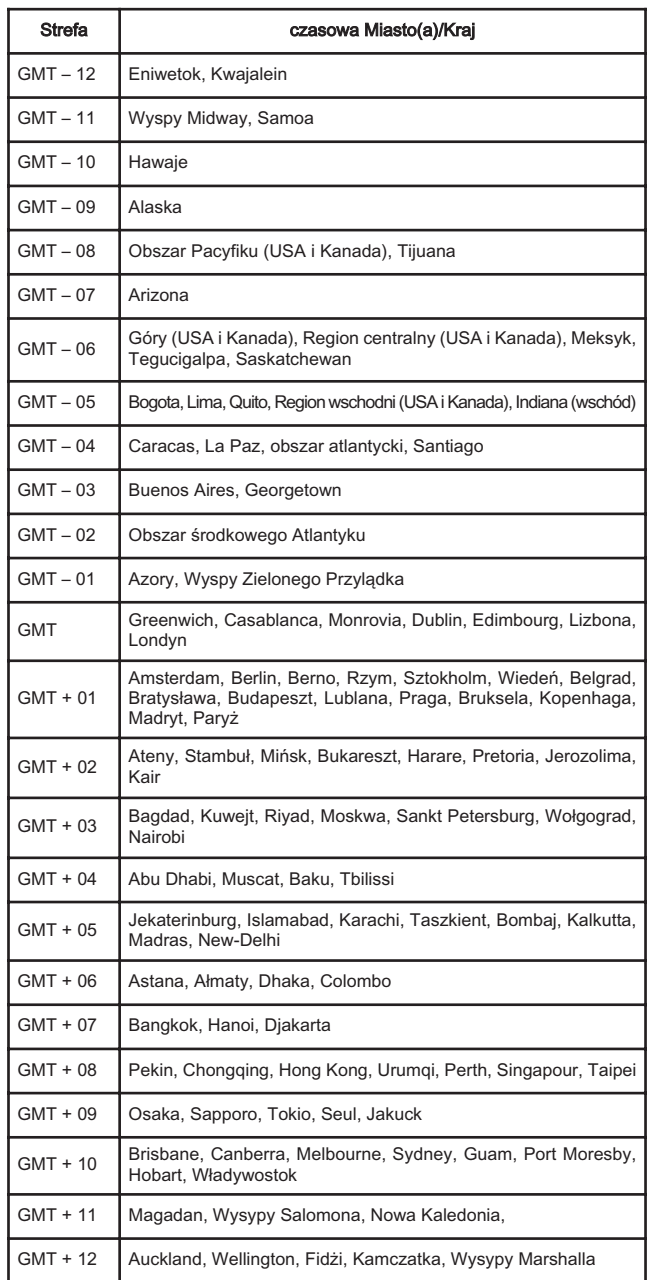

### 5.4 Ustawianie urządzenia KeyMaze 300 podczas uprawiania sportu

Produkt KeyMaze 300 jest przeznaczony do noszenia na nadgarstku, na zewnątrz odzieży. Urządzenie jest mocowane do przedramienia za pomocą paska i rzepów.

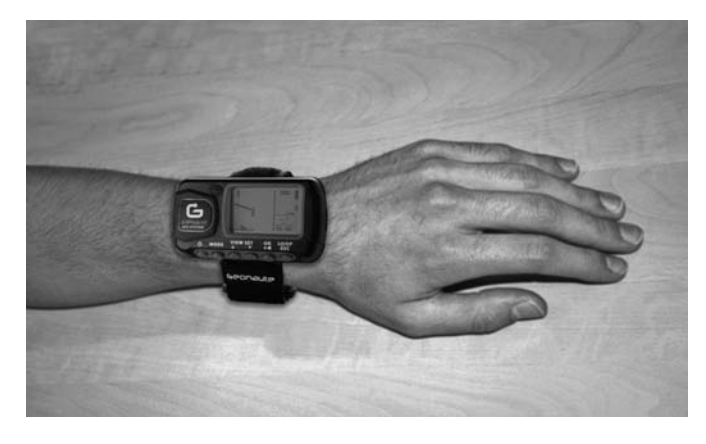

Antena znajduje się w pobliżu ekranu, pod plastykową obudową. Aby zapewnić optymalne funkcjonowanie urządzenia, jego górna ścianka powinna być skierowana ku górze. Im bardziej będzie przestrzegany ten kierunek, tym wyższa powinna być jakość odbieranego sygnału.

Urządzenie GSP KeyMaze 300 jest wyposażone w układ scalony SiRFstarIII o wysokiej dokładności. Nawet jeśli parametry urządzenia w zakresie jakości

odbioru sygnału są jednymi z najlepszych wśród urządzeń spotykanych obecnie na rynku, należy pamiętać, że :

Sygnał GPS nie może być odbierany wewnątrz budynków. Jakość odbioru sygnału jest zdecydowanie gorsza, kiedy niebo jest zachmurzone, użytkownik znajduje się w lesie lub w tunelu, a także, kiedy urządzenie GPS jest noszone pod odzieżą. Odbiór sygnału GPS jest ponadto uzależniony od zakłóceń elektromagnetycznych (w pobliżu linii wysokiego napięcia, telefonu komórkowego, krótkofalówki)

### 6 / Nawigacja w menu

1. Naciskać przycisk MODE (Tryb), aby zmieniać poszczególne tryby funkcjonowania.

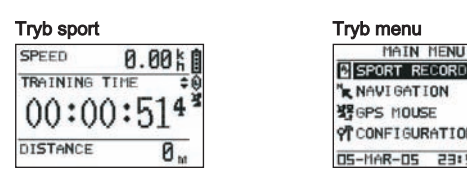

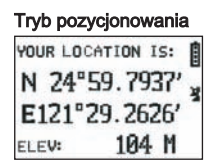

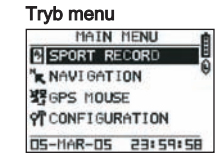

### Tryb pozycjonowania Tryb mapy (jeżeli jest aktywowany)

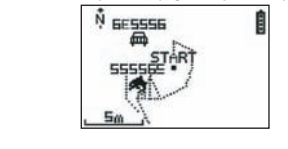

- 2. Tryb sport : tryb sport umożliwia pomiar uzyskiwanych wyników oraz wprowadzanie danych do pamięci. Tryb posiada dwa ekrany (należy nacisnąć przycisk VIEW/SET (widok/ustawienie), aby zmieniać wyświetlane ekrany):
	- Na ekranie zegara wyświetlana jest godzina (TIME OF DAY), średnia prędkość od rozpoczęcia ćwiczenia (AVG SPEED) oraz bieżąca wysokość (ELEVATION).
	- Na ekranie zegara ćwiczenia wyświetlany jest czas od rozpoczęcia ćwiczenia (TRAINING TIME), a także pokonana odległość (DISTANCE) oraz bieżąca prędkość (SPEED).
- 3. Tryb menu : tryb MAIN MENU (Menu główne) umożliwia dostęp do poszczególnych funkcji i parametrów.
- 4. Tryb położenia : Tryb położenia (LOCATION) określa współrzędne geograficzne (długość i szerokość geograficzna) bieżącego położenia użytkownika.
- 5. Tryb mapy : Tryb mapy (MAP) umożliwia wyświetlenie drogi oraz poszczególnych punktów przejazdu w postaci ilustracji graficznej.

### 7 / Objaśnienie poszczególnych trybów pracy 7.0. Tryb sport

W trybie sport, urządzenie wyświetla 2 ekrany. Aby przejść z jednego ekranu do drugiego, należy wcisnąć przycisk VIEW/SET (widok/ustawienie) :

• Na ekranie zegara ćwiczenia wyświetlany jest czas od rozpoczęcia ćwiczenia (TRAINING TIME), a także pokonana odległość (DISTANCE) oraz bieżąca prędkość (SPEED).

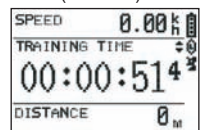

- Na ekranie zegara wyświetlany jest czas od rozpoczęcia ćwiczenia (TRAINING TIME), a także pokonana odległość (DISTANCE) oraz średnia prędkość od rozpoczęcia ćwiczenia.
- Na ekranie zegara wyświetlana jest godzina (TIME OF DAY), średnia prędkość (AVG SPEED) od rozpoczęcia ćwiczenia oraz bieżąca wysokość (ELEVATION).

W trybie zegara możliwe jest obliczanie i wprowadzanie do pamięci danych dotyczących użytkownika (położenie, prędkość i odległość).

#### $\Delta$  Uwaga : przed wyruszeniem w trasę należy upewnić się, że urządzenie odbiera sygnał GPS (symbol satelity jest przez cały czas wyświetlony, a nie migocze). W przeciwnym wypadku, zapamiętane dane mogą być nieprawidłowe.

Należy wcisnąć OK, aby włączyć lub wyłączyć zegar ćwiczenia (przycisk ESC umożliwia zatrzymanie pracującego zegara).

Kiedy zegar jest zatrzymany, naciśnięcie przycisku ESC/LOOP umożliwia wyzerowanie zegara. Urządzenie umożliwia wówczas zapisanie trasy (SAVE THIS TRAINING DATA YES/NO) (Zapisać dane ćwiczenia tak/nie).

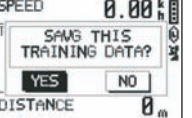

Należy wybrać odpowiedź za pomocą strzałek (VIEW/SET - widok/ustawienie). Należy zapisać plik, aby móc następnie skopiować go do komputera, a następnie wyświetlić za pomocą oprogramowania Google Earth lub bezpośrednio na ekranie urządzenia (SPORT RECORD). Zegar czasu ćwiczenia zostanie wyzerowana.

### 7.1. Tryb menu

### 7.1.1 SPORT RECORD

Tryb umożliwia użytkownikowi wyświetlenie zapamiętanych przez urządzenie danych dotyczących trasy oraz wykonywanych ćwiczeń.

Aby przejść do trybu menu, należy nacisnąć kilkakrotnie przycisk MODE (Tryb). Wybrać opcję SPORT RECORD za pomocą strzałek VIEW/SET (widok/ustawienie)

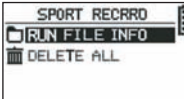

Wybrać polecenie RUN FILE INFO (Wyświetl dane pliku), aby określić trasę lub sesję treningową, która została wcześniej wprowadzona do pamięci.

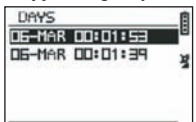

Wybrać jedną z tras (dla których zapamiętana została data i godzina), aby wyświetlić zapamiętane informacje.<br>**DB-MAR-DB DD:DI:53 |** 

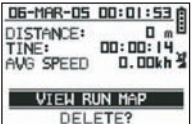

Informacje dotyczące sesji treningowej są następujące :

Pokonana odległość (DISTANCE)

Średnia prędkość na całej długości trasy (AVG SPEED) Można również wybrać opcję VIEW RUN MAP (Pokaż mapę), aby wyświetlić

pokonaną trasę.

Aby wyjść z trybu mapy, należy wcisnąć przycisk MODE (Tryb).

Opcja DELETE (Usuń) umożliwia usunięcie trasy z pamięci urządzenia.

Opcja DELETE ALL (Usuń wszystkie) umożliwia usunięcie z pamięci wszystkich zapamiętanych tras

### 7.1.2 NAWIGACJA

Opcja umożliwia dostęp do poszczególnych funkcji, dotyczących oznakowania punktów przejazdu oraz powrotu do położenia początkowego.

Aby przejść do trybu menu, należy nacisnąć kilkakrotnie przycisk MODE (Tryb). Wybrać opcję NAVIGATION (Nawigacja) za pomocą strzałek VIEW/SET (widok/ustawienie)

Wyświetlone zostanie menu, obejmujące 7 punktów.

### 7.1.2.1 ADD/REMOVE MAP MODE (Tryb dodawania/usuwania mapy)

Opcia umożliwia właczenie lub wyłączenie trybu mapy. Jeżeli tryb jest wyłączony, mapa nie będzie widoczna podczas zmiany trybów roboczych za pomocą przycisku MODE (Tryb). Aby włączyć lub wyłączyć tryb mapy, należy wcisnąć OK.

#### 7.1.2.2 TURN ON/OFF GPS (Włączanie/wyłączanie GPS)

Opcja umożliwia włączanie lub wyłączanie wyszukiwania sygnału GPS. Opcja może zostać wykorzystana, aby wyłączyć wyszukiwanie sygnału UPS, kiedy nie może on być odbierany poprawnie lub w celu oszczędzania energii.<br> $\Delta$  Jeżeli użytkownik zamierza zapisać dane dotyczące trasy, przed wyruszeni  $\triangle$  Jeżeli użytkownik zamierza zapisać dane dotyczące trasy, przed wyrus powinien upewnić się, że funkcja sygnału GPS jest włączona.

#### 7.1.2.3 SAVE WAYPOINT (Zapisz punkt trasy)

Należy wybrać tę opcję, a następnie wcisnąć OK, aby wprowadzić do pamięci wybrany punkt trasy (WAYPOINT)

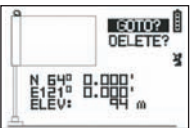

Dla wybranego punktu trasy zapamiętywane są następujące dane :

- Numer punktu trasy.
- Długość i szerokość geograficzna tego punktu.
- Wysokość npm. tego punktu.

Potwierdzić wprowadzenie do pamięci danych dotyczących punktu trasy, naciskając przycisk OK.

### 7.1.2.4 FIND WAYPOINT (Znajdź punkt trasy)

Należy wybrać tę opcję, aby odnaleźć dane dotyczące punktu trasy, które zostały wprowadzone do pamięci.

Wybrać LIST ALL (Wyświetl wszystkie), aby wybrać dany punkt z listy wszystkich punktów trasy, które zostały wprowadzone do pamięci.

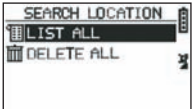

Wybrać punkt trasy z listy - wyświetlone zostaną zapamiętane informacje.

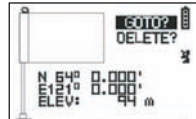

Urządzenie proponuje wówczas opcję GOTO (Idź do), aby udać się do tego punktu.

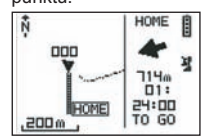

Droga do pokonania zostaje pokazana na mapie, jak również za pomocą strzałki wskazującej kierunek.

 $\Delta$  Uwaga : Aby wskazanie strzałki było poprawne, użytkownik musi się poruszać. Jeżeli użytkownik stoi w miejscu, wskazanie strzałki jest nieprawidłowe.

W prawej części ekranu wyświetlany jest czas potrzeby do osiągnięcia punktu docelowego, jeżeli użytkownik będzie poruszał się z taką samą średnią prędkością, jak do tej pory.

Jeżeli właczona została funkcja GOTO Waypoint (Idź do punktu trasy), polecenie menu : STOP GOTO (Zatrzymaj idź do) jest wyświetlane na ekranie. Wybranie tego polecenia umożliwia usunięcie z ekranu informacji, wskazujących drogę do wybranego punktu.

### 7.1.2.5 RETURN TO ORIGINE (Powrót do początku)

Należy wybrać tę opcję, aby powrócić do punktu początkowego (czyli punktu, w którym włączony został zegar, pod warunkiem, że urządzenie odbierało wówczas sygnał **GPS**).

Kierunek oraz czas potrzebny na dotarcie do tego punktu są przez cały czas wyświetlane na ekranie.

Uwaga. Jeżeli zegar został uruchomiony, kiedy urządzenie nie odbierało poprawnie sygnału GPS (symbol anteny GPS migocze), wskazywana droga będzie nieprawidłowa, gdyż punktem docelowym będą zerowe wartości szerokości i długości geograficznej (0°, 0°), niezależnie od rzeczywistego punktu początkowego.

### 7.1.2.6 ALERTS (Alarmy)

Opcja umożliwia włączenie alarmu, kiedy osiągnięta zostanie zaprogramowana wartość czasu, odległości lub prędkości. Opcja ułatwia przykładowo zaplanowanie pokonywania trasy maratonu, wydając alarm dźwiękowy na przykład co kilometr lub co 5 minut biegu.

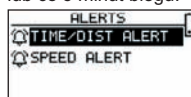

Wybrać odpowiedni tryb alarmu za pomocą strzałek VIEW/SET (widok/ustawienie), a następnie wcisnąć OK. Po kolejnym wciśnięciu przycisku OK, wyświetlone zostanie okienko, umożliwiające wybór następujących opcji : Brak alarmu : OFF.

Alarm jednorazowy : ONCE Alarmy powtarzające się : REPEAT TIME ALERT

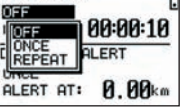

Następnie należy wybrać wartości, od których zależy wywołanie alarmu, przesuwając kursor za pomocą strzałek VIEW/SET (widok/ustawienie) i wybierając odpowiednie cyfry. Wcisnąć OK, aby otworzyć okienko wyboru cyfry, która ma zostać zmieniona.

Opcja SPEED ALERT (Alarm prędkości) umożliwia wprowadzenie dolnej i górnej wartości granicznej prędkości poruszania się. Urządzenie wyda sygnał dźwiękowy, kiedy którakolwiek z wartości zostanie przekroczona.

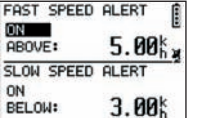

### 7.1.2.7 GPS INFO (Informacje GPS)

Opcja umożliwia wyświetlenie statusu odbioru sygnałów z poszczególnych satelitów

Jeżeli sygnał jest odbierany prawidłowo (z co najmniej 4 satelitów), napis 3D FIXED jest wyświetlany pionowo obok ikony satelity, która świeci się cały czas (a nie migocze). Numery satelitów, z których odbierany jest sygnał, są wyświetlane w postaci podświetlenia. Jeżeli odbierany sygnał jest słabszy (z 3 satelitów), wyświetlany jest pionowy napis **2D FIXED**. Oznacza to, że prawidłowe są jedynie dane dotyczące długości i szerokości geograficznej, a nie wysokości nad poziomem morza.

### 7.1.3 GPS MOUSE (Mysz GPS)

To polecenie menu umożliwia wykorzystywanie urządzenia KeyMaze 300 jako anteny GPS komputera przenośnego.

Korzystanie z tej funkcji wymaga wcześniejszego zainstalowania sterowników USB oraz oprogramowania dostarczonego na płycie instalacyjnej CD (patrz rozdział dotyczący oprogramowania PC).

# **EFTURN ON G-HOUSE**

Po dokonaniu wyboru opcji GPS MOUSE w menu głównym, należy włączyć lub wyłączyć pracę urządzenia jako anteny GPS: : TURN ON GPS MOUSE (włącz) ou TURN OFF GPS MOUSE (wyłącz).

Należy zainstalować sterownik USB w komputerze, jeżeli nie zostało to jeszcze wykonane.

Podłączyć urządzenie KeyMaze 300 do komputera za pomocą dostarczonego kabla USB.

Zalecenia dotyczące ustawień parametrów komputera zostały zamieszczone w punkcie niniejszej instrukcji, dotyczącym oprogramowania PC.

Urządzenie KeyMaze może wówczas być wykorzystywane jako antena GPS w oprogramowaniu nawigacyjnym.

### 7.1.3 CONFIGURATION (Konfiguracja)

#### 7.1.3.1 SETUP TIME ZONE (Ustawienie strefy czasowej)

Opcja umożliwia przeprowadzenie ustawienia różnicy pomiędzy czasem GPS (południka Greenwich) oraz strefą czasową, w której znajduje się użytkownik, aby zegar wyświetlał właściwą godzinę.

Należy wybrać wyświetloną wartość i zmodyfikować ją za pomocą strzałek VIEW/SET (widok/ustawienie), a następnie zatwierdzić wciskając OK. Więcej informacji zostało zamieszczone w punkcie 5.3 niniejszej instrukcji.

#### 7.1.3.2 SETUP GPS (Konfiguracja GPS)

Opcja umożliwia konfigurację urządzenia GPS w trybie WAAS/EGNOS.

Ustawienie to umożliwia urządzeniu GPS wykorzystywanie przekaźników naziemnych, aby poprawić jakość odbieranego sygnału, czyli dokładności pracy i zapisywanych danych.

System ten funkcjonuje jedynie na terenie Europy i powoduje większe zużycie energii

Zaleca się więc wyłączenie tej opcji, chyba że absolutnie konieczne jest uzyskanie dokładniejszego sygnału.

Należy wybrać wyświetlaną wartość i zmodyfikować ją za pomocą strzałek VIEW/SET (widok/ustawienie), a następnie zatwierdzić wciskając OK.

### 7.1.3.3 SET UNITS (Ustawienie jednostek)

Opcja umożliwia wybranie jednostek europejskiego systemu metrycznego (m, km/godz.) lub systemu anglosaskiego (stopy i mile na godz.).

### 7.1.3.4 USER NAME (Nazwisko użytkownika)

### Opcja umożliwia wpisanie nazwiska oraz płci użytkownika, w celu personalizacji urządzenia KeyMaze 300.

Należy wybrać 1-szy znak za pomocą przycisku OK, a następnie przewijać wyświetlane znaki za pomocą strzałek VIEW/SET (widok/ustawienie). Zatwierdzić wybraną wartość przyciskiem OK.

Wprowadzić kolejne litery nazwiska użytkownika, wybierając je z listy (za pomocą strzałek VIEW/SET), a następnie zatwierdzić OK. Po wprowadzeniu wszystkich liter, nacisnąć przycisk ESC.

Następnie należy wcisnąć jedną ze strzałek VIEW/SET (widok/ustawienie), aby wprowadzić płeć użytkownika. Wybrać odpowiednie dane za pomocą przycisków OK, VIEW/SET (widok/ustawienie) i ponownie OK.

### 7.1.3.5 LCD CONTRAST (Kontrast wyświetlacza)

Opcja umożliwia modyfikację kontrastu wyświetlacza urządzenia.

#### 7.1.3.6 SET BEEPER (Ustawienie sygnału dźwiękowego)

Opcja umożliwia ustawienie sygnału dźwiękowego, odpowiadającego naciskaniu przycisków.

#### 7.1.3.7 UPLOAD TO PC (Przesyłanie do komputera)

Opcja umożliwia przejście do trybu przesyłania danych do komputera PC.

Urządzenie KeyMaze 300 potwierdza przejście do tego trybu, wyświetlając komunikat "waiting for **PC** command" (oczekiwanie na polecenie **PC**). Należy wówczas podłączyć urządzenie do komputera za pomocą kabla **USB**, w sposób opisany w punkcie "Eksport danych".

### 7.1.3.8 FACTORY RESET (Przywracanie ustawień fabrycznych)

Opcja umożliwia przywrócenie ustawień fabrycznych urządzenia.

Należy wybrać opcję, a następnie zatwierdzić (OK) lub wcisnąć ESC, aby opuścić tryb bez przywracania ustawień domyślnych.

#### 7.1.3.9 ABOUT PRODUCT(Informacje o produkcie)

Opcja umożliwia wyświetlenie informacji dotyczących wersji wewnętrznego oprogramowania firmowego (Firmware).

### 7.1.3.10 UPDATE FROM PC (Pobieranie z komputera)

Opcja umożliwia pobranie z komputera nowej wersji oprogramowania firmowego (oprogramowanie wewnętrzne urządzenia KeyMaze 300).

Należy kliknąć YES (Tak), aby potwierdzić wybór, a następnie podłączyć urządzenie do komputera za pomocą dostarczonego kabla USB.

Dokładny sposób przeprowadzenia aktualizacji został opisany w punkcie dotyczącym oprogramowania.

Do chwili uruchomienia procedury z komputera, możliwe jest wyjście z tego trybu, poprzez równoczesne wciśnięcie przycisków **ON/OFF i ESC**. Aktualizacja oprogramowania wewnętrznego nie zostanie przeprowadzona.

### 7.2 Tryb mapy

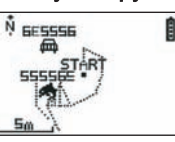

Jeżeli włączony jest tryb mapy, na ekranie wyświetlona zostanie schematycznie trasa oraz zapamiętane punkty.

Mapa jest wyświetlana w taki sposób, że północ znajduje się u góry wyświetlacza (patrz rysunek).

Skala jest wyświetlona w dolnej, lewej części ekranu. Powiększanie lub pomniejszanie mapy jest możliwe za pomocą strzałek VIEW/SET (strzałka w dół oznacza powiększenie, a strzałka w górę - pomniejszenie).

Postać wyświetlana w środkowym punkcie ekranu oznacza bieżące lub ostatnie znane położenie użytkownika. Symbol migocze, jeżeli sygnał GPS nie jest odbierany poprawnie. W takim przypadku postać znajduje się w ostatnim położeniu użytkownika, określonym przed utratą sygnału.

Symbol satelity oznacza jak zwykle jakość sygnału położenia, odbieranego z satelitów. Migotanie sygnału oznacza, że sygnał nie jest odbierany poprawnie, a wyświetlane położenie może być niedokładne.

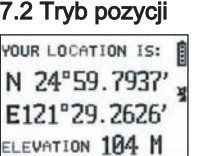

Tryb umożliwia odczytanie wartości współrzędnych geograficznych, odpowiadających bieżącemu położeniu użytkownika.

W pierwszym wierszu wyświetlana jest szerokość geograficzna (położenie na północ lub na południe w stosunku do równika). W drugim wierszu wyświetlana jest długość geograficzna (położenie na wschód lub na zachód w stosunku do południka Greenwich).

Współrzędne składają się z litery odpowiadającej jednemu z czterech kierunków oraz wartości kątowej od 0 do 90°.

W trzecim wierszu wyświetlana jest wysokość nad poziomem morza (ELEVA-TION).

Jeżeli sygnał GPS nie jest odbierany poprawnie (mniej niż 3 satelity) :

wyświetlane współrzędne są zerowe (0°, 0°).

Jeżeli odbierany sygnał jest słaby (z 3 satelitów), prawidłowe są jedynie dane dotyczące szerokości i długości geograficznej, a nie wysokości (w menu nawigacji/GPS INFO wyświetlany jest symbol 2D FIXED). Jeżeli odbierany sygnał jest prawidłowy (ikona anteny jest zaświecona ciągle, a w menu GPS INFO wyświetlany jest komunikat 3D FIXED), wszystkie współrzędne są prawidłowe, także dotyczące wysokości nad poziomem morza.

### 8. Użyteczne funkcje

### 8.1. Pomiar danych sesji treningowej i zapisywanie informacji dotyczących położenia

1. Przed rozpoczęciem sesji treningowej, należy upewnić się, że :

- Urządzenie KeyMaze 300 jest włączone prawidłowo, a bateria została naładowana w sposób wystarczający dla planowanego treningu.
- Sygnał GPS jest odbierany poprawnie (ikona anteny jest wyświetlana ciągle). W razie potrzeby należy przejść na otwarty teren (poza drzewami, tunelem, wysokimi budynkami), a następnie zaczekać nieruchomo aż do chwili, kiedy urządzenie zostanie ponownie uruchomione (zwykle trwa to około trzydzieści sekund).
- Urządzenie jest ustawione w taki sposób, że antena (znajdująca się pod plastykową obudową po lewej stronie ekranu) skierowana jest w miarę możliwości bezpośrednio w górę.
- 2. Nacisnąć kilkakrotnie przycisk MODE (Tryb), aby przejść do trybu SPORT. Widok początkowy może zostać zmieniony, poprzez naciśnięcie przycisków VIEW/SET (Widok/Ustawienie) – zmiana informacji wyświetlanych na ekranie.
- 3. Kiedy użytkownik jest gotowy do wyruszenia w trasę, należy wcisnąć OK, aby uruchomić zegar ćwiczenia oraz zapamiętywanie danych.
- 4. Podczas pokonywania trasy, użytkownik może zatrzymać i ponownie uruchomić zegar za pomocą przycisku OK (dane GPS dotyczące położenia nie będą zapamiętywane, kiedy zegar jest zatrzymany, natomiast pokonywana odległość (w linii prostej) będzie uwzględniana pomimo zatrzymania zegara GPS).
- 5. Po zakończeniu sesji treningowej, zatrzymać zegar naciskając przycisk OK.
- 6. Zapisać plik zawierający dane, naciskając przycisk ESC, a następnie potwierdzić **OK**. Plik jest gotowy do przesłania do komputera PC lub może zostać bezpośrednio wyświetlony na ekranie za pomocą opcji SPORT RECORD .
- 7.Można wówczas wyłączyć urządzenie GPS lub zapisać dane dotyczące nowej sesji treningowej.

### 8.2. Przesyłanie danych do komputera i ich eksport w formacie Google Earth

Informacje szczegółowe zostały zamieszczone w rozdziałach 4 i 5 instrukcji oprogramowania PC (należy wcześniej przeczytać również rozdziały 1 i 2 tej instrukcji)

### Informacje dotyczące przepisów FCC

Urządzenie spełnia wszystkie wymogi rozdziału 15 przepisów dotyczących FCC. Jego działanie podlega dwóm następującym warunkom :

- 1 Urządzenie nie emituje jakichkolwiek szkodliwych zakłóceń.
- 2 Urządzenie akceptuje wszystkie odbierane zakłócenia, również te, które mogą spowodować jego nieprawidłowe działanie.

Urządzenie zostało poddane testom i uznane za zgodne z wymogami dotyczącymi urządzeń cyfrowych klasy B, zgodnie z przepisami rozdziału 15 przepisów FCC. Wymogi te mają na celu zapewnienie odpowiedniego stopnia ochrony przeciwko zakłóceniom istniejącym na terenach zamieszkałych. Urządzenie wytwarza, wykorzystuje i emituje energię o częstotliwości radiowej. Jeżeli nie zostanie zainstalowane zgodnie z zaleceniami, może powodować niepożądane zakłócenia komunikacji radiowej. Niemniej jednak, nawet w przypadku prawidłowej instalacji, całkowite uniknięcie zakłóceń nie jest gwarantowane. Jeżeli urządzenie powoduje niepożądane zakłócenia odbioru programów radiowych lub telewizyjnych, które zostały wyraźnie stwierdzone poprzez jego włączanie i wyłączanie, użytkownikowi zalecane jest przeprowadzenie następujących działań :

- Zmiana kierunku lub położenia anteny odbiorczej.
- Zwiększenie odległości pomiędzy urządzeniem a odbiornikiem.
- Podłączenie urządzenia do gniazdka innego obwodu elektrycznego niż ten, do którego podłączony jest odbiornik.
- Zasięgnięcie porady u sprzedawcy lub technika wyspecjalizowanego w zakresie urządzeń radiowych i telewizyjnych.

#### UWAGA : JAKIEKOLWIEK PRZERÓBKI URZĄDZENIA, WYKONANE BEZ ZGODY FIRMY DÉCATHLON MOGĄ SPOWODOWAĆ ANULOWANIE ZEZWOLENIA NA UŻYTKOWANIE PRODUKTU.

### 9 / Kontakt

Starając się wciąż doskonalić nasze produkty, oczekujemy na Państwa informacje i uwagi, dotyczące jakości, funkcjonalności oraz użytkowania naszych produktów.

- We Francji, można skontaktować się z naszym centrum obsługi klienta : **pod** numerem 0810 080808 (cena rozmowy miejscowej)
- W przypadku innych krajów, można pozostawić wiadomość w odpowiedniej rubryce na naszych stronach internetowych www.decathlon.com.

#### Gwarantujemy szybką odpowiedź.

#### 10 / Różne

© Copyright 2007. Google™ i Google Earth to znaki towarowe należące do firmy Google™ Inc. Wszystkie inne nazwy firm i produktów są znakami towarowymi, należącymi do odpowiednich przedsiębiorstw.

Dodatkowe informacje dotyczące urządzenia KeyMaze 300 zamieszczone zostały w rubryce FAQ (często zadawane pytania) na naszej stronie internetowej www.geonaute.com .

PL

### 1 / A készülék vázlatos rajza

3) Be- és kikapcsolás<br>4) Üzemmód

5) A képek pörgetése

- 1) GPS antenna  $\begin{array}{cc}\n\text{6)} \text{ Megerősítés } / \text{ indítás } / \text{ leállítás } \\
\text{2)} \text{ USB port }\n\end{array}$ 2) USB port 7) Mégse<br>3) Be- és kikapcsolás 3) Kijelző 9) Szigetelt tok
	- 1 9 8G. PEED **PIP TRAINING**  $00:00:51$ d. 2 **DISTANCE** й. **MODE VIEW SET** OK **ESC OK** رآم 70 BA 3 6 5 4
- Az elemet ábrázoló ikon mutatja a készülékben található akku töltöttségi színvonalát. ₿ A teljesen feltöltött akku ikonjának 4 eleme van tele. 0 Az ikon a gyakorlat időtartamának mérését jelzi, ha a stoppert elindítja. A műhold GPS jelének vételét jelző ikon. Ha a készülék elegendő GPS jelt kap ahhoz, 瓐 hogy a helyzetet megbízhatóan jelezze, az ikon állandóan látszik (nem villog).

### 2 / A Geonaute üzenete

Gratulálunk Önnek a csuklón viselhető KeyMaze 300 GPS megvásárlásához! Ez a termék mindenhová elkíséri Önt, szabadidejében, sportolás közben, vagy mindennapjaiban egyaránt. Mivel strapabíró, vízálló, pontos és praktikus, hamar meg fogja Önt hódítani sokoldalúságával és jól eltalált funkcióival.

### 3 / Korlátozott garancia

A DECATHLON a vásárlás napjától számított két éven keresztül garantálja az akkutöltő első tulajdonosának, hogy a készülék mentes az anyag- és gyártási hibáktól. Jól őrizze meg a számlát, ami a vásárlás bizonyítéka.

- A garancia nem vonatkozik a helytelen használatból, a használati útmutató figyelmeztetéseinek be nem tartásából, a balesetekből, a készülék helytelen karbantartásából, illetve az üzleti célú felhasználásból fakadó károkra.
- A garancia nem vonatkozik a DECATHLON engedélyével nem rendelkező személyek által elvégzett javításokból eredő károkra.
- A jelen garanciavállalásban található garanciák kifejezetten minden egyéb garancia helyébe lépnek, beleértve a megfelelő kommersz minőségre és/vagy a használati alkalmasságra vonatkozó magától értetődő garanciát is. A DECATHLON nem tekinthető felelősnek semmiféle közvetlen vagy közvetett,
- általános vagy részleges érvényű kárért, amely a jelen használati útmutató vagy az abban leírt termék használatából fakad, vagy azzal kapcsolatos. - A garanciális időszak alatt a készüléket ingyen megjavítják, vagy térítésmentesen
- kicserélik (a forgalmazó belátása szerint) a DECATHLON engedélyével rendelkező szervizben.
- A garancia nem vonatkozik az elemekre, sem pedig a megrepedt, eltört, vagy az ütődés látható nyomait viselő burkolatra.

### 4 / Használat / Elővigyázatossági tanácsok

### 4.1. A rendeltetésszerű használat ismertetése

Ezt a GPS-t a csuklóján viselheti szabadidős és könnyű sporttevékenysége során. A sportolás időtartamának mérésére, a földrajzi helyzet meghatározására, valamint a sebesség és a megtett távolság mérésére alkalmas.

A mellékelt szoftverrel az adatok számítógépre vihetők, és a Google Earth (az interneten hozzáférhető) program segítségével megtekintheti az Ön által megtett útvonalat.

### 4.2. Használati korlátozások / óvintézkedések

- Vízállóság : A termék vízállósági mutatója IPX7, tehát ellenáll a csapódó víznek, sőt a kis mélységbe (1 m) történő merülésnek is 30 percen át.
- Bánjon a készülékkel óvatosan, ne ejtse le, ne tegye ki nagyobb ütődéseknek. - Ne szerelje szét. Ez megszüntetné a garanciát, amellett károkat okozhat, vagy megszüntetheti a vízállóságot.
- Használat előtt figyelmesen olvassa el a használati utasítást. Őrizze meg a táiékoztatót a GPS teljes élettartama során.
- Ne tegye ki a GPS-t szélsőséges hőmérsékleteknek.

- Csak puha nedves ruhával tisztítsa a készüléket. Ne használjon tisztítószert, mert az kárt tehet az anyagában.

# 5 / Első használat

### 5.1 Elemek

A csuklón viselhető GPS egy 1600 mAh integrált lítium-ion akkuval működik. Az első használat előtt az akkut teljesen fel kell tölteni.

- 1. Kapcsolja be a számítógépet.
- 2. Az akku feltöltéséhez csatlakoztassa az USB kábel egyik végét a számítógép egyik aktív USB portjához, a másik végét pedig a KeyMaze 300 GPS-hez.
- 3. Amikor a KeyMaze 300 teljesen fel van töltve, a töltöttség jelzője teljesen tele van (bekapcsolt állapotban), vagy a "BATTERY CHARGING COMPLETE" szöveg látszik (kikapcsolt állapotban). Ekkor kapcsolja le a készüléket a kábelről, hogy ne károsodjon az akku.

**AFigyelem!** A működésben tapasztalt zavarok rendszerint az akku lemerülését jelzik! Az akkuk élettartamának meghosszabbítása érdekében a lehető legjobban töltse fel és merítse le azokat. Az akkuk teljesítménye az idő előrehaladtával csökken. A készüléket csak a mellékelt USB kábellel szabad tölteni.

### Selejtezés

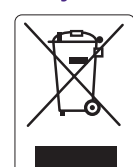

Az "áthúzott szemetesedény" szimbólum azt jelzi, hogy sem ezt a terméket, sem a benne levő elemeket nem szabad a háztartási szemétbe dobni. Ezeket speciális válogatásnak vetik alá. A használt elemeket, és a tovább már nem használható elektronikus terméket újra hasznosítás céljából adja le egy erre szakosodott gyűjtőhelyen. Az elektronikai hulladék újra hasznosítása védi a környezetet és az Ön egészségét.

### 5.2 A KeyMaze 300 indítása Go run

Amikor a készülék teljesen fel van töltve, használatra kész.

1. A készülék bekapcsolásakor tartsa lenyomva a gombot  $\Phi$  míg fel nem tűnik a kezdő oldal képe. A kézikönyvben leírt műveletek mind a bekapcsolt készülékre vonatkoznak.

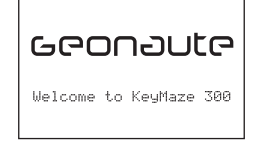

2. Alaphelyzetben a KeyMaze 300 automatikusan keresni kezdi a GPS műholdakat. Az Ön helyzetétől, haladási sebességétől, az égbolt felhőtakarójától és a domborzattól függően a műholdjelek vétele 15 mp-től 5 percig terjedhet.

Ilyenkor irányítsa a GPS-t az ég felé. Az antennának láthatónak kell lennie, és az ég felé kell mutatnia.

Hidegindításkor (amikor nem az utolsó ismert helyzetben, több órás kikapcsolás után, tiszta időben kapcsolják be) a rákapcsolódás átlagos ideje 38 mp. Melegindításkor (például egy alagút elhagyásakor) ez az idő mintegy 2 mp.

Megjegyzés : Energiatakarékosságból a GPS műholdak keresését ki lehet kapcsolni a NAVIGATION menüben a "TURN OFF GPS" opció kiválasztásával. További információkért olvassa el a kézikönyv ide vonatkozó szakaszát.

### 5.3 Az időzóna beállítása

Amikor a KeyMaze 300 első alkalommal használatra kész, valószínűleg be kell állítania az időzónát. A dátumot és a pontos időt a GPS jelből kapja a készülék. Ehhez járjon el az alábbiak szerint :

- 1. Nyomja meg a MODE gombot, és válassza ki a MAIN MENU oldalt.
- 2. A kijelző alján látszik a dátum és a pontos idő, a készülék alapértelmezésben azt feltételezi, hogy Ön a GMT időzónában tartózkodik.
- 3. Az időzóna megváltoztatásához a VIEW/SET nyilakkal válassza ki a CONFIGURATION menüt, majd a SETUP TIME ZONE opciót, és nyomja meg az OK gombot
- 4. Nyomja meg az OK-t, majd a nyilakkal válassza ki a megfelelő időzónát, és fogadja el az OK megnyomásával.

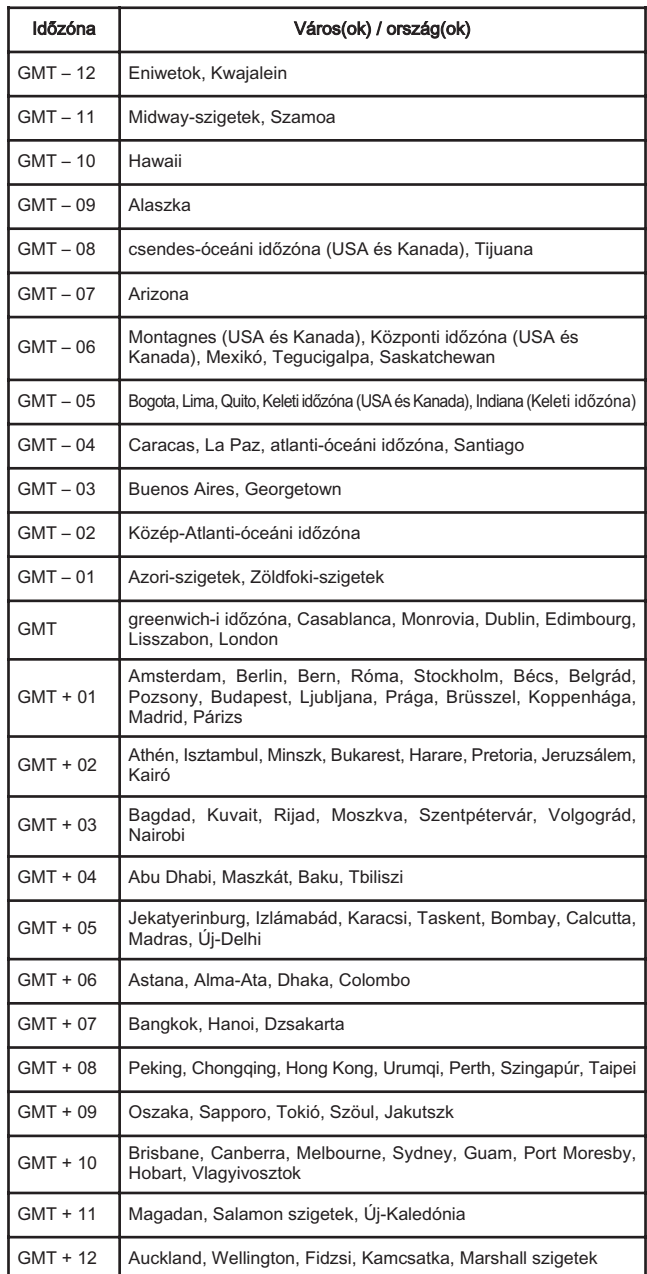

### 5.4 A KeyMaze 300 viselése sportolás közben

A KeyMaze 300 a csuklóra csatolható, a ruházaton kívül viselésre készült. Az alkarra egy tépőzáras pánttal csatolható.

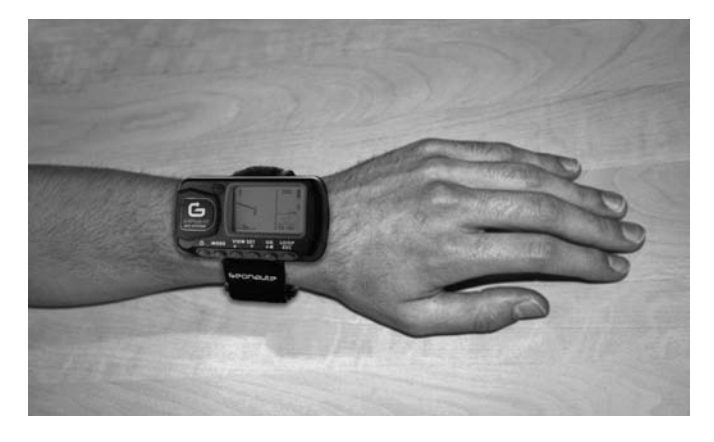

Az antenna a kijelző közelében levő műanyag fedél alatt található. Az optimális működéshez arra van szükség, hogy a készülék felső síkja az ég felé mutasson. Minél jobban sikerül ezt biztosítani, annál jobb lesz a vétel.

A KeyMaze 300 GPS egy nagy pontosságú SiRFstarIII chippel van ellátva. Még ha ez a jelenlegi legjobb vételt jelenti is, be kell tartani az alábbi ajánlásokat : Épületek belsejében a GPS jelek vétele nem lehetséges. A vétel erősen romlik, ha az égbolt felhős, sűrű erdőben vagy alagútban haladáskor, vagy ha a GPS-t ruházat alatt viselik. A GPS vételt elektromágneses zavarok is gyengíthetik (magasfeszültségű távvezeték, mobiltelefon, walkie-talkie).

### 6 / Navigálás a menük közt

1. Többször egymás után nyomja meg a MODE gombot a különböző üzemmódok léptetéséhez.

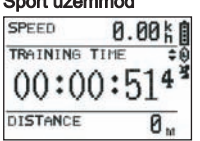

### Helyzet-meghatározó üzemmód Térkép üzemmód

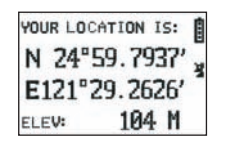

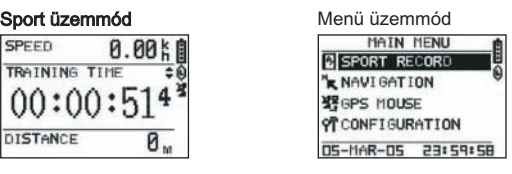

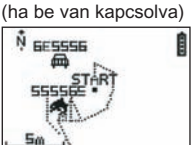

2. Sport üzemmód : sport üzemmódban mérheti a sportolás időtartamát, és rögzítheti az adatokat. Két kijelzés tartozik hozzá (a VIEW/SET gombbal válthat át egyikről a másikra):

- Az óra kijelzése mutatja a pontos időt (TIME OF DAY), az Ön átlagsebességét a sporttevékenység kezdete óta (AVG SPEED) és a pillanatnyi tengerszint feletti magasságot (ELEVATION).
- A stopper kijelzése mutatja a sportolás kezdete óta eltelt időt (TRAINING TIME), a megtett távolságot (DISTANCE) és a pillanatnyi sebességet (SPEED).
- 3. Menü üzemmód : A MAIN MENU üzemmódban lehet hozzáférni a készülék különböző funkcióihoz és paraméterezéséhez.
- 4. Helyzet-meghatározó üzemmód : A helyzet-meghatározó üzemmód (LOCATION) mutatja az Ön aktuális helyzetének földrajzi koordinátáit (hosszúsági és szélességi adatait).
- 5. Térkép üzemmód : Amikor be van kapcsolva, a térkép üzemmód (MAP) lehetővé teszi az útvonal és az ellenőrző pontok megjelenítését egy grafikus diagrammon.

### 7 / Az egyes üzemmódok ismertetése 7.0. Sport üzemmód

A Sport üzemmódban kétféle kijelzés lehetséges. Az egyikről a másikra a VIEW/SET gomb megnyomásával lehet átlépni :

A stopper képernyője mutatja a sportolás kezdete óta eltelt időt (TRAINING TIME), az Ön pillanatnyi sebességét (SPEED) és az indulás óta megtett távolságot (DISTANCE).

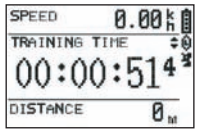

- Az óra képernyője mutatja a sportolás kezdete óta eltelt időt (TRAINING TIME), a megtett távolságot (DISTANCE) és az indulás óta számított átlagsebességet.
- Az óra képernyője mutatja a pontos időt (TIME OF DAY), az Ön átlagsebességét (AVG SPEED) és az aktuális tengerszint feletti magasságot (ELEVATION).

A stopper üzemmód számítja ki és menti el az Ön tevékenységének adatait (helyzet, sebesség és távolság).

 $\Delta$  Figyelem! Ügyeljen rá, hogy a tevékenység kezdetén a készülék valóban fogja a GPS adatokat (a műhold jelzése állandóan látható legyen, ne villogjon). Ellenkező esetben az elraktározott adatok tévesek lehetnek.

A tevékenység időtartamának méréséhez nyomja meg az OK gombot (az ESC gombbal pedig meg tudja állítani a működő stoppert).

Amikor a stopper megállt, az ESC/LOOP gombbal lehet nullázni. A készülék ekkor felajánlja a megtett út adatainak elmentését (SAVE THIS TRAINING DATA YES/NO)

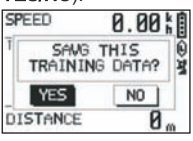

Adja meg a választ a (VIEW/SET) nyilakkal.

Mentse el az adatokat, hogy később otthon a számítógépére feltöltve megnézhesse a Google Earth-en, vagy közvetlenül a készüléken (SPORT RECORD). Ekkor az edzést mérő stopper nullázódik.

### 7.1. Menü üzemmód

### 7.1.1 SPORT RECORD

Ebben az üzemmódban a felhasználó megnézheti a készülékben tárolt útvonalakat és edzések adatait.

Nyomja meg többször egymás után a MODE gombot a menü üzemmódba történő belépéshez.

### A VIEW/SET nyilakkal válassza ki a SPORT RECORD opciót

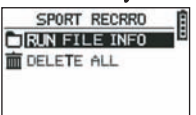

Válassza ki a RUN FILE INFO-t egy előzőleg elmentett útvonal vagy edzés kiválasztásához.

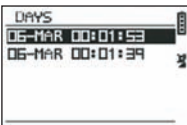

Válasszon ki egy edzést (az elmentett dátum és időpont alapján), hogy megnézhesse

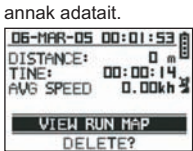

Az edzés összefoglalásaként megnézheti :

A megtett távolságot (DISTANCE)

Az útvonalra fordított teljes időt (TIME)

Az útvonal megtételéhez használt átlagsebességet (AVG SPEED)

A VIEW RUN MAP opciót is választhatja, ekkor megnézheti az útvonal rajzát. A térkép üzemmódból a MODE gombbal lehet kilépni.

A DELETE opcióval törölheti ezeket az adatokat a készülék memóriájából.

A DELETE ALL opcióval minden elmentett adatot törölhet a memóriából.

### 7.1.2 NAVIGATION

Ezt az opciót választva hozzáférhet a köztes pontok megjelölésének különféle funkcióihoz, és visszatérhet a kiinduló állapothoz.

Nyomja meg többször egymás után a MODE gombot a menü üzemmódba történő belépéshez.

A VIEW/SET nyilakkal válassza ki a NAVIGATION opciót.

Ekkor egy 7 pontból álló menüből választhat.

### 7.1.2.1 ADD/REMOVE MAP MODE

Ezzel az opcióval be- vagy kikapcsolhatja a Térkép üzemmódot. Ha kikapcsolja, akkor a MODE gomb megnyomására előtűnő üzemmódok közt nem lesz ott a térkép.

Nyomja meg az OK-t a Térkép üzemmód be- vagy kikapcsolásához.

#### 7.1.2.2 TURN ON/OFF GPS

Ezzel az opcióval be- vagy kikapcsolhatja a GPS üzemmódot.

Ezt az opciót nem jól fogható jel esetén, vagy az akkuval való takarékosság miatt érdemes használni.

### $\triangle$  Ha rögzíteni akarja az útvonalat, ne felejtse el bekapcsolni a GPS vételt!

### 7.1.2.3 SAVE WAYPOINT

Akkor válassza ezt a lehetőséget, és nyomjon OK-t, ha egy célpontot (WAYPOINT) akar felvenni a memóriába.

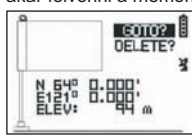

A célpont alábbi adatai kerülnek a memóriába :

- A célpont sorszáma.
- A célpont hosszúsági és szélességi adatai.
- A célpont tengerszint feletti magassága.

A célpontot az OK megnyomásával rögzítheti a memóriában.

#### 7.1.2.4 FIND WAYPOINT

Ezt a lehetőséget akkor választhatja, ha egy eltárolt célpont adatait akarja előhívni, hogy oda eljusson.

Válassza ki a LIST ALL opciót, hogy a készülékben tárolt összes célpont listájából egyet kiválaszthasson.

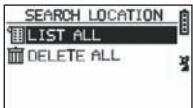

Válasszon egy célpontot a listából, és írassa ki az adatait.

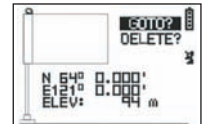

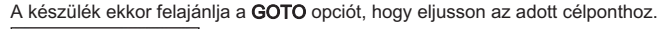

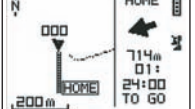

A szükséges útvonal megjelenik a térképen, és egy nyíl mutatja a követendő útirányt.

 $\Delta$  **Figyelem!** A nyíl csak mozgás közben működik helyesen. Ha a felhasználó egy helyben áll, a nyíl jelzései nem helyesek.

A kijelző jobb oldalán megjelenik az eddigi átlagsebességgel az adott célpont eléréséhez szükséges időtartam is.

Ha a GOTO Waypoint opciót választotta, megjelenik egy új menüpont : STOP GOTO, mellyel leállíthatja az adott célpont felé irányítást.

### 7.1.2.5 RETURN TO ORIGINE

Ezt az opciót akkor válassza, ha vissza akar jutni a kiindulóponthoz (ahhoz, ahol a stoppert elindította, feltéve, hogy a GPS jelét is vette abban a pillanatban). Ebben az üzemmódban állandóan látszik a követendő útirány, és az adott pont eléréséhez szükséges időtartam.

Figyelem! Ha olyankor indította el a stoppert, amikor nem volt megfelelő a GPS vétel (villogott a GPS antenna jele), a követendő útvonal nem lesz helyes, a koordináták (0°, 0°) kiindulópontja felé fog mutatni, az Ön valódi kiindulási pontjától függetlenül.

#### 7.1.2.6 ALERTS

Ezt a lehetőséget választva riasztásokat rendelhet el valamilyen idő-, távolság vagy sebességérték elérésének esetére. Például jelezhet a készülék egy maratoni verseny minden kilométerénél, vagy a futás minden 5. percében.

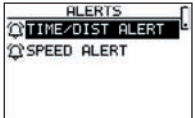

Válassza ki a kívánt riasztó jelzést a VIEW/SET nyilakkal majd az OK gombbal. Az OK újabb megnyomásakor egy ablak jelenik meg, melyben az alábbiak közül választha :

### Nincs riasztás : OFF.

Egy adott riasztás : ONCE Ismételt riasztások : REPEAT

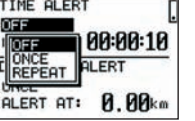

Ezután a válassza ki a kívánt riasztási értékeket, azaz a VIEW/SET nyilakkal állítsa a kurzort a megváltoztatni kívánt számra. Ezután nyomja meg az OK-t, hogy megváltoztathassa a kívánt értéket.

A SPEED ALERT opcióval a haladási sebesség alsó és felső értékeit állíthatja be. A készülék bármelyik túllépésekor bip hangjelzést fog adni.

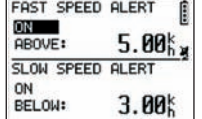

#### 7.1.2.7 GPS INFO

Ebben az opcióban megtekintheti, milyen erős az egyes műholdak jeleinek vétele.

Ha a jel vétele megfelelő (legalább 4 műholdról), a 3D FIXED jelzés tűnik fel függőlegesen az állandóan látszó (nem villogó) műhold ikon mellett. A fogott műholdak száma inverz módon látszik. Ha a jel gyengébb (3 műhold), 2D FIXED jelzés látszik függőlegesen. Ez azt jelenti, hogy csak a szélességi és hosszúsági értékek megbízhatók, de a magasságiak nem.

**44**

### 7.1.3 GPS MOUSE

Ez a menüpont lehetővé teszi, hogy a KeyMaze 300-at hordozható számítógépe GPS antennájaként használhassa.

Ehhez előzőleg telepíteni kell a telepítő CD-n található szoftvert és USB kezelőprogramot (lásd a számítógépes szoftverrel kapcsolatos fejezetet).

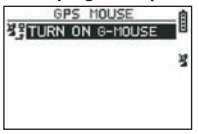

A GPS MOUSE-nak a főmenüben történő kiválasztása után be vagy ki lehet kapcsolni a GPS antennaként való működést : TURN ON GPS MOUSE (bekapcsolás) vagy TURN OFF GPS MOUSE (kikapcsolás).

Ha még nem tette meg, telepítse az USB meghajtó programját a PC-re Kapcsolja össze a KeyMaze 300-at a PC-vel a készülékkel járó USB kábel segítségével.

A szoftver paraméterezéséhez nézze át a szoftver használati utasításának erre vonatkozó részét.

Ettől kezdve használhatja a KeyMaze 300-at GPS antennaként egy navigációs szoftverben.

### 7.1.3 KONFIGURÁLÁS

### 7.1.3.1 SETUP TIME ZONE

Ez az opció lehetővé teszi a GPS ideje (greenwich-i idő) és az Ön tartózkodási helyének ideje közti eltérés beállítását, hogy a kijelzett idő megfeleljen a helyi időnek.

#### Válassza ki a kijelzett időzónát, majd módosítsa azt a VIEW/SET nyilakkal, majd érvényesítse a választást az OK használatával. További információkat talál a kézikönyv 5.3 fejezetében.

#### 7.1.3.2 SETUP GPS

Ezzel az opcióval a GPS-t WAAS/EGNOS módban működtetheti.

Ezáltal a GPS földi reléállomások jeleit is veszi, amivel javítható a jel minősége és a rögzített adatok pontossága.

Ez a rendszer csak Európában érvényes, és a sima vételnél több energiát fogyaszt.

Ezért tehát ajánlatos kikapcsolni ezt a lehetőséget, ha nincs szükség rendkívüli pontosságra.

Válassza ki a felajánlott értéket, módosítsa azt a VIEW/SET nyilakkal, majd érvényesítse a választást az OK használatával.

#### 7.1.3.3 SET UNITS

Ezzel az opcióval választhat az Európában használatos metrikus mértékegységrendszer (m, km/h) vagy az angolszász országok többségében érvényes STATUTE rendszer (ft és mph) között

#### 7.1.3.4 USER NAME

#### Ezzel az opcióval személyre szabhatja a KeyMaze 300-ast nevének és nemének megadásával.

Válassza ki az OK gombbal az első betűt, majd a VIEW/SET nyilakkal válassza ki a listából a következő betűt. A választást erősítse meg az OK gombbal. Ezután a VIEW/SET nyilakkal válassza ki sorra a többi betűt is a listából, és a választást erősítse meg az OK gombbal. Amikor minden betűt megadott, nyomja meg az ESC gombot.

Ekkor nyomja meg valamelyik VIEW/SET nyilat a nemének megadásához. Ezt az OK, VIEW/SET majd megint az OK megnyomásával teheti meg.

#### 7.1.3.5 LCD CONTRAST

Ezzel az opcióval módosíthatja a kijelző kontrasztját.

#### 7.1.3.6 SET BEEPER

Ezzel az opcióval állíthatja be, hogy bip hangjelzés legyen a gombok megnyomásakor.

#### 7.1.3.7 UPLOAD TO PC

Ez az opció lehetővé teszi, hogy a készülék adatokat adjon át a számítógépnek.

A KeyMaze 300 az adatátviteli módba lépést egy " waiting for PC command " üzenettel jelzi.

Ekkor a készüléket az "adatok exportálása" fejezetben leírt módon a számítógéphez kell csatlakoztatni a mellékelt USB kábellel.

### 7.1.3.8 FACTORY RESET

Ezzel az opcióval a készüléket visszaállíthatja a gyári beállításokra. Válassza ki az opciót, majd érvényesítse (OK), vagy nyomja meg az ESC-t, ha nullázás nélkül kíván kilépni.

#### 7.1.3.9 ABOUT PRODUCT

Ezt az opciót választva megnézheti a készülék belső szoftverének (firmware) verziószámát.

#### 7.1.3.10 UPDATE FROM PC

Ezzel az opcióval egy számítógépről frissítheti a firmware-t (a KeyMaze 300 belső szoftverét).

Kattintson a YES-re szándékának megerősítéseként, majd a mellékelt USB-

kábellel csatlakoztassa a készüléket a számítógéphez.

A frissítés pontos elvégzéséhez tanulmányozza a számítógépes program tájékoztatóját.

Amíg a számítógépen a frissítési eljárás még nem kezdődött el, az ON/OFF és az ESC egyszerre történő lenyomásával ki lehet lépni ebből az üzemmódból. A firmware ekkor nem kerül frissítésre.

### 7.2 Térkép üzemmód

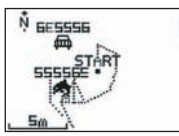

Ha a térkép üzemmód be van kapcsolva, a kijelzőn vázlatosan látszik az Ön útvonala, és a memóriában levő célpontok.

A térkép tájolása automatikusan Észak felé irányul (lásd a rajzon).

A lépték a kijelző bal oldalán olvasható le. A VIEW/SET nyilakkal ráközelíthet vagy távolíthat a térképre (a lefelé nyíllal közelíthet, a felfelé nyíllal távolíthat).

A térkép közepén látszó figura az Ön aktuális helyzetét, vagy a legutolsó ismert helyzetét jelöli. A figura villog, ha nem megfelelő a GPS jel vétele. Ekkor a figura azon a helyen van, ahol akkor állt, mielőtt elvesztette a jelet.

A műhold szimbólum a szokásos módon jelzi a helyzetet meghatározó műholdjelek vételének minőségét. Ha ez villog, a jel nem fogható, és a helyzet kijelzése nem megbízható.

### 7.2 Helyzet-meghatározó üzemmód

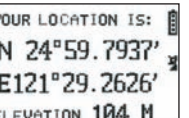

Ebben az üzemmódban leolvashatók az Ön aktuális helyzetének földrajzi koordinátái.

Az első sorban a szélesség (azaz az Egyenlítőhöz képest északra vagy délre elfoglalt helyzet), a második sorban pedig a hosszúság (a Greenwich-i délkörhöz képest keletre vagy nyugatra elfoglalt helyzet) olvasható le.

Ezek a koordináták az egyik égtáj betűjeléből és egy 0 és 90° közötti szögből állnak. A 3. sorban a tenger szintjéhez viszonyított magasság (ELEVATION) olvasható le.

Ha a GPS jelek vétele nem megfelelő (3 műholdnál kevesebb) :

a koordináták értéke nulla (0°, 0°).

Ha a GPS jel gyenge (3 műhold), a 2 dimenziós koordináták megbízhatóak, de a magasság nem (a navigation/GPS info menüben a 2D FIXED üzenet olvasható). Ha a jel teljes (az antenna ikonja állandóan látszik, és a GPS INFO menüben 3D FIXED üzenet látható), akkor a koordináták megbízhatók, és a magasság-értékek is helyesek.

### 8. Hasznos funkciók

### 8.1. Egy sporttevékenység mérése és a helyzet adatainak rögzítése

1. A sporttevékenység megkezdése előtt ellenőrizze, hogy :

- A KeyMaze 300 be legyen kapcsolva, és a teljes időtartamra elegendő töltés legyen az akkuban.
- Megfelelő legyen a GPS jelek vétele (az antenna ikonja folyamatosan látszódjon). Ha szükséges, menjen távolabb, hogy tisztán láthassa az eget (kerülje a lombos fákat, alagutakat, magas épületeket), majd maradjon egy helyben, hogy csökkentse az indítás (általában 30 mp körüli) idejét.

- A készülék úgy legyen elhelyezve, hogy az antenna (a kijelzőtől balra látható műanyaggal fedett részben) a lehető legközvetlenebb módon irányuljon az ég felél.

- 2. Nyomia meg többször egymás után a MODE gombot, míg be nem lép a SPORT üzemmódba. A kezdeti képernyőt módosíthatja, azaz a VIEW/SET gombokkal megválaszthatja, milyen információkat kíván látni.
- 3. Amikor indulásra kész, nyomja meg az OK-t a stopper indításához és az adatok rögzítéséhez.
- 4. A sportolás során az OK megnyomásával megállíthatja és újraindíthatja a stoppert (a GPS helyzete nem kerül a memóriába, míg a stopper áll, ezzel szemben a megtett távolságot (egyenes vonalban) a készülék számításba veszi a GPS pillanatnyi leállítása alatt is).
- 5. A sportolás befejezésekor az OK megnyomásával állítsa meg a stoppert.
- 6. Az ESC majd az OK megnyomásával mentse el a fájlt. A fájl ekkor átvihető a számítógépre, vagy a SPORT RECORD opcióban közvetlenül is megtekinthető
- 7.Ekkor kikapcsolhatja a GPS-t, vagy elkezdheti egy újabb sporttevékenység rögzítését

### 8.2. Az adatok átvitele számítógépre és exportálása a Google

### Earth programba

Kérjük, tanulmányozza előbb a PC szoftver tájékoztatójának 1. és 2. pontját, majd a 4. és 5. pontját is.

### FCC megjegyzések

A készülék megfelel az FCC szabályzat 15. szekciója előírásainak. Működése a két alábbi feltételnek van alárendelve :

- 1 Ez a készülék nem okoz káros interferenciát.
- 2 A készüléknek fogadnia kell minden kapott interferenciát, még azokat is, amelyek nem kívánatos működést okoznak.

A készülék vizsgálata megtörtént, és az FCC szabályzat 15. szekciója előírásai szerint a B osztályba tartozó digitális készülékekre vonatkozó határok között megfelelőnek nyilvánították. Az említett korlátozások célja a káros interferenciák hatásának csökkentése a lakóépületben elhelyezett berendezések esetében. A készülék rádiófrekvenciás energiát állít elő, használ és továbbít, és ha nem az utasításban ismertetett módon van elhelyezve, káros interferenciát okozhat a rádiókommunikációban. Azt azonban nem lehet garantálni, hogy egy adott berendezésben egyáltalán nem keletkezik semmiféle interferencia. Ha ez a berendezés a televízió- vagy rádióvétel számára káros interferenciát okoz, amelyeket a készülék kikapcsolása majd bekapcsolása útján lehet észlelni, a felhasználónak ajánlatos ezeket az interferenciákat kiküszöbölni az alábbiak közül egy vagy több eljárás alkalmazásáva :

- Fordítsa el vagy helyezze át a vevőantennát.
- A készülék és a vevőkészülék közti távolság növeléséve.
- Csatlakoztassa a berendezést a vevőkészülék áramkörétől különböző másik áramkörre.
- Kérjen tanácsot az eladótól, vagy egy gyakorlott rádió- és TV-szerelő szakembertől

FIGYELEM! A DÉCATHLON ÁLTAL KIFEJEZETTEN NEM ENGEDÉLYEZETT MINDENNEMŰ VÁLTOZTATÁS VAGY MÓDOSÍTÁS ESETÉN A FELHASZNÁ-LÓTÓL MEGVONHATÓ A KÉSZÜLÉK HASZNÁLATÁRA KAPOTT ENGEDÉLY.

### 9 / Kapcsolat

Termékfejlesztésünk állandó tökéletesítése céljából szívesen meghallgatjuk az ön véleményét termékeink minőségéről, funkcionalitásáról és használatáról.

- Franciaországban hívhatja a vevőszolgálatot a : 0810 080808-as kék számon (helyi hívás ára)
- A többi országban üzenetet hagyhat www.decathlon.com internetes oldalunk megfelelő rovatában.

Vállaljuk, hogy a lehető legrövidebb időn belül válaszolunk Önnek.

### 10 / Különfélék

© Copyright 2007. Google™ és Google Earth a Google™ Inc kereskedelmi márkái. Minden további vállalat- vagy terméknév az illető vállalat tulajdonát képező kereskedelmi márka.

A KeyMaze 300-zal kapcsolatos kiegészítő tájékoztatásért tanulmányozza át www.geonaute.com internetes honlapunk FAQ (gyakran ismételt kérdések) rovatát.

HU

### 1 / Схема изделия

- 
- 
- 
- 3) Пуск / стоп<br>4) Режим
- 5) Просмотр кадров
- 1) Антенна GPS 6) Подтвердить /запустить/ остановить<br>
2) USB-порт 7) Отменить
	- 7) Отменить<br>8) Экран
	- 9) Герметичный корпус

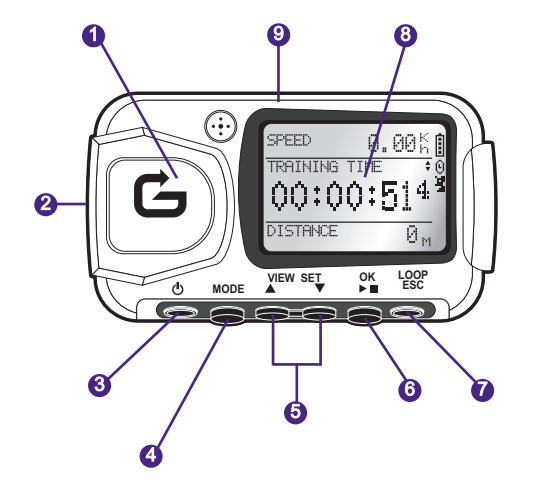

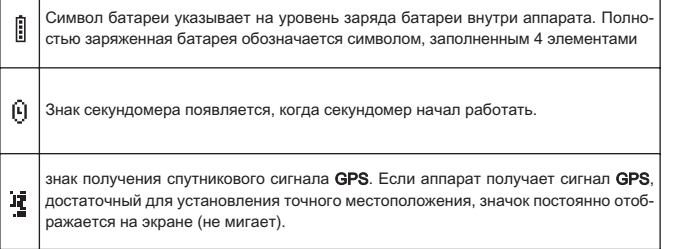

### 2 / Вступительное слово Geonaute

Поздравляем Вас с покупкой наручного навигатора GPS KeyMaze 300. Данный аппарат будет с Вами во время отдыха, занятий спортом или в Вашей повседневной жизни. Прочный, герметичный, точный и практичный, он быстро завоюет Ваше доверие, благодаря своим универсальным и необходимым функциям.

### 3 / Ограниченная гарантия

ДЕКАТЛОН гарантирует начальному покупателю настоящего изделия отсутствие дефектов в материалах или дефектов изготовления в течение двух лет со дня покупки изделия. Сохраняйте чек, так как он является доказательством покупки.

- Действие гарантии не распространяется на повреждения, возникшие в результате неправильного использования изделия, несоблюдения мер предосторожности или несчастных случаев, а также в результате неправильного обслуживания или коммерческого использования изделия.
- Действие гарантии не распространяется на повреждения, возникшие в результате ремонта изделия лицами, не уполномоченными ДЕКАТЛОН.
- Все упомянутые в документе гарантии заменяют в явной мере все другие гарантии, включая все подразумеваемые гарантии высокого качества и/или производительности при целевом использовании изделия. ДЕКАТЛОН ни в коем случае не несет ответственности за любой прямой или косвенный ущерб, включая как общие, так и частные повреждения, или их последствия, понесенные в результате использования данной инструкции или эксплуатации описанных в ней изделий
- В период гарантийного срока изделие будет бесплатно отремонтировано в авторизованном сервисном центре или заменено на эквивалентное (по усмотрению дистрибьютора).
- Действие гарантии не распространяется на элементы питания рецептора и датчика и на потрескавшийся или сломанный корпус, а также на корпус с видимыми следами ударных воздействий.

### 4 / Эксплуатация/ Меры предосторожности

### 4.1. Описание нормальных условий эксплуатации

Данный аппарат предназначен для ношения на запястье во время отдыха и при легких спортивных нагрузках. Изделие предназначено для того, чтобы измерять время спортивных занятий, определять Ваше географическое местоположение, а также измерять Вашу скорость и пройденное расстояние. С помощью прилагаемого программного обеспечения Вы можете передавать данные на компьютер и отображать на экране Ваш маршрут с помощью Google Планета Земля(программное обеспечение, доступное в Интернете).

### 4.2. Ограничения при использовании / меры предосторожности

- Герметичность : данное изделие соответствует требованиям герметичности IPX7. таким образом, изделие защищено от попадания воды и водонепроницаемо на небольшой глубине (1 м) в течение 30 минут.

- Бережно обращайтесь с изделием, не роняйте и не подвергайте его значительным ударным воздействиям.
- Не разбирайте изделие. Это может привести к отмене гарантии и неполадкам в работе изделия или потере его герметичности.
- Перед использованием внимательно ознакомьтесь с инструкцией. Храните ее в течение всего срока службы изделия.
- Не подвергайте GPS навигатор воздействию слишком высоких или слишком низких температур.

- Протирайте изделие только мягкой, влажной тканью. Запрещается использовать моющие средства, так как они могут повредить материалы, из которых изделие изготовлено.

### 5 / Первое использование

### 5.1 Батарея

GPS навигатор работает на встроенной ионно-литиевой батарее емкостью 1600 мА. Перед первым использованием следует полностью перезарядить батарею.

- 1. Включите Ваш компьютер.
- 2. Чтобы зарядить батарею, один конец кабеля USB присоедините к одному из свободных USB-портов Вашего компьютера, а другой - к Вашему GPS навигатору KeyMaze 300.
- 3. Когда подзарядка KeyMaze 300 закончена, символ батареи заполнен полностью (если изделие включено), или появляется надпись "**BATTERY CHARGING COMPLETE**" (ЗАРЯДКА БАТАРЕИ ЗАВЕРШЕНА) (если изделие выключено). Затем во избежание повреждения батареи отсоедините аппарат от розетки.

i Внимание, любые дефекты в работе изделия, как правило, обозначают, что батарея разряжена. Чтобы продлить срок работы батареи, необходимо полностью заряжать и разряжать батарею. Производительность батареи со временем уменьшается, это нормально.

Заряжайте изделие только с помощью прилагаемого кабеля USB.

### Вторичная переработка

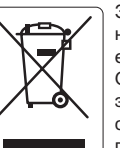

Знак «перечеркнутого мусорного контейнера» означает, что настоящее изделие, а также элементы питания, входящие в его состав, нельзя выбрасывать вместе с бытовыми отходами. Они подлежат отдельной утилизации. По окончании срока эксплуатации элементов питания и электронного изделия складируйте их в специально оборудованном месте для последующей утилизации. Дальнейшее повторное использование электронных изделий направлено на защиту

окружающей среды и Вашего здоровья.

### 5.2 Запуск KeyMaze 300 Go run

Когда аппарат полностью заряжен, он готов к работе.

1. Чтобы включить аппарат, нажмите на кнопку  $\Phi$  и удерживайте ее до появления вступительного экрана. Все действия по работе с изделием в данной инструкции предполагают, что навигатор включен.

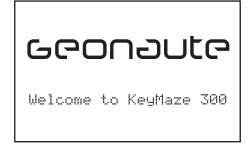

2. По умолчанию KeyMaze 300 начнет автоматическое обнаружение спутников GPS. В зависимости от Вашего местоположения, скорости перемещения, наличия облачности и рельефа прием спутниковых сигналов может длиться от15 секунд до 5 минут.

Направьте GPS навигатор к небу. Необходимо достать антенну и направить ее вверх.

Обычное время, необходимое для холодного запуска (место включения отличается от последнего известного места использования, и аппарат был выключен в течение нескольких часов при ясной погоде) составляет 38 сек. В случае теплого запуска (например, после пересечения туннеля), время запуска составляет приблизительно 2 сек.

Примечание : Чтобы сэкономить заряд батареи, можно не включать прием спутникового сигнала GPS, выбрав настройку "TURN OFF GPS" (ВЫКЛЮЧИТЬ GPS) в меню NAVIGATION (НАВИГАЦИЯ). Для получения дополнительной информации обратитесь к соответствующему пункту инструкции по эксплуатации.

### 5.3 Установить часовой пояс

Когда KeyMaze 300 подготовлен к использованию в Первый раз, возможно, Вам нужно будет установить часовой пояс. Информация о дате и времени передается непосредственно GPS- сигналом. Чтобы сделать это, произведите следующие действия :

1. Нажимайте на кнопку **MODE (РЕЖИМ)** до появления на экране MAIN MENU (ГЛАВНОЕ МЕНЮ).

- 2. По умолчанию внизу экрана отображаются фактическая дата и время; аппарат посчитает, что Вы находитесь в часовом поясе GMT.
- 3. Чтобы изменить часовой пояс, с помощью стрелок VIEW/SET<br>(ОБЗОР/УСТАНОВКА) выберите меню **CONFIGURATION** (ОБЗОР/УСТАНОВКА) выберите (КОНФИГУРАЦИЯ), затем выберите настройку SETUP TIME ZONE (УСТАНОВКА ЧАСОВОГО ПОЯСА) и подтвердите выбор, нажав на OK. 4. Нажмите на OK, затем, используя стрелки, выберите
- соответствующий часовой пояс и подтвердите выбор, нажав на OK.

Основные города или страны часовых поясов:

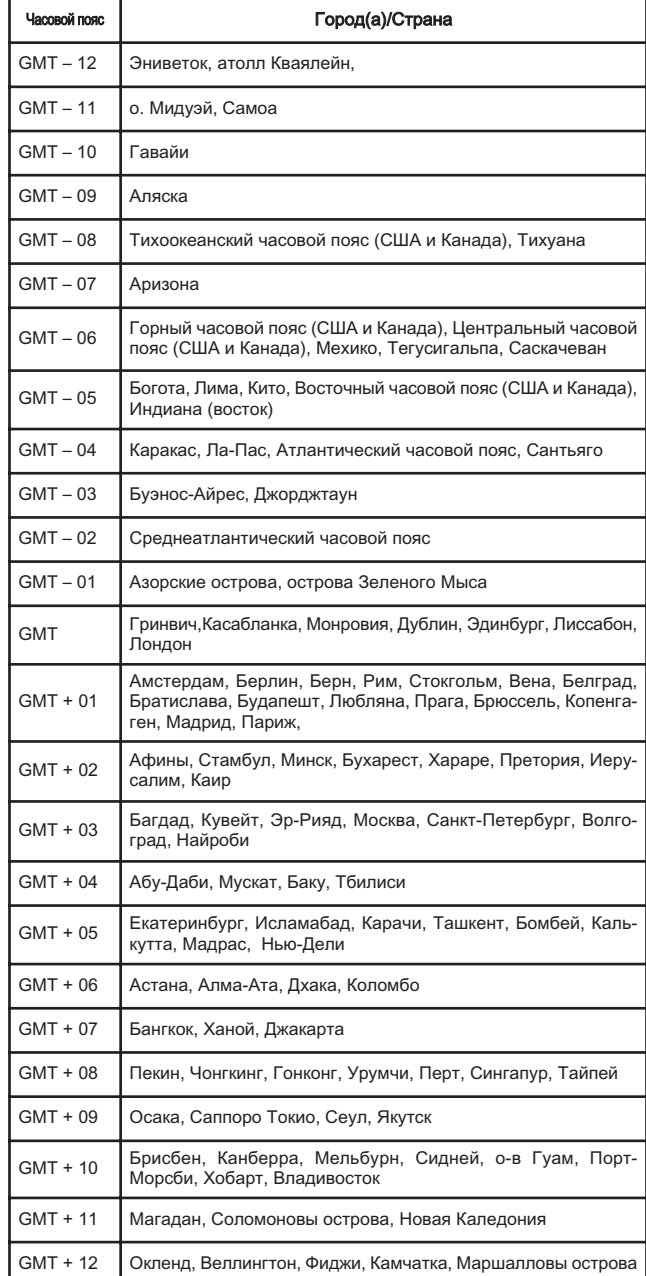

### 5.4 Расположение KeyMaze 300 во время занятий спортом

KeyMaze 300 предназначен для ношения на запястье, поверх одежды. Он крепится к предплечью с помощью системы ремней и «липучек».

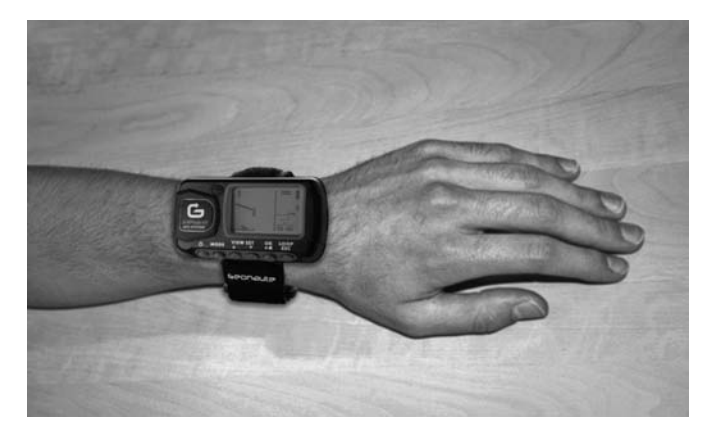

Антенна находится под пластиковой крышкой возле экрана.

Для оптимальной работы необходимо, чтобы верхняя часть аппарата была направлена непосредственно к небу.

Чем правильнее расположен аппарат, тем лучше идет прием сигнала.

Навигатор GPS KeyMaze 300 оснащен высокоточной микросхемой SiRF starIII.

Даже если навигатор принимает один из лучших спутниковых сигналов в<br>данный момент, необходимо соблюдать следующие меры необходимо соблюдать следующие меры предосторожности:

Прием сигнала GPS невозможен внутри зданий.

Прием будет сильно искажен при неясном небе, в лесу или в туннеле, или если GPS навигатор надет под одеждой.

Прием сигналов GPS также подвержен воздействию электромагнитных волн (линии высокого напряжения, мобильный телефон, «уоки-токи»).

### 6 / Работа с меню

1. Последовательно нажимайте на MODE, чтобы просмотреть различные режимы работы.

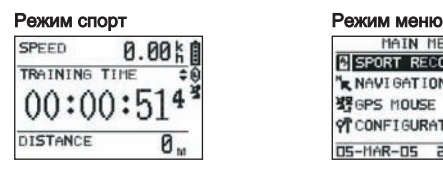

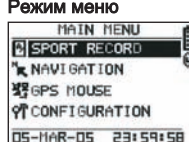

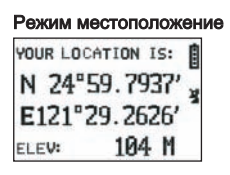

Режим местоположение Режим карта (если он включен)

RU

- 2. Режим спорт: режим спорт позволяет Вам измерять результаты Ваших спортивных занятий и осуществлять запись данных. Он состоит из двух экранов (чтобы перейти от одного экрана к другому нажмите на VIEW/SET):
	- Экран часы обозначает время (TIME OF DAY (ВРЕМЯ ДНЯ)), Вашу среднюю скорость с начала упражнения (AVG SPEED (СРЕДНЯЯ СКОРОСТЬ)) и высоту над уровнем моря в данный момент (ELEVATION (ВЫСОТА)).

• Экран секундомера упражнения обозначает время с начала упражнения (TRAINING TIME (ВРЕМЯ ТРЕНИРОВКИ)), а также пройденное расстояние (DISTANCE (РАССТОЯНИЕ)) и скорость в данный момент (SPEED (СКОРОСТЬ)).

- 3. Режим меню: режим MAIN MENU (ГЛАВНОЕ МЕНЮ) обеспечивает доступ к различным функциям и измерению параметров аппарата.
- 4. Режим местоположение: Режим местоположение (LOCATION (МЕСТОПОЛОЖЕНИЕ)) отображает геодезические координаты Вашего местоположения в данный момент (долгота и широта).
- 5. Режим карта: Если режим карта MAP(КАРТА) включен, он позволяет Вам отображать на экране Ваш путь и Ваши путевые точки с помощью графической диаграммы.

### 7 / Объяснение каждого режима 7.0. Режим спорт

В режиме спорт возможны два изображения. Чтобы перейти от одного изображения к другому, нажмите на VIEW/SET:

• Экран секундомера упражнения отображает время с начала упражнения (TRAINING TIME), Вашу скорость в данный момент (SPEED) и пройденное расстояние с начала движения (DISTANCE).

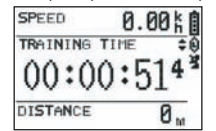

- Экран часов отображает время с начала упражнения (TRAINING TIME), а также пройденное расстояние (DISTANCE) и среднюю скорость с начала упражнения.
- Экран часов отображает время (TIME OF DAY), Вашу среднюю скорость (AVG SPEED) с начала занятия и высоту над уровнем моря в данный момент (ELEVATION).

Режим секундомера рассчитывает и записывает данные вашего занятия (местоположение, скорость и расстояние).

i i Внимание: обращайте внимание, чтобы аппарат принимал GPS-сигнал с начала Вашего занятия (значок антенны отображается постоянно, не мигая). В противном случае записанные данные могут содержать ошибки.

Нажмите на OK, чтобы запустить или остановить измерение времени занятия (кнопка ESC (ВЫХОД) позволяет так же остановить осуществляемое измерение времени).

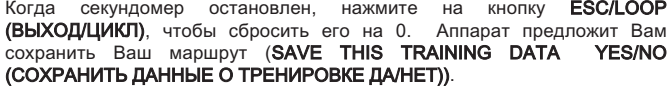

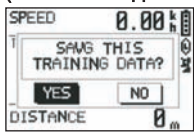

### Выберите ответ с помощью стрелок (VIEW/SET).

Сохраните файл, чтобы в дальнейшем возможно скачать его на Ваш компьютер, отобразить его в программе Google Планета Земля или отобразить его непосредственно на аппарате (SPORT RECORD (СПОРТИВНЫЕ ДАННЫЕ).

После этого секундомер упражнения сброшен на 0.

### 7.1. Режим Меню

#### 7.1.1 SPORT RECORD (СПОРТИВНЫЕ ДАННЫЕ)

Этот режим позволяет пользователю отображать маршруты и тренировочные сеансы, записанные в аппарате.

Чтобы войти в режим меню, последовательно нажимайте на кнопку MODE. С помощью стрелок VIEW/SET выберите настройку SPORT RECORD.

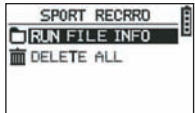

Чтобы выбрать какой-либо маршрут или сеанс, который Вы предварительно записали, выберите RUN FILE INFO (ПРОСМОТРЕТЬ ИНФОРМАЦИЮ ФАЙЛА).

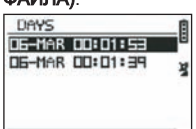

Выберите один из маршрутов (архивированного по дате и времени этого маршрута), прежде чем увидеть его содержание.

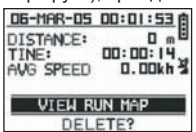

Благодаря содержащимся в нем данным Вы можете узнать:

Пройденное расстояние (DISTANCE)

Общее время Вашего маршрута (TIME)

Среднюю скорость Вашего маршрута (AVG SPEED)

Чтобы отобразить траекторию Вашего маршрута, Вы можете так же выбрать функции VIEW RUN MAP (ПРОСМОТРЕТЬ КАРТУ).

Вы можете выйти из режима карты, нажав на кнопку MODE.

С помощью функции DELETE (УДАЛЕНИЕ) можно удалить этот маршрут из памяти аппарата.

С помощью функции DELETE ALL (УДАЛИТЬ ВСЕ) можно удалить все сохраненные в памяти маршруты.

### 7.1.2 NAVIGATION (НАВИГАТОР)

Эта функция обеспечивает доступ к различным функциям регистрации промежуточных точек маршрута и возврат в исходный пункт.

Чтобы войти в режим меню, последовательно нажимайте на кнопку MODE. С помощью стрелок VIEW/SET выберите функцию NAVIGATION.

Теперь у вас есть доступ к меню, состоящему из 7 пунктов.

### 7.1.2.1 ADD/REMOVE MAP MODE (ДОБАВИТЬ/УБРАТЬ РЕЖИМ КАРТЫ)

Эта функция позволяет включить или выключить режим Карты. Если режим выключен, карта не будет больше отображаться, когда пользователь будет просматривать различные режимы, нажимая на кнопку MODE. Нажмите на OK, чтобы включить или выключить режим Карты.

### 7.1.2.2 TURN ON/OFF GPS (ВКЛЮЧИТЬ/ВЫКЛЮЧИТЬ GPS)

Эта функция позволяет включить или выключить прием GPS-сигнала.

Используйте эту функцию, чтобы прекратить обнаружение сигнала, когда правильное получение сигнала невозможно или с целью экономии заряда батареи.

#### $\triangle$  Внимание, включите прием GPS-сигнала, если Вы хотите сохранить в памяти маршрут.

#### 7.1.2.3 SAVE WAYPOINT (СОХРАНИТЬ ПУТЕВУЮ ТОЧКУ)

Выберите эту функцию, затем нажмите на **ОК**, чтобы сохранить в памяти путевую точку **(WAYPOINT)**.

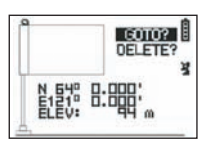

Для этой путевой точки будут сохранены следующие данные:

- Номер путевой точки.
- Долгота и широта этой путевой точки.
- Высота над уровнем моря этой путевой точки.

подтвердите сохранение этой путевой точки, нажав на OK.

### 7.1.2.4 FIND WAYPOINT (НАЙТИ ПУТЕВУЮ ТОЧКУ)

Выберите эту функцию для нахождения уже сохраненной в аппарате путевой точки, чтобы вернуться к этой точке.

Выберите LIST ALL (ПРОСМОТРЕТЬ ВСЕ), чтобы выбрать эту путевую точку в списке всех путевых точек, имеющихся в аппарате.<br>SEARCH LOCATION

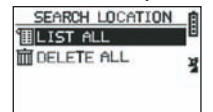

Выберите путевую точку в этом списке и отобразите ее данные.

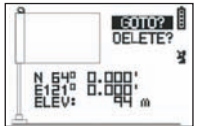

Затем аппарат предложит осуществить GOTO (ПЕРЕХОД К), чтобы перейти к этой путевой точке.

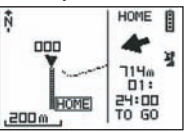

Путь следования четко обозначен на карте также с помощью стрелки, указывающей направление пути.

 $\overline{\triangle}$  і Внимание: Для правильной работы этой стрелки необходимо движение пользователя.

Если пользователь неподвижен, информация, выдаваемая стрелкой, ложная. В правой стороне экрана так же отображается время, оставшееся до конечной точки, при передвижении с той же средней скоростью, замеренной до сего момента.

Если функция GOTO Waypoint (ПЕРЕХОД К ПУТЕВОЙ ТОЧКЕ) была включена, то пункт меню: STOP GOTO (ОСТАНОВИТЬ ПЕРЕХОД К) появляется, чтобы можно было остановить систему наведения к этой точке.

### 7.1.2.5 RETURN TO ORIGINE (ВЕРНУТЬСЯ К НАЧАЛУ КООРДИНАТ)

Выберите эту функцию, чтобы вернуться к Вашей исходной точке (точке, где Вы запустили секундомер, при условии, что GPS-сигнал точно был зафиксирован в этот момент).

В этом режиме постоянно отображается направление следования, а также время, оставшееся до конечной точки. Внимание.

Если секундомер был запущен, но GPS-сигнал не был правильно зафиксирован (мигающая антенна GPS), путь следования будет ошибочным и направит к геодезическим координатам (0°, 0°), независимо от фактической исходной точки Вашего маршрута.

#### 7.1.2.6 ALERTS (ПРЕДУПРЕЖДАЮЩИЕ СИГНАЛЫ)

Эта функция позволяет Вам осуществлять запуск звуковых сигналов при достижении определенных параметров времени, расстояния или скорости. Функция позволяет, например, задавать темп марафону, подавая сигнал, например, каждый километр или каждые 5 мин. бега.

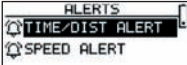

Выберите режим желаемого звукового сигнала с помощью стрелок VIEW/SET, затем нажмите на OK.

После нового нажатия на кнопку OK, окно выбора предлагает Вам выбрать между:

### Нет звукового сигнала: OFF (ВЫКЛЮЧИТЬ).

Отдельный звуковой сигнал: Отдельный звуковой сигнал: Повторные звуковые сигналы: REPEAT (ПОВТОРИТЬ)

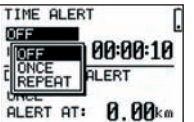

**49**

Выберите также значения звукового сигнала, используя стрелки VIEW/SET для перемещения курсора на цифры, которые нужно изменить.

Используйте также OK, чтобы открыть окно выбора цифры, которую надо изменить.<br>Настройка

**SPEED ALERT (СИГНАЛ СКОРОСТИ)** позволяет запрограммировать нижние и верхние пределы скорости передвижения. Аппарат подаст сигнал в случае выхода за один или другой предел.

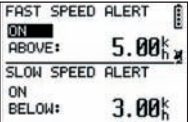

### 7.1.2.7 GPS INFO (GPS ИНФОРМАЦИЯ)

Эта функция позволяет Вам отобразить на экране состояние приема сигналов с различных спутников.

Если сигнал получен правильно (не менее 4 спутников), по вертикали рядом с символом антенны, который будет отображаться постоянно (не мигая), появляется слово 3D FIXED.

Номера зафиксированных спутников будут отображаться в инверсивном изображении.

Если сигнал более слабый (3 спутника), по вертикали появляется слово 2D **FIXED.** 

Это значит, что точными являются только данные о долготе и широте, но не о высоте.

#### 7.1.3 GPS MOUSE (GPS МЫШЬ)

Этот пункт меню позволяет Вам использовать KeyMaze 300 как GPS антенну для Вашего портативного компьютера.

Необходимо заранее установить драйверы USB и программу для компьютера, доступные на установочном CD-диске (см. соответствующий пункт инструкции программного обеспечения компьютера).<br> **EXECUTE:** 6PS HOUSE **CONFIDENT** 

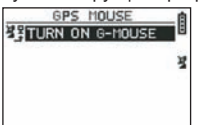

После того, как Вы выбрали в главном меню функцию GPS MOUSE, можно начать или завершить работу навигатора в качестве GPS антенны: TURN ON GPS MOUSE (ВКЛЮЧИТЬ GPS МЫШЬ) (включить) или TURN OFF GPS MOUSE (ВЫКЛЮЧИТЬ GPS МЫШЬ) (Выключить).

Установить на компьютере драйвер USB, если Вы этого еще не сделали. Подключите KeyMaze 300 к компьютеру с помощью прилагаемого USBкабеля.

Для определения параметров программы для компьютера обратитесь к соответствующему разделу в инструкции программного обеспечения.

Теперь Вы можете использовать KeyMaze 300 в качестве GPS антенны в программе навигации.

### 7.1.3 CONFIGURATION (КОНФИГУРАЦИЯ) 7.1.3.1 SETUP TIME ZONE (УСТАНОВКА ЧАСОВОГО ПОЯСА)

Эта функция позволяет осуществить смену часового пояса времени GPS (соответствующее гринвичскому меридиану) на время того часового пояса, в котором Вы находитесь, чтобы откорректировать отображаемое время в соответствии с фактическим временем.

Выберите предложенный часовой пояс и измените данные с помощью стрелок VIEW/SET, затем подтвердите выбор, нажав на OK. Для получения дополнительной информации обратитесь к параграфу 5.3 этой инструкции.

#### 7.1.3.2 SETUP GPS (УСТАНОВКА GPS)

Эта функция позволяет изменять GPS в режиме WAAS/EGNOS (американская/европейская система геостационарного покрытия)

Это позволяет GPS навигатору получать данные с некоторых дополнительных станций на земле, чтобы улучшить качество сигнала и, следовательно, обеспечить безошибочность Вашей записи.

Эта система действует только в Европе и потребляет больше энергетических ресурсов, чем простой прием сигнала.

Таким образом, рекомендуется отключить эту опцию, если нет необходимости в данных исключительно высокой точности.

Выберите предложенное значение и измените его с помощью стрелок VIEW/SET, затем подтвердите свой выбор, нажав на OK.

### 7.1.3.3 SET UNITS (ЗАДАЮЩИЕ УСТРОЙСТВА)

Эта опция позволяет выбрать метрическую систему единиц измерения (м, км/ч), действующую в Европе, или систему STATUTE (футы, мили/час), действующую в большинстве англосаксонских стран.

#### 7.1.3.4 USER NAME (ИМЯ ПОЛЬЗОВАТЕЛЯ)

Эта функция позволяет ввести свое имя и пол, чтобы индивидуализировать KeyMaze 300.

Выберите первый символ с помощью OK, затем просмотрите предложенные буквы в списке с помощью стрелок VIEW/SET. Подтвердите выбранное значение с помощью OK.

Затем выберите другие буквы Вашего имени, выбрав их из списка (с помощью стрелок VIEW/SET), нажав затем на OK.

Когда все буквы введены, нажмите на кнопку ESC. Затем нажмите на одну из стрелок VIEW/SET, чтобы ввести параметры

Вашего пола.

Это действие производится с помощью кнопок OK, VIEW/SET, затем снова OK.

#### 7.1.3.5 LCD CONTRAST

(КОНТРАСТНОСТЬ ИЗОБРАЖЕНИЯ ЖКИ-ЭКРАНА) Эта функция позволяет изменить контрастность изображения.

#### 7.1.3.6 SET BEEPER (УСТАНОВКА ЗВУКОВОГО СИГНАЛА)

Эта опция позволяет установить звуковой сигнал на нажатие кнопок.

#### 7.1.3.7 UPLOAD TO PC (ЗАГРУЗКА В КОМПЬЮТЕР)

Эта функция позволяет настроить аппарат в режим передачи данных на компьютер.

#### KeyMaze 300 подтверждает вход в этот режим сообщением «waiting for PC command» «ожидайте команду компьютера».

Затем необходимо подключить аппарат к компьютеру с помощью прилагаемого USB-кабеля, согласно действиям, описанным в пункте «передача Ваших данных».

#### 7.1.3.8 FACTORY RESET (ВОЗВРАТ К СТАНДАРТНЫМ НАСТРОЙКАМ)

Эта опция позволяет восстановить первоначальные настройки аппарата. Выберите эту функцию, затем подтвердите (OK) или нажмите ESC для выхода из режима, не выбирая этот возврат.

#### 7.1.3.9 ABOUT PRODUCT(О ПРОДУКЦИИ)

Эта настройка позволяет отобразить версию внутренней программы аппарата (Firmware).

### 7.1.3.10 UPDATE FROM PC (ОБНОВЛЕНИЕ С КОМПЬЮТЕРА)

Эта настройка позволяет обновить Firmware (программное обеспечение Key-Maze 300) с помощью компьютера.

Нажмите на YES, чтобы подтвердить Ваш выбор, затем подключите аппарат к компьютеру с помощью прилагаемого USB-кабеля.

Обратитесь к инструкции программы для компьютера для получения точных действий для обновления.

До того как эта операция не была запущена с Вашего компьютера, можно выйти из этого режима, нажимая одновременно на кнопки ON/OFF et sur ESC. В таком случае Firmware не будет включена.

### 7.2 Режим карта

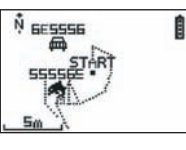

Если режим карта включен, экран отображает общий чертеж Вашего маршрута, а также сохраненные путевые точки.

Карта автоматически ориентирована на север (см. рисунок).

Масштаб обозначается слева внизу экрана.

Увеличить и уменьшить изображение можно с помощью стрелок VIEW/SET (стрелка вниз для увеличения изображения, стрелка вверх для уменьшения изображения),

Человек в центре карты обозначает Ваше местоположение в данный момент или Ваше последнее известное местоположение.

Если GPS сигнал зафиксирован неправильно, то этот символ мигает. В этом случае человек будет находиться на месте последнего замеренного

местоположения перед потерей сигнала. Символ спутника обозначает, как обычно, качество спутникового сигнала о местоположении.

Если этот символ мигает, сигнал не принимается и местоположение на траектории пути неточное.

### 7.2 Режим местоположения

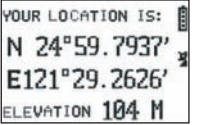

Этот режим позволяет узнать численное значение географических координат, соответствующих Вашему местонахождению в данный момент. Первая строка соответствует широте (местоположение север-юг по отношению к экватору). Вторая строка соответствует долготе (местоположение восток-запад по отношению к меридиану Гринвича). Эти данные состоят из буквы, соответствующей одной из сторон света,

и углового значения от 0 до 90°. Третья строка соответствует высоте (ELEVATION) относительно уровня моря.

Если прием GPS сигнала неправильный (менее 3 спутников):

координаты будут нулевыми (0°, 0°). Если сигнал слабый (3 спутника) данные2D будут точными, кроме высоты

#### (значение 2D FIXED в меню путеводитель/ GPS- info).

Если сигнал полный (символ спутника отображается постоянно, 3D FIXED в меню GPS- info), тогда все данные, включая высоту над уровнем моря, будут точными.

### 8. Полезные функции

### 8.1. Измерение результатов спортивных занятий и запись

### данных о местоположении

- 1. В начале Вашего спортивного занятия убедитесь, что:
	- KeyMaze 300 правильно включен, батарея заряжена достаточно для времени Вашего занятия.
	- Сигнал GPS правильно фиксируется (символ антенны горит постоянно). При необходимости переместитесь, чтобы найти чистое небо (избегайте листвы, туннелей, высотных зданий), затем остановитесь для сокращения времени запуска (обычно 30 секунд). - Аппарат размещен так, что антенна (под пластиковой частью в левой
	- части экрана) направлена максимально возможно к небу.
- 2. Последовательно нажимайте на кнопку MODE для перехода в режим SPORT. Вы можете изменить начальное изображение, нажав на кнопки VIEW/SET, для изменения информации на экране.
- 3. Когда Вы будете готовы начать, нажмите на OK, чтобы запустить секундомер упражнения и начать запись данных.
- 4. Во время занятия Вы можете остановить и заново запустить секундомер, нажав на ОК (точки GPS местоположения не будут записываться, пока секундомер остановлен, пройденное расстояние (на правой строке), напротив, будет измерено, несмотря на временную остановку GPS).
- 5. В конце Вашего упражнения остановите секундомер, нажав на ОК.
- 6. Сохраните Ваш файл упражнения, нажав на ESC, затем подтвердите команду, нажав на **ОК**. Теперь файл готов к передаче данных на компьютер или может непосредственно отображаться с помощью функции SPORT RECORD.

7. Сейчас вы можете выключить GPS навигатор или записать новое занятие спортом.

### 8.2. Перенесите эти данные на компьютер и передайте их в Google Планета Земля

Обратитесь к пунктам 4 и 5 инструкции программы для компьютера (после прочтения пунктов 1 и 2).

### Справка Американской Федеральной комиссии по коммуникациям (FCC)

Данное изделие соответствует пункту 15 регламента FCC.

- Функционирование навигатора подчиняется двум следующим принципам:
- 1 Данное изделие не является источником вредных излучений.
- 2 Данное изделие принимает все возможные сигналы, включая те, которые могут привести к его неправильной работе.

Данное оборудование прошло необходимую проверку и, согласно пункту 15 регламента FCC, признано соответствующим уровню безопасности цифровых аппаратов класса B.

Данные меры безопасности направлены на обеспечение рациональной защиты от вредных излучений в местах постоянного пребывания людей.

Данное оборудование производит, использует и передает энергию радиочастот и в случае его установки, не в соответствии с инструкцией, изделие может стать источником помех для других радиопередатчиков.

Во всяком случае, нет никакой уверенности в том, что помехи будут отсутствовать при особой установке навигатора.

Навигатор может создавать помехи, мешающие работе радио- и телеаппаратуры, которые можно обнаружить путем ее выключения и повторного включения. В этом случае пользователю рекомендуется устранить помехи следующим образом:

- Направить приемную антенну в другую сторону.
- Увеличить расстояние между навигатором и другим приемным устройством.
- Включить навигатор в другую розетку, а не в ту, к которой подключено приемное устройство.
- Проконсультироваться с продавцом или специалистом по радио-, телеаппаратуре.

ВНИМАНИЕ: ЛЮБЫЕ ЗАМЕНЫ ИЛИ МОДИФИКАЦИИ, НЕ РАЗРЕШЕННЫЕ ЯВНО КОМПАНИЕЙ ДЕКАТЛОН, МОГУТ ПРИВЕСТИ К АННУЛИРОВАНИЮ РАЗРЕШЕНИЯ НА ИСПОЛЬЗОВАНИЕ ПОКУПАТЕЛЕМ ДАННОГО ОБОРУДОВАНИЯ.

### 9 / Контактная информация

С целью повышения соответствия наших разработок Вашим ожиданиям, мы всегда рады выслушать Ваши предложения и замечания относительно качества, практичности или использования нашей продукции.

- Во Франции Вы можете связаться с центром связей с клиентом по телефону: Специальный номер Азюр 0810 080808 (местный тариф)
- Если Вы находитесь в другой стране, оставьте сообщение в соответствующей рубрике на сайте www.decathlon.com.

Мы ответим Вам в кратчайшие сроки.

#### 10 / Разное

© Copyright 2007. Google™ и Google Планета Земля являются торговыми марками **Google™ Inc.** Любые другие названия компаний и изделий являются торговыми марками компаний, к которым они относятся.

Для получения дополнительной информации, касающейся Вашего **KeyMaze** 300, обратитесь к разделу FAQ (часто задаваемые вопросы) на нашем сайте в Интернете www.geonaute.com.

### 1 / Σχεδιάγραμμα της συσκευής

- 
- 3) Άνοιγμα/κλείσιμο<br>4) Λειτουργία

5) Εμφάνιση οθονών

- 1) Κεραία GPS 6) Επικύρωση/εκκίνηση/σταμάτημα<br>1) Θύρα USB 7) Ακύρωση 2) Θύρα USB 7) Ακύρω<br>3) Άνοιγμα/κλείσιμο 8) Οθόνη
	- 9) Στεγανό κιτίο

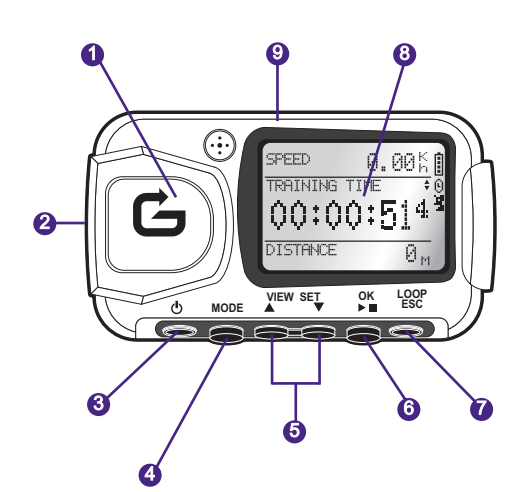

- Το εικονίδιο της μπαταρίας δείχνει το επίπεδο ενέργειας που παραμένει στην εσωτερική ₿ μπαταρία της συσκευής. Μια πλήρως φορτισμένη μπαταρία απεικονίζεται με ένα εικονίδιο που περιέχει 4 στοιχεία.
- 0 Το εικονίδιο του χρονομέτρου άσκησης εμφανίζεται όταν ενεργοποιηθεί το χρονόμετρο.
- εικονίδιο λήψης δορυφορικού σήματος GPS.
- 瓐 Το εικονίδιο εμφανίζεται σε μόνιμη βάση (δεν αναβοσβήνει) όταν η συσκευή λαμβάνει επαρκές σήμα GPS για αξιόπιστο καθορισμό της θέσης.

### 2 / Σημείωμα της Geonaute

### Σας συγχαίρουμε για την αγορά του GPS χειρός KeyMaze 300.

Αυτό το προϊόν θα σας συνοδεύει στον ελεύθερο χρόνο σας, κατά την άθληση ή απλά στην καθημερινή σας ζωή.

Είναι ανθεκτικό, στεγανό, ακριβές και πρακτικό, ενώ οι πολλαπλές χρήσεις του και ή ακρίβεια των λειτουργιών του σύντομα θα σας συναρπάσουν.

### 3 / Περιορισμένη εγγύηση

Η DECATHLON εγγυάται στον αρχικό αγοραστή αυτού του προϊόντος ότι είναι ελεύθερο από ελαττώματα στα υλικά και την κατασκευή για περίοδο δύο ετών από την ημερομηνία αγοράς.

Κρατήστε την απόδειξη που αποτελεί τεκμήριο αγοράς.

- Η εγγύηση δεν καλύπτει τις ζημιές που οφείλονται σε κακή χρήση, μη τήρηση των οδηγιών χρήσης ή σε ατυχήματα, ούτε σε λανθασμένη συντήρηση ή επαγγελματική χρήση της συσκευής.
- Η εγγύηση δεν καλύπτει τις ζημιές που προκαλούνται από επισκευές που πραγματοποιούνται από άτομα μη εξουσιοδοτημένα από την DECATHLON.
- Οι εγγυήσεις που περιλαμβάνονται στο παρόν αντικαθιστούν κάθε άλλη εγγύηση, συμπεριλαμβανομένης και της συνεπαγόμενης εγγύησης πιστής και αγοραίας ποιότητας ή/και καταλληλότητας για χρήση. Η DECATHLON δεν μπορεί σε καμία περίπτωση να θεωρηθεί υπεύθυνη για ζημιές, άμεσες ή έμμεσες, γενικής ή ειδικής φύσεως, που προκαλούνται από ή συνδέονται με τη χρήση του παρόντος εγχειριδίου χρήσης ή των προϊόντων που περιγράφονται σε αυτό.
- Στη διάρκεια της περιόδου εγγύησης, η συσκευή είτε επισκευάζεται δωρεάν από εξουσιοδοτημένο συνεργείο, είτε αντικαθίσταται δωρεάν (κατά τη διακριτική ευχέρεια του διανομέα).
- Η εγγύηση δεν καλύπτει τις μπαταρίες ούτε τις ραγισμένες ή σπασμένες θήκες, ούτε και αυτές που παρουσιάζουν εμφανή σημάδια χτυπημάτων.

### 4 / Χρήση/Οδηγίες χρήσης

### 4.1. Περιγραφή των κανονικών συνθηκών χρήσης

Αυτό το GPS έχει σχεδιαστεί για να φοριέται στον καρπό κατά τον ελεύθερο χρόνο και κατά την ελαφριά άσκηση.

Χρησιμοποιείται για τη χρονομέτρηση των αθλητικών δραστηριοτήτων, τον καθορισμό της γεωγραφικής θέσης καθώς και για τη μέτρηση της ταχύτητας και της απόστασης που έχετε διανύσει.

Με τη βοήθεια του λογισμικού που παρέχεται, μπορείτε να εξάγετε τα δεδομένα σε PC και να απεικονίσετε τη διαδρομή σας με τη βοήθεια του Google Earth (λογισμικό διαθέσιμο στο Internet).

### 4.2. Περιορισμός χρήσης/ οδηγίες χρήσης

- Στεγανότητα: αυτό το προϊόν διαθέτει στεγανότητα IPX7. και επομένως είναι ανθεκτικό στο πιτσίλισμα με νερό και ακόμη και στη βύθιση σε μικρό βάθος (1m) για διάστημα 30 λεπτών.
- Χειριστείτε τη συσκευή με προσοχή, μην την αφήνετε να πέφτει και μην την υποβάλλετε σε σοβαρά κτυπήματα.
- Μην αποσυναρμολογείτε το προϊόν. Αυτό συνεπάγεται ακύρωση της εγγύησης και ενδέχεται να προκαλέσει ζημιές και απώλεια στεγανότητας.
- Διαβάστε προσεχτικά τις οδηγίες πριν από τη χρήση. Φυλάξτε τις οδηγίες σε όλη τη διάρκεια της ζωής του GPS.
- Μην υποβάλλετε το GPS σε ακραίες θερμοκρασίες.
- Καθαρίζετε το προϊόν με ένα μαλακό και υγρό πανί. Μην χρησιμοποιείτε απορρυπαντικά, ενδέχεται να προκαλέσουν ζημιές στα υλικά.

# 5 / Πρώτη χρήση

### 5.1 Μπαταρίες

Αυτό το GPS χειρός λειτουργεί με μια ενσωματωμένη μπαταρία ιόντων λιθίου των 1600 mAh.

Θα πρέπει να τη φορτίσετε εντελώς πριν από την Πρώτη χρήση.

- 1. Ανοίξτε το PC σας.
- 2. Για φόρτιση της μπαταρίας, συνδέστε ένα από τα άκρα του καλωδίου USB σε μία από τις ενεργές θύρες USB του PC σας και το άλλο άκρο στο GPS KeyMaze 300.
- 3. Όταν το KeyMaze 300 είναι εντελώς φορτισμένο, η ένδειξη της μπαταρίας είναι πλήρης (εάν η συσκευή είναι ανοικτή) ή εμφανίζεται η ένδειξη "BATTERY CHARGING COMPLETE" (όταν η συσκευή είναι κλειστή). Αποσυνδέστε τη συσκευή από την πρίζα για να αποφύγετε την πρόκληση ζημιάς στη μπαταρία.

ΔΠροσοχή, οποιαδήποτε ανωμαλία λειτουργίας επισημαίνει γενικά ότι η μπαταρία είναι αποφορτισμένη.

Για την παράταση του χρόνου ζωής της μπαταρίας, φροντίστε ώστε αυτή να φορτίζεται και να αποφορτίζεται όσο το δυνατόν περισσότερο.

Είναι φυσιολογικό η απόδοση της μπαταρίας να μειώνεται με το χρόνο. Φορτίζετε τη συσκευή μόνο με το καλώδιο USB που παρέχεται.

### Ανακύκλωση

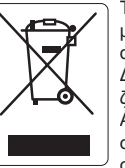

Το σύμβολο «**διαγραμμένος κάδος**» σημαίνει ότι το προϊόν και οι μπαταρίες που περιέχει δεν μπορούν να διατεθούν με τα οικιακά απορρίμματα. Αποτελούν αντικείμενο διαλογής. Διαθέστε τις μπαταρίες και το ηλεκτρονικό προϊόν στο τέλος της

ζωής του σε ειδικό χώρο συλλογής με σκοπό την ανακύκλωση. Αυτή η αξιοποίηση των ηλεκτρονικών σας απορριμμάτων συμβάλλει στην προστασία του περιβάλλοντος και της υγείας σας.

### 5.2 Εκκίνηση του KeyMaze 300 Go run

Όταν η συσκευή είναι εντελώς φορτισμένη, είναι έτοιμη για χρήση.

1. Για να ανοίξετε τη συσκευή, πιέστε και κρατήστε πατημένο  $\Phi$  το πλήκτρο μέχρι να εμφανιστεί η αρχική οθόνη. Όλες οι κινήσεις που πραγματοποιούνται στο προϊόν και αναφέρονται στο παρόν εγχειρίδιο αφορούν τη συσκευή όταν είναι ανοικτή.

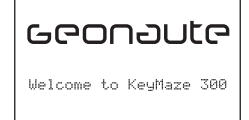

2. Εξ ορισμού, το KeyMaze 300 ξεκινά την αυτόματη ανίχνευση των δορυφόρων GPS. Ανάλογα με τη θέση σας, την ταχύτητα μετακίνησης, τη νέφωση και το ανάγλυφο της περιοχής, η ανίχνευση των δορυφορικών σημάτων ενδέχεται να απαιτήσει από 15 δευτερόλεπτα μέχρι 5 λεπτά.

Προσανατολίστε το GPS προς τον ουρανό.

Η κεραία θα πρέπει να είναι ελεύθερη και προσανατολισμένη προς τα επάνω.

Ο συνήθης χρόνος αρχικής εκκίνησης (θέση ανοίγματος διαφορετική από την τελευταία γνωστή θέση και συσκευή κλειστή για πολλές ώρες σε καλές καιρικές συνθήκες) είναι 38 ώρες.

Στην περίπτωση «θερμής» εκκίνησης (π.χ. μετά τη διάσχιση κάποιας σήραγγας), ο χρόνος είναι περίπου 2 δευτ.

### Σημείωση: Για την εξοικονόμηση ενέργειας, είναι δυνατόν να μην ξεκινήσει η λήψη δορυφόρων GPS επιλέγοντας τη λειτουργία "TURN OFF GPS" από το μενού NAVIGATION.

Συμβουλευτείτε το αντίστοιχο κεφάλαιο του εγχειριδίου χρήσης για περισσότερες πληροφορίες.

### 5.3 Ρύθμιση ζώνης ώρας

Όταν το KeyMaze 300 είναι έτοιμο για χρήση για Πρώτη φορά, θα πρέπει μάλλον να ρυθμίσετε τη ζώνη ώρας.

Πράγματι, η ημερομηνία και η ώρα είναι πληροφορίες που αποστέλλονται με το σήμα GPS.

- Για να γίνει αυτό, ακολουθήστε την εξής διαδικασία:
	- 1. Πιέστε το MODE μέχρι να επιλέξετε την οθόνη MAIN MENU.
	- 2. Η ημερομηνία και η ώρα εμφανίζονται εξ ορισμού στο κάτω μέρος της
	- οθόνης, και η συσκευή θα υποθέσει ότι βρίσκεστε στη ζώνη ώρας GMT. 3. Για να αλλάξετε τη ζώνη ώρας, με τα βελάκια VIEW/SET επιλέξτε το μενού
	- CONFIGURATION και στη συνέχεια SETUP TIME ZONE και επικυρώστε με OK. 4. Πιέστε **ΟΚ** και στη συνέχεια χρησιμοποιήστε τα βελάκια για να επιλέξετε τη σωστή ώρα και επικυρώστε με **ΟΚ**.

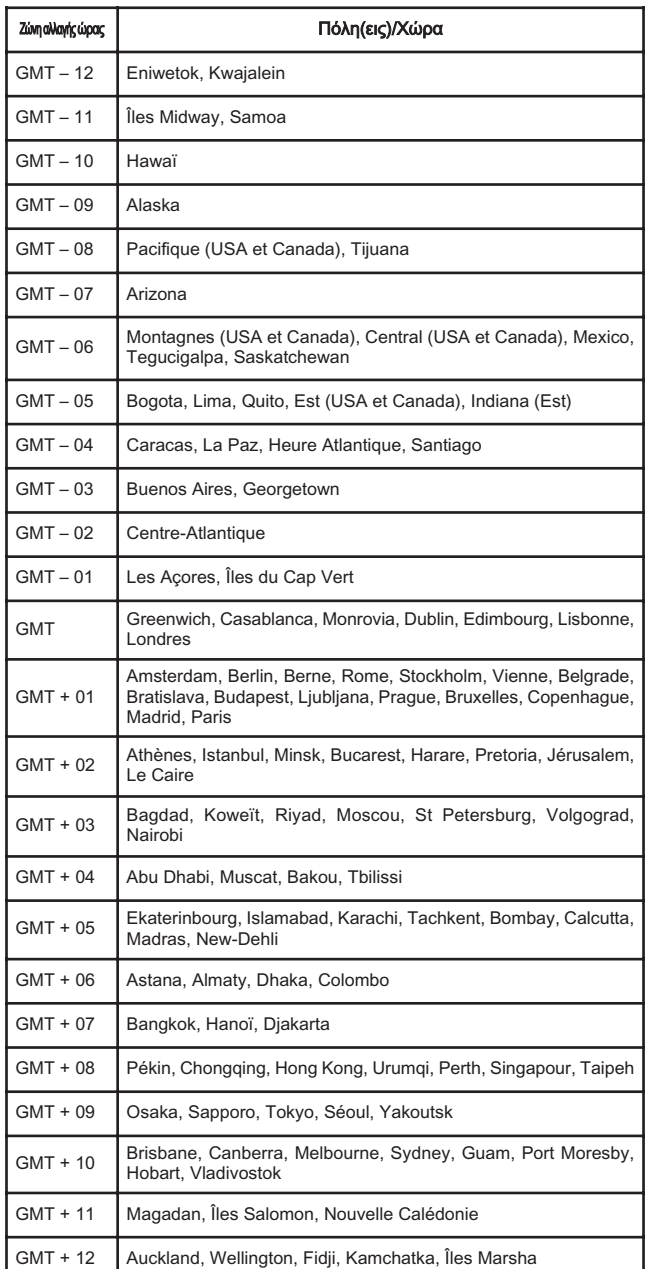

### 5.4 Τοποθέτηση του KeyMaze 300 στη διάρκεια της αθλητικής δραστηριότητας

Το KeyMaze 300 έχει σχεδιαστεί για να φοριέται στον καρπό, έξω από τα ρούχα. Τοποθετείται στο χέρι με ένα σύστημα λουριών και βέλκρο.

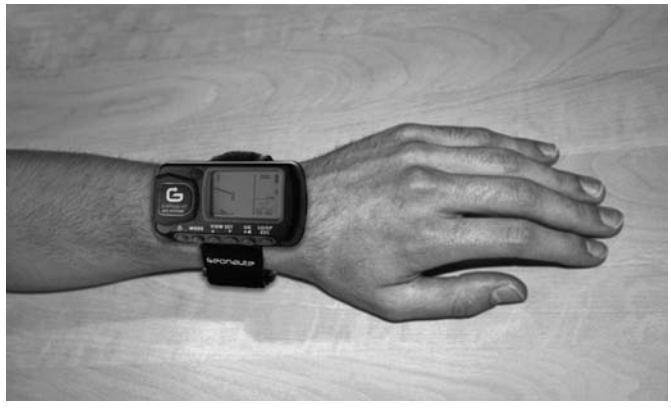

Η κεραία βρίσκεται σε πλαστική θήκη κοντά στην οθόνη.

Για βέλτιστη λειτουργία, η πάνω επιφάνεια της συσκευής θα πρέπει να είναι προσανατολισμένη προς τον ουρανό.

Όσο περισσότερο γίνεται σεβαστός αυτός ο προσανατολισμός, τόσο καλύτερη θα είναι και η λήψη.

Το GPS KeyMaze 300 είναι εξοπλισμένο με ένα τσιπάκι SiRFstarIII υψηλής ακρίβειας.

Ακόμη και εάν η λήψη του δορυφορικού σήματος είναι μία από τις καλύτερες, θα πρέπει να τηρούνται οι εξής προφυλάξεις:

Η λήψη του σήματος GPS είναι αδύνατη στο εσωτερικό κτηρίων.

Θα είναι πολύ υποβαθμισμένη εάν ο ουρανός είναι καλυμμένος, σε δάσος ή σε σήραγγα, ή εάν το GPS φοριέται κάτω από ρούχα.

Η λήψη του GPS υπόκειται επίσης σε ηλεκτρομαγνητικές παρεμβολές (γραμμές υψηλής τάσης, κινητό τηλέφωνο, φορητός πομποδέκτης / walkie-talkie).

### 6 / Πλοήγηση στα μενού

1. Πιέστε διαδοχικά στο MODE για εμφάνιση των διαφόρων λειτουργιών.

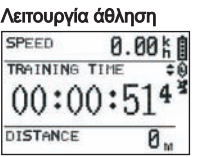

### Λειτουργία εντοπισμού στίγματος Λειτουργία χάρτης

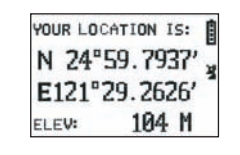

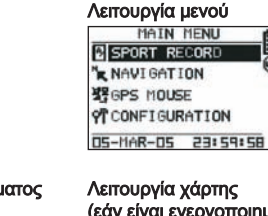

(εάν είναι ενεργοποιημένη)

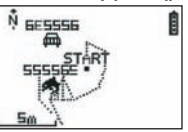

- 2. Λειτουργία άθληση: η λειτουργία άθληση σας επιτρέπει να μετρήσετε τις αθλητικές σας δραστηριότητες και να ξεκινήσετε την καταχώρηση δεδομένων. Αποτελείται από δύο οθόνες (πιέστε VIEW/SET για μετάβαση από τη μία οθόνη στην άλλη):
	- Η οθόνη ρολόι δείχνει την ώρα (TIME OF DAY), τη μέση ταχύτητά σας από την αρχή της εξάσκησης (AVG SPEED) και το στιγμιαίο υψόμετρο (ELEVATION).
	- Η οθόνη του χρονομέτρου εξάσκησης εμφανίζει το χρόνο από την έναρξη της εξάσκησης (TRAINING TIME) καθώς και την απόσταση που διανύθηκε (DISTANCE) και τη στιγμιαία ταχύτητα (SPEED).
- 3. Λειτουργία μενού: η λειτουργία MAIN MENU παρέχει πρόσβαση στις διάφορες λειτουργίες και παραμετροποιήσεις της συσκευής.
- 4. Λειτουργία εντοπισμού στίγματος: Η λειτουργία εντοπισμού στίγματος (LOCATION) δείχνει τις γαιοδετικές θέσεις της τρέχουσας θέσης σας (γεωγραφικό μήκος και πλάτος).
- 5. Λειτουργία χάρτης: Όταν είναι ενεργοποιημένη, η λειτουργία χάρτης (MAP) σας επιτρέπει να εμφανίσετε τη διαδρομή σας και τα σημεία από τα οποία περάσατε σε ένα διάγραμμα.

### 7 / Επεξήγηση λειτουργιών 7.0. Λειτουργία άθληση

Στη λειτουργία Άθληση, υπάρχουν 2 επιλογές οθόνης.

- Πιέστε VIEW/SET για μετάβαση από τη μία στην άλλη:
- Η οθόνη χρονομέτρου εξάσκησης εμφανίζει το χρόνο από την αρχή της άσκησης (TRAINING TIME), τη στιγμιαία σας ταχύτητα (SPEED) και την απόσταση που έχετε διανύσει από την εκκίνηση (DISTANCE).

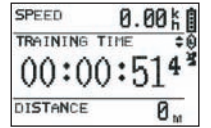

- Η οθόνη ρολόι εμφανίζει το χρόνο από την αρχή της άσκησης (TRAINING TIME) καθώς και την απόσταση που έχει διανυθεί (DISTANCE) και τη μέση ταχύτητα από την αρχή της άσκησης.
- Η οθόνη ρολόι εμφανίζει την ώρα (TIME OF DAY), τη μέση σας ταχύτητα (AVG SPEED) από την αρχή της εξάσκησης και το στιγμιαίο υψόμετρο (ELEVATION).

Αυτή η λειτουργία χρονόμετρο υπολογίζει και καταγράφει τα δεδομένα της δραστηριότητάς σας (θέση, ταχύτητα και απόσταση).

i i Προσοχή: φροντίστε ώστε το σήμα GPS να λαμβάνεται από τη συσκευή (μόνιμη εμφάνιση συμβόλου δορυφόρου, χωρίς να αναβοσβήνει) όταν ξεκινάτε τη δραστηριότητα. Σε αντίθετη περίπτωση, τα δεδομένα που καταγράφονται ενδέχεται να είναι λανθασμένα.

Πιέστε OK για εκκίνηση ή διακοπή της χρονομέτρησης της δραστηριότητας (το πλήκτρο ESC επιτρέπει επίσης τη διακοπή της χρονομέτρησης).

Μετά τη διακοπή του χρονομέτρου, πιέστε ESC/LOOP για μηδενισμό. Η συσκευή σας προτείνει την αποθήκευση της διαδρομής σας (**SAVE THIS TRAI**-NING DATA YES/NO).

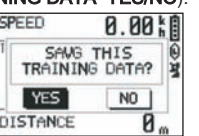

### Επιλέξτε την απάντησή σας με τα βελάκια (VIEW/SET).

Αποθηκεύστε το αρχείο για να μπορέσετε αργότερα να το φορτώσετε στο PC σας, να το δείτε στο Google Earth ή απευθείας στη συσκευή (SPORT RECORD). Έτσι, το χρονόμετρο εξάσκησης μηδενίζεται.

### 7.1. Λειτουργία Μενού

### 7.1.1 SPORT RECORD

Αυτή η λειτουργία επιτρέπει στο χρήστη να απεικονίσει τις διαδρομές και τις περιόδους εξάσκησης που είναι αποθηκευμένες στη συσκευή.

#### Πιέστε διαδοχικά στο MODE για μετάβαση στη λειτουργία μενού. Χρησιμοποιώντας τα βελάκια VIEW/SET επιλέξτε SPORT RECORD.

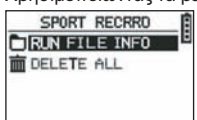

Επιλέξτε RUN FILE INFO για επιλογή μιας διαδρομής ή μιας περιόδου που έχετε καταχωρήσει.

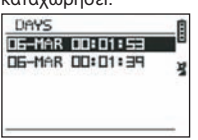

Επιλέξτε μία από τις διαδρομές (ταξινομημένες σύμφωνα με την ημερομηνία και την

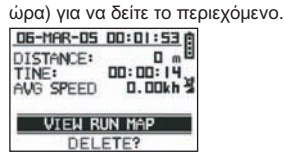

Στην περίληψη της περιόδου μπορείτε να διαβάσετε:

Την απόσταση που διανύθηκε (DISTANCE)

Το συνολικό χρόνο της διαδρομής σας (TIME)

Τη μέση ταχύτητα της διαδρομής σας (AVG SPEED) Μπορείτε επίσης να επιλέξετε τη λειτουργία VIEW RUN MAP και να απεικονίσετε

το ίχνος της διαδρομής σας.

Έξοδος από τη λειτουργία χάρτης πιέζοντας MODE.

Η λειτουργία DELETE επιτρέπει τη διαγραφή αυτής της διαδρομής από τη μνήμη της συσκευής.

Η λειτουργία DELETE ALL επιτρέπει τη διαγραφή όλων των διαδρομών που είναι αποθηκευμένες στη μνήμη.

### 7.1.2 NAVIGATION

Αυτή η επιλογή παρέχει πρόσβαση σε διάφορες λειτουργίες σήμανσης ενδιάμεσων σημείων και επιστροφής στην αρχική θέση.

Πιέστε διαδοχικά στο MODE για μετάβαση στη λειτουργία μενού. Χρησιμοποιώντας τα βελάκια VIEW/SET επιλέξτε τη λειτουργία NAVIGATION.

Έχετε πρόσβαση σε ένα μενού 7 σημείων.

#### 7.1.2.1 ΛΕΙΤΟΥΡΓΙΑ ADD/REMOVE MAP

Αυτή η λειτουργία επιτρέπει την ενεργοποίηση ή απενεργοποίηση της λειτουργίας Χάρτης.

Εάν η λειτουργία είναι απενεργοποιημένη, ο χάρτης δεν είναι ορατός όταν ο χρήστης εμφανίζει τις διάφορες λειτουργίες πιέζοντας το πλήκτρο MODE. Πιέστε OK για ενεργοποίηση ή απενεργοποίηση της λειτουργίας ΧΑΡΤΗΣ.

### 7.1.2.2 TURN ON/OFF GPS

Αυτή η επιλογή επιτρέπει την ενεργοποίηση ή απενεργοποίηση του υπολογισμού του σήματος GPS. Χρησιμοποιήστε αυτή τη λειτουργία για να αναγκάσετε την μη ανίχνευση του σήματος όταν το σήμα δεν μπορεί να ληφθεί σωστά ή για εξοικονόμηση της μπαταρίας.

 $\triangle$  Φροντίστε για τη σωστή ενεργοποίηση της λήψης GPS όταν θέλετε να καταχωρήσετε μια διαδρομή.

### 7.1.2.3 SAVE WAYPOINT

Επιλέξτε αυτή τη λειτουργία και πιέστε OK για καταχώρηση κάποιου σημείου από το οποίο περάσατε (WAYPOINT).

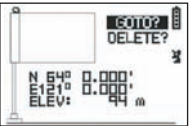

Αποθηκεύονται τα ακόλουθα δεδομένα για αυτό το σημείο: - Αριθμός Waypoint.

- Γεωγραφικό μήκος και πλάτος του waypoint.

- Υψόμετρο του waypoint.

επικύρωση της αποθήκευσης του σημείου πιέζοντας ΟΚ.

#### 7.1.2.4 FIND WAYPOINT

Επιλέξτε αυτή τη λειτουργία για να ανακαλέσετε ένα waypoint που είναι ήδη καταχωρημένο στη μνήμη της συσκευής, ώστε να μεταβείτε σε αυτό.

Επιλέξτε LIST ALL για επιλογή αυτού του waypoint από τη λίστα των waypoints που υπάρχουν στη συσκευή.

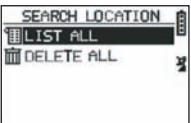

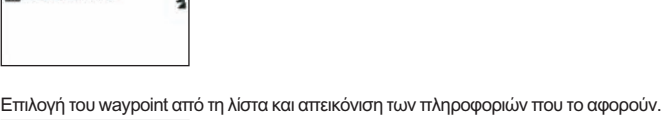

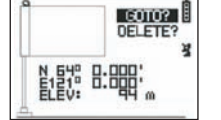

Η συσκευή προτείνει τη λειτουργία GOTO για τη μετάβαση σε αυτό το Waypoint.

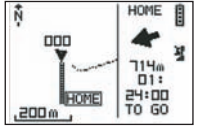

Η διαδρομή που πρέπει να ακολουθήσετε εμφανίζεται καθαρά στο χάρτη καθώς και ένα βέλος που δείχνει την κατεύθυνση που θα πρέπει να ακολουθήσετε.

i Προσοχή: Αυτό το βελάκι απαιτεί κίνηση για να μπορέσει να λειτουργήσει σωστά. Εάν ο χρήστης δεν κινείται, οι πληροφορίες που παρέχονται από το βέλος είναι λανθασμένες.

Στο δεξί μέρος της οθόνης, εμφανίζεται και ο χρόνος που απομένει μέχρι να φθάσετε στο στόχο εάν μετακινείται κανείς με την ίδια μέση ταχύτητα με αυτήν που έχει υπολογιστεί μέχρι στιγμής.

Εάν έχει ενεργοποιηθεί η λειτουργία GOTO Waypoint, εμφανίζεται η επιλογή: STOP GOTO, ώστε να είναι δυνατή η διακοπή της καθοδήγησης προς αυτό το σημείο.

#### 7.1.2.5 RETURN TO ORIGINE

Επιλέξτε αυτή τη λειτουργία για επιστροφή στη σημείο εκκίνησης (εκείνο στο οποίο ξεκινήσατε τη χρονομέτρηση, υπό την προϋπόθεση ότι το σήμα GPS είχε καθοριστεί σωστά εκείνη τη στιγμή).

Σε αυτή τη λειτουργία, η κατεύθυνση που πρέπει να ακολουθήσετε και ο χρόνος που απαιτείται για να φθάσετε σε αυτό το σημείο απεικονίζονται μόνιμα.

Προσοχή. Εάν είχε ενεργοποιηθεί το χρονόμετρο πριν γίνει σωστή λήψη του σήματος GPS n'était (η κεραία του GPS αναβοσβήνει), η διαδρομή θα είναι εσφαλμένη και θα δείχνει τις γαιοδετικές θέσεις (0°, 0°) ανεξάρτητα από το πραγματικό σημείο εκκίνησης της διαδρομής σας.

### 7.1.2.6 ALERTS

Αυτή η επιλογή επιτρέπει την εκκίνηση των αφυπνίσεων όταν επιτευχθεί κάποια προϋπόθεση χρόνου, απόστασης ή ταχύτητας.

Επιτρέπει, π.χ., να δώσετε ρυθμό σε ένα μαραθώνιο εκπέμποντας ένα μπιπ κάθε χιλιόμετρο ή κάθε 5 λεπτά κατά τη διάρκεια του αγώνα.

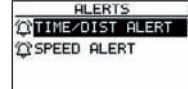

Επιλέξτε το είδος αφύπνισης με τα βελάκια VIEW/SET και στη συνέχεια πιέστε OK. Αφού πιέσετε ξανά ΟΚ, ένα παράθυρο επιλογών σας προτείνει την επιλογή μεταξύ:

Καμία αφύπνιση: OFF.

Σημειακή αφύπνιση: ONCE Επαναλαμβανόμενες αφυπνίσεις: REPEAT TIME ALERT

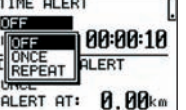

Στη συνέχεια επιλέξτε τις τιμές αφύπνισης χρησιμοποιώντας τα βελάκια VIEW/SET για μετακίνηση του δρομέα στα προς τροποποίηση ψηφία.

Στη συνέχεια, πιέστε ΟΚ για να ανοίξετε ένα παράθυρο επιλογών του προς τροποποίηση ψηφίου.

Η επιλογή SPEED ALERT επιτρέπει τον προγραμματισμό του κατώτερου και ανώτερου ορίου ταχύτητας μετακίνησης.

Η συσκευή εκπέμπει ένα μπιπ όταν ξεπεράσετε ένα από τα όρια.

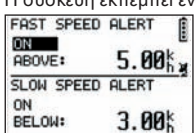

**54**

### 7.1.2.7 GPS INFO

Αυτή η επιλογή σας επιτρέπει να απεικονίσετε την κατάσταση λήψης των σημάτων από τους διάφορους δορυφόρους.

Εάν το σήμα λαμβάνεται σωστά (τουλάχιστον 4 δορυφόροι), εμφανίζεται η λέξη 3D FIXED κάθετα και δίπλα από το εικονίδιο δορυφόρου το οποίο θα εμφανίζεται μόνιμα (χωρίς να αναβοσβήνει).

Οι αριθμοί των δορυφόρων που λαμβάνονται εμφανίζονται σε αντίστροφη οπτική απεικόνιση.

Εάν το σήμα είναι αδύναμο (3 δορυφόροι) εμφανίζεται η λέξη 2D FIXED κάθετα. Αυτό σημαίνει ότι μόνο το γεωγραφικό μήκος και πλάτος είναι αξιόπιστα, και όχι το υψόμετρο.

### 7.1.3 GPS MOUSE

Αυτό το σημείο του μενού σας επιτρέπει να χρησιμοποιήσετε το KeyMaze 300 ως κεραία GPS για το PC σας.

Προϋποθέτει την εγκατάσταση οδηγών USB και του λογισμικού για PC που υπάρχουν στο CD εγκατάστασης (βλ. αντίστοιχο κεφάλαιο των οδηγιών χρήσης

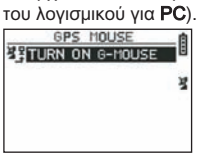

Αφού επιλέξετε GPS MOUSE από το βασικό μενού, ενεργοποιήστε ή απενεργοποιήστε τη λειτουργία ως κεραία GPS: TURN ON GPS MOUSE (ενεργοποίηση) ή TURN OFF GPS MOUSE (απενεργοποίηση).

Εγκαταστήστε το driver USB στο PC εάν δεν το έχετε ήδη κάνει. Συνδέστε το KeyMaze 300 στο PC με το καλώδιο USB που παρέχεται.

Για την παραμετροποίηση του λογισμικού για PC, συμβουλευτείτε την αντίστοιχη παράγραφο στις οδηγίες χρήσης του λογισμικού για PC.

Στη συνέχεια μπορείτε να χρησιμοποιήσετε το KeyMaze 300 ως κεραία GPS με ένα λογισμικό πλοήγησης.

### 7.1.3 CONFIGURATION

### 7.1.3.1 SETUP TIME ZONE

Αυτή η επιλογή επιτρέπει τη διαμόρφωση της χρονικής διαφοράς μεταξύ της ώρας GPS (σε σχέση με το μεσημβρινό του Greenwich) και τη ζώνη ώρας στην οποία βρίσκεστε για την προσαρμογή της ώρας που εμφανίζεται στην πραγματική ώρα.

Επιλέξτε τη χρονική διαφορά που προτείνεται και αλλάξτε την χρησιμοποιώντας τα βελάκια VIEW/SET και στη συνέχεια επικυρώστε με ΟΚ. Για περισσότερες πληροφορίες, συμβουλευτείτε την παράγραφο 5.3 του παρόντος.

### 7.1.3.2 SETUP GPS

Αυτή η επιλογή επιτρέπει τη ρύθμιση του GPS στη λειτουργία WAAS/EGNOS. Αυτό επιτρέπει στο GPS να στηριχθεί σε έναν αριθμό σταθμών αναμετάδοσης στη

γη για τη βελτίωση της ποιότητας της καταχώρησής σας. Αυτό το σύστημα ισχύει μόνο στην Ευρώπη και καταναλώνει περισσότερη ενέργεια

από την απλή λήψη. Επομένως, συστήνεται η απενεργοποίηση αυτής της επιλογής εκτός εάν απαιτείται ιδιαίτερα υψηλή ακρίβεια.

Επιλέξτε την τιμή που προτείνεται και τροποποιήστε την χρησιμοποιώντας τα βελάκια VIEW/SET και επικυρώστε με OK.

### 7.1.3.3 SET UNITS

Αυτή η λειτουργία επιτρέπει την επιλογή του συστήματος μονάδων μέτρησης (m, km/h) που ισχύει στην Ευρώπη ή το σύστημα STATUTE (ft et mph) που ισχύει στις περισσότερες αγγλοσαξονικές χώρες.

### 7.1.3.4 USER NAME

Αυτή η επιλογή επιτρέπει την καταχώρηση του ονόματος και του φύλου για να δώσετε προσωπικό χαρακτήρα στο KeyMaze 300.

Επιλέξτε τον 1ο χαρακτήρα με OK και στη συνέχεια εμφανίστε τα γράμματα της λίστας επιλογής με τα βελάκια VIEW/SET.

Επικυρώστε την τιμή που επιλέξατε με ΟΚ.

Στη συνέχεια επιλέξτε τα άλλα γράμματα του ονόματός σας επιλέγοντάς τα από τη λίστα (με τα βελάκια VIEW/SET) και πιέζοντας OK.

Όταν έχουν καταχωρηθεί όλα τα γράμματα, πιέστε ESC.

Μετά πιέστε ένα από τα βελάκια VIEW/SET για παραμετροποίηση του φύλου. Αυτό θα γίνει στη συνέχεια με τα πλήκτρα OK, VIEW/SET και άλλη μια φορά OK.

### 7.1.3.5 LCD CONTRAST

Αυτή η επιλογή επιτρέπει την τροποποίηση της αντίθεσης στην οθόνη.

### 7.1.3.6 SET BEEPER

Αυτή η επιλογή επιτρέπει τη ρύθμιση του μπιπ που ακούγεται όταν πιέζετε τα πλήκτρα.

#### 7.1.3.7 UPLOAD TO PC

Αυτή η επιλογή επιτρέπει τη ρύθμιση της συσκευής στη λειτουργία μετάδοσης δεδομένων σε PC.

Το KeyMaze 300 επιβεβαιώνει την ενεργοποίηση αυτής της λειτουργίας με το μήνυμα confirme «waiting for PC command».

Θα πρέπει τότε να συνδέσετε τη συσκευή στο PC μέσω του καλωδίου USB που παρέχεται σύμφωνα με τη διαδικασία που περιγράφεται στην παράγραφο «εξαγωγή δεδομένων».

#### 7.1.3.8 FACTORY RESET

Αυτή η επιλογή επιτρέπει την επαναφορά των αρχικών ρυθμίσεων της συσκευής. Επιλέξτε τη λειτουργία και επιβεβαιώστε (OK) ή πιέστε ESC για έξοδο από τη λειτουργία δίχως να επιλέξετε το μηδενισμό.

### 7.1.3.9 ABOUT PRODUCT

Αυτή η επιλογή επιτρέπει την εμφάνιση της έκδοσης του εσωτερικού λογισμικού της συσκευής (Firmware).

### 7.1.3.10 UPDATE FROM PC

Αυτή η επιλογή επιτρέπει την αναβάθμιση του Firmware (εσωτερικό λογισμικό του KeyMaze 300) από το PC.

Κάντε κλικ στο YES για επιβεβαίωση της επιλογής σας και στη συνέχεια συνδέστε τη συσκευή στο PC με το καλώδιο USB που παρέχεται.

Για την ακριβή διαδικασία αναβάθμισης, συμβουλευτείτε τις οδηγίες του λογισμικού για PC.

Εάν η διαδικασία δεν ξεκινήσει από τον υπολογιστή σας, είναι δυνατή η έξοδος από αυτή τη λειτουργία πιέζοντας ταυτόχρονα ON/OFF και ESC. Σε αυτή την περίπτωση, το firmware δε θα αναβαθμιστεί.

### 7.2 Λειτουργία χάρτη

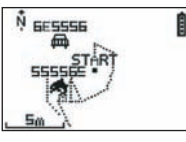

Εάν έχει ενεργοποιηθεί η λειτουργία χάρτης, αυτή η οθόνη εμφανίζει το ίχνος της διαδρομής σας καθώς και τα waypoints που έχουν αποθηκευτεί.

Ο χάρτης είναι αυτόματα προσανατολισμένος προς το βορρά (βλ. σχήμα). Η κλίμακα εμφανίζεται κάτω αριστερά στην οθόνη.

Μπορείτε να ζουμάρετε (μέσα και έξω) με τα βελάκια VIEW/SET (βελάκι προς τα κάτω για ζουμ μέσα, προς τα πάνω για ζουμ έξω).

Το ανθρωπάκι που βρίσκεται στο κέντρο του χάρτη δείχνει την τρέχουσα θέση σας ή την τελευταία γνωστή θέση σας.

Αυτό αναβοσβήνει εάν το σήμα GPS δε λαμβάνεται σωστά.

Σε αυτή την περίπτωση, το ανθρωπάκι θα βρίσκεται στην τελευταία θέση που υπολογίστηκε πριν χαθεί το σήμα.

Ως συνήθως, το σύμβολο του δορυφόρου δείχνει την ποιότητα του δορυφορικού σήματος.

Εάν αναβοσβήνει, το σήμα δε λαμβάνεται και η θέση στο ίχνος δεν είναι αξιόπιστη.

### 7.2 Λειτουργία εντοπισμού σήματος

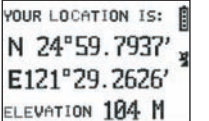

Αυτή η λειτουργία επιτρέπει την ανάγνωση της τιμής των γεωγραφικών συντεταγμένων στην τρέχουσα θέση σας.

Η πρώτη γραμμή αντιστοιχεί στη γεωγραφικό πλάτος (θέση Βοράς νότος σε σχέση με τον ισημερινό) ενώ η δεύτερη γραμμή αντιστοιχεί στο γεωγραφικό μήκος (θέση Ανατολή δύση σε σχέση με το μεσημβρινό του Greenwich).

Αυτές οι συντεταγμένες αποτελούνται από ένα γράμμα το οποίο αντιστοιχεί σε ένα βασικό σημείο και σε μια τιμή από 0 έως 90°.

Η 3η γραμμή αντιστοιχεί στο υψόμετρο (ELEVATION) σε σχέση με τη στάθμη της θάλασσας.

Εάν η λήψη του σήματος GPS δεν είναι σωστή (- από 3 δορυφόροι):

οι συντεταγμένες θα είναι μηδενικές (0°, 0°).

Εάν το σήμα είναι αδύναμο (3 δορυφόροι) οι δισδιάστατες συντεταγμένες (2D) θα είναι αξιόπιστες αλλά όχι το υψόμετρο (στο μενού navigation/GPS info, εμφανίζεται η ένδειξη 2D FIXED).

Εάν το σήμα είναι πλήρες (εικονίδιο κεραίας μόνιμα αναμμένο και 3D FIXED dans στο μενού GPS INFO) τότε οι συντεταγμένες είναι αξιόπιστες και το υψόμετρο σωστό.

### 8. Χρήσιμες λειτουργίες

### 8.1. Μέτρηση μιας περιόδου άθλησης και καταχώρηση των δεδομένων της θέσης

1. Όταν ξεκινήσετε την εξάσκηση, βεβαιωθείτε ότι:

- Το **KeyMaze 300** είναι ανοικτό και ότι η φόρτιση της μπαταρίας επαρκεί για όλη τη διάρκεια της δραστηριότητάς σας.

- Το σήμα GPS λαμβάνεται σωστά (εικονίδιο κεραίας μόνιμα αναμένο). Εάν είναι απαραίτητο, μετακινηθείτε ώστε να υπάρχει σαφής όψη του ουρανού (αποφύγετε τα φυλλώματα, τις σήραγγες, τα ψηλά κτήρια) και στην συνέχεια παραμείνετε όσο το δυνατόν ακίνητοι ώστε να μειώσετε το χρόνο εκκίνησης (συνήθως τριάντα δευτερόλεπτα).
- Η συσκευή είναι τοποθετημένη με τρόπο ώστε η κεραία (κάτω από το πλαστικό μέρος στην αριστερή πλευρά της οθόνης) είναι προσανατολισμένη όσο το δυνατόν περισσότερο προς τον ουρανό.
- 2. Πιέστε διαδοχικά το πλήκτρο **MODE** για μετάβαση στη λειτουργία **SPORT**. Μπορείτε να τροποποιήσετε την αρχική εμφάνιση πιέζοντας τα πλήκτρα VIEW/SET για αλλαγή των πληροφοριών στην οθόνη.
- 3. Όταν είστε έτοιμοι να ξεκινήσετε, πιέστε ΟΚ για εκκίνηση του χρονομέτρου εξάσκησης και την καταχώρηση δεδομένων.
- 4. Στη διάρκεια της εξάσκησης, μπορείτε να σταματήσετε και να ξαναρχίσετε το χρονόμετρο πιέζοντας **OK** (τα στίγματα **GPS** δεν καταγράφονται όταν δε λειτουργεί το χρονόμετρο, αντίθετα, λαμβάνεται υπόψη η απόσταση που διανύθηκε (σε ευθεία γραμμή) παρά τη στιγμιαία παύση του GPS).
- 5. Στο τέλος της εξάσκησης, σταματήστε το χρονόμετρο πιέζοντας **ΟΚ**.
- 6. Αποθηκεύστε το αρχείο εξάσκησης πιέζοντας ESC και στη συνέχεια επιβεβαιώστε με **OK**. Σε αυτή την περίπτωση, το αρχείο είναι έτοιμο για<br>μεταφορά σε **PC** ή μπορεί να εμφανιστεί άμεσα με τη λειτουργία **SPORT** RECORD .
- 7.Τώρα μπορείτε να κλείσετε το GPS ή να καταχωρήστε νέα αθλητική δραστηριότητα.

### 8.2. Μεταφορά αυτών των δεδομένων σε PC και εξαγωγή στι Google Earth

Συμβουλευτείτε τις παραγράφους 4 και 5 των οδηγιών χρήσης του λογισμικού για PC (αφού διαβάσετε τις παραγράφους 1 και 2).

### Σημειώσεις FCC

Αυτή η συσκευή είναι σε συμμόρφωση με το κεφάλαιο 15 του κανονισμού FCC. Η λειτουργία της υπόκειται στις εξής δύο προϋποθέσεις:

- 1 Η παρούσα συσκευή δεν ενέχει κινδύνους βλαβερών παρεμβολών.
- 2 Αυτή η συσκευή αποδέχεται όλες τις παρεμβολές που λαμβάνει, συμπεριλαμβανομένων και εκείνων που ενδέχεται να προκαλέσουν ανεπιθύμητη λειτουργία.

Αυτός ο εξοπλισμός έχει δοκιμαστεί και αποδειχθεί σε συμμόρφωση με τα όρια που ισχύουν για τα ψηφιακά μηχανήματα κλάσης Β, σύμφωνα με το κεφάλαιο 15 του κανονισμού FCC.

Στόχος αυτών των περιορισμών είναι η εξασφάλιση λογικής προστασίας από τις αρνητικές παρεμβολές στα πλαίσια μιας οικιακής εγκατάστασης.

Αυτός ο εξοπλισμός παράγει, χρησιμοποιεί και εκπέμπει ενέργεια ραδιοσυχνοτήτων και, όταν δεν εγκαθίσταται σύμφωνα με τις οδηγίες, ενδέχεται να προκαλέσει αρνητικές παρεμβολές στις ραδιοεπικοινωνίες.

Ωστόσο, δεν παρέχεται εγγύηση για το γεγονός ότι δε θα προκαλέσει καμία παρεμβολή σε κάποια συγκεκριμένη εγκατάσταση.

Εάν αυτός ο εξοπλισμός προκαλεί αρνητικές παρεμβολές στη λήψη ραδιοφωνικού ή τηλεοπτικού σήματος, παρεμβολές που μπορούν να προσδιοριστούν κλείνοντας και ανοίγοντας ξανά τη συσκευή, συστήνεται στο χρήστη η αντιμετώπιση των παρεμβολών λαμβάνοντας ένα ή περισσότερα από τα παρακάτω μέτρα:

- Αλλαγή προσανατολισμού ή θέσης της κεραίας λήψης.
- Αύξηση της απόστασης μεταξύ συσκευής και δέκτη.
- Σύνδεση του εξοπλισμού σε πρίζα διαφορετικού κυκλώματος από εκείνο στο οποίο είναι συνδεδεμένος ο δέκτης.
- Λήψη συμβουλών από τον πωλητή ή κάποιον έμπειρο τεχνικό ραδιοφώνου/τηλεόρασης.

#### ΠΡΟΣΟΧΉ: ΚΆΘΕ ΑΛΛΑΓΉ Ή ΤΡΟΠΟΠΟΊΗΣΗ ΠΟΥ ΔΕΝ ΈΧΕΙ ΕΓΚΡΙΘΕΊ ΡΗΤΆ ΑΠΌ ΤΗΝ DÉCATHLON ΕΝΔΈΧΕΤΑΙ ΝΑ ΑΚΥΡΏΣΕΙ ΤΗΝ ΈΓΚΡΙΣΗ ΧΡΉΣΗΣ ΠΟΥ ΠΑΡΈΧΕΤΑΙ ΣΤΟ ΧΡΉΣΤΗ ΤΟΥ ΕΞΟΠΛΙΣΜΟΎ.

### 9 / Επικοινωνία

Για τη συνεχή βελτίωση των προϊόντων μας, παραμένουμε ανοικτοί σε σχόλια και πληροφορίες σχετικά με την ποιότητα, τη λειτουργικότητα ή τη χρήση των προϊόντων μας.

- Στη Γαλλία, μπορείτε να επικοινωνήσετε με το κέντρο σχέσεων με τους πελάτες στο: Αρ. Azur 0810 080808 (αστική χρέωση)
- Για τις άλλες χώρες, μπορείτε να αφήσετε μήνυμα στο σχετικό πεδίο του δικτυακού τόπου της εταιρίας μας www.decathlon.com.

### Δεσμευόμαστε να σας απαντήσουμε το συντομότερο δυνατόν.

### 10 / Διάφορα

© Copyright 2007. Το GoogleTM και το Google Earth αποτελούν εμπορικά σήματα της GoogleTM Inc. Όλες οι άλλες επωνυμίες εταιριών και προϊόντων είναι εμπορικά σήματα των εταιριών με τις οποίες συνδέονται.

Για περισσότερες πληροφορίες σχετικά με το KeyMaze 300, συμβουλευτείτε τη σελίδα FAQ (συχνές ερωτήσεις) του δικτυακού μας τόπου www.geonaute.com.

- **2) USB接口 7) 取消**<br>3) 运行/停止 8) 屏幕 3) 运行/停止<br>4) 模式  $5)$  视图转换
- 1) GPS天线 6) 确认/运行/停止<br>2) USB接口 **7**) 取消  $9)$  密封机箱

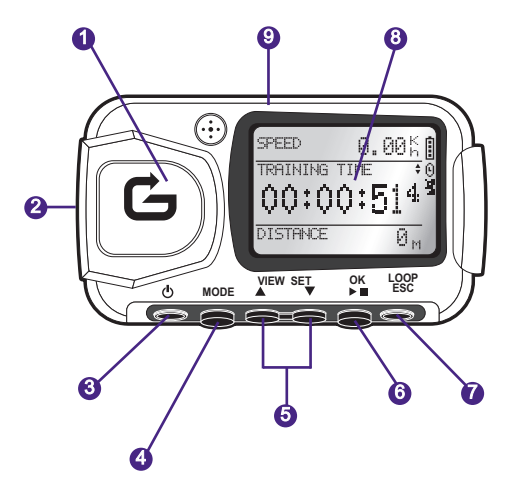

电池格指示机器内部的电池所剩电量。 ₿ 4格代表电池满量。 当计时器开启,显示计时图标。  $\Omega$ 卫星GPS信号接受图像。 如¼器¤=到?@的DE用AB8,标¦)¶· 瓐 (不闪动)

### 2 / Geonaute字样

### 恭喜您购买GPS腕戴KeyMaze 300

此产品在您休闲娱乐,体育运动和日常生活中陪伴您。 坚固,密封,精确和实用,您将被其多功能所吸引。

### 3 / 有限担保

DECATHLON为初始购买者对无材料及生产损坏的产品 提供保修,期限为从购买之日起两年。

请保存好发票,作为您的购买凭证。

- 此项担保不包括由于错误使用,不遵照使用注意事项或意外, 以及不正确维护或仪器的商业用途造成的损坏。
- 此项担保不包括由没有得到DECATHLON批准的人士修理而 造成的损坏。
- 此说明书中包括的担保包含良好质量和销售或使用适用的担 保。DECATHLON在任何情况下对所有由使用造成的直接的或 间接的,一般的或特殊的损害均不承担责任。
- 担保期间,产品由授权部门免费维修或无偿调换(由分销商 决定)
- 对有裂缝或破碎或有明显敲打痕迹的电池和仪器外壳不提供 担保

### 4 / 使用/使用注意事项

### 4.1. 正常使用条件说明

此GPS设计于休闲娱乐和一般体育训练时佩戴在手腕。 用于计算体育运动时间,地理定位,测量速度和路程。 借助提供的软件,您可以将数据输出到计算机,使用Google **Earth**(可由网络免费下载)读取您锻炼的路程。

### 4.2. 使用限制/使用注意事项

- 密封性 :此产品为密封型IPX7,防水,甚至浸入浅水(1m) 30分钟也保持密封。
- 小心操作,请勿摔落,防止撞击。
- 请勿拆卸产品。否则不享有保修,而且可能损坏产品, 并破坏密封。
- 使用前,仔细阅读说明书。 使用期间,保存好说明书。
- 不得将产品置于极端温度。
- -请使用柔软湿布清洗。 请勿使用洗涤剂,可能损坏材料。

### 5 / 初次使用

### 5.1 电

此腕配GPS使用1600 mAh 锂电。初次使用前,最好将电池充满。

- 1. 启动**PC**
- 2. 充电时请将USB接口一端与计算机USB端口连接,另一端 与GPS KeyMaze连接即可。
- 3. 当**KeyMaze 300** 完全充电,电池显示满格<br>( 如 果 机 器 开 启 ) , 或 显 示 文 字 " 电 池 充 满 " ,或显示文字"电池充满" (如果机器关闭)。 切断电源,避免损坏电池。

**∆**i 注意,任何使用不当,都可能使电池无法充电。 请尽可能完全地充电和排电,以延长电池的使用时间。 电池待机时间越来越短是正常状态。 请使用提供的USB线充电。

### 再循环

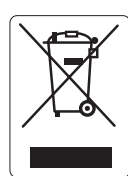

"横杠"标志表明此类物质和电池不得与家用 垃圾一起丢弃 必须特别挑选。 将已使用的电池和 电子产品放在收集处,以便再循环。另外存放电 子垃圾有利于保护环境,并对您的健康有利。

### 5.2 启动KeyMaze 300

当电池充满,准备开始使用。

1. 钦住按钮,直至屏幕显示,开启机器。 <b 这些操作表明机器开启。

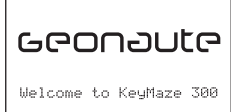

2. KevMaze 300开始自动探测GPS卫星。 根据您位置, 移动速度,云层覆盖和地势的不同,获得卫星信号需要15 秒至5分钟不等。

将GPS朝天空。 天线必须拉高。

冷启动 (开启位置和上一次不同, 机器在晴天关闭了几小时) 需要38秒。热启动 (比如刚通过隧道)大约需要2秒。

NB : 可在导航菜单中选择<sup>、</sup>TURN OFF GPS<sup>®</sup> (关闭GPS) ,不开启获得GPS卫星,以节约能量。 请参阅使用手册上的相应章节,以获得更多信息。

### $5.3$  调整时区

当KevMaze300初次使用,您可能需要调整时区。

实际上,日期和时间的信息由GPS信号传送。

欲进行此操作,请按以下程序:

- 1. 按MODE(模式)键直至选择主菜单页面。
- 2. 默 认 日 期 和 时 间 显 示 于 屏 幕 下 方 , 表 明 您 处 于  $GMTHX$ <sub>o</sub>
- $3.$  如欲改变时区,用VIEW/SET(视图/设定)键,选择 CONFIGURATION(配置菜单),然后选择SETUP TIME **ZONE**(时区设置),按**OK**生效。
- 4. 按**OK**,然后用箭头选择时间,按**OK**生效。

### 主要国家和城市的时区如下:

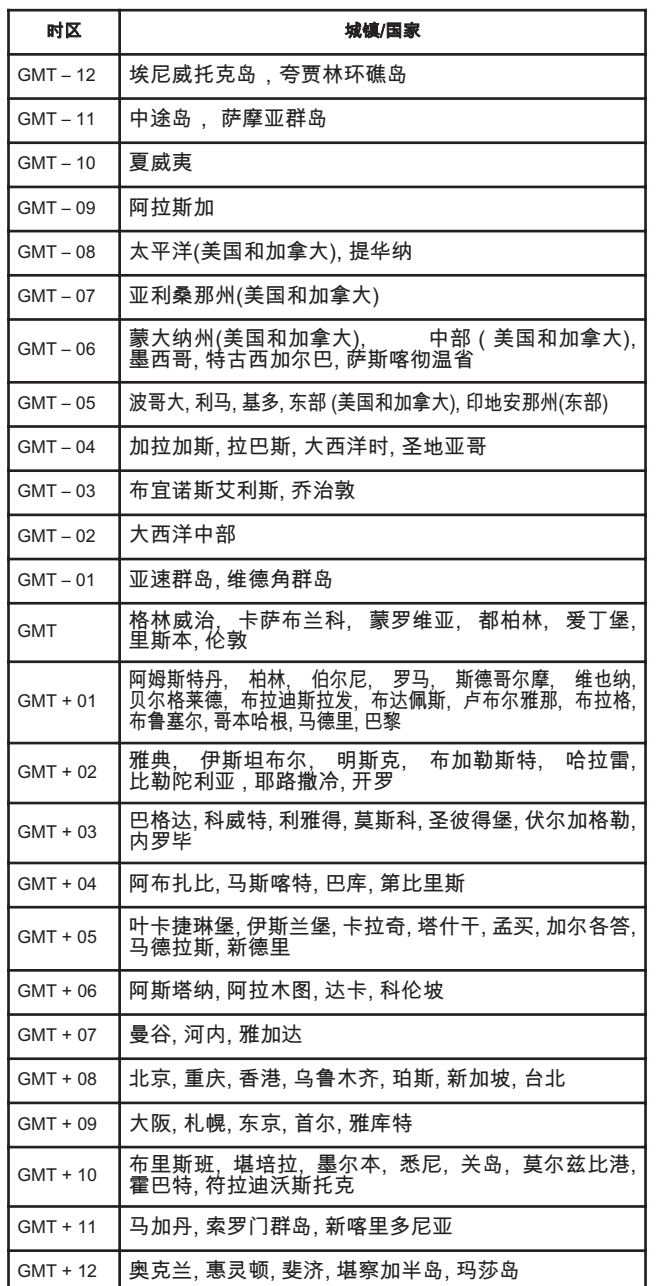

### 5.4 在体育训练时定位KeyMaze 300

Key Maze 300设计佩戴于手腕,衣服外。 使用带子和搭扣戴在前手臂。

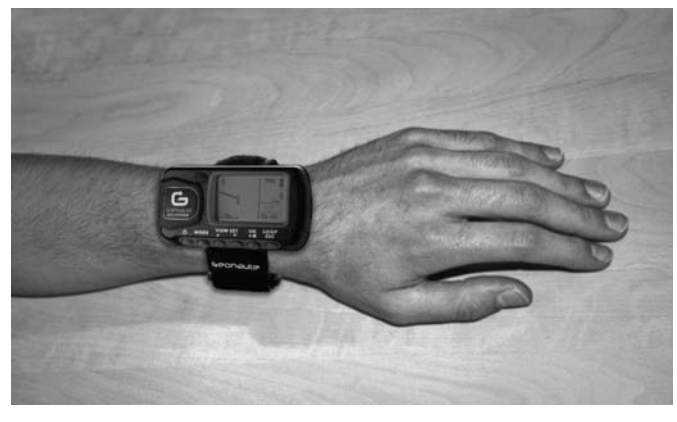

天线在屏幕旁的塑料盖下方。 为了获得最佳的使用效果,需要将上表面朝天空。 这样,接收效果会更好。

GPS KeyMaze 300配备高精度SiRstarIII集成电路片。 即使信号接收情况很好,仍然须遵守下列注意事项:

GPS信号不能在大楼内部接收。 如果天空被遮盖,在树木或隧道下,或者GPS佩戴在衣服下, 信号将大受影响。 GPS接受同样受电磁振荡限制(高压线,手机,随身听)。

### $6 /$ 菜单导航

1. 连续按 MODE〈模式〉转换不同功能模式。

¡ 单 **SPEED**  $0.00$ TRAINING TIME  $00:00:514$ DISTANCE  $\overline{a}$ 

**YOUR LOCATION IS: B** N 24"59.7937' E121°29.2626' ELEV: 104 M

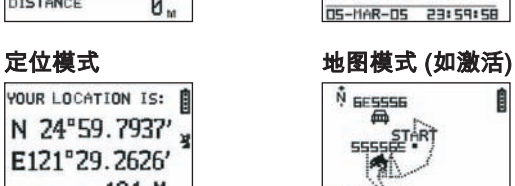

"R NAVI GAT ION

界 ePS MOUSE **YT CONFIGURATION** 

2. **运动模式**:\_\_\_,\_\_运动模式可以测量您的运动,并将数 据保存。包括两个页面(按**VIEW/SET**〈视图/设定〉键,<br>转换页面<u>):\_</u>\_\_\_\_\_\_ 2. **运动模式**: 运动模式可以测量您的运动,<br>据保存。包括两个页面(按**VIEW/SET**〈视图/设定<br>转换页面):<br> 从训练起的平均速度(**AVG SPEED**)和即时高度

(ELEVATION)。<br>• 计时器屏幕显示从训练起的<u>训练</u>时间(TRAINING <u>TI</u>ME 训练时间) 和 训 练 距 离 ( **DISTANCE 距离**)和即时速度(**SPEED 速度**)。

- 3. 菜单模式: 主菜单模式上有不同的功能选择
- 4. **定位模式**:定位模式(LOCATION)指出您现在所处 位置的测量数据 (经度和纬度)
- 5. **地图模式**:, 如激活,地图模式(**MAP**)可以使您在图表 上看到您经过的路程。

### 7/各模式说明

- 7.0. 运动模式 在运动模式,可以看到两个页面。
- 按**VIEW/SET**〈视图/设定〉键,转换页面:
- 计时器屏幕显示从训练起的训练<u>时间</u>(TRAINING TIME **训练时间**),即时速度(**SPEED速度**)和训练距离(**DIST** ANCE 距离)。

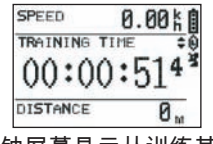

- 时钟屏幕显示从训练其的训练时间 (TRAINING TIME 训练时间),从训练起的训练距离(DISTANCE)和平均速度。
- 时钟模式显示时间(TIME OF DAY), 从训练起的平均速度 (AVG SPEED)和即时高度(ELEVATION)。

计时器模式,计算和储存运动数据(位置,速度和距离)。

### $\triangle$  i注意: 注意GPS信号被机器接受(卫星信号从训练起持 续显示,不闪动)。如果情况相反,储存的数据可能会有错误。

按动OK启动或停止计时(ESC键同样可以停止计时)。

当计时停止, 按ESC/LOOP, 重设为0。 机器建议您是否保存数据(SAVE THIS TRAINING DATA YES/NO)。

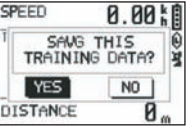

用箭头选择回答VIEW/SET(视图/设定)。 保存数据以便以后加载至您的计算机,在 Google Earth 阅读或直接在机器上阅读(SPORT RECORD)。 于是秒表重设为0。

### 7.1. 菜单模式

7.1.1 运动记录(SPORT RECORD) 此模式使使用者可以阅读纪录于机器的已行路程和场次

### 连续按MODE〈模式〉,以进菜单模式。 借助VIEW/SET(视图/设定)键,选择运动记录。

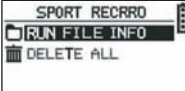

选择 RUN FILE INFO 〈运行文件信息〉, 选您预先记录的 路程和场次。

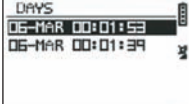

选择路程之一(记录日期和时间)以读取内容。

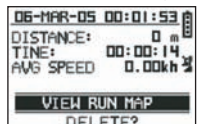

在这次的摘要,您可以读到:

已行距离(DISTANCE) 路程时间**(TIME)** 

您的路程平均速度**(AVG SPEED)** 您同样可以选择视图运行地图**(VIEW RUN MAP)**读取路程轨 迹。

您可以按MODE〈模式〉键获取地图模式。

Ⅰ删除选择可以去除机器记录的路程.

选择删除可以去除所有记录的路程。

### 7.1.2 NAVIGATION〈导航〉

此选择可以到达不同的功能,并可以回到初始位置。

借助VIEW/SET 〈视图/设定〉键, 选择导航。

您可以到达有7个选择的菜单。

### 7.1.2.1 ADD/REMOVE MAP MODE〈增加/删除地图模式〉

此选择可以激活或退出地图模式。 如果退出此模式,当使用者按MODE〈模式〉键,到达不同功 能,将不见地图。 按OK激活或退出CARTE〈地图〉模式。

### 7.1.2.2 TURN ON/OFF GPS (启动/关闭 GPS)

此选择可以激活或退出测量GPS信号。 当不能准确接受信号或为节省电池时,使用此选择,停止探测 信号。

### △ i当您准备记录路程时,注意激活GPS接受。

### 7.1.2.3 SAVE WAYPOINT 〈保存路标〉

选择此选项,然后按OK,以记录路标(WAYPOINT)

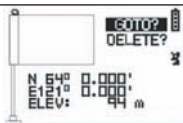

将记录下列数据以获得路标: -路标号码。 -此路标经度和纬度。 -此路标高度。 按**OK**确认记录此路标。

7.1.2.4 FIND WAYPOINT (到 标)

选择此以重新找到机器已记录的路标,可以重新到达。

选择**LIST ALL**(所有列表),以在机器记录的所有路标列表找 到此位置

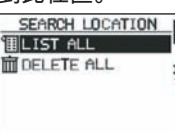

在列表中选择路标,显示信息。

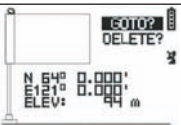

机器建议选择**GOTO〈转到键〉**到达此路标。

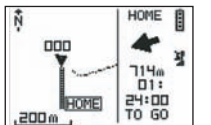

接下的路程通过指示方位的箭头清晰地显示在地图上 △ 注意事项。此箭头需要使用者移动,以正确运行。 如果使用者是静止的,箭头所指示的信息错误。 如果按照测量的平均速度继续前行,重新连接目标需要的时间显 示在屏幕右方。

如果转到**(GOTO)**路标键被激活,菜单位置: STOP GOTO (停止转到)键显示,可以停止到此位置的导航。

### 7.1.2.5 RETURN TO ORIGINE 〈回到开始位置〉

选择此选项,以重回到开始位置(只要GPS信号此时被固定, 就是您启动计时器的位置)。

接下来的方位和重新连接到此位置需要的时间一直在此模式显 示。注意事项。 如果计时器启动,GPS信号没有准确接收 (**GPS**天线闪动),接下来的路程可能错误,获得与路程正确 开始位置不相关的测量数据(0°, 0°)。

### $7.1.2.6$  ALERTS  $\langle$  提醒 $\rangle$

如果达到,时间,距离,速度的一定条件,此选择可以启动提 醒功能,比如可以每千米或每跑5分钟传出有节奏的呼叫声,

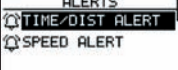

使用VIEW/SET(视图/设定)键选择提醒模式,然后按OK。 再按OK,窗口显示两种选择:

无提醒: 关闭。

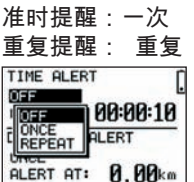

然后使用VIEW/SET(视图/设定)键,选择提醒值,在修改的数字 上移动光标。 然后用OK打开修改数字选择窗口。 速度提醒选择可以设置低于或高于速度的限制。

超过设置的低速或高速限制时,机器会传出叫声。<br><del>[565] cree</del> ares n

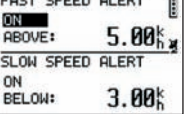

### 7.1.2.7 GPS INFO **(GPS信息)** 此选择可以看到接收不同卫星信号的情况。

如果信号准确接收(至少4颗卫星)**3D固定**字样在卫星图标旁垂 直出现,一直显示(不闪动)。<br>接收的卫星号在反面的视屏上显示。 如 果 信 号 相 当 微 弱 ( 3 颗 卫 星 ) , **2 D** 

**FIXED〈2D固定〉**垂直出现。<br>.这表明只有经度纬度数据可靠,高度不准确。

### 7.1.3 GPS MOUSE (GPS搜寻)

此 菜 单 可 以 使 您 在 笔 记 本 电 脑 上 使 用 K e y M a z e 300 功能同GPS天线。

需要事先安装USB和安装CD上的计算机软件(见计算机软件说 明相关章节)。<br><sub>ਭਾਗਪਾ</sub> ors nouse<br>ਭਾਗਪਨ on c-nouse

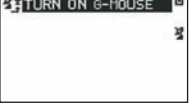

在主菜单选择GPS MOUSE(GPS搜寻)后, 激活或退出GPS天 线运行: TURN ON GPS MOUSE (开启GPS搜寻)(激活)或 TURN OFF GPS MOUSE (关闭GPS搜寻)(退出)。

如果还没有安装,在计算机上安装USB驱动。 通过提供的USB线,将KeyMaze300与计算机连接。

参阅计算机软件安装说明,选择参数。

您可以在导航软件上使用如GPS天线的KeyMaze 300

### 7.1.3 CONFIGURATION (配置)

 $7.1.3.1$  SETUP TIME ZONE (时区设置) 此选择可以在GPS时间 (格林威治子午线)和您所处位置的时 区之间设置时差。

选择建议时差,使用VIEW/SET(视图/设定)键修改,按OK生效。 更多信息,参考此文件5.3章。

### 7.1.3.2 SETUP GPS

此选择可以在WAAS/EGNOS模式配置GPS 此功能可以使GPS在一定数量的转播站获得支持,以改善信号 质量,使记录准确。 此系统需要更多能量资源,而不是简单的接收,只在欧洲有效。 所以建议退出此选择,除非有高精确的需要。

选择建议值,使用VIEW/SET(视图/设定)键修改,然后按OK生 效。

### 7.1.3.3 SET UNITS (单位设定)

此选择可以在欧洲选择测量单位系统(米,千米/小时)和在大 多数盎格鲁撒克逊国家选择STATUE系统 (ft和mph).

### 7.1.3.4 USER NAME (使用人姓名)

此选择可以输入姓名和性别,个人化您的KeyMaze300。

选择第一个字母,按OK,然后用VIEW/SET(视图/设定)键在列 表选择其它字母。. 按OK生效。 然后选择您姓名的其它字母(使用VIEW/SET〈视图/设定〉键), 按 OK。 所有字母输完,按退出键。 按VIEW/SET(视图/设定)键,选择性别。 按OK, VIEW/SET(视图/设定)键, 然后OK完成。

7.1.3.5 LCD CONTRAST (LCD对比) 此选择可以修改显示对比。

7.1.3.6 SET BEEPER (按键音设定)

此选择可以调整按键音。

### 7.1.3.7 UPLOAD TO PC (上传至计算机) 此选择可以将数据输入计算机。

KeyMaze 300通过« waiting for PCcommand» 〈等待计算 机指令〉进入此模式。

必须根据«输出数据»节说明的程序通过提供的USB线将机器与 计算机连接。

### 7.1.3.8 FACTORY RESET 〈出厂设定〉

此选择可以恢复机器初始设置。 选择此然后确认(OK)或按退出键退出模式,无需选择重设为0。

### 7.1.3.9 ABOUT PRODUCT (关于产品)

此选择可以读取机器内部软件版(韧件)。

### 7.1.3.10 UPDATE FROM PC (计算机更新)

此选择可以从计算机修改韧件(KeyMaze 300内部软件)。 按YES确认选择,并通过提供的USB线连接机器和计算机。 参考计算机软件说明,完成修改程序。

当程序没有从计算机启动,可同时按ON/OFF和ESC退出此模式。 韧件没有更新。

### 7.2 地图模式

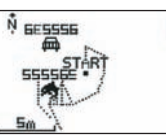

如果此模式激活,屏幕显示路程主要轨迹和记录的路标。 只能到自动导往北部 (见图标) 刻度在屏幕左下方显示。 使用VIEW/SET(视图/设定)键可能扩大或缩小(箭头往下扩大, 箭头网上缩小)

地图中心的人物代表您现在所处的位置或您上次所处的位置。 如果GPS没有准确接收,开始闪动。 这种情况下,人物位于在丢失信号前测量的位置。 卫星信号通常表示定位卫星信号的质量。 如果闪动,信号没有接收,轨迹定位不可靠。

### 7.2 定位模式

YOUR LOCATION IS: N 24°59.7937' E121°29.2626' ELEVATION 104 M 此模式可以读取于所处位置相应的地理数据值。

第一行对应纬度(相对于赤道的南北位置)第二行代表经度( 相对格林威治子午线的东西位置) 数据包括基本字母和0至90°的值。 第三行对应高度。

如果GPS信号没有准确接收 (三颗卫星): l数据无效(0°,0°)。 如果信号微弱 (3颗卫星) 2D数据可靠, 但高度不准确 ( 导航/ GPS信息菜单, 2D FIXED〈固定〉显示。 如 果 信 号 完 整 ( G P S 信 息 , 天 线 图 标 显 示 3 D FIXED), 数据可靠, 高度准确。

### 8. 有用功能

### 8.1. 测量一场训练,记录定位数据。

1. 训练开始时,检查:

- KeyMaze 300正确启动,电量充足。
- G P S 信 号 正 确 接 收 ( 天 线 图 标 固 定 显 示 ) 如需要,移动位置至无遮蔽处(避开树叶,隧道,高楼) ,然后尽量保持固定位置以减少移动(30秒)。
- 天线(屏幕左边塑料部分下)尽可能直接朝向天空,定位 器。
- 2. 连 续 按 模 式 键 , 到 达 运 动 模 式 您可以按 VIE W / SET(视图 / 设定)键调整初始 画面,改变屏幕信息。
- 3. 如果您准备启动,按OK开启计时器和信号记录。
- 4. 运动期间,您可以按OK停止或重新开启计时器(如果计时 器停止,将不记录GPS位置,相反,路程(右线)将记录, 即时短暂停止GPS)
- 5. 训练结束,按OK停止计时器。
- 6. 按 退 出 键 保 存 数 据 , 然 后 按 O K 确 认 请 求 。 数据转到计算机,可以按运动记录,直接读取。

7. 您现在可以关闭GPS或记录新的训练活动。

8.2. 将数据转到计算机并输出到Google Earth。 参阅计算机软件说明4节和5节(读完1节和2节后)

### FCC 说明

此机器符合FCC法规15条。 运行受以下两个条件限制: 1 - 此机器不造成产生有害干扰的危险。

2 - 此机器必须承受所有收到的干扰, 包括产生不利于运行的干扰。

此机器已经过测试,并符合FCC法规15条规定的B级数码机器限 。<br>制。

此限制用于对抗住宅建筑的不利干扰的合理保护。 如果此机器没按说明安装,生成,使用,传播的无线电频率能 源可能对无线电传播造成干扰。 然而,在个人住宅产生干扰,不提供担保。 ,………………………………………………<br>如果此机器产生对无线电或电视接收的干扰,关闭再重新启动

产生的干扰,建议使用者采用以下措施弥补干扰:

- 调整接收天线方位或重新放置。

- 增加机器和接收器的距离。

-此机器和接收器采用不同的电源插座。

-问询无线电/电视有经验的销售员或技术员。

### 注意事项: 如果进行Décathlon明确不允许的变换操作,这可 能取消授予使用者使用此机器的许可。

### 9/ 联系

为了更好地促进产品的发展,我们聆听您对产品质量,功能和 使用信息的提供。

- 在法国,您可以联系客户服务中心: **免费电话 0810 080808** (限本地通话)
- 在其它国家,您可以在我们的网站www.decathlon.com 有关栏目留下留言。

### 我们保证在尽快给您回复。

### 10 / 不同

© 版权 2007. Google™ 和 Google Earth 是 Google 公司的商标。其它公司和产品的名称是合作公司的商标。

为获得更多关于KeyMaze 300信息,参阅我们网站 www.geonaute.com FAQ栏 (常见问题。